# **Linux Sound Documentation**

**The kernel development community**

**Jul 14, 2020**

# **CONTENTS**

# **ALSA KERNEL API DOCUMENTATION**

# **1.1 The ALSA Driver API**

# **1.1.1 Management of Cards and Devices**

#### **Card Management**

```
void snd device initialize(struct device * dev, struct snd card * card)
Initialize struct device for sound devices
```
#### **Parameters**

**struct device \* dev** device to initialize

struct snd\_card \* card card to assign, optional

int **snd** card new (struct device \* parent, int idx, const char \* xid, struct module  $*$  module, int extra size, struct snd card  $**$  card ret) create and initialize a soundcard structure

#### **Parameters**

**struct device \* parent** the parent device object

**int idx** card index (address)  $[0 \cdots (SNDRV CARDS-1)]$ 

**const char \* xid** card identification (ASCII string)

**struct module \* module** top level module for locking

```
int extra size allocate this extra size after the main soundcard structure
```
struct snd card \*\* card ret the pointer to store the created card instance

Creates and initializes a soundcard structure.

The function allocates snd\_card instance via kzalloc with the given space for the driver to use freely. The allocated struct is stored in the given card\_ret pointer.

#### **Return**

Zero if successful or a negative error code.

```
struct snd_card * snd_card_ref(int idx)
Get the card object from the index
```
#### **Parameters**

**int idx** the card index

#### **Description**

Returns a card object corresponding to the given index or NULL if not found. Release the object via snd\_card\_unref().

int **snd** card disconnect(struct snd card \* card) disconnect all APIs from the file-operations (user space)

#### **Parameters**

**struct snd\_card \* card** soundcard structure

Disconnects all APIs from the file-operations (user space).

#### **Return**

Zero, otherwise a negative error code.

#### **Note**

```
The current implementation replaces all active file->f_op with special
dummy file operations (they do nothing except release).
```

```
void snd card disconnect sync (struct snd card * card)
disconnect card and wait until files get closed
```
# **Parameters**

```
struct snd card * card card object to disconnect
```
# **Description**

This calls snd\_card\_disconnect() for disconnecting all belonging components and waits until all pending files get closed. It assures that all accesses from user-space finished so that the driver can release its resources gracefully.

```
int snd_card_free_when_closed(struct snd_card * card)
```

```
Disconnect the card, free it later eventually
```
# **Parameters**

**struct snd\_card \* card** soundcard structure

# **Description**

Unlike snd\_card\_free(), this function doesn't try to release the card resource immediately, but tries to disconnect at first. When the card is still in use, the function returns before freeing the resources. The card resources will be freed when the refcount gets to zero.

int **snd** card free(struct snd card \* card) frees given soundcard structure

# **Parameters**

**struct snd\_card \* card** soundcard structure

# **Description**

This function releases the soundcard structure and the all assigned devices automatically. That is, you don't have to release the devices by yourself.

This function waits until the all resources are properly released.

#### **Return**

Zero. Frees all associated devices and frees the control interface associated to given soundcard.

```
void snd card set id(struct snd card * card, const char * nid)
set card identification name
```
#### **Parameters**

struct snd card \* card soundcard structure

**const char \* nid** new identification string

This function sets the card identification and checks for name collisions.

int **snd card add dev attr**(struct snd card \* card, const struct attribute  $qroup * qroup$ ) Append a new sysfs attribute group to card

#### **Parameters**

struct snd card \* card card instance

```
const struct attribute group * group attribute group to append
```

```
int snd card register(struct snd card * card)
register the soundcard
```
#### **Parameters**

```
struct snd card * card soundcard structure
```
This function registers all the devices assigned to the soundcard. Until calling this, the ALSA control interface is blocked from the external accesses. Thus, you should call this function at the end of the initialization of the card.

# **Return**

Zero otherwise a negative error code if the registration failed.

int **snd** component add (struct snd card \* card, const char \* component) add a component string

#### **Parameters**

struct snd card \* card soundcard structure

**const char \* component** the component id string

This function adds the component id string to the supported list. The component can be referred from the alsa-lib.

#### **Return**

Zero otherwise a negative error code.

```
int snd card file add(struct snd card * card, struct file * file)
 add the file to the file list of the card
```
#### **Parameters**

**struct snd\_card \* card** soundcard structure

#### **struct file \* file** file pointer

This function adds the file to the file linked-list of the card. This linked-list is used to keep tracking the connection state, and to avoid the release of busy resources by hotplug.

#### **Return**

zero or a negative error code.

int **snd** card file remove(struct snd card \* card, struct file \* file) remove the file from the file list

#### **Parameters**

```
struct snd card * card soundcard structure
```

```
struct file * file file pointer
```
This function removes the file formerly added to the card via snd card file add() function. If all files are removed and snd card free when closed() was called beforehand, it processes the pending release of resources.

#### **Return**

Zero or a negative error code.

int **snd\_power\_wait**(struct snd card \* card, unsigned int power state) wait until the power-state is changed.

#### **Parameters**

**struct snd card \* card** soundcard structure

**unsigned int power\_state** expected power state

Waits until the power-state is changed.

#### **Return**

Zero if successful, or a negative error code.

#### **Device Components**

int **snd\_device\_new**(struct snd card \* card, enum snd device type type, void \* device\_data, const struct snd\_device\_ops \* ops) create an ALSA device component

#### **Parameters**

struct snd card \* card the card instance

**enum snd device type type** the device type, SNDRV DEV XXX

**void \* device data** the data pointer of this device

const struct snd device ops \* ops the operator table

#### **Description**

Creates a new device component for the given data pointer. The device will be assigned to the card and managed together by the card.

The data pointer plays a role as the identifier, too, so the pointer address must be unique and unchanged.

# **Return**

Zero if successful, or a negative error code on failure.

void **snd device disconnect** (struct snd card \* card, void \* device data) disconnect the device

# **Parameters**

struct snd card \* card the card instance

**void \* device\_data** the data pointer to disconnect

# **Description**

Turns the device into the disconnection state, invoking dev\_disconnect callback, if the device was already registered.

Usually called from snd\_card\_disconnect().

# **Return**

Zero if successful, or a negative error code on failure or if the device not found.

```
void snd device free(struct snd card * card, void * device data)
release the device from the card
```
# **Parameters**

**struct snd\_card \* card** the card instance

**void \* device data** the data pointer to release

# **Description**

Removes the device from the list on the card and invokes the callbacks, dev disconnect and dev free, corresponding to the state. Then release the device.

```
int snd device register(struct snd card * card, void * device data)
register the device
```
# **Parameters**

struct snd card \* card the card instance

**void \* device data** the data pointer to register

# **Description**

Registers the device which was already created via snd device new(). Usually this is called from snd card register(), but it can be called later if any new devices are created after invocation of snd\_card\_register().

# **Return**

Zero if successful, or a negative error code on failure or if the device not found.

int **snd** device get state(struct snd card \* card, void \* device data) Get the current state of the given device

# **Parameters**

**struct snd\_card \* card** the card instance

**void \* device data** the data pointer to release

#### **Description**

Returns the current state of the given device object. For the valid device, either **SNDRV\_DEV\_BUILD**, **SNDRV\_DEV\_REGISTERED** or **SNDRV DEV DISCONNECTED** is returned. Or for a non-existing device, -1 is returned as an error.

#### **Module requests and Device File Entries**

void **snd\_request\_card**(int card) try to load the card module

#### **Parameters**

**int card** the card number

#### **Description**

Tries to load the module "snd-card-X" for the given card number via request\_module. Returns immediately if already loaded.

void \* **snd lookup minor data**(unsigned int minor, int type) get user data of a registered device

#### **Parameters**

**unsigned int minor** the minor number

int type device type (SNDRV DEVICE TYPE XXX)

#### **Description**

Checks that a minor device with the specified type is registered, and returns its user data pointer.

This function increments the reference counter of the card instance if an associated instance with the given minor number and type is found. The caller must call snd card unref() appropriately later.

#### **Return**

The user data pointer if the specified device is found. NULL otherwise.

int **snd register device**(int type, struct snd card \* card, int dev, const struct file operations  $*$  f ops, void  $*$  private data, struct device \* device) Register the ALSA device file for the card

#### **Parameters**

int type the device type, SNDRV DEVICE TYPE XXX

struct snd card \* card the card instance

**int dev** the device index

const struct file operations \* f ops the file operations

**void \* private data** user pointer for f ops->open()

**struct device \* device** the device to register

#### **Description**

Registers an ALSA device file for the given card. The operators have to be set in reg parameter.

#### **Return**

Zero if successful, or a negative error code on failure.

```
int snd unregister device(struct device * dev)
unregister the device on the given card
```
#### **Parameters**

**struct device \* dev** the device instance

#### **Description**

Unregisters the device file already registered via snd register device().

#### **Return**

Zero if successful, or a negative error code on failure.

#### **Memory Management Helpers**

```
int copy to user fromio(void user * dst, const volatile void iomem
                    * src, size_t count)
copy data from mmio-space to user-space
```
#### **Parameters**

**void** user \* dst the destination pointer on user-space

**const volatile void \_\_iomem \* src** the source pointer on mmio

**size t count** the data size to copy in bytes

#### **Description**

Copies the data from mmio-space to user-space.

# **Return**

Zero if successful, or non-zero on failure.

int **copy\_from\_user\_toio**(volatile void \_\_iomem \* dst, const void \_\_user \* src, size\_t count) copy data from user-space to mmio-space

# **Parameters**

**volatile void** iomem \* dst the destination pointer on mmio-space **const void** user \* src the source pointer on user-space **size t count** the data size to copy in bytes

# **Description**

Copies the data from user-space to mmio-space.

#### **Return**

Zero if successful, or non-zero on failure.

void **snd malloc dev iram**(struct snd dma buffer \* dmab, size t size) allocate memory from on-chip internal ram

#### **Parameters**

- struct snd dma buffer \* dmab buffer allocation record to store the allocated data
- size t size number of bytes to allocate from the iram

# **Description**

This function requires iram phandle provided via of node

void **snd** free dev iram(struct snd dma buffer \* dmab) free allocated specific memory from on-chip internal ram

#### **Parameters**

- struct snd dma buffer \* dmab buffer allocation record to store the allocated data
- int **snd** dma alloc pages (int type, struct device \* device, size t size, struct snd dma buffer \* dmab) allocate the buffer area according to the given type

# **Parameters**

**int type** the DMA buffer type

**struct device \* device** the device pointer

**size t size** the buffer size to allocate

struct snd dma buffer \* dmab buffer allocation record to store the allocated data

# **Description**

Calls the memory-allocator function for the corresponding buffer type.

# **Return**

Zero if the buffer with the given size is allocated successfully, otherwise a negative value on error.

int **snd dma alloc pages fallback**(int type, struct device \* device, size t size, struct snd dma buffer

\* dmab)

allocate the buffer area according to the given type with fallback

# **Parameters**

**int type** the DMA buffer type

**struct device \* device** the device pointer

**size t size** the buffer size to allocate

**struct snd\_dma\_buffer \* dmab** buffer allocation record to store the allocated data

# **Description**

Calls the memory-allocator function for the corresponding buffer type. When no space is left, this function reduces the size and tries to allocate again. The size actually allocated is stored in res\_size argument.

# **Return**

Zero if the buffer with the given size is allocated successfully, otherwise a negative value on error.

void **snd** dma free pages (struct snd dma buffer \* dmab) release the allocated buffer

# **Parameters**

struct snd dma buffer \* dmab the buffer allocation record to release

# **Description**

Releases the allocated buffer via snd\_dma\_alloc\_pages().

# **1.1.2 PCM API**

# **PCM Core**

const char \* **snd\_pcm\_format\_name**(snd\_pcm\_format\_t format) Return a name string for the given PCM format

# **Parameters**

snd pcm format t format PCM format

int **snd** pcm new stream(struct snd pcm \* pcm, int stream, int substream\_count) create a new PCM stream

# **Parameters**

**struct snd\_pcm \* pcm** the pcm instance

int stream the stream direction, SNDRV PCM STREAM XXX

int substream count the number of substreams

# **Description**

Creates a new stream for the pcm. The corresponding stream on the pcm must have been empty before calling this, i.e. zero must be given to the argument of snd pcm new().

# **Return**

Zero if successful, or a negative error code on failure.

int **snd** pcm new (struct snd card  $*$  card, const char  $*$  id, int device, int playback count, int capture count, struct snd pcm \*\* rpcm) create a new PCM instance

#### **Parameters**

struct snd card \* card the card instance

**const char \* id** the id string

**int device** the device index (zero based)

**int playback count** the number of substreams for playback

**int capture count** the number of substreams for capture

**struct snd pcm \*\* rpcm** the pointer to store the new pcm instance

#### **Description**

Creates a new PCM instance.

The pcm operators have to be set afterwards to the new instance via snd pcm set ops().

#### **Return**

Zero if successful, or a negative error code on failure.

int **snd** pcm new internal(struct snd card \* card, const char \* id, int device, int playback count, int capture count, struct snd pcm  $**$  rpcm) create a new internal PCM instance

# **Parameters**

struct snd card \* card the card instance

**const char \* id** the id string

**int device** the device index (zero based - shared with normal PCMs)

int playback count the number of substreams for playback

**int capture count** the number of substreams for capture

**struct snd pcm \*\* rpcm** the pointer to store the new pcm instance

#### **Description**

Creates a new internal PCM instance with no userspace device or procfs entries. This is used by ASoC Back End PCMs in order to create a PCM that will only be used internally by kernel drivers. i.e. it cannot be opened by userspace. It provides existing ASoC components drivers with a substream and access to any private data.

The pcm operators have to be set afterwards to the new instance via snd pcm set ops().

#### **Return**

Zero if successful, or a negative error code on failure.

int **snd** pcm notify(struct snd pcm notify \* notify, int nfree) Add/remove the notify list

# **Parameters**

**struct snd\_pcm\_notify \* notify** PCM notify list

**int nfree**  $0 =$  register,  $1 =$  unregister

# **Description**

This adds the given notifier to the global list so that the callback is called for each registered PCM devices. This exists only for PCM OSS emulation, so far.

void **snd\_pcm\_set\_ops**(struct snd\_pcm \* pcm, int direction, const struct snd pcm ops  $*$  ops)

set the PCM operators

# **Parameters**

**struct snd\_pcm \* pcm** the pcm instance

int direction stream direction, SNDRV PCM STREAM XXX

**const struct snd\_pcm\_ops \* ops** the operator table

# **Description**

Sets the given PCM operators to the pcm instance.

```
void snd pcm set sync(struct snd pcm substream * substream)
set the PCM sync id
```
# **Parameters**

**struct snd\_pcm\_substream \* substream** the pcm substream

# **Description**

Sets the PCM sync identifier for the card.

int **snd interval refine**(struct snd interval \* i, const struct snd interval  $*_{V}$ refine the interval value of configurator

# **Parameters**

struct snd interval \* i the interval value to refine

**const struct snd\_interval \* v** the interval value to refer to

# **Description**

Refines the interval value with the reference value. The interval is changed to the range satisfying both intervals. The interval status (min, max, integer, etc.) are evaluated.

# **Return**

Positive if the value is changed, zero if it's not changed, or a negative error code.

void **snd interval div**(const struct snd interval \* a, const struct snd interval  $*$  b, struct snd interval  $*$  c) refine the interval value with division

# **Parameters const struct snd\_interval \* a** dividend **const struct snd\_interval \* b** divisor struct snd interval \* c quotient **Description**  $c = a / b$ Returns non-zero if the value is changed, zero if not changed. void **snd\_interval\_muldivk**(const struct snd\_interval \* a, const struct snd interval  $*$  b, unsigned int k, struct snd interval  $* c$ ) refine the interval value **Parameters const struct snd\_interval \* a** dividend 1 **const struct snd\_interval \* b** dividend 2 **unsigned int k** divisor (as integer) **struct snd\_interval \* c** result **Description**  $c = a * b / k$ Returns non-zero if the value is changed, zero if not changed. void **snd\_interval\_mulkdiv**(const struct snd interval \* a, unsigned int k, const struct snd interval  $*$  b, struct snd interval  $* c$ ) refine the interval value **Parameters const struct snd\_interval \* a** dividend 1 **unsigned int k** dividend 2 (as integer) **const struct snd\_interval \* b** divisor **struct snd\_interval \* c** result **Description**  $c = a * k / b$ Returns non-zero if the value is changed, zero if not changed. int **snd interval ratnum**(struct snd interval \* i, unsigned int rats count, const struct snd ratnum  $*$  rats, unsigned int \* nump, unsigned int \* denp)

refine the interval value

# **Parameters**

struct snd interval \* i interval to refine

**unsigned int rats count** number of ratnum t

**const struct snd\_ratnum \* rats** ratnum\_t array

**unsigned int \* nump** pointer to store the resultant numerator

**unsigned int \* denp** pointer to store the resultant denominator

#### **Return**

Positive if the value is changed, zero if it's not changed, or a negative error code.

int **snd interval ratden**(struct snd interval \* i, unsigned int rats count, const struct snd ratden \* rats, unsigned int \* nump, unsigned int \* denp)

refine the interval value

#### **Parameters**

struct snd interval \* i interval to refine

**unsigned int rats count** number of struct ratden

**const struct snd\_ratden \* rats** struct ratden array

**unsigned int \* nump** pointer to store the resultant numerator

**unsigned int \* denp** pointer to store the resultant denominator

# **Return**

Positive if the value is changed, zero if it's not changed, or a negative error code.

```
int snd interval list(struct snd interval * i, unsigned int count, const un-
                     signed int * list, unsigned int mask)
 refine the interval value from the list
```
# **Parameters**

struct snd interval \* i the interval value to refine

**unsigned int count** the number of elements in the list

**const unsigned int \* list** the value list

**unsigned int mask** the bit-mask to evaluate

# **Description**

Refines the interval value from the list. When mask is non-zero, only the elements corresponding to bit 1 are evaluated.

# **Return**

Positive if the value is changed, zero if it's not changed, or a negative error code.

```
int snd interval ranges (struct snd interval * i, unsigned int count, const
                       struct snd interval * ranges, unsigned int mask)
 refine the interval value from the list of ranges
```
# **Parameters**

struct snd interval \* i the interval value to refine

**unsigned int count** the number of elements in the list of ranges

**const struct snd\_interval \* ranges** the ranges list

**unsigned int mask** the bit-mask to evaluate

# **Description**

Refines the interval value from the list of ranges. When mask is non-zero, only the elements corresponding to bit 1 are evaluated.

#### **Return**

Positive if the value is changed, zero if it's not changed, or a negative error code.

```
int snd pcm hw rule add (struct snd pcm runtime * runtime, unsigned
                     int cond, int var, snd pcm hw rule func t func,
                     void * private, int dep, ...)
add the hw-constraint rule
```
#### **Parameters**

struct snd pcm runtime \* runtime the pcm runtime instance

**unsigned int cond** condition bits

**int var** the variable to evaluate

snd pcm hw rule func t func the evaluation function

**void \* private** the private data pointer passed to function

**int dep** the dependent variables

**...** variable arguments

# **Return**

Zero if successful, or a negative error code on failure.

int **snd** pcm hw constraint mask(struct snd pcm runtime \* runtime, snd pcm hw param t var, u int $32$  t mask) apply the given bitmap mask constraint

# **Parameters**

**struct snd\_pcm\_runtime \* runtime** PCM runtime instance

**snd pcm hw param t var** hw params variable to apply the mask

**u\_int32\_t mask** the bitmap mask

# **Description**

Apply the constraint of the given bitmap mask to a 32-bit mask parameter.

# **Return**

Zero if successful, or a negative error code on failure.

```
int snd pcm hw constraint mask64(struct snd pcm runtime * runtime,
                             snd pcm hw param t var,
                             u int64 t mask)
```
apply the given bitmap mask constraint

#### **Parameters**

struct snd pcm runtime \* runtime PCM runtime instance

**snd pcm hw param t var** hw params variable to apply the mask

**u\_int64\_t mask** the 64bit bitmap mask

#### **Description**

Apply the constraint of the given bitmap mask to a 64-bit mask parameter.

#### **Return**

Zero if successful, or a negative error code on failure.

int **snd** pcm hw constraint integer (struct snd pcm runtime \* runtime, snd pcm hw param t var) apply an integer constraint to an interval

#### **Parameters**

struct snd pcm runtime \* runtime PCM runtime instance

**snd** pcm hw param t var hw params variable to apply the integer constraint

#### **Description**

Apply the constraint of integer to an interval parameter.

#### **Return**

Positive if the value is changed, zero if it's not changed, or a negative error code.

```
int snd pcm hw constraint minmax (struct snd pcm runtime * runtime,
                              snd pcm hw param t var, unsigned
                              int min, unsigned int max)
apply a min/max range constraint to an interval
```
#### **Parameters**

**struct snd\_pcm\_runtime \* runtime** PCM runtime instance

snd\_pcm\_hw\_param\_t var hw params variable to apply the range

**unsigned int min** the minimal value

**unsigned int max** the maximal value

#### **Description**

Apply the min/max range constraint to an interval parameter.

#### **Return**

Positive if the value is changed, zero if it's not changed, or a negative error code.

int **snd** pcm hw constraint list(struct snd pcm runtime \* runtime, unsigned int cond, snd pcm hw param t var, const struct snd pcm hw constraint list  $*$  l)

apply a list of constraints to a parameter

#### **Parameters**

struct snd pcm runtime \* runtime PCM runtime instance

**unsigned int cond** condition bits

**snd** pcm hw param t var hw params variable to apply the list constraint

**const struct snd\_pcm\_hw\_constraint\_list \* l** list

#### **Description**

Apply the list of constraints to an interval parameter.

#### **Return**

Zero if successful, or a negative error code on failure.

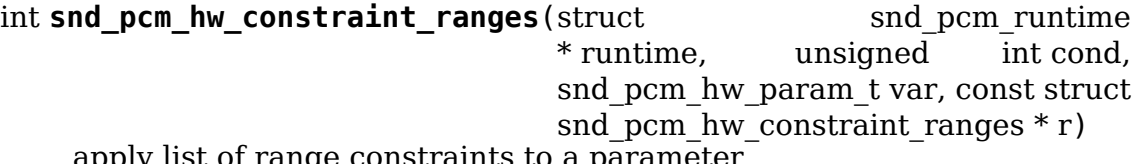

apply list of range constraints to a parameter

#### **Parameters**

**struct snd\_pcm\_runtime \* runtime** PCM runtime instance

**unsigned int cond** condition bits

**snd pcm hw param t var** hw params variable to apply the list of range constraints

**const struct snd\_pcm\_hw\_constraint\_ranges \* r** ranges

#### **Description**

Apply the list of range constraints to an interval parameter.

#### **Return**

Zero if successful, or a negative error code on failure.

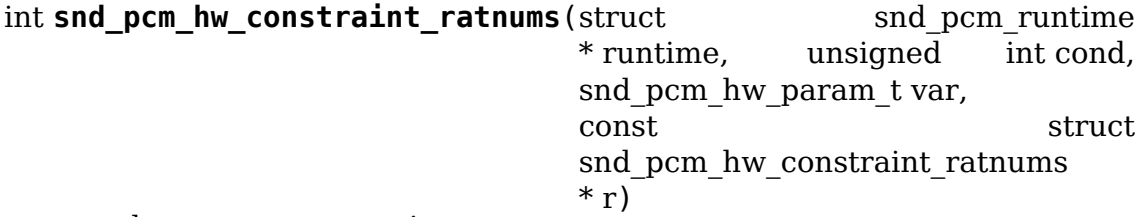

apply ratnums constraint to a parameter

#### **Parameters**

struct snd pcm runtime \* runtime PCM runtime instance

**unsigned int cond** condition bits

**snd** pcm hw param t var hw params variable to apply the ratnums constraint

const struct snd pcm hw constraint ratnums \* r struct snd ratnums constriants

# **Return**

Zero if successful, or a negative error code on failure.

int **snd** pcm hw constraint ratdens (struct snd pcm runtime \* runtime, unsigned int cond, snd\_pcm\_hw\_param\_t var, const struct snd\_pcm\_hw\_constraint\_ratdens  $*$  r) apply ratdens constraint to a parameter

#### **Parameters**

```
struct snd_pcm_runtime * runtime PCM runtime instance
```
**unsigned int cond** condition bits

**snd** pcm hw param t var hw params variable to apply the ratdens constraint

**const struct snd pcm hw constraint ratdens \* r** struct snd ratdens constriants

# **Return**

Zero if successful, or a negative error code on failure.

int snd pcm hw constraint msbits (struct snd pcm runtime \* runtime, unsigned int cond, unsigned int width, unsigned int msbits)

add a hw constraint msbits rule

# **Parameters**

struct snd pcm runtime \* runtime PCM runtime instance

**unsigned int cond** condition bits

**unsigned int width** sample bits width

**unsigned int msbits** msbits width

# **Description**

This constraint will set the number of most significant bits (msbits) if a sample format with the specified width has been select. If width is set to 0 the msbits will be set for any sample format with a width larger than the specified msbits.

# **Return**

Zero if successful, or a negative error code on failure.

int **snd** pcm hw constraint step(struct snd pcm runtime \* runtime, unsigned int cond, snd pcm hw param t var, unsigned long step)

add a hw constraint step rule

# **Parameters**

**struct snd\_pcm\_runtime \* runtime** PCM runtime instance

**unsigned int cond** condition bits

**snd** pcm hw param t var hw params variable to apply the step constraint

**unsigned long step** step size

#### **Return**

Zero if successful, or a negative error code on failure.

int **snd** pcm hw constraint pow2(struct snd pcm runtime \* runtime, unsigned int cond, snd pcm hw param t var) add a hw constraint power-of-2 rule

#### **Parameters**

**struct snd pcm runtime \* runtime** PCM runtime instance

**unsigned int cond** condition bits

**snd** pcm hw param t var hw params variable to apply the power-of-2 constraint

# **Return**

Zero if successful, or a negative error code on failure.

int **snd** pcm hw rule noresample (struct snd pcm runtime \* runtime, unsigned int base rate) add a rule to allow disabling hw resampling

# **Parameters**

struct snd pcm runtime \* runtime PCM runtime instance

**unsigned int base rate** the rate at which the hardware does not resample

# **Return**

Zero if successful, or a negative error code on failure.

int **snd** pcm hw param value(const struct snd pcm hw params \* params, snd pcm hw param t var, int  $*$  dir) return **params** field **var** value

# **Parameters**

**const struct snd\_pcm\_hw\_params \* params** the hw\_params instance

snd pcm hw param t var parameter to retrieve

**int \* dir** pointer to the direction  $(-1,0,1)$  or NULL

# **Return**

The value for field **var** if it's fixed in configuration space defined by **params**. -EINVAL otherwise.

int **snd** pcm hw param first(struct snd pcm substream \* pcm, struct snd pcm hw params \* params, snd pcm hw param t var, int  $*$  dir) refine config space and return minimum value

# **Parameters**

**struct snd\_pcm\_substream \* pcm** PCM instance

struct snd pcm hw params \* params the hw params instance

snd pcm hw param t var parameter to retrieve

**int \* dir** pointer to the direction (-1,0,1) or NULL

# **Description**

Inside configuration space defined by **params** remove from **var** all values > minimum. Reduce configuration space accordingly.

# **Return**

The minimum, or a negative error code on failure.

int **snd** pcm hw param last (struct snd pcm substream \* pcm, struct snd pcm hw params \* params, snd pcm hw param t var, int  $*$  dir) refine config space and return maximum value

# **Parameters**

struct snd pcm substream \* pcm PCM instance

struct snd pcm hw params \* params the hw params instance

snd pcm hw param t var parameter to retrieve

**int \* dir** pointer to the direction (-1,0,1) or NULL

# **Description**

Inside configuration space defined by **params** remove from **var** all values < maximum. Reduce configuration space accordingly.

# **Return**

The maximum, or a negative error code on failure.

int **snd** pcm lib ioctl(struct snd pcm substream \* substream, unsigned int cmd, void  $*$  arg) a generic PCM ioctl callback

# **Parameters**

struct snd pcm substream \* substream the pcm substream instance

**unsigned int cmd** ioctl command

**void \* arg** ioctl argument

# **Description**

Processes the generic ioctl commands for PCM. Can be passed as the ioctl callback for PCM ops.

# **Return**

Zero if successful, or a negative error code on failure.

void **snd** pcm period elapsed (struct snd pcm substream \* substream) update the pcm status for the next period

#### **Parameters**

**struct snd\_pcm\_substream \* substream** the pcm substream instance

#### **Description**

This function is called from the interrupt handler when the PCM has processed the period size. It will update the current pointer, wake up sleepers, etc.

Even if more than one periods have elapsed since the last call, you have to call this only once.

int **snd** pcm add chmap ctls (struct snd pcm \* pcm, int stream, const struct snd pcm chmap elem \* chmap, int max\_channels, unsigned long private value, struct snd pcm chmap \*\* info\_ret) create channel-mapping control elements

#### **Parameters**

**struct snd\_pcm \* pcm** the assigned PCM instance

**int stream** stream direction

```
const struct snd pcm chmap elem * chmap channel map elements (for query)
```
**int max channels** the max number of channels for the stream

- **unsigned long private value** the value passed to each kcontrol's private value field
- **struct snd pcm chmap \*\* info ret** store struct snd pcm chmap instance if non-NULL

# **Description**

Create channel-mapping control elements assigned to the given PCM stream(s).

#### **Return**

Zero if successful, or a negative error value.

void **snd** pcm stream lock(struct snd pcm substream \* substream) Lock the PCM stream

#### **Parameters**

**struct snd\_pcm\_substream \* substream** PCM substream

# **Description**

This locks the PCM stream's spinlock or mutex depending on the nonatomic flag of the given substream. This also takes the global link rw lock (or rw sem), too, for avoiding the race with linked streams.

void **snd** pcm stream unlock(struct snd pcm substream \* substream) Unlock the PCM stream

# **Parameters**

# **struct snd\_pcm\_substream \* substream** PCM substream

# **Description**

This unlocks the PCM stream that has been locked via snd pcm stream lock().

void **snd** pcm stream lock irq(struct snd pcm substream \* substream) Lock the PCM stream

# **Parameters**

struct snd pcm substream \* substream PCM substream

# **Description**

This locks the PCM stream like snd\_pcm\_stream\_lock() and disables the local IRQ (only when nonatomic is false). In nonatomic case, this is identical as snd pcm stream lock().

```
void snd pcm stream unlock irq(struct snd pcm substream * substream)
Unlock the PCM stream
```
# **Parameters**

struct snd pcm substream \* substream PCM substream

# **Description**

This is a counter-part of snd pcm stream lock irq().

void **snd** pcm stream unlock irgrestore(struct snd pcm substream \* substream, unsigned long flags)

Unlock the PCM stream

# **Parameters**

struct snd pcm substream \* substream PCM substream

**unsigned long flags** irq flags

# **Description**

This is a counter-part of snd pcm stream lock irqsave().

int **snd** pcm hw params choose(struct snd pcm substream \* pcm, struct snd pcm hw params  $*$  params) choose a configuration defined  $\overline{b}$  **params** 

# **Parameters**

**struct snd\_pcm\_substream \* pcm** PCM instance

**struct snd\_pcm\_hw\_params \* params** the hw\_params instance

# **Description**

Choose one configuration from configuration space defined by **params**. The configuration chosen is that obtained fixing in this order: first access, first format, first subformat, min channels, min rate, min period time, max buffer size, min tick time

# **Return**

Zero if successful, or a negative error code on failure.

int **snd\_pcm\_start**(struct snd\_pcm\_substream \* substream) start all linked streams

#### **Parameters**

**struct snd\_pcm\_substream \* substream** the PCM substream instance

#### **Return**

Zero if successful, or a negative error code. The stream lock must be acquired before calling this function.

int **snd\_pcm\_stop**(struct snd pcm substream \* substream, snd pcm state t state) try to stop all running streams in the substream group

#### **Parameters**

struct snd pcm substream \* substream the PCM substream instance

**snd pcm state t state** PCM state after stopping the stream

# **Description**

The state of each stream is then changed to the given state unconditionally.

#### **Return**

Zero if successful, or a negative error code.

int **snd** pcm drain done(struct snd pcm substream \* substream) stop the DMA only when the given stream is playback

# **Parameters**

**struct snd\_pcm\_substream \* substream** the PCM substream

#### **Description**

After stopping, the state is changed to SETUP. Unlike snd\_pcm\_stop(), this affects only the given stream.

#### **Return**

Zero if succesful, or a negative error code.

```
int snd pcm stop xrun(struct snd pcm substream * substream)
stop the running streams as XRUN
```
# **Parameters**

struct snd pcm substream \* substream the PCM substream instance

#### **Description**

This stops the given running substream (and all linked substreams) as XRUN. Unlike snd pcm stop(), this function takes the substream lock by itself.

# **Return**

Zero if successful, or a negative error code.

```
int snd pcm suspend all(struct snd pcm * pcm)
trigger SUSPEND to all substreams in the given pcm
```
# **Parameters**

**struct snd\_pcm \* pcm** the PCM instance

# **Description**

After this call, all streams are changed to SUSPENDED state.

# **Return**

Zero if successful (or **pcm** is NULL), or a negative error code.

int **snd** pcm prepare(struct snd pcm substream \* substream, struct file \* file) prepare the PCM substream to be triggerable

# **Parameters**

**struct snd\_pcm\_substream \* substream** the PCM substream instance

```
struct file * file file to refer f flags
```
# **Return**

Zero if successful, or a negative error code.

int **snd\_pcm\_kernel\_ioctl**(struct snd\_pcm\_substream \* substream, unsigned int cmd, void  $*$  arg) Execute PCM ioctl in the kernel-space

# **Parameters**

**struct snd\_pcm\_substream \* substream** PCM substream

**unsigned int cmd** IOCTL cmd

**void \* arg** IOCTL argument

# **Description**

The function is provided primarily for OSS layer and USB gadget drivers, and it allows only the limited set of ioctls (hw\_params, sw\_params, prepare, start, drain, drop, forward).

int **snd** pcm lib default mmap (struct snd pcm substream \* substream, struct vm\_area\_struct \* area)

Default PCM data mmap function

# **Parameters**

struct snd pcm substream \* substream PCM substream

**struct vm\_area\_struct \* area** VMA

# **Description**

This is the default mmap handler for PCM data. When mmap pcm\_ops is NULL, this function is invoked implicitly.

int **snd** pcm lib mmap iomem(struct snd pcm substream \* substream, struct vm\_area\_struct \* area)

Default PCM data mmap function for I/O mem

#### **Parameters**

**struct snd\_pcm\_substream \* substream** PCM substream

**struct vm\_area\_struct \* area** VMA

#### **Description**

When your hardware uses the iomapped pages as the hardware buffer and wants to mmap it, pass this function as mmap pcm\_ops. Note that this is supposed to work only on limited architectures.

int **snd** pcm stream linked (struct snd pcm substream \* substream) Check whether the substream is linked with others

#### **Parameters**

**struct snd\_pcm\_substream \* substream** substream to check

#### **Description**

Returns true if the given substream is being linked with others.

```
snd pcm stream lock irqsave(substream, flags)
Lock the PCM stream
```
#### **Parameters**

**substream** PCM substream

**flags** irq flags

#### **Description**

This locks the PCM stream like snd\_pcm\_stream\_lock() but with the local IRQ (only when nonatomic is false). In nonatomic case, this is identical as snd pcm stream lock().

```
snd pcm group for each entry(s, substream)
iterate over the linked substreams
```
#### **Parameters**

**s** the iterator

**substream** the substream

#### **Description**

Iterate over the all linked substreams to the given **substream**. When **substream** isn't linked with any others, this gives returns **substream** itself once.

int **snd\_pcm\_running**(struct snd pcm substream \* substream) Check whether the substream is in a running state

#### **Parameters**

**struct snd\_pcm\_substream \* substream** substream to check

#### **Description**

Returns true if the given substream is in the state RUNNING, or in the state DRAINING for playback.

ssize t **bytes** to samples (struct snd pcm runtime \* runtime, ssize t size) Unit conversion of the size from bytes to samples

#### **Parameters**

**struct snd\_pcm\_runtime \* runtime** PCM runtime instance

**ssize t size** size in bytes

snd pcm sframes t **bytes to frames** (struct snd pcm runtime \* runtime, ssize t size)

Unit conversion of the size from bytes  $\bar{t}$  of frames

#### **Parameters**

struct snd pcm runtime \* runtime PCM runtime instance

**ssize t size** size in bytes

ssize t **samples** to bytes (struct snd pcm runtime \* runtime, ssize t size) Unit conversion of the size from samples to bytes

#### **Parameters**

**struct snd\_pcm\_runtime \* runtime** PCM runtime instance

**ssize t size** size in samples

ssize t **frames** to bytes (struct snd pcm runtime \* runtime, snd pcm sframes t size) Unit conversion of the size from frames to bytes

#### **Parameters**

struct snd pcm runtime \* runtime PCM runtime instance

snd pcm sframes t size size in frames

int **frame** aligned (struct snd pcm runtime \* runtime, ssize t bytes) Check whether the byte size is aligned to frames

#### **Parameters**

**struct snd\_pcm\_runtime \* runtime** PCM runtime instance

**ssize t bytes** size in bytes

size t snd pcm lib buffer bytes (struct snd pcm substream \* substream) Get the buffer size of the current PCM in bytes

#### **Parameters**

struct snd pcm substream \* substream PCM substream

size t **snd** pcm lib period bytes (struct snd pcm substream \* substream) Get the period size of the current PCM in bytes

#### **Parameters**

**struct snd\_pcm\_substream \* substream** PCM substream

snd pcm uframes t **snd pcm playback avail** (struct snd pcm runtime \* runtime)

Get the available (writable) space for playback

#### **Parameters**

**struct snd\_pcm\_runtime \* runtime** PCM runtime instance

# **Description**

Result is between  $0 \cdot \cdot \cdot$  (boundary - 1)

snd pcm uframes t snd pcm capture avail (struct snd pcm runtime \* runtime)

Get the available (readable) space for capture

# **Parameters**

**struct snd\_pcm\_runtime \* runtime** PCM runtime instance

# **Description**

Result is between  $0 \cdot \cdot \cdot$  (boundary - 1)

```
snd_pcm_sframes_t snd_pcm_playback_hw_avail(struct snd_pcm_runtime
```
\* runtime)

Get the queued space for playback

# **Parameters**

**struct snd\_pcm\_runtime \* runtime** PCM runtime instance

snd\_pcm\_sframes\_t **snd\_pcm\_capture\_hw\_avail**(struct snd\_pcm\_runtime \* runtime)

Get the free space for capture

#### **Parameters**

struct snd pcm runtime \* runtime PCM runtime instance

int **snd** pcm playback ready(struct snd pcm substream \* substream) check whether the playback buffer is available

# **Parameters**

struct snd pcm substream \* substream the pcm substream instance

# **Description**

Checks whether enough free space is available on the playback buffer.

# **Return**

Non-zero if available, or zero if not.

int **snd** pcm capture ready(struct snd pcm substream \* substream) check whether the capture buffer is available

#### **Parameters**

**struct snd\_pcm\_substream \* substream** the pcm substream instance

# **Description**

Checks whether enough capture data is available on the capture buffer.

# **Return**

Non-zero if available, or zero if not.

int **snd** pcm playback data(struct snd pcm substream \* substream) check whether any data exists on the playback buffer

# **Parameters**

**struct snd\_pcm\_substream \* substream** the pcm substream instance

# **Description**

Checks whether any data exists on the playback buffer.

#### **Return**

Non-zero if any data exists, or zero if not. If stop\_threshold is bigger or equal to boundary, then this function returns always non-zero.

int **snd** pcm playback empty(struct snd pcm substream \* substream) check whether the playback buffer is empty

# **Parameters**

struct snd pcm substream \* substream the pcm substream instance

#### **Description**

Checks whether the playback buffer is empty.

#### **Return**

Non-zero if empty, or zero if not.

```
int snd_pcm_capture_empty(struct snd_pcm_substream * substream)
check whether the capture buffer is empty
```
#### **Parameters**

**struct snd\_pcm\_substream \* substream** the pcm substream instance

# **Description**

Checks whether the capture buffer is empty.

#### **Return**

Non-zero if empty, or zero if not.

void **snd** pcm trigger done(struct snd pcm substream \* substream, struct snd pcm substream \* master)

Mark the master substream

# **Parameters**

struct snd pcm substream \* substream the pcm substream instance

**struct snd\_pcm\_substream \* master** the linked master substream

#### **Description**

When multiple substreams of the same card are linked and the hardware supports the single-shot operation, the driver calls this in the loop in snd pcm group for each entry() for marking the substream as "done". Then most of trigger operations are performed only to the given master substream.

The trigger master mark is cleared at timestamp updates at the end of trigger operations.

unsigned int **params** channels (const struct snd pcm hw params  $*$  p) Get the number of channels from the hw params

#### **Parameters**

```
const struct snd_pcm_hw_params * p hw params
```
unsigned int **params** rate(const struct snd pcm hw params  $*$  p) Get the sample rate from the hw params

#### **Parameters**

**const struct snd pcm hw params \* p** hw params

unsigned int **params\_period\_size**(const struct snd pcm hw params \* p) Get the period size (in frames) from the hw params

#### **Parameters**

#### const struct snd pcm hw params \* p hw params

unsigned int **params** periods (const struct snd pcm hw params  $*$  p) Get the number of periods from the hw params

#### **Parameters**

**const struct snd\_pcm\_hw\_params \* p** hw params

unsigned int **params** buffer  $size$ (const struct snd pcm hw params  $*$  p) Get the buffer size (in frames) from the hw params

#### **Parameters**

#### **const struct snd pcm hw params \* p** hw params

unsigned int **params** buffer bytes (const struct snd pcm hw params  $*$  p) Get the buffer size (in bytes) from the hw params

#### **Parameters**

const struct snd pcm hw params \* p hw params

int **snd** pcm hw constraint single (struct snd pcm runtime \* runtime, snd pcm hw param t var, unsigned int val)

Constrain parameter to a single value

#### **Parameters**

struct snd pcm\_runtime \* runtime PCM runtime instance

**snd** pcm hw param t var The hw params variable to constrain

**unsigned int val** The value to constrain to

#### **Return**

Positive if the value is changed, zero if it's not changed, or a negative error code.

int **snd** pcm format cpu endian(snd pcm format t format) Check the PCM format is CPU-endian

#### **Parameters**

snd pcm format t format the format to check

# **Return**

1 if the given PCM format is CPU-endian, 0 if opposite, or a negative error code if endian not specified.

void **snd** pcm set runtime buffer (struct snd pcm substream \* substream,

struct snd\_dma\_buffer \* bufp)

Set the PCM runtime buffer

# **Parameters**

struct snd pcm substream \* substream PCM substream to set

struct snd dma buffer \* bufp the buffer information, NULL to clear

# **Description**

Copy the buffer information to runtime->dma\_buffer when **bufp** is non-NULL. Otherwise it clears the current buffer information.

void **snd** pcm gettime(struct snd pcm runtime \* runtime, struct timespec $64 * tv$ )

Fill the timespec64 depending on the timestamp mode

# **Parameters**

struct snd pcm runtime \* runtime PCM runtime instance

**struct timespec64 \* tv** timespec64 to fill

int **snd** pcm lib alloc vmalloc buffer(struct snd pcm substream \* substream, size\_t size)

allocate virtual DMA buffer

# **Parameters**

struct snd pcm substream \* substream the substream to allocate the buffer to

**size t size** the requested buffer size, in bytes

# **Description**

Allocates the PCM substream buffer using vmalloc(), i.e., the memory is contiguous in kernel virtual space, but not in physical memory. Use this if the buffer is accessed by kernel code but not by device DMA.

# **Return**

1 if the buffer was changed, 0 if not changed, or a negative error code.

int **snd** pcm lib alloc vmalloc 32 buffer(struct snd pcm substream

\* substream, size\_t size)

allocate 32-bit-addressable buffer

# **Parameters**

**struct snd pcm substream \* substream** the substream to allocate the buffer to

**size t size** the requested buffer size, in bytes

# **Description**

This function works like snd pcm lib alloc vmalloc buffer(), but uses vmalloc 32(), i.e., the pages are allocated from 32-bit-addressable memory.

# **Return**

1 if the buffer was changed, 0 if not changed, or a negative error code.

dma\_addr\_t **snd\_pcm\_sgbuf\_get\_addr**(struct snd\_pcm\_substream \* substream, unsigned int ofs) Get the DMA address at the corresponding offset

# **Parameters**

struct snd pcm substream \* substream PCM substream

**unsigned int ofs** byte offset

void \* **snd** pcm sgbuf get ptr(struct snd pcm substream \* substream, unsigned int ofs)

Get the virtual address at the corresponding offset

# **Parameters**

**struct snd\_pcm\_substream \* substream** PCM substream

```
unsigned int ofs byte offset
```
unsigned int **snd** pcm sgbuf get chunk size(struct snd pcm substream \* substream, unsigned int ofs, unsigned int size)

Compute the max size that fits within the contig. page from the given size

# **Parameters**

struct snd pcm substream \* substream PCM substream

**unsigned int ofs** byte offset

**unsigned int size** byte size to examine

void **snd** pcm mmap data open (struct vm area struct \* area) increase the mmap counter

# **Parameters**

**struct vm\_area\_struct \* area** VMA

# **Description**

PCM mmap callback should handle this counter properly

void **snd** pcm mmap data close(struct vm area struct \* area) decrease the mmap counter

# **Parameters**

**struct vm\_area\_struct \* area** VMA

# **Description**

PCM mmap callback should handle this counter properly

```
void snd pcm limit isa dma size(int dma, size t * max)
Get the max size fitting with ISA DMA transfer
```
# **Parameters**

**int dma** DMA number

size  $t * max$  pointer to store the max size

const char \* **snd** pcm stream str(struct snd pcm substream \* substream) Get a string naming the direction of a stream

# **Parameters**

struct snd pcm substream \* substream the pcm substream instance

# **Return**

A string naming the direction of the stream.

```
struct snd pcm substream * snd pcm chmap substream(struct
```
snd\_pcm\_chmap \* info, unsigned

int idx)

get the PCM substream assigned to the given chmap info

# **Parameters**

struct snd pcm chmap \* info chmap information

**unsigned int idx** the substream number index

u64 pcm format to bits (snd pcm format t pcm format) Strong-typed conversion of pcm\_format to bitwise

#### **Parameters**

snd pcm format t pcm format PCM format

```
pcm_for_each_format(f)
helper to iterate for each format type
```
# **Parameters**

**f** the iterator variable in snd pcm format t type

# **PCM Format Helpers**

int **snd** pcm format signed(snd pcm format t format) Check the PCM format is signed linear

# **Parameters**

**snd\_pcm\_format\_t format** the format to check

#### **Return**

1 if the given PCM format is signed linear, 0 if unsigned linear, and a negative error code for non-linear formats.

int **snd** pcm format unsigned (snd pcm format t format) Check the PCM format is unsigned linear

#### **Parameters**

snd pcm format t format the format to check

# **Return**

1 if the given PCM format is unsigned linear, 0 if signed linear, and a negative error code for non-linear formats.

```
int snd_pcm_format_linear(snd_pcm_format_t format)
Check the PCM format is linear
```
#### **Parameters**

**snd\_pcm\_format\_t format** the format to check

#### **Return**

1 if the given PCM format is linear, 0 if not.

int snd pcm format little endian(snd pcm format t format) Check the PCM format is little-endian

#### **Parameters**

snd pcm format t format the format to check

#### **Return**

1 if the given PCM format is little-endian, 0 if big-endian, or a negative error code if endian not specified.

```
int snd pcm format big endian (snd pcm format t format)
Check the PCM format is big-endian
```
#### **Parameters**

snd pcm format t format the format to check

#### **Return**

1 if the given PCM format is big-endian, 0 if little-endian, or a negative error code if endian not specified.

int snd pcm format width(snd pcm format t format) return the bit-width of the format

#### **Parameters**

snd pcm format t format the format to check

#### **Return**

The bit-width of the format, or a negative error code if unknown format.

```
int snd pcm format physical width(snd pcm format t format)
return the physical bit-width of the format
```
#### **Parameters**

snd pcm format t format the format to check

#### **Return**

The physical bit-width of the format, or a negative error code if unknown format.

ssize t **snd** pcm format size(snd pcm format t format, size t samples) return the byte size of samples on the given format
## **Parameters**

snd pcm format t format the format to check

size t samples sampling rate

## **Return**

The byte size of the given samples for the format, or a negative error code if unknown format.

const unsigned char \* snd pcm format silence 64(snd pcm format t format) return the silent data in 8 bytes array

## **Parameters**

snd pcm format t format the format to check

## **Return**

The format pattern to fill or NULL if error.

int **snd** pcm format set silence(snd pcm format t format, void \* data, unsigned int samples)

set the silence data on the buffer

## **Parameters**

snd pcm format t format the PCM format

**void \* data** the buffer pointer

**unsigned int samples** the number of samples to set silence

## **Description**

Sets the silence data on the buffer for the given samples.

## **Return**

Zero if successful, or a negative error code on failure.

```
int snd pcm hw limit rates (struct snd pcm hardware * hw)
    determine rate_min/rate_max fields
```
## **Parameters**

struct snd pcm hardware \* hw the pcm hw instance

#### **Description**

Determines the rate min and rate max fields from the rates bits of the given hw.

## **Return**

Zero if successful.

```
unsigned int snd pcm rate to rate bit(unsigned int rate)
    converts sample rate to SNDRV_PCM_RATE_xxx bit
```
## **Parameters**

**unsigned int rate** the sample rate to convert

## **Return**

The SNDRV\_PCM\_RATE\_xxx flag that corresponds to the given rate, or SNDRV PCM\_RATE\_KNOT for an unknown rate.

unsigned int **snd\_pcm\_rate\_bit\_to\_rate**(unsigned int rate\_bit) converts SNDRV\_PCM\_RATE\_xxx bit to sample rate

#### **Parameters**

**unsigned int rate\_bit** the rate bit to convert

#### **Return**

The sample rate that corresponds to the given SNDRV PCM\_RATE\_xxx flag or 0 for an unknown rate bit.

unsigned int **snd** pcm rate mask intersect (unsigned int rates a, unsigned int rates\_b)

computes the intersection between two rate masks

# **Parameters**

**unsigned int rates\_a** The first rate mask

unsigned int rates **b** The second rate mask

#### **Description**

This function computes the rates that are supported by both rate masks passed to the function. It will take care of the special handling of SNDRV PCM\_RATE\_CONTINUOUS and SNDRV\_PCM\_RATE\_KNOT.

#### **Return**

A rate mask containing the rates that are supported by both rates a and rates b.

unsigned int snd pcm rate range to bits (unsigned int rate min, un-

signed int rate\_max)

converts rate range to SNDRV\_PCM\_RATE\_xxx bit

#### **Parameters**

**unsigned int rate min** the minimum sample rate

**unsigned int rate max** the maximum sample rate

## **Description**

This function has an implicit assumption: the rates in the given range have only the pre-defined rates like 44100 or 16000.

#### **Return**

The SNDRV PCM RATE xxx flag that corresponds to the given rate range, or SNDRV PCM\_RATE\_KNOT for an unknown range.

## **PCM Memory Management**

```
void snd pcm lib preallocate free(struct snd pcm substream
                                  * substream)
    release the preallocated buffer of the specified substream.
```
#### **Parameters**

**struct snd\_pcm\_substream \* substream** the pcm substream instance

#### **Description**

Releases the pre-allocated buffer of the given substream.

```
void snd pcm lib preallocate free for all(struct snd pcm * pcm)
    release all pre-allocated buffers on the pcm
```
#### **Parameters**

**struct snd\_pcm \* pcm** the pcm instance

#### **Description**

Releases all the pre-allocated buffers on the given pcm.

void **snd pcm lib preallocate pages** (struct snd pcm substream \* substream, int type, struct device  $*$  data, size t size, size t max)

pre-allocation for the given DMA type

#### **Parameters**

**struct snd\_pcm\_substream \* substream** the pcm substream instance

**int type** DMA type (SNDRV DMA TYPE \*)

**struct device \* data** DMA type dependent data

**size t size** the requested pre-allocation size in bytes

**size t max** the max. allowed pre-allocation size

#### **Description**

Do pre-allocation for the given DMA buffer type.

```
void snd pcm lib preallocate pages for all (struct snd pcm * pcm,
                                             int type, void * data,
                                              size t size, size t max)
    pre-allocation for continuous memory type (all substreams)
```
#### **Parameters**

**struct snd\_pcm \* pcm** the pcm instance

**int type** DMA type (SNDRV DMA TYPE \*)

**void \* data** DMA type dependent data

size t size the requested pre-allocation size in bytes

size t max the max. allowed pre-allocation size

# **Description**

Do pre-allocation to all substreams of the given pcm for the specified DMA type.

void **snd** pcm set managed buffer (struct snd pcm substream \* substream, int type, struct device \* data, size t size, size t max)

set up buffer management for a substream

**Parameters**

struct snd pcm substream \* substream the pcm substream instance

**int type** DMA type (SNDRV DMA TYPE \*)

**struct device \* data** DMA type dependent data

**size t size** the requested pre-allocation size in bytes

size t max the max. allowed pre-allocation size

#### **Description**

Do pre-allocation for the given DMA buffer type, and set the managed buffer allocation mode to the given substream. In this mode, PCM core will allocate a buffer automatically before PCM hw\_params ops call, and release the buffer after PCM hw free ops call as well, so that the driver doesn't need to invoke the allocation and the release explicitly in its callback. When a buffer is actually allocated before the PCM hw params call, it turns on the runtime buffer changed flag for drivers changing their h/w parameters accordingly.

```
void snd pcm set managed buffer all(struct snd pcm * pcm, int type,
                                      struct device * data, size t size,
                                      size_t max)
```
set up buffer management for all substreams for all substreams

## **Parameters**

**struct snd\_pcm \* pcm** the pcm instance

**int type** DMA type (SNDRV DMA TYPE \*)

**struct device \* data** DMA type dependent data

size t size the requested pre-allocation size in bytes

**size t max** the max. allowed pre-allocation size

## **Description**

Do pre-allocation to all substreams of the given pcm for the specified DMA type and size, and set the managed buffer alloc flag to each substream.

int **snd** pcm lib malloc pages (struct snd pcm substream \* substream,

size t size)

allocate the DMA buffer

## **Parameters**

**struct snd\_pcm\_substream \* substream** the substream to allocate the DMA buffer to

**size t size** the requested buffer size in bytes

## **Description**

Allocates the DMA buffer on the BUS type given earlier to snd pcm lib preallocate xxx pages().

## **Return**

1 if the buffer is changed, 0 if not changed, or a negative code on failure.

```
int snd pcm lib free pages (struct snd pcm substream * substream)
    release the allocated DMA buffer.
```
#### **Parameters**

**struct snd\_pcm\_substream \* substream** the substream to release the DMA buffer

#### **Description**

Releases the DMA buffer allocated via snd pcm lib malloc pages().

#### **Return**

Zero if successful, or a negative error code on failure.

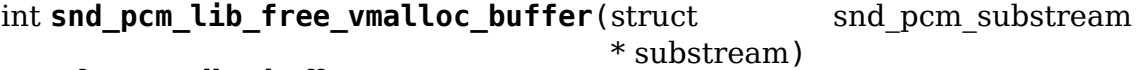

free vmalloc buffer

#### **Parameters**

```
struct snd_pcm_substream * substream the substream with a buffer allocated
    by snd pcm lib alloc vmalloc buffer()
```
#### **Return**

Zero if successful, or a negative error code on failure.

```
struct page * snd pcm lib get vmalloc page (struct snd pcm substream
                                          * substream, unsigned
                                          long offset)
```
map vmalloc buffer offset to page struct

#### **Parameters**

struct snd pcm substream \* substream the substream with a buffer allocated by snd pcm lib alloc vmalloc buffer()

**unsigned long offset** offset in the buffer

#### **Description**

This function is to be used as the page callback in the PCM ops.

#### **Return**

The page struct, or NULL on failure.

## **PCM DMA Engine API**

int snd hwparams to dma slave config (const struct snd pcm substream \* substream, const struct snd pcm hw params  $*$  params, struct dma\_slave\_config \* slave\_config) Convert hw\_params to dma\_slave\_config

**Parameters**

```
const struct snd_pcm_substream * substream PCM substream
const struct snd_pcm_hw_params * params hw_params
struct dma slave config * slave config DMA slave config
```
#### **Description**

This function can be used to initialize a dma slave config from a substream and hw params in a dmaengine based PCM driver implementation.

```
void snd dmaengine pcm set config from dai data(const struct
                                              snd_pcm_substream
                                              * substream,
                                               const struct
                                               snd_dmaengine_dai_dma_data
                                               * dma_data, struct
                                               dma_slave_config
                                               * slave_config)
```
Initializes a dma slave config using DAI DMA data.

## **Parameters**

```
const struct snd_pcm_substream * substream PCM substream
const struct snd_dmaengine_dai_dma_data * dma_data DAI DMA data
struct dma slave config * slave config DMA slave configuration
```
## **Description**

Initializes the {dst,src} addr, {dst,src} maxburst, {dst,src} addr width and slave id fields of the DMA slave config from the same fields of the DAI DMA data struct. The src and dst fields will be initialized depending on the direction of the substream. If the substream is a playback stream the dst fields will be initialized, if it is a capture stream the src fields will be initialized. The {dst,src}\_addr\_width field will only be initialized if the SND\_DMAENGINE\_PCM\_DAI\_FLAG\_PACK flag is set or if the addr\_width field of the DAI DMA data struct is not equal to DMA\_SLAVE\_BUSWIDTH\_UNDEFINED. If both conditions are met the latter takes priority.

int **snd** dmaengine pcm trigger(struct snd pcm substream \* substream,

int cmd)

dmaengine based PCM trigger implementation

## **Parameters**

struct snd pcm substream \* substream PCM substream

## **int cmd** Trigger command

## **Description**

Returns 0 on success, a negative error code otherwise.

This function can be used as the PCM trigger callback for dmaengine based PCM driver implementations.

```
snd pcm uframes t snd dmaengine pcm pointer no residue (struct
```
snd\_pcm\_substream \* substream)

dmaengine based PCM pointer implementation

## **Parameters**

struct snd pcm substream \* substream PCM substream

#### **Description**

This function is deprecated and should not be used by new drivers, as its results may be unreliable.

snd\_pcm\_uframes\_t **snd\_dmaengine\_pcm\_pointer**(struct snd\_pcm\_substream

\* substream)

dmaengine based PCM pointer implementation

#### **Parameters**

**struct snd\_pcm\_substream \* substream** PCM substream

#### **Description**

This function can be used as the PCM pointer callback for dmaengine based PCM driver implementations.

struct dma chan \* **snd dmaengine pcm request channel** (dma filter fn filter fn,

void

\* filter\_data)

Request channel for the dmaengine PCM

#### **Parameters**

**dma filter fn filter fn** Filter function used to request the DMA channel

**void \* filter data** Data passed to the DMA filter function

## **Description**

Returns NULL or the requested DMA channel.

This function request a DMA channel for usage with dmaengine PCM.

int **snd** dmaengine pcm open(struct snd pcm substream \* substream, struct dma\_chan \* chan)

Open a dmaengine based PCM substream

## **Parameters**

**struct snd\_pcm\_substream \* substream** PCM substream

struct dma chan \* chan DMA channel to use for data transfers

## **Description**

Returns 0 on success, a negative error code otherwise.

The function should usually be called from the pcm open callback. Note that this function will use private data field of the substream's runtime. So it is not available to your pcm driver implementation.

int **snd dmaengine pcm open request chan**(struct snd pcm substream \* substream, dma filter fn filter fn, void \* filter\_data) Open a dmaengine based PCM substream and request channel

## **Parameters**

**struct snd\_pcm\_substream \* substream** PCM substream

dma filter fn filter fn Filter function used to request the DMA channel

**void \* filter data** Data passed to the DMA filter function

## **Description**

Returns 0 on success, a negative error code otherwise.

This function will request a DMA channel using the passed filter function and data. The function should usually be called from the pcm open callback. Note that this function will use private data field of the substream's runtime. So it is not available to your pcm driver implementation.

int **snd** dmaengine pcm close(struct snd pcm substream \* substream) Close a dmaengine based PCM substream

## **Parameters**

struct snd pcm substream \* substream PCM substream

int **snd dmaengine pcm close release chan**(struct snd pcm substream \* substream) Close a dmaengine based PCM substream and release channel

**Parameters**

struct snd pcm substream \* substream PCM substream

## **Description**

Releases the DMA channel associated with the PCM substream.

int snd dmaengine pcm refine runtime hwparams (struct

snd\_pcm\_substream \* substream, struct snd\_dmaengine\_dai\_dma\_data \* dma\_data, struct snd\_pcm\_hardware \* hw, struct dma\_chan \* chan)

Refine runtime hw params

#### **Parameters**

**struct snd\_pcm\_substream \* substream** PCM substream

struct snd dmaengine dai dma data \* dma data DAI DMA data

struct snd pcm hardware \* hw PCM hw params

struct dma chan \* chan DMA channel to use for data transfers

#### **Description**

Returns 0 on success, a negative error code otherwise.

This function will query DMA capability, then refine the pcm hardware parameters.

enum dma\_transfer\_direction **snd\_pcm\_substream\_to\_dma\_direction**(const

struct snd\_pcm\_substream \* substream)

Get dma\_transfer\_direction for a PCM substream

#### **Parameters**

**const struct snd\_pcm\_substream \* substream** PCM substream

## struct **snd\_dmaengine\_dai\_dma\_data**

DAI DMA configuration data

#### **Definition**

```
struct snd dmaengine dai dma data {
  dma_addr_t addr;
  enum dma_slave buswidth addr width;
  u32 maxburst;
  unsigned int slave_id;
  void *filter data;
  const char *chan name;
  unsigned int fifo size;
 unsigned int flags;
};
```
## **Members**

**addr** Address of the DAI data source or destination register.

**addr** width Width of the DAI data source or destination register.

**maxburst** Maximum number of words(note: words, as in units of the src\_addr\_width member, not bytes) that can be send to or received from the DAI in one burst.

**slave id** Slave requester id for the DMA channel.

**filter data** Custom DMA channel filter data, this will usually be used when requesting the DMA channel.

**chan\_name** Custom channel name to use when requesting DMA channel.

fifo size FIFO size of the DAI controller in bytes

flags PCM\_DAI flags, only SND\_DMAENGINE\_PCM\_DAI\_FLAG\_PACK for now

#### struct **snd\_dmaengine\_pcm\_config**

Configuration data for dmaengine based PCM

#### **Definition**

```
struct snd dmaengine pcm config {
  int (*prepare slave config)(struct snd pcm substream *substream,struct<sub>u</sub>
,→snd_pcm_hw_params *params, struct dma_slave_config *slave_config);
  struct dma_chan *(*compat_request_channel)(struct snd_soc_pcm_runtime.
,→*rtd, struct snd_pcm_substream *substream);
  int (*process)(struct snd_pcm_substream *substream, int channel, unsigned,
,→long hwoff, void *buf, unsigned long bytes);
  dma filter fn compat filter fn;
  struct device *dma_dev;
  const char *chan_names[SNDRV_PCM_STREAM_LAST + 1];
  const struct snd pcm hardware *pcm hardware;
  unsigned int prealloc buffer size;
};
```
## **Members**

- **prepare slave config** Callback used to fill in the DMA slave config for a PCM substream. Will be called from the PCM drivers hwparams callback.
- **compat request channel** Callback to request a DMA channel for platforms which do not use devicetree.
- **process** Callback used to apply processing on samples transferred from/to user space.
- **compat filter fn** Will be used as the filter function when requesting a channel for platforms which do not use devicetree. The filter parameter will be the DAI's DMA data.
- **dma\_dev** If set, request DMA channel on this device rather than the DAI device.
- **chan\_names** If set, these custom DMA channel names will be requested at registration time.

**pcm** hardware snd pcm hardware struct to be used for the PCM.

**prealloc** buffer size Size of the preallocated audio buffer.

#### **Note**

If both compat request channel and compat filter fn are set compat request channel will be used to request the channel and compat filter fn will be ignored. Otherwise the channel will be requested using dma\_request\_channel with compat filter fn as the filter function.

# **1.1.3 Control/Mixer API**

## **General Control Interface**

void **snd ctl notify**(struct snd card \* card, unsigned int mask, struct snd ctl elem  $id * id$ ) Send notification to user-space for a control change

## **Parameters**

struct snd card \* card the card to send notification

unsigned int mask the event mask, SNDRV CTL EVENT  $*$ 

**struct snd ctl elem id \* id** the ctl element id to send notification

#### **Description**

This function adds an event record with the given id and mask, appends to the list and wakes up the user-space for notification. This can be called in the atomic context.

int **snd** ctl new (struct snd kcontrol \*\* kctl, unsigned int count, unsigned int access, struct snd\_ctl\_file  $*$  file) create a new control instance with some elements

## **Parameters**

struct snd kcontrol \*\* kctl the pointer to store new control instance

**unsigned int count** the number of elements in this control

**unsigned int access** the default access flags for elements in this control

struct snd ctl file \* file given when locking these elements

## **Description**

Allocates a memory object for a new control instance. The instance has elements as many as the given number (**count**). Each element has given access permissions (**access**). Each element is locked when **file** is given.

## **Return**

0 on success, error code on failure

struct snd kcontrol \* **snd\_ctl\_new1**(const struct snd kcontrol\_new \* ncontrol, void \* private\_data) create a control instance from the template

## **Parameters**

const struct snd kcontrol new \* ncontrol the initialization record

**void \* private data** the private data to set

## **Description**

Allocates a new struct snd\_kcontrol instance and initialize from the given template. When the access field of ncontrol is 0, it's assumed as READWRITE access. When the count field is  $0$ , it's assumes as one.

## **Return**

The pointer of the newly generated instance, or NULL on failure.

```
void snd ctl free one(struct snd kcontrol * kcontrol)
    release the control instance
```
#### **Parameters**

struct snd kcontrol \* kcontrol the control instance

#### **Description**

Releases the control instance created via snd\_ctl\_new() or snd\_ctl\_new1(). Don' t call this after the control was added to the card.

int **snd\_ctl\_add**(struct snd\_card \* card, struct snd\_kcontrol \* kcontrol) add the control instance to the card

#### **Parameters**

struct snd card \* card the card instance

struct snd kcontrol \* kcontrol the control instance to add

#### **Description**

Adds the control instance created via snd ctl new() or snd ctl new1() to the given card. Assigns also an unique numid used for fast search.

It frees automatically the control which cannot be added.

#### **Return**

Zero if successful, or a negative error code on failure.

int **snd** ctl replace (struct snd card \* card, struct snd kcontrol \* kcontrol, bool add\_on\_replace) replace the control instance of the card

#### **Parameters**

struct snd card \* card the card instance

struct snd kcontrol \* kcontrol the control instance to replace

**bool add on replace** add the control if not already added

#### **Description**

Replaces the given control. If the given control does not exist and the add\_on\_replace flag is set, the control is added. If the control exists, it is destroyed first.

It frees automatically the control which cannot be added or replaced.

#### **Return**

Zero if successful, or a negative error code on failure.

int **snd\_ctl\_remove**(struct snd\_card \* card, struct snd\_kcontrol \* kcontrol) remove the control from the card and release it

#### **Parameters**

struct snd card \* card the card instance

**struct snd\_kcontrol \* kcontrol** the control instance to remove

#### **Description**

Removes the control from the card and then releases the instance. You don't need to call snd\_ctl\_free\_one(). You must be in the write lock down write(card->controls rwsem).

#### **Return**

0 if successful, or a negative error code on failure.

int **snd** ctl remove id(struct snd card  $*$  card, struct snd ctl elem id  $*$  id) remove the control of the given id and release it

#### **Parameters**

struct snd card \* card the card instance

struct snd ctl elem id \* id the control id to remove

#### **Description**

Finds the control instance with the given id, removes it from the card list and releases it.

#### **Return**

0 if successful, or a negative error code on failure.

int **snd** ctl remove user ctl(struct snd ctl file \* file, struct snd ctl elem  $id * id$ ) remove and release the unlocked user control

#### **Parameters**

**struct snd\_ctl\_file \* file** active control handle

**struct snd\_ctl\_elem\_id \* id** the control id to remove

#### **Description**

Finds the control instance with the given id, removes it from the card list and releases it.

#### **Return**

0 if successful, or a negative error code on failure.

int **snd\_ctl\_activate\_id**(struct snd\_card \* card, struct snd\_ctl\_elem\_id \* id, int active) activate/inactivate the control of the given id

#### **Parameters**

struct snd card \* card the card instance

struct snd ctl elem id \* id the control id to activate/inactivate

**int active** non-zero to activate

#### **Description**

Finds the control instance with the given id, and activate or inactivate the control together with notification, if changed. The given ID data is filled with full information.

## **Return**

0 if unchanged, 1 if changed, or a negative error code on failure.

```
int snd_ctl_rename_id(struct snd card * card, struct snd ctl elem id
                        * src_id, struct snd_ctl_elem_id * dst_id)
    replace the id of a control on the card
```
## **Parameters**

struct snd card \* card the card instance

struct snd ctl elem id \* src id the old id

**struct snd\_ctl\_elem\_id \* dst\_id** the new id

## **Description**

Finds the control with the old id from the card, and replaces the id with the new one.

## **Return**

Zero if successful, or a negative error code on failure.

```
struct snd kcontrol * snd_ctl_find_numid(struct snd_card * card, unsigned
```
int numid)

find the control instance with the given number-id

## **Parameters**

struct snd card \* card the card instance

**unsigned int numid** the number-id to search

## **Description**

Finds the control instance with the given number-id from the card.

The caller must down card->controls\_rwsem before calling this function (if the race condition can happen).

## **Return**

The pointer of the instance if found, or NULL if not.

struct snd kcontrol \* **snd ctl find id**(struct snd card \* card, struct snd ctl elem  $id * id$ )

find the control instance with the given id

## **Parameters**

```
struct snd card * card the card instance
```
struct snd ctl elem id \* id the id to search

## **Description**

Finds the control instance with the given id from the card.

The caller must down card->controls\_rwsem before calling this function (if the race condition can happen).

# **Return**

The pointer of the instance if found, or NULL if not.

```
int snd ctl register ioctl(snd kctl ioctl func t fcn)
     register the device-specific control-ioctls
```
## **Parameters**

snd kctl ioctl func t fcn ioctl callback function

#### **Description**

called from each device manager like pcm.c, hwdep.c, etc.

```
int snd ctl register ioctl compat(snd kctl ioctl func t fcn)
    register the device-specific 32bit compat control-ioctls
```
#### **Parameters**

snd kctl ioctl func t fcn ioctl callback function

int snd ctl unregister ioctl(snd kctl ioctl func t fcn) de-register the device-specific control-ioctls

#### **Parameters**

snd kctl ioctl func t fcn ioctl callback function to unregister

```
int snd ctl unregister ioctl compat(snd kctl ioctl func t fcn)
    de-register the device-specific compat 32bit control-ioctls
```
#### **Parameters**

**snd kctl ioctl func t fcn** ioctl callback function to unregister

int **snd** ctl boolean mono info(struct snd kcontrol \* kcontrol, struct snd ctl elem info \* uinfo)

Helper function for a standard boolean info callback with a mono channel

## **Parameters**

struct snd kcontrol \* kcontrol the kcontrol instance

struct snd ctl elem info \* uinfo info to store

#### **Description**

This is a function that can be used as info callback for a standard boolean control with a single mono channel.

int **snd** ctl boolean stereo info(struct snd kcontrol \* kcontrol, struct

snd ctl elem info  $*$  uinfo)

Helper function for a standard boolean info callback with stereo two channels

#### **Parameters**

struct snd kcontrol \* kcontrol the kcontrol instance

struct snd ctl elem info \* uinfo info to store

# **Description**

This is a function that can be used as info callback for a standard boolean control with stereo two channels.

int **snd\_ctl\_enum\_info**(struct snd\_ctl\_elem\_info \* info, unsigned int channels, unsigned int items, const char \*const names) fills the info structure for an enumerated control

#### **Parameters**

struct snd ctl elem info \* info the structure to be filled

**unsigned int channels** the number of the control's channels; often one

**unsigned int items** the number of control values; also the size of **names**

**const char \*const names** an array containing the names of all control values

#### **Description**

Sets all required fields in **info** to their appropriate values. If the control's accessibility is not the default (readable and writable), the caller has to fill **info->access**.

#### **Return**

Zero.

## **AC97 Codec API**

void **snd ac97** write (struct snd ac97  $*$  ac97, unsigned short reg, unsigned short value) write a value on the given register

## **Parameters**

**struct snd\_ac97 \* ac97** the ac97 instance

**unsigned short reg** the register to change

**unsigned short value** the value to set

## **Description**

Writes a value on the given register. This will invoke the write callback directly after the register check. This function doesn't change the register cache unlike #snd ca97 write cache(), so use this only when you don't want to reflect the change to the suspend/resume state.

unsigned short **snd** ac97 read (struct snd  $ac97 * ac97$ , unsigned short reg) read a value from the given register

## **Parameters**

**struct snd\_ac97 \* ac97** the ac97 instance

**unsigned short reg** the register to read

#### **Description**

Reads a value from the given register. This will invoke the read callback directly after the register check.

# **Return**

The read value.

void **snd ac97 write cache**(struct snd ac97 \* ac97, unsigned short reg, unsigned short value)

write a value on the given register and update the cache

# **Parameters**

struct snd ac97 \* ac97 the ac97 instance

**unsigned short reg** the register to change

**unsigned short value** the value to set

## **Description**

Writes a value on the given register and updates the register cache. The cached values are used for the cached-read and the suspend/resume.

int **snd\_ac97\_update**(struct snd\_ac97 \* ac97, unsigned short reg, unsigned short value) update the value on the given register

## **Parameters**

**struct snd ac97 \* ac97** the ac97 instance

**unsigned short reg** the register to change

**unsigned short value** the value to set

## **Description**

Compares the value with the register cache and updates the value only when the value is changed.

# **Return**

1 if the value is changed, 0 if no change, or a negative code on failure.

int **snd** ac97 update bits (struct snd ac97 \* ac97, unsigned short reg, unsigned short mask, unsigned short value) update the bits on the given register

# **Parameters**

struct snd ac97 \* ac97 the ac97 instance

**unsigned short reg** the register to change

**unsigned short mask** the bit-mask to change

**unsigned short value** the value to set

# **Description**

Updates the masked-bits on the given register only when the value is changed.

## **Return**

1 if the bits are changed, 0 if no change, or a negative code on failure.

```
const char * snd ac97 get short name (struct snd ac97 * ac97)
    retrieve codec name
```
## **Parameters**

**struct snd\_ac97 \* ac97** the codec instance

## **Return**

The short identifying name of the codec.

int **snd** ac97 bus (struct snd card \* card, int num, const struct snd ac97 bus ops  $*$  ops, void  $*$  private data, struct snd  $ac97$  bus \*\* rbus) create an AC97 bus component

## **Parameters**

struct snd card \* card the card instance

**int num** the bus number

const struct snd ac97 bus ops \* ops the bus callbacks table

**void \* private data** private data pointer for the new instance

struct snd ac97 bus \*\* rbus the pointer to store the new AC97 bus instance.

## **Description**

Creates an AC97 bus component. An struct snd\_ac97\_bus instance is newly allocated and initialized.

The ops table must include valid callbacks (at least read and write). The other callbacks, wait and reset, are not mandatory.

The clock is set to 48000. If another clock is needed, set (\*rbus)->clock manually.

The AC97 bus instance is registered as a low-level device, so you don't have to release it manually.

## **Return**

Zero if successful, or a negative error code on failure.

int **snd** ac97 mixer(struct snd ac97 bus \* bus, struct snd ac97 template \* template, struct snd\_ac97 \*\* rac97) create an Codec97 component

## **Parameters**

**struct snd ac97 bus \* bus** the AC97 bus which codec is attached to

**struct snd ac97 template \* template** the template of ac97, including index, callbacks and the private data.

**struct snd ac97 \*\* rac97** the pointer to store the new ac97 instance.

## **Description**

Creates an Codec97 component. An struct snd\_ac97 instance is newly allocated and initialized from the template. The codec is then initialized by the standard procedure.

The template must include the codec number (num) and address (addr), and the private data (private\_data).

The ac97 instance is registered as a low-level device, so you don't have to release it manually.

## **Return**

Zero if successful, or a negative error code on failure.

int **snd** ac97 update power(struct snd  $ac97 * ac97$ , int reg, int powerup) update the powerdown register

## **Parameters**

struct snd ac97 \* ac97 the codec instance

int reg the rate register, e.g. AC97 PCM FRONT DAC RATE

**int powerup** non-zero when power up the part

## **Description**

Update the AC97 powerdown register bits of the given part.

#### **Return**

Zero.

```
void snd_ac97_suspend(struct snd_ac97 * ac97)
    General suspend function for AC97 codec
```
#### **Parameters**

**struct snd\_ac97 \* ac97** the ac97 instance

#### **Description**

Suspends the codec, power down the chip.

```
void snd_ac97_resume(struct snd_ac97 * ac97)
    General resume function for AC97 codec
```
#### **Parameters**

**struct snd ac97 \* ac97** the ac97 instance

## **Description**

Do the standard resume procedure, power up and restoring the old register values.

int **snd** ac97 tune hardware(struct snd ac97 \* ac97, const struct ac97 quirk  $*$  quirk, const char  $*$  override) tune up the hardware

## **Parameters**

struct snd ac97 \* ac97 the ac97 instance

**const struct ac97 quirk \* quirk** quirk list

**const char \* override** explicit quirk value (overrides the list if non-NULL)

## **Description**

Do some workaround for each pci device, such as renaming of the headphone (true line-out) control as "Master". The quirk-list must be terminated with a zero-filled entry.

## **Return**

Zero if successful, or a negative error code on failure.

int **snd** ac97 set rate(struct snd  $ac97 * ac97$ , int reg, unsigned int rate) change the rate of the given input/output.

#### **Parameters**

**struct snd ac97 \* ac97** the ac97 instance

**int reg** the register to change

**unsigned int rate** the sample rate to set

#### **Description**

Changes the rate of the given input/output on the codec. If the codec doesn't support VAR, the rate must be 48000 (except for SPDIF).

The valid registers are AC97 PMC MIC ADC RATE, AC97\_PCM\_FRONT\_DAC\_RATE, AC97\_PCM\_LR\_ADC\_RATE. AC97 PCM SURR DAC\_RATE and AC97 PCM\_LFE\_DAC\_RATE are accepted if the codec supports them. AC97\_SPDIF is accepted as a pseudo register to modify the SPDIF status bits.

#### **Return**

Zero if successful, or a negative error code on failure.

int **snd** ac97 pcm assign(struct snd ac97 bus \* bus, unsigned short pcms count, const struct ac97  $\gamma$  pcm  $*$  pcms) assign AC97 slots to given PCM streams

#### **Parameters**

struct snd ac97 bus \* bus the ac97 bus instance

**unsigned short pcms\_count** count of PCMs to be assigned

**const struct ac97\_pcm \* pcms** PCMs to be assigned

#### **Description**

It assigns available AC97 slots for given PCMs. If none or only some slots are available, pcm->xxx.slots and pcm->xxx.rslots[] members are reduced and might be zero.

#### **Return**

Zero if successful, or a negative error code on failure.

int **snd** ac97 pcm open (struct ac97 pcm \* pcm, unsigned int rate, enum ac97\_pcm\_cfg cfg, unsigned short slots)

opens the given AC97 pcm

#### **Parameters**

**struct ac97 pcm \* pcm** the ac97 pcm instance

**unsigned int rate** rate in Hz, if codec does not support VRA, this value must be 48000Hz

**enum ac97\_pcm\_cfg cfg** output stream characteristics

**unsigned short slots** a subset of allocated slots (snd\_ac97\_pcm\_assign) for this pcm

#### **Description**

It locks the specified slots and sets the given rate to AC97 registers.

#### **Return**

Zero if successful, or a negative error code on failure.

int **snd\_ac97\_pcm\_close**(struct ac97\_pcm \* pcm) closes the given AC97 pcm

#### **Parameters**

struct ac97 pcm \* pcm the ac97 pcm instance

#### **Description**

It frees the locked AC97 slots.

#### **Return**

Zero.

```
int snd_ac97_pcm_double_rate_rules(struct snd_pcm_runtime * runtime)
    set double rate constraints
```
#### **Parameters**

**struct snd\_pcm\_runtime \* runtime** the runtime of the ac97 front playback pcm

#### **Description**

Installs the hardware constraint rules to prevent using double rates and more than two channels at the same time.

#### **Return**

Zero if successful, or a negative error code on failure.

#### **Virtual Master Control API**

struct snd kcontrol \* **snd ctl make virtual master**(char \* name, const

unsigned int \* tlv)

Create a virtual master control

#### **Parameters**

**char \* name** name string of the control element to create

**const unsigned int \* tlv** optional TLV int array for dB information

#### **Description**

Creates a virtual master control with the given name string.

After creating a vmaster element, you can add the slave controls via snd ctl add slave() or snd ctl add slave uncached().

The optional argument **tlv** can be used to specify the TLV information for dB scale of the master control. It should be a single element with #SNDRV CTL TLVT DB\_SCALE, #SNDRV CTL TLV\_DB\_MINMAX or #SNDRV CTL TLVT DB MINMAX MUTE type, and should be the max 0dB.

## **Return**

The created control element, or NULL for errors (ENOMEM).

int **snd** ctl add vmaster hook(struct snd kcontrol \* kcontrol, void (\*hook)(void \*private\_data, int), void \* private\_data) Add a hook to a vmaster control

#### **Parameters**

struct snd kcontrol \* kcontrol vmaster kctl element

**void (\*)(void \*private\_data, int) hook** the hook function

**void \* private data** the private data pointer to be saved

#### **Description**

Adds the given hook to the vmaster control element so that it's called at each time when the value is changed.

#### **Return**

Zero.

```
void snd ctl sync vmaster(struct snd kcontrol * kcontrol, bool hook only)
    Sync the vmaster slaves and hook
```
## **Parameters**

struct snd kcontrol \* kcontrol vmaster kctl element

**bool hook only** sync only the hook

## **Description**

Forcibly call the put callback of each slave and call the hook function to synchronize with the current value of the given vmaster element. NOP when NULL is passed to **kcontrol**.

int **snd** ctl apply vmaster slaves (struct snd kcontrol \* kctl, int  $(*func)(struct \text{snd } kcontrol \ *vslave,$ struct snd kcontrol \*slave, void \*arg), void  $*$  arg)

Apply function to each vmaster slave

## **Parameters**

struct snd kcontrol \* kctl vmaster kctl element

**int (\*)(struct snd\_kcontrol \*vslave, struct snd\_kcontrol \*slave, void \*arg) func** function to apply

**void \* arg** optional function argument

# **Description**

Apply the function **func** to each slave kctl of the given vmaster kctl. Returns 0 if successful, or a negative error code.

int **snd\_ctl\_add\_slave**(struct snd\_kcontrol \* master, struct snd\_kcontrol \* slave) Add a virtual slave control

## **Parameters**

**struct snd\_kcontrol \* master** vmaster element

struct snd kcontrol \* slave slave element to add

## **Description**

Add a virtual slave control to the given master element created via snd ctl create virtual master() beforehand.

All slaves must be the same type (returning the same information via info callback). The function doesn't check it, so it's your responsibility.

Also, some additional limitations: at most two channels, logarithmic volume control (dB level) thus no linear volume, master can only attenuate the volume without gain

## **Return**

Zero if successful or a negative error code.

```
int snd ctl add slave uncached (struct snd kcontrol * master, struct
                                snd kcontrol * slave)
```
Add a virtual slave control

## **Parameters**

**struct snd\_kcontrol \* master** vmaster element

struct snd kcontrol \* slave slave element to add

## **Description**

Add a virtual slave control to the given master. Unlike snd ctl add slave(), the element added via this function is supposed to have volatile values, and get callback is called at each time queried from the master.

When the control peeks the hardware values directly and the value can be changed by other means than the put callback of the element, this function should be used to keep the value always up-to-date.

## **Return**

Zero if successful or a negative error code.

## **1.1.4 MIDI API**

#### **Raw MIDI API**

int **snd** rawmidi receive (struct snd rawmidi substream \* substream, const unsigned  $char * buffer$ , int count) receive the input data from the device

#### **Parameters**

struct snd rawmidi substream \* substream the rawmidi substream

**const unsigned char \* buffer** the buffer pointer

**int count** the data size to read

#### **Description**

Reads the data from the internal buffer.

#### **Return**

The size of read data, or a negative error code on failure.

int **snd rawmidi transmit empty**(struct snd rawmidi substream \* substream) check whether the output buffer is empty

#### **Parameters**

**struct snd\_rawmidi\_substream \* substream** the rawmidi substream **Return**

1 if the internal output buffer is empty, 0 if not.

int **snd rawmidi transmit peek**(struct snd rawmidi substream \* substream, unsigned char \* buffer, int count) copy data from the internal buffer

#### **Parameters**

struct snd rawmidi substream \* substream the rawmidi substream **unsigned char \* buffer** the buffer pointer

**int count** data size to transfer

#### **Description**

This is a variant of snd\_rawmidi\_transmit\_peek() without spinlock.

int **snd rawmidi transmit peek**(struct snd rawmidi substream \* substream, unsigned char \* buffer, int count) copy data from the internal buffer

## **Parameters**

struct snd rawmidi substream \* substream the rawmidi substream **unsigned char \* buffer** the buffer pointer

**int count** data size to transfer

# **Description**

Copies data from the internal output buffer to the given buffer.

Call this in the interrupt handler when the midi output is ready, and call snd rawmidi transmit  $ack()$  after the transmission is finished.

## **Return**

The size of copied data, or a negative error code on failure.

int **snd rawmidi transmit ack**(struct snd rawmidi substream \* substream, int count) acknowledge the transmission

**Parameters**

```
struct snd rawmidi substream * substream the rawmidi substream
```
**int count** the transferred count

## **Description**

This is a variant of snd rawmidi transmit ack() without spinlock.

int **snd rawmidi transmit ack**(struct snd rawmidi substream \* substream, int count)

acknowledge the transmission

## **Parameters**

struct snd rawmidi substream \* substream the rawmidi substream

**int count** the transferred count

## **Description**

Advances the hardware pointer for the internal output buffer with the given size and updates the condition. Call after the transmission is finished.

## **Return**

The advanced size if successful, or a negative error code on failure.

int **snd** rawmidi transmit(struct snd rawmidi substream \* substream, unsigned char \* buffer, int count) copy from the buffer to the device

# **Parameters**

struct snd rawmidi substream \* substream the rawmidi substream

**unsigned char \* buffer** the buffer pointer

**int count** the data size to transfer

## **Description**

Copies data from the buffer to the device and advances the pointer.

## **Return**

The copied size if successful, or a negative error code on failure.

int **snd** rawmidi proceed(struct snd rawmidi substream \* substream) Discard the all pending bytes and proceed

## **Parameters**

struct snd rawmidi\_substream \* substream rawmidi substream

## **Return**

the number of discarded bytes

int **snd rawmidi new**(struct snd card \* card, char \* id, int device, int output count, int input count, struct snd rawmidi \*\* rrawmidi) create a rawmidi instance

## **Parameters**

**struct snd\_card \* card** the card instance

**char \* id** the id string

**int device** the device index

**int output count** the number of output streams

**int input count** the number of input streams

**struct snd\_rawmidi \*\* rrawmidi** the pointer to store the new rawmidi instance

## **Description**

Creates a new rawmidi instance. Use snd\_rawmidi\_set\_ops() to set the operators to the new instance.

## **Return**

Zero if successful, or a negative error code on failure.

```
void snd rawmidi set ops (struct snd rawmidi * rmidi, int stream, const
                           struct snd rawmidi ops * ops)
    set the rawmidi operators
```

```
Parameters
```
struct snd rawmidi \* rmidi the rawmidi instance

int stream the stream direction, SNDRV RAWMIDI STREAM XXX

**const struct snd\_rawmidi\_ops \* ops** the operator table

## **Description**

Sets the rawmidi operators for the given stream direction.

## **MPU401-UART API**

irgreturn t **snd mpu401 uart interrupt** (int irg, void \* dev id) generic MPU401-UART interrupt handler

## **Parameters**

**int irq** the irq number

**void \* dev id** mpu401 instance

# **Description**

Processes the interrupt for MPU401-UART i/o.

## **Return**

IRQ\_HANDLED if the interrupt was handled. IRQ\_NONE otherwise.

irqreturn t snd mpu401 uart interrupt  $tx(int irq, void * dev id)$ generic MPU401-UART transmit irq handler

## **Parameters**

**int irq** the irq number

**void \* dev\_id** mpu401 instance

## **Description**

Processes the interrupt for MPU401-UART output.

## **Return**

IRQ\_HANDLED if the interrupt was handled. IRQ\_NONE otherwise.

int **snd mpu401 uart new**(struct snd card \* card, int device, unsigned short hardware, unsigned long port, unsigned int info\_flags, int irq, struct snd\_rawmidi \*\* rrawmidi) create an MPU401-UART instance

## **Parameters**

struct snd card \* card the card instance

**int device** the device index, zero-based

**unsigned short hardware** the hardware type, MPU401\_HW\_XXXX

**unsigned long port** the base address of MPU401 port

**unsigned int info\_flags** bitflags MPU401\_INFO\_XXX

**int irg** the ISA irg number,  $-1$  if not to be allocated

struct snd rawmidi \*\* rrawmidi the pointer to store the new rawmidi instance

## **Description**

Creates a new MPU-401 instance.

Note that the rawmidi instance is returned on the rrawmidi argument, not the mpu401 instance itself. To access to the mpu401 instance, cast from rawmidi- >private\_data (with struct snd\_mpu401 magic-cast).

#### **Return**

Zero if successful, or a negative error code.

## **1.1.5 Proc Info API**

#### **Proc Info Interface**

int **snd** info get line (struct snd info buffer \* buffer, char \* line, int len) read one line from the procfs buffer

#### **Parameters**

**struct snd\_info\_buffer \* buffer** the procfs buffer

**char \* line** the buffer to store

**int len** the max. buffer size

#### **Description**

Reads one line from the buffer and stores the string.

#### **Return**

Zero if successful, or 1 if error or EOF.

const char \* **snd\_info\_get\_str**(char \* dest, const char \* src, int len) parse a string token

#### **Parameters**

**char \* dest** the buffer to store the string token

**const char \* src** the original string

**int len** the max. length of token - 1

#### **Description**

Parses the original string and copy a token to the given string buffer.

#### **Return**

The updated pointer of the original string so that it can be used for the next call.

```
struct snd info entry * snd info create module entry(struct mod-
                                              ule * module,
                                              const char
                                              * name, struct
                                              snd_info_entry
                                              * parent)
```
create an info entry for the given module

#### **Parameters**

**struct module \* module** the module pointer

**const char \* name** the file name

**struct snd\_info\_entry \* parent** the parent directory

# **Description**

Creates a new info entry and assigns it to the given module.

# **Return**

The pointer of the new instance, or NULL on failure.

```
struct snd info entry * snd info create card entry (struct snd card
                                                  * card, const char
                                                  * name, struct
                                                  snd_info_entry
                                                  * parent)
    create an info entry for the given card
```
## **Parameters**

struct snd card \* card the card instance

**const char \* name** the file name

struct snd info entry \* parent the parent directory

## **Description**

Creates a new info entry and assigns it to the given card.

## **Return**

The pointer of the new instance, or NULL on failure.

```
void snd info free entry(struct snd info entry * entry)
    release the info entry
```
# **Parameters**

```
struct snd info_entry * entry the info entry
```
# **Description**

Releases the info entry.

int **snd\_info\_register**(struct snd\_info\_entry \* entry) register the info entry

## **Parameters**

struct snd info entry \* entry the info entry

## **Description**

Registers the proc info entry. The all children entries are registered recursively.

# **Return**

Zero if successful, or a negative error code on failure.

int **snd** card rw proc new (struct snd card  $*$  card, const char  $*$  name, void \* private data, void (\*read)(struct snd info entry  $*$ , struct snd info buffer  $*$ ), void (\*write) (struct snd info entry \*entry, struct snd info buffer \*buffer)) Create a read/write text proc file entry for the card

#### **Parameters**

**struct snd\_card \* card** the card instance

**const char \* name** the file name

**void \* private data** the arbitrary private data

- **void (\*)(struct snd\_info\_entry \*, struct snd\_info\_buffer \*) read** the read callback
- **void (\*)(struct snd\_info\_entry \*entry, struct snd\_info\_buffer \*buffer) write** the write callback, NULL for read-only

#### **Description**

This proc file entry will be registered via snd\_card\_register() call, and it will be removed automatically at the card removal, too.

# **1.1.6 Compress Offload**

#### **Compress Offload API**

```
int snd compress register(struct snd compr * device)
    register compressed device
```
#### **Parameters**

```
struct snd compr * device compressed device to register
```
struct **snd\_compressed\_buffer** compressed buffer

#### **Definition**

```
struct snd compressed buffer {
   __u32 fragment_size;
   __u32 fragments;
};
```
#### **Members**

**fragment size** size of buffer fragment in bytes

**fragments** number of such fragments

struct **snd\_compr\_params** compressed stream params

#### **Definition**

```
struct snd compr params {
  struct snd_compressed buffer buffer;
  struct snd_codec codec;
   __u8 no_wake_mode;
};
```
## **Members**

**buffer** buffer description

**codec** codec parameters

**no** wake mode dont wake on fragment elapsed

struct **snd\_compr\_tstamp**

timestamp descriptor

# **Definition**

```
struct snd compr tstamp {
  __u32 byte_offset;
  __u32 copied total;
  __u32 pcm_frames;
   __u32 pcm_io_frames;
   __u32 sampling_rate;
};
```
**Members**

**byte offset** Byte offset in ring buffer to DSP

**copied total** Total number of bytes copied from/to ring buffer to/by DSP

- **pcm frames** Frames decoded or encoded by DSP. This field will evolve by large steps and should only be used to monitor encoding/decoding progress. It shall not be used for timing estimates.
- **pcm** io frames Frames rendered or received by DSP into a mixer or an audio output/input. This field should be used for A/V sync or time estimates.

**sampling** rate sampling rate of audio

```
struct snd_compr_avail
    avail descriptor
```
## **Definition**

```
struct snd compr avail {
   __u64 avail;
 struct snd compr tstamp tstamp;
};
```
## **Members**

**avail** Number of bytes available in ring buffer for writing/reading

**tstamp** timestamp information

```
struct snd_compr_caps
    caps descriptor
```
## **Definition**

```
struct snd compr caps {
  __u32 num_codecs;
 __u32 direction;
  __u32 min_fragment_size;
  __u32 max_fragment_size;
   __u32 min_fragments;
   u32 max fragments;
```
(continues on next page)

(continued from previous page)

```
u32 codecs[MAX_NUM_CODECS];
   u32 reserved[11];
};
```
#### **Members**

**num\_codecs** number of codecs supported

**direction** direction supported. Of type snd compr direction

**min\_fragment\_size** minimum fragment supported by DSP

**max\_fragment\_size** maximum fragment supported by DSP

**min\_fragments** min fragments supported by DSP

**max\_fragments** max fragments supported by DSP

**codecs** pointer to array of codecs

**reserved** reserved field

struct **snd\_compr\_codec\_caps** query capability of codec

#### **Definition**

```
struct snd compr codec caps {
  \equivu32 codec:
   __u32 num_descriptors;
  struct snd_codec_desc descriptor[MAX_NUM_CODEC_DESCRIPTORS];
};
```
#### **Members**

**codec** codec for which capability is queried

**num\_descriptors** number of codec descriptors

**descriptor** array of codec capability descriptor

enum **sndrv\_compress\_encoder**

#### **Constants**

- **SNDRV** COMPRESS ENCODER PADDING no of samples appended by the encoder at the end of the track
- **SNDRV COMPRESS ENCODER DELAY** no of samples inserted by the encoder at the beginning of the track

struct **snd\_compr\_metadata** compressed stream metadata

#### **Definition**

```
struct snd compr metadata {
   __u32 key;
   __u32 value[8];
};
```
## **Members**

**key** key id

**value** key value

#### **SNDRV\_COMPRESS\_IOCTL\_VERSION**()

#### **Parameters**

#### **Description**

SNDRV COMPRESS GET CAPS: Query capability of DSP SNDRV COMPRESS GET CODEC CAPS: Query capability of a codec SNDRV COMPRESS SET PARAMS: Set codec and stream parameters

#### **Note**

only codec params can be changed runtime and stream params cant be SNDRV\_COMPRESS\_GET\_PARAMS: Query codec params SNDRV COMPRESS TSTAMP: get the current timestamp value SNDRV COMPRESS AVAIL: get the current buffer avail value. This also queries the tstamp properties SNDRV\_COMPRESS\_PAUSE: Pause the running stream SNDRV COMPRESS RESUME: resume a paused stream SNDRV COMPRESS START: Start a stream SNDRV COMPRESS STOP: stop a running stream, discarding ring buffer content and the buffers currently with DSP SNDRV COMPRESS DRAIN: Play till end of buffers and stop after that SNDRV COMPRESS IOCTL VERSION: Query the API version

#### struct **snd\_enc\_vorbis**

## **Definition**

```
struct snd enc vorbis {
  s32 quality;
   __u32 managed;
   u32 max bit rate;
    u32 min bit rate;
    __u32 downmix;
};
```
## **Members**

- **quality** Sets encoding quality to n, between -1 (low) and 10 (high). In the default mode of operation, the quality level is 3. Normal quality range is 0 - 10.
- **managed** Boolean. Set bitrate management mode. This turns off the normal VBR encoding, but allows hard or soft bitrate constraints to be enforced by the encoder. This mode can be slower, and may also be lower quality. It is primarily useful for streaming.
- max bit rate Enabled only if managed is TRUE
- **min\_bit\_rate** Enabled only if managed is TRUE
- **downmix** Boolean. Downmix input from stereo to mono (has no effect on non-stereo streams). Useful for lower-bitrate encoding.

#### **Description**

These options were extracted from the OpenMAX IL spec and Gstreamer vorbisenc properties

For best quality users should specify VBR mode and set quality levels.

# struct **snd\_enc\_real**

# **Definition**

```
struct snd enc real {
  __u32 quant_bits;
  __u32 start_region;
   __u32 num_regions;
};
```
# **Members**

**quant bits** number of coupling quantization bits in the stream

**start region** coupling start region in the stream

**num regions** number of regions value

# **Description**

These options were extracted from the OpenMAX IL spec

struct **snd\_enc\_flac**

# **Definition**

```
struct snd enc flac {
  \frac{1}{2}u32 num;
   __u32 gain;
};
```
# **Members**

**num** serial number, valid only for OGG formats needs to be set by application

**gain** Add replay gain tags

# **Description**

These options were extracted from the FLAC online documentation at http://flac. sourceforge.net/documentation\_tools\_flac.html

To make the API simpler, it is assumed that the user will select quality profiles. Additional options that affect encoding quality and speed can be adde[d at a later](http://flac.sourceforge.net/documentation_tools_flac.html) [stage if needed.](http://flac.sourceforge.net/documentation_tools_flac.html)

By default the Subset format is used by encoders.

TAGS such as pictures, etc, cannot be handled by an offloaded encoder and are not supported in this API.

struct **snd\_compr\_runtime**

# **Definition**

```
struct snd compr runtime {
  snd pcm state t state;
  struct snd compr ops *ops;
  void *buffer;
  u64 buffer_size;
  u32 fragment_size;
  u32 fragments;
  u64 total bytes available;
  u64 total bytes transferred;
 wait_queue_head_t sleep;
  void *private_data;
  unsigned char *dma_area;
  dma_addr_t dma_addr;
  size t dma bytes;
  struct snd dma buffer *dma buffer p;
};
```
#### **Members**

**state** stream state

**ops** pointer to DSP callbacks

**buffer** pointer to kernel buffer, valid only when not in mmap mode or DSP doesn' t implement copy

**buffer** size size of the above buffer

**fragment size** size of buffer fragment in bytes

**fragments** number of such fragments

**total bytes available** cumulative number of bytes made available in the ring buffer

**total\_bytes\_transferred** cumulative bytes transferred by offload DSP

**sleep** poll sleep

**private data** driver private data pointer

**dma\_area** virtual buffer address

**dma\_addr** physical buffer address (not accessible from main CPU)

**dma\_bytes** size of DMA area

**dma\_buffer\_p** runtime dma buffer pointer

struct **snd\_compr\_stream**

#### **Definition**

```
struct snd_compr_stream {
 const char *name;
 struct snd_compr_ops *ops;
 struct snd compr runtime *runtime;
 struct snd compr *device;
 struct delayed work error work;
 enum snd compr direction direction;
 bool metadata_set;
```
(continues on next page)

(continued from previous page)

```
bool next_track;
  bool partial_drain;
 void *private_data;
  struct snd dma buffer dma buffer;
};
```
#### **Members**

**name** device name

**ops** pointer to DSP callbacks

**runtime** pointer to runtime structure

**device** device pointer

**error** work delayed work used when closing the stream due to an error

**direction** stream direction, playback/recording

**metadata\_set** metadata set flag, true when set

**next track** has userspace signal next track transition, true when set

**partial drain** undergoing partial drain for stream, true when set

**private data** pointer to DSP private data

**dma\_buffer** allocated buffer if any

struct **snd\_compr\_ops**

#### **Definition**

```
struct snd compr ops {
  int (*open)(struct snd compr stream *stream);
  int (*free)(struct snd compr stream *stream);
  int (*set params)(struct snd compr stream *stream, struct snd compr
,→params *params);
  int (*get params)(struct snd compr stream *stream, struct snd codec<sub>u</sub>
,→*params);
 int (*set metadata)(struct snd compr stream *stream, struct snd compr
,→metadata *metadata);
  int (*get metadata)(struct snd compr stream *stream, struct snd compr
,→metadata *metadata);
  int (*trigger)(struct snd compr stream *stream, int cmd);
  int (*pointer)(struct snd compr_stream *stream, struct snd compr_tstamp<sub>1</sub>
,→*tstamp);
  int (*copy)(struct snd compr stream *stream, char user *buf, size t_{\text{u}},→count);
  int (*mmap)(struct snd compr stream *stream, struct vm area struct *vma);
  int (*ack)(struct snd compr stream *stream, size t bytes);
 int (*get caps) (struct snd compr stream *stream, struct snd compr caps<sub>u</sub>
,→*caps);
 int (*get codec caps) (struct snd compr stream *stream, struct snd compr
,→codec_caps *codec);
};
```
#### **Members**
- **open** Open the compressed stream This callback is mandatory and shall keep dsp ready to receive the stream parameter
- **free** Close the compressed stream, mandatory
- **set params** Sets the compressed stream parameters, mandatory This can be called in during stream creation only to set codec params and the stream properties
- **get params** retrieve the codec parameters, mandatory
- set metadata Set the metadata values for a stream
- **get metadata** retrieves the requested metadata values from stream
- **trigger** Trigger operations like start, pause, resume, drain, stop. This callback is mandatory
- **pointer** Retrieve current h/w pointer information. Mandatory
- **copy** Copy the compressed data to/from userspace, Optional Can't be implemented if DSP supports mmap
- **mmap** DSP mmap method to mmap DSP memory
- **ack** Ack for DSP when data is written to audio buffer, Optional Not valid if copy is implemented

**get caps** Retrieve DSP capabilities, mandatory

**get\_codec\_caps** Retrieve capabilities for a specific codec, mandatory

### struct **snd\_compr**

### **Definition**

```
struct snd_compr {
  const char *name;
  struct device dev;
  struct snd compr ops *ops;
  void *private_data;
  struct snd card *card;
  unsigned int direction;
  struct mutex lock;
  int device;
#ifdef CONFIG SND VERBOSE PROCFS;
};
```
### **Members**

**name** DSP device name **dev** associated device instance **ops** pointer to DSP callbacks **private data** pointer to DSP pvt data **card** sound card pointer **direction** Playback or capture direction **lock** device lock

# **device** device id

```
void snd_compr_set_runtime_buffer(struct snd_compr_stream * stream,
```
struct snd\_dma\_buffer \* bufp)

Set the Compress runtime buffer

### **Parameters**

**struct snd\_compr\_stream \* stream** compress stream to set

struct snd dma buffer \* bufp the buffer information, NULL to clear

## **Description**

Copy the buffer information to runtime buffer when **bufp** is non-NULL. Otherwise it clears the current buffer information.

# **1.1.7 ASoC**

## **ASoC Core API**

```
struct snd_soc_jack_pin
```
Describes a pin to update based on jack detection

## **Definition**

```
struct snd soc jack pin {
  struct list_head list;
  const char \overline{*}pin;
  int mask;
  bool invert;
};
```
### **Members**

**list** internal list entry

**pin** name of the pin to update

**mask** bits to check for in reported jack status

**invert** if non-zero then pin is enabled when status is not reported

```
struct snd_soc_jack_zone
    Describes voltage zones of jack detection
```
# **Definition**

```
struct snd_soc_jack_zone {
 unsigned int min mv;
 unsigned int max_mv;
 unsigned int jack_type;
  unsigned int debounce time;
  struct list head list;
};
```
### **Members**

**min\_mv** start voltage in mv

**max\_mv** end voltage in mv

**jack type** type of jack that is expected for this voltage

**debounce time** debounce time for jack, codec driver should wait for this duration before reading the adc for voltages

**list** internal list entry

struct **snd\_soc\_jack\_gpio** Describes a gpio pin for jack detection

# **Definition**

```
struct snd soc jack gpio {
  unsigned int gpio;
  unsigned int idx;
  struct device *gpiod_dev;
  const char *name;
  int report;
  int invert;
  int debounce_time;
  bool wake;
  int (*jack status check)(void *data);
};
```
# **Members**

**gpio** legacy gpio number

**idx** gpio descriptor index within the function of the GPIO consumer device

**gpiod\_dev** GPIO consumer device

**name** gpio name. Also as connection ID for the GPIO consumer device function name lookup

**report** value to report when jack detected

**invert** report presence in low state

**debounce\_time** debounce time in ms

**wake** enable as wake source

**jack status check** callback function which overrides the detection to provide more complex checks (eg, reading an ADC).

```
struct snd_soc_component * snd_soc_kcontrol_component(struct
```
snd\_kcontrol

\* kcontrol)

Returns the component that registered the control

# **Parameters**

**struct snd kcontrol \* kcontrol** The control for which to get the component **Note**

This function will work correctly if the control has been registered for a component. With snd\_soc\_add\_codec\_controls() or via table based setup for either a CODEC or component driver. Otherwise the behavior is undefined.

struct snd\_soc\_dai \* **snd\_soc\_find\_dai**(const struct struct

snd soc dai link component  $*$  dlc)

Find a registered DAI

## **Parameters**

**const struct snd\_soc\_dai\_link\_component \* dlc** name of the DAI or the DAI driver and optional component info to match

# **Description**

This function will search all registered components and their DAIs to find the DAI of the same name. The component's of\_node and name should also match if being specified.

# **Return**

pointer of DAI, or NULL if not found.

void **snd** soc remove pcm runtime(struct snd soc card \* card, struct snd soc pcm runtime  $*$  rtd) Remove a pcm\_runtime from card

# **Parameters**

struct snd soc card \* card The ASoC card to which the pcm runtime has

**struct snd\_soc\_pcm\_runtime \* rtd** The pcm\_runtime to remove

# **Description**

This function removes a pcm\_runtime from the ASoC card.

int **snd** soc add pcm runtime (struct snd soc card \* card, struct snd soc dai  $\overline{\ln}k * d$ ai link) Add a pcm runtime dynamically via dai link

# **Parameters**

**struct snd soc card \* card** The ASoC card to which the pcm runtime is added

struct snd soc dai link \* dai link The DAI link to find pcm runtime

# **Description**

This function adds a pcm runtime ASoC card by using dai link.

# **Note**

Topology can use this API to add pcm\_runtime when probing the topology component. And machine drivers can still define static DAI links in dai\_link array.

int **snd** soc runtime set dai fmt (struct snd soc pcm runtime \* rtd, unsigned int dai\_fmt) Change DAI link format for a ASoC runtime

# **Parameters**

struct snd soc pcm runtime \* rtd The runtime for which the DAI link format should be changed

**unsigned int dai\_fmt** The new DAI link format

This function updates the DAI link format for all DAIs connected to the DAI link for the specified runtime.

Returns 0 on success, otherwise a negative error code.

# **Note**

For setups with a static format set the dai fmt field in the corresponding snd dai link struct instead of using this function.

int **snd** soc set dmi name(struct snd soc card \* card, const char \* flavour) Register DMI names to card

## **Parameters**

**struct snd\_soc\_card \* card** The card to register DMI names

**const char \* flavour** The flavour"differentiator"for the card amongst its peers.

# **Description**

An Intel machine driver may be used by many different devices but are difficult for userspace to differentiate, since machine drivers ususally use their own name as the card short name and leave the card long name blank. To differentiate such devices and fix bugs due to lack of device-specific configurations, this function allows DMI info to be used as the sound card long name, in the format of "vendorproduct-version-board" (Character '- 'is used to separate different DMI fields here). This will help the user space to load the device-specific Use Case Manager (UCM) configurations for the card.

Possible card long names may be: DellInc.-XPS139343-01- 0310JH ASUSTeKCOMPUTERINC.-T100TA-1.0-T100TA Circuitco-MinnowboardMaxD0PLATFORM-D0-MinnowBoardMAX

This function also supports flavoring the card longname to provide the extra differentiation, like "vendor-product-version-board-flavor".

We only keep number and alphabet characters and a few separator characters in the card long name since UCM in the user space uses the card long names as card configuration directory names and AudoConf cannot support special charactors like SPACE.

Returns 0 on success, otherwise a negative error code.

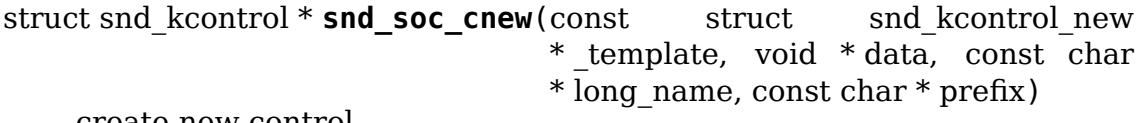

create new control

### **Parameters**

**const struct snd\_kcontrol\_new \* \_template** control template

**void \* data** control private data

**const char \* long name** control long name

**const char \* prefix** control name prefix

Create a new mixer control from a template control.

Returns 0 for success, else error.

int **snd** soc add component controls (struct snd soc component \* component, const struct snd kcontrol new \* controls, unsigned int num\_controls) Add an array of controls to a component.

**Parameters**

```
struct snd soc component * component Component to add controls to
```
**const struct snd\_kcontrol\_new \* controls** Array of controls to add

**unsigned int num\_controls** Number of elements in the array

## **Return**

0 for success, else error.

int **snd\_soc\_add\_card\_controls**(struct snd\_soc\_card \* soc\_card, const struct snd kcontrol new \* controls, int num\_controls)

add an array of controls to a SoC card. Convenience function to add a list of controls.

### **Parameters**

**struct snd\_soc\_card \* soc\_card** SoC card to add controls to

const struct snd kcontrol new \* controls array of controls to add

int num controls number of elements in the array

# **Description**

Return 0 for success, else error.

int **snd\_soc\_add\_dai\_controls**(struct snd\_soc\_dai \* dai, const struct snd kcontrol new \* controls, int num\_controls)

add an array of controls to a DAI. Convienience function to add a list of controls.

# **Parameters**

struct snd soc dai \* dai DAI to add controls to

**const struct snd\_kcontrol\_new \* controls** array of controls to add

**int num controls** number of elements in the array

# **Description**

Return 0 for success, else error.

```
int snd_soc_register_card(struct snd_soc_card * card)
    Register a card with the ASoC core
```
### **Parameters**

**struct snd\_soc\_card \* card** Card to register

int **snd** soc unregister card(struct snd soc card \* card) Unregister a card with the ASoC core

# **Parameters**

struct snd soc card \* card Card to unregister

struct snd\_soc\_dai \* **snd\_soc\_register\_dai**(struct snd\_soc\_component \* component, struct snd soc dai driver \* dai drv, bool legacy\_dai\_naming) Register a DAI dynamically & create its widgets

### **Parameters**

- **struct snd\_soc\_component \* component** The component the DAIs are registered for
- **struct snd\_soc\_dai\_driver \* dai\_drv** DAI driver to use for the DAI
- **bool legacy dai naming** if true, use legacy single-name format; if false, use multiple-name format;

## **Description**

Topology can use this API to register DAIs when probing a component. These DAIs's widgets will be freed in the card cleanup and the DAIs will be freed in the component cleanup.

void **snd\_soc\_unregister\_dais**(struct snd\_soc\_component \* component) Unregister DAIs from the ASoC core

### **Parameters**

- struct snd soc component \* component The component for which the DAIs should be unregistered
- int **snd** soc reqister dais (struct snd soc component \* component, struct snd soc dai driver \* dai drv, size t count) Register a DAI with the ASoC core

# **Parameters**

- struct snd soc component \* component The component the DAIs are registered for
- struct snd soc dai driver \* dai drv DAI driver to use for the DAIs
- **size\_t count** Number of DAIs

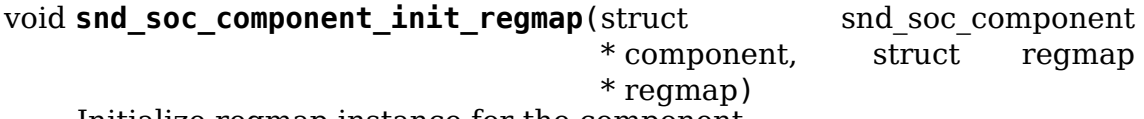

Initialize regmap instance for the component

### **Parameters**

struct snd soc component \* component The component for which to initialize the regmap instance

**struct regmap \* regmap** The regmap instance that should be used by the component

## **Description**

This function allows deferred assignment of the regmap instance that is associated with the component. Only use this if the regmap instance is not yet ready when the component is registered. The function must also be called before the first IO attempt of the component.

void **snd** soc component exit regmap (struct snd soc component \* component) De-initialize regmap instance for the component

## **Parameters**

struct snd soc component \* component The component for which to deinitialize the regmap instance

## **Description**

Calls regmap exit() on the regmap instance associated to the component and removes the regmap instance from the component.

This function should only be used if snd soc component init regmap() was used to initialize the regmap instance.

void **snd** soc unregister component (struct device \* dev)

Unregister all related component from the ASoC core

## **Parameters**

**struct device \* dev** The device to unregister

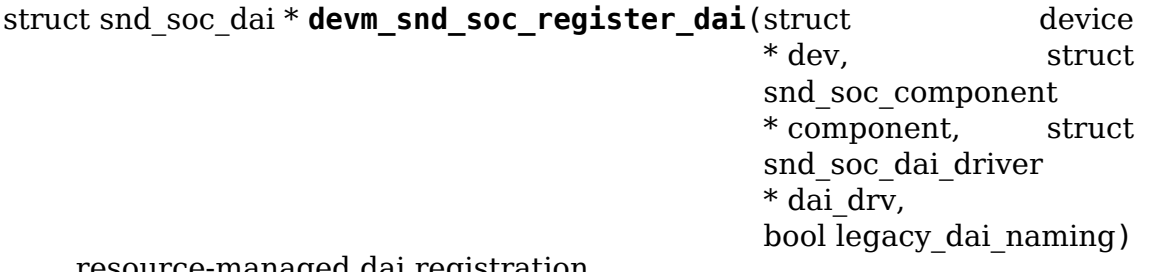

resource-managed dai registration

### **Parameters**

**struct device \* dev** Device used to manage component

struct snd soc component \* component The component the DAIs are registered for

struct snd soc dai driver \* dai drv DAI driver to use for the DAI

**bool legacy dai naming** if true, use legacy single-name format; if false, use multiple-name format;

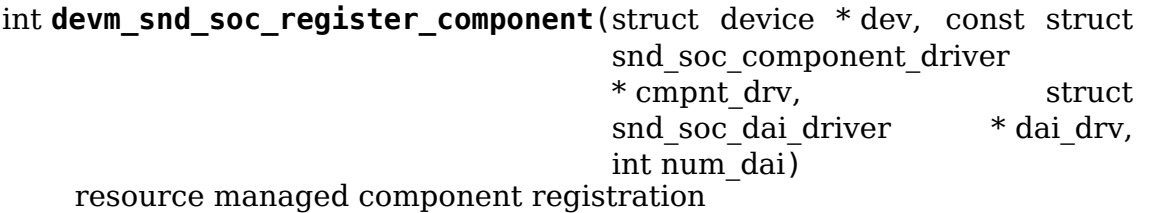

# **Parameters**

**struct device \* dev** Device used to manage component

const struct snd soc component driver \* cmpnt drv Component driver

struct snd soc dai driver \* dai drv DAI driver

int num dai Number of DAIs to register

# **Description**

Register a component with automatic unregistration when the device is unregistered.

```
int devm snd soc register card(struct device * dev, struct snd soc card
                                 * card)
```
resource managed card registration

# **Parameters**

**struct device \* dev** Device used to manage card

struct snd soc card \* card Card to register

# **Description**

Register a card with automatic unregistration when the device is unregistered.

int **devm\_snd\_dmaengine\_pcm\_register**(struct device \* dev, const struct snd dmaengine pcm config \* config, unsigned int flags) resource managed dmaengine PCM registration

# **Parameters**

**struct device \* dev** The parent device for the PCM device

**const struct snd\_dmaengine\_pcm\_config \* config** Platform specific PCM configuration

**unsigned int flags** Platform specific quirks

# **Description**

Register a dmaengine based PCM device with automatic unregistration when the device is unregistered.

int **snd** soc component read (struct snd soc component \* component, unsigned int reg, unsigned int  $*$  val)

Read register value

# **Parameters**

**struct snd\_soc\_component \* component** Component to read from

**unsigned int reg** Register to read

**unsigned int \* val** Pointer to where the read value is stored

# **Return**

0 on success, a negative error code otherwise.

int **snd** soc component write (struct snd soc component \* component, unsigned int reg, unsigned int val)

Write register value

### **Parameters**

**struct snd\_soc\_component \* component** Component to write to

**unsigned int reg** Register to write

**unsigned int val** Value to write to the register

## **Return**

0 on success, a negative error code otherwise.

int **snd** soc component update bits (struct snd soc component \* component, unsigned int reg, unsigned int mask, unsigned int val)

Perform read/modify/write cycle

## **Parameters**

struct snd soc component \* component Component to update

**unsigned int reg** Register to update

**unsigned int mask** Mask that specifies which bits to update

**unsigned int val** New value for the bits specified by mask

## **Return**

1 if the operation was successful and the value of the register changed, 0 if the operation was successful, but the value did not change. Returns a negative error code otherwise.

int **snd** soc component update bits async(struct snd soc component \* component, unsigned int reg, unsigned int mask, unsigned int val)

Perform asynchronous read/modify/write cycle

# **Parameters**

struct snd soc component \* component Component to update

**unsigned int reg** Register to update

**unsigned int mask** Mask that specifies which bits to update

**unsigned int val** New value for the bits specified by mask

# **Description**

This function is similar to snd soc component update bits(), but the update operation is scheduled asynchronously. This means it may not be completed when the function returns. To make sure that all scheduled updates have been completed snd soc component async complete() must be called.

### **Return**

1 if the operation was successful and the value of the register changed, 0 if the operation was successful, but the value did not change. Returns a negative error code otherwise.

void **snd** soc component async complete (struct snd soc component \* component)

Ensure asynchronous I/O has completed

# **Parameters**

**struct snd\_soc\_component \* component** Component for which to wait

# **Description**

This function blocks until all asynchronous I/O which has previously been scheduled using snd soc component update bits async() has completed.

int **snd** soc component test bits (struct snd soc component \* component, unsigned int reg, unsigned int mask, unsigned int value)

Test register for change

# **Parameters**

**struct snd\_soc\_component \* component** component

**unsigned int reg** Register to test

**unsigned int mask** Mask that specifies which bits to test

**unsigned int value** Value to test against

# **Description**

Tests a register with a new value and checks if the new value is different from the old value.

# **Return**

1 for change, otherwise 0.

void **snd** soc runtime action(struct snd soc pcm runtime \* rtd, int stream, int action) Increment/Decrement active count for PCM runtime components

# **Parameters**

**struct snd soc pcm runtime \* rtd** ASoC PCM runtime that is activated

**int stream** Direction of the PCM stream

**int action** undescribed

# **Description**

Increments/Decrements the active count for all the DAIs and components attached to a PCM runtime. Should typically be called when a stream is opened.

Must be called with the rtd->card->pcm\_mutex being held

bool snd soc runtime ignore pmdown time (struct snd soc pcm runtime \* rtd) Check whether to ignore the power down delay

**1.1. The ALSA Driver API 79**

# **Parameters**

**struct snd\_soc\_pcm\_runtime \* rtd** The ASoC PCM runtime that should be checked.

# **Description**

This function checks whether the power down delay should be ignored for a specific PCM runtime. Returns true if the delay is 0, if it the DAI link has been configured to ignore the delay, or if none of the components benefits from having the delay.

int **snd** soc set runtime hwparams (struct snd pcm substream \* substream, const struct snd pcm hardware  $*$  hw) set the runtime hardware parameters

# **Parameters**

struct snd pcm substream \* substream the pcm substream

**const struct snd pcm hardware \* hw** the hardware parameters

# **Description**

Sets the substream runtime hardware parameters.

int **snd** soc runtime calc hw(struct snd soc pcm runtime \* rtd, struct snd pcm hardware  $*$  hw, int stream) Calculate hw limits for a PCM stream

## **Parameters**

**struct snd\_soc\_pcm\_runtime \* rtd** ASoC PCM runtime

**struct snd pcm hardware \* hw** PCM hardware parameters (output)

**int stream** Direction of the PCM stream

# **Description**

Calculates the subset of stream parameters supported by all DAIs associated with the PCM stream.

int **snd** soc info enum double(struct snd kcontrol \* kcontrol, struct snd ctl elem info  $*$  uinfo) enumerated double mixer info callback

# **Parameters**

**struct snd\_kcontrol \* kcontrol** mixer control

struct snd ctl elem info \* uinfo control element information

# **Description**

Callback to provide information about a double enumerated mixer control.

Returns 0 for success.

int **snd\_soc\_get\_enum\_double**(struct snd\_kcontrol \* kcontrol, struct snd ctl elem value \* ucontrol) enumerated double mixer get callback

# **Parameters**

**struct snd\_kcontrol \* kcontrol** mixer control

struct snd ctl elem value \* ucontrol control element information

# **Description**

Callback to get the value of a double enumerated mixer.

Returns 0 for success.

int **snd** soc put enum double (struct snd kcontrol \* kcontrol, struct snd ctl elem value \* ucontrol) enumerated double mixer put callback

# **Parameters**

**struct snd\_kcontrol \* kcontrol** mixer control

struct snd ctl elem value \* ucontrol control element information

# **Description**

Callback to set the value of a double enumerated mixer.

Returns 0 for success.

int **snd\_soc\_read\_signed**(struct snd\_soc\_component \* component, unsigned int reg, unsigned int mask, unsigned int shift, unsigned int sign bit, int  $*$  signed val) Read a codec register and interpret as signed value

# **Parameters**

struct snd soc component \* component component

**unsigned int reg** Register to read

**unsigned int mask** Mask to use after shifting the register value

**unsigned int shift** Right shift of register value

**unsigned int sign bit** Bit that describes if a number is negative or not.

**int \* signed val** Pointer to where the read value should be stored

# **Description**

This functions reads a codec register. The register value is shifted right by 'shift' bits and masked with the given 'mask'. Afterwards it translates the given registervalue into a signed integer if sign\_bit is non-zero.

Returns 0 on sucess, otherwise an error value

int **snd** soc info volsw(struct snd kcontrol \* kcontrol, struct snd ctl elem  $info * uinfo)$ single mixer info callbac $\bar{k}$ 

# **Parameters**

**struct snd\_kcontrol \* kcontrol** mixer control

**struct snd\_ctl\_elem\_info \* uinfo** control element information

Callback to provide information about a single mixer control, or a double mixer control that spans 2 registers.

Returns 0 for success.

int **snd** soc info volsw sx(struct snd kcontrol \* kcontrol, struct snd ctl elem info  $*$  uinfo) Mixer info callback for SX TLV controls

# **Parameters**

**struct snd\_kcontrol \* kcontrol** mixer control

struct snd ctl elem info \* uinfo control element information

# **Description**

Callback to provide information about a single mixer control, or a double mixer control that spans 2 registers of the SX TLV type. SX TLV controls have a range that represents both positive and negative values either side of zero but without a sign bit.

Returns 0 for success.

int **snd** soc get volsw(struct snd kcontrol \* kcontrol, struct snd ctl elem value \* ucontrol) single mixer get callback

# **Parameters**

**struct snd\_kcontrol \* kcontrol** mixer control

struct snd ctl elem value \* ucontrol control element information

# **Description**

Callback to get the value of a single mixer control, or a double mixer control that spans 2 registers.

Returns 0 for success.

```
int snd soc put volsw(struct snd kcontrol * kcontrol, struct
                     snd ctl elem value * ucontrol)
    single mixer put callback
```
# **Parameters**

**struct snd\_kcontrol \* kcontrol** mixer control

struct snd ctl elem value \* ucontrol control element information

# **Description**

Callback to set the value of a single mixer control, or a double mixer control that spans 2 registers.

Returns 0 for success.

int **snd\_soc\_get\_volsw\_sx**(struct snd\_kcontrol \* kcontrol, struct snd ctl elem value \* ucontrol)

single mixer get callback

# **Parameters**

**struct snd\_kcontrol \* kcontrol** mixer control

struct snd ctl elem value \* ucontrol control element information

# **Description**

Callback to get the value of a single mixer control, or a double mixer control that spans 2 registers.

Returns 0 for success.

int **snd** soc put volsw sx(struct snd kcontrol \* kcontrol, struct snd ctl elem value \* ucontrol) double mixer set callback

# **Parameters**

**struct snd\_kcontrol \* kcontrol** mixer control

**struct snd\_ctl\_elem\_value \* ucontrol** control element information

# **Description**

Callback to set the value of a double mixer control that spans 2 registers.

Returns 0 for success.

int **snd** soc info volsw range(struct snd kcontrol \* kcontrol, struct snd ctl elem info \* uinfo) single mixer info callback with range.

# **Parameters**

**struct snd\_kcontrol \* kcontrol** mixer control

struct snd ctl elem info \* uinfo control element information

# **Description**

Callback to provide information, within a range, about a single mixer control. returns 0 for success.

int **snd** soc put volsw range(struct snd kcontrol \* kcontrol, struct snd ctl elem value \* ucontrol) single mixer put value callback with range.

# **Parameters**

**struct snd\_kcontrol \* kcontrol** mixer control

**struct snd\_ctl\_elem\_value \* ucontrol** control element information

# **Description**

Callback to set the value, within a range, for a single mixer control.

Returns 0 for success.

```
int snd soc get volsw range(struct snd kcontrol * kcontrol, struct
                             snd ctl elem value * ucontrol)
    single mixer get callback with range
```
# **Parameters**

**struct snd\_kcontrol \* kcontrol** mixer control

**struct snd\_ctl\_elem\_value \* ucontrol** control element information

# **Description**

Callback to get the value, within a range, of a single mixer control.

Returns 0 for success.

int **snd** soc limit volume (struct snd soc card \* card, const char \* name, int max)

Set new limit to an existing volume control.

# **Parameters**

struct snd soc card \* card where to look for the control

**const char \* name** Name of the control

**int max** new maximum limit

# **Description**

Return 0 for success, else error.

int **snd** soc info xr sx(struct snd kcontrol \* kcontrol, struct snd ctl elem info  $*$  uinfo) signed multi register info callback

# **Parameters**

**struct snd\_kcontrol \* kcontrol** mreg control

struct snd ctl elem info \* uinfo control element information

# **Description**

Callback to provide information of a control that can span multiple codec registers which together forms a single signed value in a MSB/LSB manner.

Returns 0 for success.

int **snd** soc get xr sx(struct snd kcontrol \* kcontrol, struct snd ctl elem value \* ucontrol) signed multi register get callback

# **Parameters**

**struct snd\_kcontrol \* kcontrol** mreg control

**struct snd\_ctl\_elem\_value \* ucontrol** control element information

# **Description**

Callback to get the value of a control that can span multiple codec registers which together forms a single signed value in a MSB/LSB manner. The control supports specifying total no of bits used to allow for bitfields across the multiple codec registers.

Returns 0 for success.

int **snd** soc put xr sx(struct snd kcontrol \* kcontrol, struct snd ctl elem value \* ucontrol) signed multi register get callback

# **Parameters**

**struct snd\_kcontrol \* kcontrol** mreg control

struct snd ctl elem value \* ucontrol control element information

# **Description**

Callback to set the value of a control that can span multiple codec registers which together forms a single signed value in a MSB/LSB manner. The control supports specifying total no of bits used to allow for bitfields across the multiple codec registers.

Returns 0 for success.

int **snd** soc get strobe(struct snd kcontrol \* kcontrol, struct snd ctl elem value \* ucontrol) strobe get callback

# **Parameters**

**struct snd\_kcontrol \* kcontrol** mixer control

struct snd ctl elem value \* ucontrol control element information

# **Description**

Callback get the value of a strobe mixer control.

Returns 0 for success.

```
int snd soc put strobe(struct snd kcontrol * kcontrol, struct
                      snd ctl elem value * ucontrol)
    strobe put callback
```
# **Parameters**

**struct snd\_kcontrol \* kcontrol** mixer control

**struct snd\_ctl\_elem\_value \* ucontrol** control element information

# **Description**

Callback strobe a register bit to high then low (or the inverse) in one pass of a single mixer enum control.

Returns 1 for success.

int **snd** soc new compress (struct snd soc pcm runtime \* rtd, int num) create a new compress.

# **Parameters**

**struct snd soc pcm runtime \* rtd** The runtime for which we will create compress

**int num** the device index number (zero based - shared with normal PCMs)

### **Return**

0 for success, else error.

## **ASoC DAPM API**

struct snd\_soc\_dapm\_widget \* **snd\_soc\_dapm\_kcontrol\_widget**(struct snd\_kcontrol \* kcontrol)

Returns the widget associated to a kcontrol

### **Parameters**

**struct snd\_kcontrol \* kcontrol** The kcontrol

struct snd\_soc\_dapm\_context \* **snd\_soc\_dapm\_kcontrol\_dapm**(struct

snd\_kcontrol \* kcontrol)

Returns the dapm context associated to a kcontrol

### **Parameters**

**struct snd\_kcontrol \* kcontrol** The kcontrol

#### **Note**

This function must only be used on kcontrols that are known to have been registered for a CODEC. Otherwise the behaviour is undefined.

int **snd** soc dapm force bias level (struct snd soc dapm context \* dapm,

enum snd\_soc\_bias\_level level)

Sets the DAPM bias level

### **Parameters**

**struct snd\_soc\_dapm\_context \* dapm** The DAPM context for which to set the level

**enum snd\_soc\_bias\_level level** The level to set

### **Description**

Forces the DAPM bias level to a specific state. It will call the bias level callback of DAPM context with the specified level. This will even happen if the context is already at the same level. Furthermore it will not go through the normal bias level sequencing, meaning any intermediate states between the current and the target state will not be entered.

Note that the change in bias level is only temporary and the next time snd soc dapm sync() is called the state will be set to the level as determined by the DAPM core. The function is mainly intended to be used to used during probe or resume from suspend to power up the device so initialization can be done, before the DAPM core takes over.

int **snd** soc dapm set bias level (struct snd soc dapm context \* dapm,

enum snd\_soc\_bias\_level level)

set the bias level for the system

### **Parameters**

struct snd soc dapm context \* dapm DAPM context

**enum snd\_soc\_bias\_level level** level to configure

### **Description**

Configure the bias (power) levels for the SoC audio device.

Returns 0 for success else error.

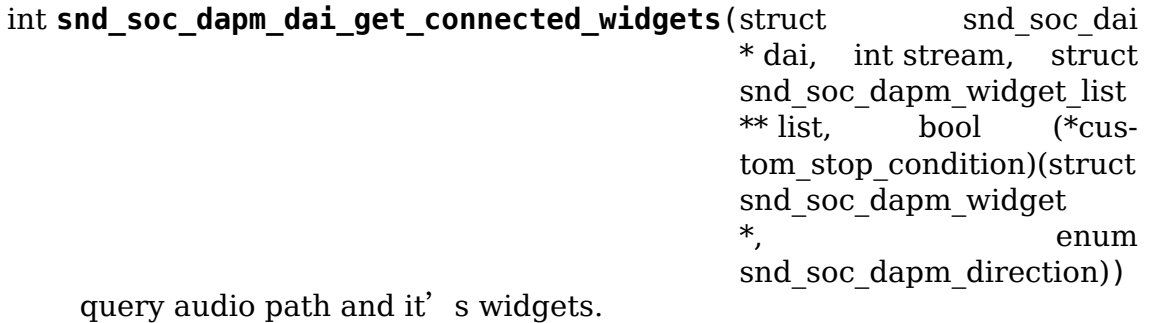

## **Parameters**

struct snd soc dai \* dai the soc DAI.

**int stream** stream direction.

struct snd soc dapm widget list \*\* list list of active widgets for this stream.

bool (\*)(struct snd soc dapm widget \*, enum snd soc dapm direction) custom stop (optional) a function meant to stop the widget graph walk based on custom logic.

# **Description**

Queries DAPM graph as to whether a valid audio stream path exists for the initial stream specified by name. This takes into account current mixer and mux kcontrol settings. Creates list of valid widgets.

Optionally, can be supplied with a function acting as a stopping condition. This function takes the dapm widget currently being examined and the walk direction as an arguments, it should return true if the walk should be stopped and false otherwise.

Returns the number of valid paths or negative error.

int **snd** soc dapm sync unlocked (struct snd soc dapm context \* dapm) scan and power dapm paths

# **Parameters**

struct snd soc dapm\_context \* dapm DAPM context

### **Description**

Walks all dapm audio paths and powers widgets according to their stream or path usage.

Requires external locking.

Returns 0 for success.

```
int snd soc dapm sync(struct snd soc dapm context * dapm)
    scan and power dapm paths
```
### **Parameters**

struct snd soc dapm context \* dapm DAPM context

Walks all dapm audio paths and powers widgets according to their stream or path usage.

Returns 0 for success.

int **snd** soc dapm add routes (struct snd soc dapm context \* dapm, const struct snd soc\_dapm\_route \* route, int num) Add routes between DAPM widgets

# **Parameters**

struct snd soc dapm context \* dapm DAPM context

**const struct snd\_soc\_dapm\_route \* route** audio routes

**int num** number of routes

# **Description**

Connects 2 dapm widgets together via a named audio path. The sink is the widget receiving the audio signal, whilst the source is the sender of the audio signal.

Returns 0 for success else error. On error all resources can be freed with a call to snd soc card free().

int **snd** soc dapm del routes (struct snd soc dapm context \* dapm, const struct snd soc\_dapm\_route \* route, int num) Remove routes between DAPM widgets

## **Parameters**

struct snd soc dapm context \* dapm DAPM context

**const struct snd\_soc\_dapm\_route \* route** audio routes

**int num** number of routes

# **Description**

Removes routes from the DAPM context.

int **snd** soc dapm weak routes (struct snd soc dapm context \* dapm, const struct snd soc dapm route \* route, int num) Mark routes between DAPM widgets as weak

### **Parameters**

struct snd soc dapm context \* dapm DAPM context

**const struct snd\_soc\_dapm\_route \* route** audio routes

**int num** number of routes

# **Description**

Mark existing routes matching those specified in the passed array as being weak, meaning that they are ignored for the purpose of power decisions. The main intended use case is for sidetone paths which couple audio between other independent paths if they are both active in order to make the combination work better at the user level but which aren't intended to be "used".

Note that CODEC drivers should not use this as sidetone type paths can frequently also be used as bypass paths.

```
int snd soc dapm new widgets (struct snd soc card * card)
    add new dapm widgets
```
# **Parameters**

struct snd soc card \* card card to be checked for new dapm widgets

## **Description**

Checks the codec for any new dapm widgets and creates them if found.

Returns 0 for success.

```
int snd soc dapm get volsw(struct snd kcontrol * kcontrol, struct
                           snd ctl elem value * ucontrol)
    dapm mixer get callback
```
**Parameters**

**struct snd\_kcontrol \* kcontrol** mixer control

**struct snd\_ctl\_elem\_value \* ucontrol** control element information

## **Description**

Callback to get the value of a dapm mixer control.

Returns 0 for success.

int **snd** soc dapm put volsw(struct snd kcontrol \* kcontrol, struct snd ctl elem value \* ucontrol) dapm mixer set callback

### **Parameters**

**struct snd\_kcontrol \* kcontrol** mixer control

**struct snd\_ctl\_elem\_value \* ucontrol** control element information

### **Description**

Callback to set the value of a dapm mixer control.

Returns 0 for success.

```
int snd soc dapm get enum double (struct snd kcontrol * kcontrol, struct
                                   snd ctl elem value * ucontrol)
    dapm enumerated double mixer get callback
```
# **Parameters**

**struct snd\_kcontrol \* kcontrol** mixer control

struct snd ctl elem value \* ucontrol control element information **Description**

Callback to get the value of a dapm enumerated double mixer control.

Returns 0 for success.

```
int snd soc dapm put enum double(struct snd kcontrol * kcontrol, struct
                                   snd ctl elem value * ucontrol)
    dapm enumerated double mixer set \bar{c}all\bar{b}ack
Parameters
struct snd_kcontrol * kcontrol mixer control
struct snd ctl elem value * ucontrol control element information
Description
Callback to set the value of a dapm enumerated double mixer control.
Returns 0 for success.
int snd soc dapm info pin switch(struct snd kcontrol * kcontrol, struct
                                  snd ctl elem info * uinfo)
    Info for a pin switch
Parameters
struct snd_kcontrol * kcontrol mixer control
struct snd ctl elem info * uinfo control element information
Description
Callback to provide information about a pin switch control.
int snd soc dapm get pin switch(struct snd kcontrol * kcontrol, struct
                                 snd ctl elem value * ucontrol)
    Get information for a pin switch
Parameters
struct snd_kcontrol * kcontrol mixer control
struct snd_ctl_elem_value * ucontrol Value
int snd soc dapm put pin switch(struct snd kcontrol * kcontrol, struct
                                 snd ctl elem value * ucontrol)
    Set information for a pin switch
Parameters
struct snd_kcontrol * kcontrol mixer control
struct snd_ctl_elem_value * ucontrol Value
struct snd soc_dapm_widget * snd soc_dapm_new_control(struct
                                                        snd_soc_dapm_context
                                                        * dapm,
                                                        const struct
                                                        snd_soc_dapm_widget
                                                        * widget)
    create new dapm control
Parameters
struct snd soc dapm context * dapm DAPM context
const struct snd_soc_dapm_widget * widget widget template
```
Creates new DAPM control based upon a template.

Returns a widget pointer on success or an error pointer on failure

int **snd** soc dapm new controls (struct snd soc dapm context \* dapm, const struct snd soc\_dapm\_widget \* widget, int num)

create new dapm controls

# **Parameters**

struct snd soc dapm context \* dapm DAPM context

**const struct snd\_soc\_dapm\_widget \* widget** widget array

int num number of widgets

# **Description**

Creates new DAPM controls based upon the templates.

Returns 0 for success else error.

```
void snd soc dapm stream event (struct snd soc pcm runtime * rtd,
                                int stream, int event)
```
send a stream event to the dapm core

# **Parameters**

```
struct snd soc pcm runtime * rtd PCM runtime data
```
**int stream** stream name

**int event** stream event

# **Description**

Sends a stream event to the dapm core. The core then makes any necessary widget power changes.

Returns 0 for success else error.

```
int snd_soc_dapm_enable_pin_unlocked(struct snd_soc_dapm_context
                                     * dapm, const char * pin)
```
enable pin.

# **Parameters**

struct snd soc dapm context \* dapm DAPM context

**const char \* pin** pin name

# **Description**

Enables input/output pin and its parents or children widgets iff there is a valid audio route and active audio stream.

Requires external locking.

# **NOTE**

snd soc dapm sync() needs to be called after this for DAPM to do any widget power switching.

int **snd** soc dapm enable pin (struct snd soc dapm context \* dapm, const

```
char * pin)
```
enable pin.

## **Parameters**

struct snd soc dapm context \* dapm DAPM context

**const char \* pin** pin name

# **Description**

Enables input/output pin and its parents or children widgets iff there is a valid audio route and active audio stream.

# **NOTE**

snd soc dapm sync() needs to be called after this for DAPM to do any widget power switching.

int snd soc dapm force enable pin unlocked (struct

snd\_soc\_dapm\_context \* dapm, const char \* pin)

force a pin to be enabled

# **Parameters**

struct snd soc dapm context \* dapm DAPM context

**const char \* pin** pin name

# **Description**

Enables input/output pin regardless of any other state. This is intended for use with microphone bias supplies used in microphone jack detection.

Requires external locking.

# **NOTE**

snd soc dapm sync() needs to be called after this for DAPM to do any widget power switching.

int **snd** soc dapm force enable  $pin(\text{struct} \text{snd} \text{ soc} \text{ damp} \text{ context} * \text{ damp})$ 

const char  $*$  pin)

force a pin to be enabled

# **Parameters**

struct snd soc dapm context \* dapm DAPM context

**const char \* pin** pin name

# **Description**

Enables input/output pin regardless of any other state. This is intended for use with microphone bias supplies used in microphone jack detection.

# **NOTE**

snd soc dapm sync() needs to be called after this for DAPM to do any widget power switching.

int **snd** soc dapm disable pin unlocked (struct snd soc dapm context \* dapm, const char \* pin)

disable pin.

## **Parameters**

struct snd soc dapm context \* dapm DAPM context

**const char \* pin** pin name

# **Description**

Disables input/output pin and its parents or children widgets.

Requires external locking.

# **NOTE**

snd soc dapm sync() needs to be called after this for DAPM to do any widget power switching.

int **snd** soc dapm disable pin(struct snd soc\_dapm\_context \* dapm, const

```
char * pin)
```
disable pin.

# **Parameters**

struct snd soc dapm context \* dapm DAPM context

**const char \* pin** pin name

## **Description**

Disables input/output pin and its parents or children widgets.

### **NOTE**

snd soc dapm sync() needs to be called after this for DAPM to do any widget power switching.

int **snd** soc dapm nc pin unlocked (struct snd soc dapm context \* dapm,

const char \* pin)

permanently disable pin.

### **Parameters**

struct snd soc dapm context \* dapm DAPM context

**const char \* pin** pin name

### **Description**

Marks the specified pin as being not connected, disabling it along any parent or child widgets. At present this is identical to snd\_soc\_dapm\_disable\_pin() but in future it will be extended to do additional things such as disabling controls which only affect paths through the pin.

Requires external locking.

# **NOTE**

snd\_soc\_dapm\_sync() needs to be called after this for DAPM to do any widget power switching.

int **snd** soc dapm nc pin(struct snd soc dapm context \* dapm, const char  $*$  pin) permanently disable pin.

**Parameters**

struct snd soc dapm context \* dapm DAPM context

**const char \* pin** pin name

#### **Description**

Marks the specified pin as being not connected, disabling it along any parent or child widgets. At present this is identical to snd\_soc\_dapm\_disable\_pin() but in future it will be extended to do additional things such as disabling controls which only affect paths through the pin.

#### **NOTE**

snd soc dapm sync() needs to be called after this for DAPM to do any widget power switching.

```
int snd soc dapm get pin status (struct snd soc dapm context * dapm,
```
const char  $*$  pin)

get audio pin status

#### **Parameters**

struct snd soc dapm context \* dapm DAPM context

**const char \* pin** audio signal pin endpoint (or start point)

### **Description**

Get audio pin status - connected or disconnected.

Returns 1 for connected otherwise 0.

```
int snd soc dapm ignore suspend (struct snd soc dapm context * dapm,
                                 const char * pin)
```
ignore suspend status for DAPM endpoint

### **Parameters**

```
struct snd soc dapm context * dapm DAPM context
```
**const char \* pin** audio signal pin endpoint (or start point)

### **Description**

Mark the given endpoint or pin as ignoring suspend. When the system is disabled a path between two endpoints flagged as ignoring suspend will not be disabled. The path must already be enabled via normal means at suspend time, it will not be turned on if it was not already enabled.

```
void snd soc dapm free(struct snd soc dapm context * dapm)
    free dapm resources
```
#### **Parameters**

struct snd soc dapm context \* dapm DAPM context

Free all dapm widgets and resources.

# **ASoC DMA Engine API**

int snd dmaengine pcm prepare slave config (struct snd pcm substream \* substream, struct snd\_pcm\_hw\_params \* params, struct dma\_slave\_config \* slave\_config)

Generic prepare\_slave\_config callback

### **Parameters**

struct snd pcm substream \* substream PCM substream

struct snd pcm hw params \* params hw params

struct dma slave config \* slave config DMA slave config to prepare

# **Description**

This function can be used as a generic prepare slave config callback for platforms which make use of the snd dmaengine dai dma\_data struct for their DAI DMA data. Internally the function will first call snd hwparams to dma slave config to fill in the slave config based on the hw params, followed by snd dmaengine set config from dai data to fill in the remaining fields based on the DAI DMA data.

int **snd dmaengine pcm register**(struct device \* dev, const struct snd dmaengine pcm config  $*$  config. unsigned int flags) Register a dmaengine based PCM device

### **Parameters**

**struct device \* dev** The parent device for the PCM device

**const struct snd dmaengine pcm config \* config Platform** specific PCM configuration

**unsigned int flags** Platform specific quirks

void **snd\_dmaengine\_pcm\_unregister**(struct device \* dev) Removes a dmaengine based PCM device

# **Parameters**

**struct device \* dev** Parent device the PCM was register with

# **Description**

Removes a dmaengine based PCM device previously registered with snd dmaengine pcm register.

# **1.1.8 Miscellaneous Functions**

## **Hardware-Dependent Devices API**

int **snd** hwdep new (struct snd card  $*$  card, char  $*$  id, int device, struct snd  $hwdep$  \*\* rhwdep) create a new hwdep instance

### **Parameters**

struct snd card \* card the card instance

**char \* id** the id string

**int device** the device index (zero-based)

**struct snd hwdep \*\* rhwdep** the pointer to store the new hwdep instance

### **Description**

Creates a new hwdep instance with the given index on the card. The callbacks (hwdep->ops) must be set on the returned instance after this call manually by the caller.

### **Return**

Zero if successful, or a negative error code on failure.

# **Jack Abstraction Layer API**

enum **snd\_jack\_types** Jack types which can be reported

### **Constants**

**SND JACK HEADPHONE** Headphone

**SND JACK MICROPHONE** Microphone

**SND\_JACK\_HEADSET** Headset

**SND\_JACK\_LINEOUT** Line out

**SND JACK MECHANICAL** Mechanical switch

**SND\_JACK\_VIDEOOUT** Video out

**SND\_JACK\_AVOUT** AV (Audio Video) out

**SND\_JACK\_LINEIN** Line in

**SND\_JACK\_BTN\_0** Button 0

**SND\_JACK\_BTN\_1** Button 1

**SND\_JACK\_BTN\_2** Button 2

**SND\_JACK\_BTN\_3** Button 3

**SND\_JACK\_BTN\_4** Button 4

SND JACK BTN 5 Button 5

These values are used as a bitmask.

Note that this must be kept in sync with the lookup table in sound/core/jack.c.

int **snd** jack add new kctl(struct snd jack \* jack, const char \* name,

```
int mask)
```
Create a new snd\_jack\_kctl and add it to jack

# **Parameters**

**struct snd\_jack \* jack** the jack instance which the kctl will attaching to

**const char \* name** the name for the snd kcontrol object

**int mask** a bitmask of enum snd jack type values that can be detected by this snd\_jack\_kctl object.

# **Description**

Creates a new snd kcontrol object and adds it to the jack kctl list.

# **Return**

Zero if successful, or a negative error code on failure.

int **snd\_jack\_new**(struct snd\_card \* card, const char \* id, int type, struct snd jack \*\* jjack, bool initial kctl, bool phantom jack) Create a new jack

# **Parameters**

struct snd card \* card the card instance

**const char \* id** an identifying string for this jack

- **int type** a bitmask of enum snd jack type values that can be detected by this jack
- **struct snd jack \*\* jjack** Used to provide the allocated jack object to the caller.

**bool initial kctl** if true, create a kcontrol and add it to the jack list.

**bool phantom jack** Don't create a input device for phantom jacks.

# **Description**

Creates a new jack object.

# **Return**

Zero if successful, or a negative error code on failure. On success **jjack** will be initialised.

void **snd** jack set parent (struct snd jack \* jack, struct device \* parent) Set the parent device for a jack

# **Parameters**

struct snd jack \* jack The jack to configure

**struct device \* parent** The device to set as parent for the jack.

Set the parent for the jack devices in the device tree. This function is only valid prior to registration of the jack. If no parent is configured then the parent device will be the sound card.

int **snd** jack set key(struct snd jack \* jack, enum snd jack types type, int keytype)

Set a key mapping on a jack

# **Parameters**

**struct snd jack \* jack** The jack to configure

**enum snd\_jack\_types type** Jack report type for this key

**int keytype** Input layer key type to be reported

# **Description**

Map a SND JACK BTN  $*$  button type to an input layer key, allowing reporting of keys on accessories via the jack abstraction. If no mapping is provided but keys are enabled in the jack type then BTN\_n numeric buttons will be reported.

If jacks are not reporting via the input API this call will have no effect.

Note that this is intended to be use by simple devices with small numbers of keys that can be reported. It is also possible to access the input device directly - devices with complex input capabilities on accessories should consider doing this rather than using this abstraction.

This function may only be called prior to registration of the jack.

# **Return**

Zero if successful, or a negative error code on failure.

```
void snd_jack_report(struct snd_jack * jack, int status)
     Report the current status of a jack
```
# **Parameters**

**struct snd jack \* jack** The jack to report status for

**int status** The current status of the jack

void **snd\_soc\_jack\_report**(struct snd\_soc\_jack \* jack, int status, int mask) Report the current status for a jack

# **Parameters**

**struct snd\_soc\_jack \* jack** the jack

int status a bitmask of enum snd jack type values that are currently detected.

**int mask** a bitmask of enum snd jack type values that being reported.

# **Description**

If configured using snd\_soc\_jack\_add\_pins() then the associated DAPM pins will be enabled or disabled as appropriate and DAPM synchronised.

### **Note**

This function uses mutexes and should be called from a context which can sleep (such as a workqueue).

int **snd\_soc\_jack\_add\_zones**(struct\_snd\_soc\_jack \* jack, int count, struct snd\_soc\_jack\_zone \* zones) Associate voltage zones with jack

# **Parameters**

**struct snd\_soc\_jack \* jack** ASoC jack

**int count** Number of zones

**struct snd\_soc\_jack\_zone \* zones** Array of zones

### **Description**

After this function has been called the zones specified in the array will be associated with the jack.

```
int snd soc jack get type (struct snd soc jack * jack, int micbias voltage)
    Based on the mic bias value, this function returns the type of jack from the
    zones declared in the jack type
```
## **Parameters**

**struct snd\_soc\_jack \* jack** ASoC jack

**int micbias voltage** mic bias voltage at adc channel when jack is plugged in

### **Description**

Based on the mic bias value passed, this function helps identify the type of jack from the already declared jack zones

int **snd** soc jack add pins (struct snd soc jack \* jack, int count, struct snd soc jack  $pin * pins)$ Associate DAPM pins with  $a\overline{n}$  AS $\overline{o}C$  jack

### **Parameters**

**struct snd\_soc\_jack \* jack** ASoC jack

**int count** Number of pins

struct snd soc jack pin \* pins Array of pins

### **Description**

After this function has been called the DAPM pins specified in the pins array will have their status updated to reflect the current state of the jack whenever the jack status is updated.

```
void snd_soc_jack_notifier_register(struct snd_soc_jack * jack, struct
```
notifier  $block * nb)$ 

Register a notifier for jack status

### **Parameters**

**struct snd\_soc\_jack \* jack** ASoC jack

**struct notifier block \* nb** Notifier block to register

Register for notification of the current status of the jack. Note that it is not possible to report additional jack events in the callback from the notifier, this is intended to support applications such as enabling electrical detection only when a mechanical detection event has occurred.

void **snd** soc jack notifier unregister(struct snd soc jack \* jack, struct

notifier  $block * nb)$ 

Unregister a notifier for jack status

## **Parameters**

**struct snd\_soc\_jack \* jack** ASoC jack

struct notifier block \* nb Notifier block to unregister

# **Description**

Stop notifying for status changes.

int **snd** soc jack add gpios (struct snd soc jack \* jack, int count, struct snd soc jack qpio  $*$  gpios) Associate GPIO pins with an  $\overline{A}$ So $\overline{C}$  jack

## **Parameters**

**struct snd\_soc\_jack \* jack** ASoC jack

**int count** number of pins

**struct snd\_soc\_jack\_gpio \* gpios** array of gpio pins

# **Description**

This function will request gpio, set data direction and request irq for each gpio in the array.

int **snd** soc jack add gpiods (struct device \* gpiod dev, struct snd soc jack  $*$  jack, int count, struct snd soc jack gpio  $*$  gpios) Associate GPIO descriptor pins with an ASoC jack

**Parameters**

struct device \* gpiod dev GPIO consumer device

**struct snd\_soc\_jack \* jack** ASoC jack

**int count** number of pins

**struct snd\_soc\_jack\_gpio \* gpios** array of gpio pins

# **Description**

This function will request gpio, set data direction and request irq for each gpio in the array.

void **snd** soc jack free gpios (struct snd soc jack \* jack, int count, struct snd soc jack qpio  $*$  qpios)

Release GPIO pins' resources of an ASoC jack

# **Parameters**

**struct snd\_soc\_jack \* jack** ASoC jack

**int count** number of pins

**struct snd\_soc\_jack\_gpio \* gpios** array of gpio pins

## **Description**

Release gpio and irq resources for gpio pins associated with an ASoC jack.

## **ISA DMA Helpers**

void **snd\_dma\_program**(unsigned long dma, unsigned long addr, unsigned int size, unsigned short mode) program an ISA DMA transfer

### **Parameters**

**unsigned long dma** the dma number

**unsigned long addr** the physical address of the buffer

**unsigned int size** the DMA transfer size

**unsigned short mode** the DMA transfer mode, DMA\_MODE\_XXX

### **Description**

Programs an ISA DMA transfer for the given buffer.

```
void snd_dma_disable(unsigned long dma)
    stop the ISA DMA transfer
```
### **Parameters**

**unsigned long dma** the dma number

### **Description**

Stops the ISA DMA transfer.

unsigned int **snd** dma pointer (unsigned long dma, unsigned int size) return the current pointer to DMA transfer buffer in bytes

### **Parameters**

**unsigned long dma** the dma number

**unsigned int size** the dma transfer size

### **Return**

The current pointer in DMA transfer buffer in bytes.

# **Other Helper Macros**

void **snd** card unref(struct snd card \* card) Unreference the card object

## **Parameters**

**struct snd\_card \* card** the card object to unreference

## **Description**

Call this function for the card object that was obtained via snd\_card\_ref() or snd lookup minor data().

```
snd_printk(fmt, ⋯)
    printk wrapper
```
## **Parameters**

**fmt** format string

**...** variable arguments

### **Description**

Works like printk() but prints the file and the line of the caller when configured with CONFIG\_SND\_VERBOSE\_PRINTK.

snd  $printd(fmt, \dots)$ debug printk

### **Parameters**

**fmt** format string

**...** variable arguments

### **Description**

Works like snd printk() for debugging purposes. Ignored when CON-FIG SND DEBUG is not set.

**snd\_BUG**()

give a BUG warning message and stack trace

### **Parameters**

### **Description**

Calls WARN() if CONFIG SND DEBUG is set. Ignored when CON-FIG SND DEBUG is not set.

**snd\_printd\_ratelimit**()

### **Parameters**

**snd\_BUG\_ON**(cond) debugging check macro

### **Parameters**

**cond** condition to evaluate

Has the same behavior as WARN\_ON when CONFIG\_SND\_DEBUG is set, otherwise just evaluates the conditional and returns the value.

snd printdd(format, …) debug printk

# **Parameters**

**format** format string

**...** variable arguments

# **Description**

Works like snd printk() for debugging purposes. Ignored when CON-FIG SND DEBUG VERBOSE is not set.

# **1.2 Writing an ALSA Driver**

Author Takashi Iwai <tiwai@suse.de>

# **1.2.1 Preface**

This document describes how to write an ALSA (Advanced Linux Sound Architecture) driver. The document focuses mainly on PCI soundcards. In the case of other device types, the API might be different, too. However, at least the ALSA kernel API is consistent, and therefore it would [be still a bit help for writing them.](http://www.alsa-project.org/)

[This d](http://www.alsa-project.org/)ocument targets people who already have enough C language skills and have basic linux kernel programming knowledge. This document doesn't explain the general topic of linux kernel coding and doesn't cover low-level driver implementation details. It only describes the standard way to write a PCI sound driver on ALSA.

This document is still a draft version. Any feedback and corrections, please!!

# **1.2.2 File Tree Structure**

# **General**

The file tree structure of ALSA driver is depicted below.

sound

/core /oss /seq /oss /include /drivers /mpu401 /opl3

(continues on next page)

(continued from previous page)

 $/$ i2c /synth /emux /pci /(cards) /isa /(cards) /arm /ppc /sparc /usb /pcmcia /(cards) /soc /oss

#### **core directory**

This directory contains the middle layer which is the heart of ALSA drivers. In this directory, the native ALSA modules are stored. The sub-directories contain different modules and are dependent upon the kernel config.

#### **core/oss**

The codes for PCM and mixer OSS emulation modules are stored in this directory. The rawmidi OSS emulation is included in the ALSA rawmidi code since it's quite small. The sequencer code is stored in core/seq/oss directory (see below).

#### **core/seq**

This directory and its sub-directories are for the ALSA sequencer. This directory contains the sequencer core and primary sequencer modules such like snd-seqmidi, snd-seq-virmidi, etc. They are compiled only when CONFIG\_SND\_SEQUENCER is set in the kernel config.

#### **core/seq/oss**

This contains the OSS sequencer emulation codes.
# **include directory**

This is the place for the public header files of ALSA drivers, which are to be exported to user-space, or included by several files at different directories. Basically, the private header files should not be placed in this directory, but you may still find files there, due to historical reasons :)

# **drivers directory**

This directory contains code shared among different drivers on different architectures. They are hence supposed not to be architecture-specific. For example, the dummy pcm driver and the serial MIDI driver are found in this directory. In the sub-directories, there is code for components which are independent from bus and cpu architectures.

# **drivers/mpu401**

The MPU401 and MPU401-UART modules are stored here.

# **drivers/opl3 and opl4**

The OPL3 and OPL4 FM-synth stuff is found here.

# **i2c directory**

This contains the ALSA i2c components.

Although there is a standard i2c layer on Linux, ALSA has its own i2c code for some cards, because the soundcard needs only a simple operation and the standard i2c API is too complicated for such a purpose.

# **synth directory**

This contains the synth middle-level modules.

So far, there is only Emu8000/Emu10k1 synth driver under the synth/emux subdirectory.

# **pci directory**

This directory and its sub-directories hold the top-level card modules for PCI soundcards and the code specific to the PCI BUS.

The drivers compiled from a single file are stored directly in the pci directory, while the drivers with several source files are stored on their own sub-directory (e.g. emu10k1, ice1712).

### **isa directory**

This directory and its sub-directories hold the top-level card modules for ISA soundcards.

#### **arm, ppc, and sparc directories**

They are used for top-level card modules which are specific to one of these architectures.

#### **usb directory**

This directory contains the USB-audio driver. In the latest version, the USB MIDI driver is integrated in the usb-audio driver.

#### **pcmcia directory**

The PCMCIA, especially PCCard drivers will go here. CardBus drivers will be in the pci directory, because their API is identical to that of standard PCI cards.

#### **soc directory**

This directory contains the codes for ASoC (ALSA System on Chip) layer including ASoC core, codec and machine drivers.

#### **oss directory**

Here contains OSS/Lite codes. All codes have been deprecated except for dmasound on m68k as of writing this.

# **1.2.3 Basic Flow for PCI Drivers**

#### **Outline**

The minimum flow for PCI soundcards is as follows:

- define the PCI ID table (see the section PCI Entries).
- create probe callback.
- create remove callback.
- create a struct pci driver structure containing the three pointers above.
- create an init function just calling the pci register driver() to register the pci driver table defined above.
- create an exit function to call the pci\_unregister\_driver() function.

# **Full Code Example**

The code example is shown below. Some parts are kept unimplemented at this moment but will be filled in the next sections. The numbers in the comment lines of the snd\_mychip\_probe() function refer to details explained in the following section.

```
#include <linux/init.h>
#include <linux/pci.h>
#include <linux/slab.h>
#include <sound/core.h>
#include <sound/initval.h>
/* module parameters (see "Module Parameters") */
/* SNDRV CARDS: maximum number of cards supported by this module */static int index[SNDRV CARDS] = SNDRV DEFAULT IDX;
static char *id[SNDRV \overline{C}ARDS] = SNDRV \overline{D}EFAULT STR;
static bool enable[SNDRV CARDS] = SNDRV DEFAULT ENABLE PNP;
/* definition of the chip-specific record */
struct mychip {
        struct snd card *card;
        /* the rest of the implementation will be in section
         * "PCI Resource Management"
         */
};
/* chip-specific destructor
 * (see "PCI Resource Management")
*/
static int snd mychip free(struct mychip *chip)
{
        .... /* will be implemented later... */
}
/* component-destructor
* (see "Management of Cards and Components")
*/
static int snd_mychip_dev_free(struct snd_device *device)
{
        return snd mychip free(device->device data);
}
/* chip-specific constructor
* (see "Management of Cards and Components")
*/
static int snd_mychip_create(struct snd card *card,
                              struct pci_dev *pci,
                              struct mychip **rchip)
{
        struct mychip *chip;
        int err;
        static const struct snd device ops ops = {
               .dev free = snd mychip dev free,
        };
```
 $*$ rchip = NULL;

(continued from previous page)

```
/* check PCI availability here
         * (see "PCI Resource Management")
         */
        ....
        /* allocate a chip-specific data with zero filled */
        chip = kzalloc(sizeof(*chip), GFP KERNEL);
        if (chip == NULL)return -ENOMEM;
        chip-card = card;/* rest of initialization here; will be implemented
         * later, see "PCI Resource Management"
         */
        ....
        err = snd device new(card, SNDRV DEV LOWLEVEL, chip, &ops);
        if (err < 0) {
                snd mychip free(chip);
                return err;
        }
        *rchip = chip;
        return 0;
/* constructor -- see "Driver Constructor" sub-section */
static int snd mychip probe(struct pci dev *pci,
                            const struct pci device id *pci id)
        static int dev;
        struct snd card *card;
        struct mychip *chip;
        int err;
        /* (1) */
        if (dev >= SNDRV_CARDS)
                return -ENODEV;
        if (!enable[dev]) {
                dev++;
                return -ENOENT;
        }
        /* (2) */
        err = snd card new(&pci->dev, index[dev], id[dev], THIS MODULE,
                           0, &card);
        if (err < 0)
                return err;
        /* (3) */err = snd mychip create(card, pci, &chip);
        if (err < 0)
                goto error;
```
(continues on next page)

}

{

```
/* (4) */strcpy(card->driver, "My Chip");
        strcpy(card->shortname, "My Own Chip 123");
        sprintf(card->longname, "%s at 0x%lx irq %i",
                card->shortname, chip->port, chip->irq);
        /* (5) */.... /* implemented later */
        /* (6) */err = snd card register(card);
        if (err < 0)
                goto error;
        /* (7) */pci set drvdata(pci, card);
        dev++;return 0;
error:
        snd card free(card):
        return err;
}
/* destructor -- see the "Destructor" sub-section */
static void snd_mychip_remove(struct pci_dev *pci)
{
        snd card free(pci get drvdata(pci));
}
```
# **Driver Constructor**

The real constructor of PCI drivers is the probe callback. The probe callback and other component-constructors which are called from the probe callback cannot be used with the init prefix because any PCI device could be a hotplug device.

In the probe callback, the following scheme is often used.

# **1) Check and increment the device index.**

```
static int dev;
....
if (dev >= SNDRV_CARDS)
        return -ENODEV;
if (!enable[dev]) {
        dev++;return -ENOENT;
}
```
where enable [dev] is the module option.

Each time the probe callback is called, check the availability of the device. If not

available, simply increment the device index and returns. dev will be incremented also later (step 7).

# **2) Create a card instance**

```
struct snd card *card;
int err;
....
err = snd card new(&pci->dev, index[dev], id[dev], THIS MODULE,
                   0, &card);
```
The details will be explained in the section Management of Cards and Components.

# **3) Create a main component**

In this part, the PCI resources are allocated.

```
struct mychip *chip;
....
err = snd mychip create(card, pci, &chip);
if (err < 0)
        goto error;
```
The details will be explained in the section PCI Resource Management.

When something goes wrong, the probe function needs to deal with the error. In this example, we have a single error handling path placed at the end of the function.

```
error:
        snd card free(card);
        return err;
```
Since each component can be properly freed, the single snd card free() call should suffice in most cases.

# **4) Set the driver ID and name strings.**

```
strcpy(card->driver, "My Chip");
strcpy(card->shortname, "My Own Chip 123");
sprintf(card->longname, "%s at 0x%lx irq %i",
        card->shortname, chip->port, chip->irq);
```
The driver field holds the minimal ID string of the chip. This is used by alsa-lib's configurator, so keep it simple but unique. Even the same driver can have different driver IDs to distinguish the functionality of each chip type.

The shortname field is a string shown as more verbose name. The longname field contains the information shown in /proc/asound/cards.

# **5) Create other components, such as mixer, MIDI, etc.**

Here you define the basic components such as PCM, mixer (e.g. AC97), MIDI (e.g. MPU-401), and other interfaces. Also, if you want a proc file, define it here, too.

# **6) Register the card instance.**

```
err = snd card register(card);
if (err < 0)
        goto error;
```
Will be explained in the section Management of Cards and Components, too.

# **7) Set the PCI driver data and return zero.**

```
pci set drydata(pci, card);
dev++:
return 0;
```
In the above, the card record is stored. This pointer is used in the remove callback and power-management callbacks, too.

# **Destructor**

The destructor, remove callback, simply releases the card instance. Then the ALSA middle layer will release all the attached components automatically.

It would be typically just calling snd card free():

```
static void snd mychip remove(struct pci dev *pci)
{
        snd card free(pci get drvdata(pci));
}
```
The above code assumes that the card pointer is set to the PCI driver data.

# **Header Files**

For the above example, at least the following include files are necessary.

```
#include <linux/init.h>
#include <linux/pci.h>
#include <linux/slab.h>
#include <sound/core.h>
#include <sound/initval.h>
```
where the last one is necessary only when module options are defined in the source file. If the code is split into several files, the files without module options don't need them.

In addition to these headers, you'll need <linux/interrupt.h> for interrupt handling, and <linux/io.h> for I/O access. If you use the mdelay() or udelay() functions, you'll need to include <linux/delay.h> too.

The ALSA interfaces like the PCM and control APIs are defined in other <sound/ xxx.h> header files. They have to be included after <sound/core.h>.

# **1.2.4 Management of Cards and Components**

# **Card Instance**

For each soundcard, a "card" record must be allocated.

A card record is the headquarters of the soundcard. It manages the whole list of devices (components) on the soundcard, such as PCM, mixers, MIDI, synthesizer, and so on. Also, the card record holds the ID and the name strings of the card, manages the root of proc files, and controls the power-management states and hotplug disconnections. The component list on the card record is used to manage the correct release of resources at destruction.

As mentioned above, to create a card instance, call snd card new().

```
struct snd card *card;
int err;
err = snd card new(&pci->dev, index, id, module, extra size, &card);
```
The function takes six arguments: the parent device pointer, the card-index number, the id string, the module pointer (usually THIS\_MODULE), the size of extra-data space, and the pointer to return the card instance. The extra\_size argument is used to allocate card->private data for the chip-specific data. Note that these data are allocated by snd\_card\_new().

The first argument, the pointer of struct struct device, specifies the parent device. For PCI devices, typically &pci-> is passed there.

# **Components**

After the card is created, you can attach the components (devices) to the card instance. In an ALSA driver, a component is represented as a struct snd\_device object. A component can be a PCM instance, a control interface, a raw MIDI interface, etc. Each such instance has one component entry.

A component can be created via snd\_device\_new() function.

snd device new(card, SNDRV DEV\_XXX, chip, &ops);

This takes the card pointer, the device-level (SNDRV DEV XXX), the data pointer, and the callback pointers (&ops). The device-level defines the type of components and the order of registration and de-registration. For most components, the device-level is already defined. For a user-defined component, you can use SNDRV\_DEV\_LOWLEVEL.

This function itself doesn't allocate the data space. The data must be allocated manually beforehand, and its pointer is passed as the argument. This pointer (chip in the above example) is used as the identifier for the instance.

Each pre-defined ALSA component such as  $ac97$  and pcm calls snd device new() inside its constructor. The destructor for each component is defined in the callback pointers. Hence, you don't need to take care of calling a destructor for such a component.

If you wish to create your own component, you need to set the destructor function to the dev free callback in the ops, so that it can be released automatically via snd card free(). The next example will show an implementation of chip-specific data.

# **Chip-Specific Data**

Chip-specific information, e.g. the I/O port address, its resource pointer, or the irq number, is stored in the chip-specific record.

```
struct mychip {
         ....
};
```
In general, there are two ways of allocating the chip record.

# **1. Allocating via snd\_card\_new().**

As mentioned above, you can pass the extra-data-length to the 5th argument of snd card new(), i.e.

```
err = snd_card_new(&pci->dev, index[dev], id[dev], THIS_MODULE,
                   sizeof(struct mychip), &card);
```
struct mychip is the type of the chip record.

In return, the allocated record can be accessed as

struct mychip  $*$ chip = card->private data;

With this method, you don't have to allocate twice. The record is released together with the card instance.

# **2. Allocating an extra device.**

After allocating a card instance via snd card new() (with 0 on the 4th arg), call kzalloc().

```
struct snd card *card:
struct mychip *chip;
err = snd card new(&pci->dev, index[dev], id[dev], THIS MODULE,
                   0, &card);
```

```
chip = kzalloc(sizeof(*chip), GFP KERNEL);
```
The chip record should have the field to hold the card pointer at least,

```
struct mychip {
        struct snd card *card;
        ....
};
```
Then, set the card pointer in the returned chip instance.

```
chip-card = card;
```
.....

Next, initialize the fields, and register this chip record as a low-level device with a specified ops,

```
static const struct snd device ops ops = {
        .dev free = snd mychip dev free,
};
....
snd device new(card, SNDRV DEV LOWLEVEL, chip, &ops);
```
snd\_mychip\_dev\_free() is the device-destructor function, which will call the real destructor.

```
static int snd_mychip_dev free(struct snd device *device)
{
        return snd mychip free(device->device data);
}
```
where snd mychip free() is the real destructor.

The demerit of this method is the obviously more amount of codes. The merit is, however, you can trigger the own callback at registering and disconnecting the card via setting in snd\_device\_ops. About the registering and disconnecting the card, see the subsections below.

# **Registration and Release**

After all components are assigned, register the card instance by calling snd card register(). Access to the device files is enabled at this point. That is, before snd\_card\_register() is called, the components are safely inaccessible from external side. If this call fails, exit the probe function after releasing the card via snd\_card\_free().

For releasing the card instance, you can call simply snd card free(). As mentioned earlier, all components are released automatically by this call.

For a device which allows hotplugging, you can use snd card free when closed(). This one will postpone the destruction until all devices are closed.

# **1.2.5 PCI Resource Management**

# **Full Code Example**

In this section, we'll complete the chip-specific constructor, destructor and PCI entries. Example code is shown first, below.

```
struct mychip {
        struct snd card *card;
        struct pci_dev *pci;
        unsigned long port;
        int irq;
};
static int snd mychip free(struct mychip *chip)
{
        /* disable hardware here if any */
        .... /* (not implemented in this document) */
        /* release the irq */if (chip-\text{sin} \geq 0)
                free irq(chip->irq, chip);
        /* release the I/O ports & memory */pci release regions(chip->pci);
        /* disable the PCI entry */
        pci disable device(chip->pci);
        /* release the data */kfree(chip);
        return 0;
}
/* chip-specific constructor */
static int snd mychip create(struct snd card *card,
                             struct pci_dev *pci,
                             struct mychip **rchip)
{
        struct mychip *chip;
        int err;
        static const struct snd device ops ops = \{dev free = snd mychip dev free,
        };
        *rchip = NULL;
        /* initialize the PCI entry */
        err = pci enable device(pci);
        if (err < 0)
                return err;
        /* check PCI availability (28bit DMA) */
        if (pci_set_dma_mask(pci, DMA BIT MASK(28)) < 0 ||
            pci set consistent dma mask(pci, DMA BIT MASK(28)) < 0) {
                printk(KERN ERR "error to set 28bit mask DMA\n");
                pci disable device(pci);
                return -ENXIO;
        }
```

```
(continued from previous page)
```

```
chip = kzalloc(sizeof(*chip), GFP KERNEL);if (chip == NULL) {
                pci disable device(pci);
                return -ENOMEM;
        }
        /* initialize the stuff */chip-card = card;chip-pci = pci;chip->irq = -1;/* (1) PCI resource allocation */
        err = pci_request_regions(pci, "My Chip");
        if (err < 0) {
                kfree(chip);
                pci_disable_device(pci);
                return err;
        }
        chip\text{-}port = pci\_resource\_start(pci, 0);if (request irq(pci->irq, snd mychip interrupt,
                         IRQF_SHARED, KBUILD_MODNAME, chip)) {
                printk(KERN ERR "cannot grab irq %d\n", pci->irq);
                snd mychip free(chip);
                return -EBUSY;
        }
        chip\text{-}size = pic\text{-}size;card->sync irq = chip->irq;/* (2) initialization of the chip hardware */\ldots /* (not implemented in this document) */
        err = snd device new(card, SNDRV DEV LOWLEVEL, chip, &ops);
        if (err < 0) {
                snd mychip free(chip);
                return err;
        }
        *rchip = chip;return 0;
/* PCI IDs */static struct pci device id snd mychip ids[] = {
        { PCI_VENDOR_ID_FOO, PCI_DEVICE_ID_BAR,
          PCI ANY ID, PCI ANY ID, 0, 0, 0, 1,
        ....
        \{ 0, \}};
MODULE_DEVICE_TABLE(pci, snd_mychip_ids);
/* pci driver definition */static struct pci driver driver = {
        .name = KBUILD MODNAME,
        .id\_table = end_mychip\_ids,.probe = \text{snd} mychip probe,
```
(continues on next page)

}

```
r remove = snd mychip remove,
};
/* module initialization */
static int __ init alsa card mychip init(void)
{
        return pci register driver(&driver);
}
/* module clean up */
static void exit alsa card mychip exit(void)
{
        pci unregister driver(&driver);
}
module init(alsa card mychip init)
module exit(alsa card mychip exit)
EXPORT NO SYMBOLS; /* for old kernels only */
```
#### **Some Hafta's**

The allocation of PCI resources is done in the probe function, and usually an extra xxx\_create() function is written for this purpose.

In the case of PCI devices, you first have to call the pci enable device() function before allocating resources. Also, you need to set the proper PCI DMA mask to limit the accessed I/O range. In some cases, you might need to call pci set master() function, too.

Suppose the 28bit mask, and the code to be added would be like:

```
err = pci enable device(pci);
if (err < 0)
        return err;
if (pci_set_dma_mask(pci, DMA_BIT_MASK(28)) < 0 ||
    pci set consistent dma mask(pci, DMA BIT MASK(28)) < 0) {
        printk(KERN ERR "error to set 28bit mask DMA\n");
        pci disable device(pci);
        return -ENXIO;
}
```
#### **Resource Allocation**

The allocation of I/O ports and irqs is done via standard kernel functions. These resources must be released in the destructor function (see below).

Now assume that the PCI device has an I/O port with 8 bytes and an interrupt. Then struct mychip will have the following fields:

```
struct mychip {
        struct snd card *card;
```

```
unsigned long port;
int irq;
```
};

For an I/O port (and also a memory region), you need to have the resource pointer for the standard resource management. For an irq, you have to keep only the irq number (integer). But you need to initialize this number as -1 before actual allocation, since irq 0 is valid. The port address and its resource pointer can be initialized as null by kzalloc() automatically, so you don't have to take care of resetting them.

The allocation of an I/O port is done like this:

```
err = pci request regions(pci, "My Chip");
if (err < 0) {
        kfree(chip);
        pci disable device(pci);
        return err;
}
chip->port = pci resource start(pci, 0);
```
It will reserve the I/O port region of 8 bytes of the given PCI device. The returned value, chip->res port, is allocated via kmalloc() by request region(). The pointer must be released via kfree(), but there is a problem with this. This issue will be explained later.

The allocation of an interrupt source is done like this:

```
if (request irq(pci->irq, snd mychip interrupt,
                IRQF_SHARED, KBUILD_MODNAME, chip)) {
        printk(KERN ERR "cannot grab irq %d\n", pci->irq);
        snd mychip free(chip);
        return -EBUSY;
}
chip->irq = pci->irq;
```
where snd mychip interrupt() is the interrupt handler defined later. Note that chip->irq should be defined only when request\_irq() succeeded.

On the PCI bus, interrupts can be shared. Thus, IRQF\_SHARED is used as the interrupt flag of request irq().

The last argument of request  $irq()$  is the data pointer passed to the interrupt handler. Usually, the chip-specific record is used for that, but you can use what you like, too.

I won't give details about the interrupt handler at this point, but at least its appearance can be explained now. The interrupt handler looks usually like the following:

```
static irqreturn t snd mychip interrupt(int irq, void *dev id)
{
        struct mychip *chip = dev_id;
        ....
        return IRQ_HANDLED;
}
```
After requesting the IRQ, you can passed it to card- $\geq$ sync irq field:

 $card\text{-}$ irq = chip- $\text{-}$ irq;

This allows PCM core automatically performing synchronize\_irq() at the necessary timing like hw free. See the later section sync stop callback for details.

Now let's write the corresponding destructor for the resources above. The role of destructor is simple: disable the hardware (if already activated) and release the resources. So far, we have no hardware part, so the disabling code is not written here.

To release the resources, the "check-and-release"method is a safer way. For the interrupt, do like this:

```
if (chip->irq >= 0)
        free irq(chip->irq, chip);
```
Since the irq number can start from 0, you should initialize chip->irq with a negative value (e.g. -1), so that you can check the validity of the irq number as above.

When you requested I/O ports or memory regions via pci request region() or pci\_request\_regions() like in this example, release the resource(s) using the corresponding function, pci\_release\_region() or pci\_release\_regions().

```
pci release regions(chip->pci);
```
When you requested manually via request region() or request mem region(), you can release it via release resource(). Suppose that you keep the resource pointer returned from request region() in chip->res port, the release procedure looks like:

release and free resource(chip->res port);

Don't forget to call pci disable device() before the end.

And finally, release the chip-specific record.

kfree(chip);

We didn't implement the hardware disabling part in the above. If you need to do this, please note that the destructor may be called even before the initialization of the chip is completed. It would be better to have a flag to skip hardware disabling if the hardware was not initialized yet.

When the chip-data is assigned to the card using snd device new() with SNDRV DEV LOWLELVEL, its destructor is called at the last. That is, it is assured that all other components like PCMs and controls have already been released. You don't have to stop PCMs, etc. explicitly, but just call low-level hardware stopping.

The management of a memory-mapped region is almost as same as the management of an I/O port. You'll need three fields like the following:

struct mychip { ....

```
unsigned long iobase_phys;
        void __iomem *iobase_virt;
};
```
and the allocation would be like below:

```
err = pci request regions(pci, "My Chip");
if (err < 0) {
        kfree(chip);
        return err;
}
chip->iobase phys = pci resource start(pci, 0);
chip\rightarrow iobase virt = ioremap(chip->iobase phys,
                                       pci resource len(pci, \theta));
```
and the corresponding destructor would be:

```
static int snd mychip free(struct mychip *chip)
{
        ....
        if (chip->iobase_virt)
                iounmap(chip->iobase_virt);
        ....
        pci release regions(chip->pci);
        ....
}
```
Of course, a modern way with pci\_iomap() will make things a bit easier, too.

```
err = pci request regions(pci, "My Chip");
if (err < 0) {
        kfree(chip);
        return err;
}
chip->iobase_virt = pci_iomap(pci, 0, 0);
```
which is paired with pci iounmap() at destructor.

# **PCI Entries**

So far, so good. Let's finish the missing PCI stuff. At first, we need a struct pci device id table for this chipset. It's a table of PCI vendor/device ID number, and some masks.

For example,

```
static struct pci device id snd mychip ids[] = {
        { PCI_VENDOR_ID_FOO, PCI_DEVICE_ID_BAR,
          PCI ANY ID, PCI ANY ID, 0, 0, 0, \},
        ....
        { 0, }};
MODULE DEVICE TABLE(pci, snd mychip ids);
```
The first and second fields of the struct pci device id structure are the vendor and device IDs. If you have no reason to filter the matching devices, you can leave the remaining fields as above. The last field of the struct pci\_device\_id struct contains private data for this entry. You can specify any value here, for example, to define specific operations for supported device IDs. Such an example is found in the intel8x0 driver.

The last entry of this list is the terminator. You must specify this all-zero entry.

Then, prepare the struct pci driver record:

```
static struct pci driver driver = {
         .name = KBULD MODNAME,
         .id table = \overline{sq} mychip ids,
         .probe = snd_mychip probe,
         . remove = snd mychip remove,
};
```
The probe and remove functions have already been defined in the previous sections. The name field is the name string of this device. Note that you must not use a slash  $''$  in this string.

And at last, the module entries:

```
static int __ init alsa card mychip_init(void)
{
        return pci register driver(&driver);
}
static void exit alsa card mychip exit(void)
{
        pci unregister driver(&driver);
}
module init(alsa card mychip init)
module_exit(alsa_card_mychip_exit)
```
Note that these module entries are tagged with \_\_init and \_\_exit prefixes.

That's all!

# **1.2.6 PCM Interface**

# **General**

The PCM middle layer of ALSA is quite powerful and it is only necessary for each driver to implement the low-level functions to access its hardware.

For accessing to the PCM layer, you need to include <sound/pcm.h> first. In addition, <sound/pcm\_params.h> might be needed if you access to some functions related with hw\_param.

Each card device can have up to four pcm instances. A pcm instance corresponds to a pcm device file. The limitation of number of instances comes only from the available bit size of the Linux's device numbers. Once when 64bit device number is used, we'll have more pcm instances available.

A pcm instance consists of pcm playback and capture streams, and each pcm stream consists of one or more pcm substreams. Some soundcards support multiple playback functions. For example, emu10k1 has a PCM playback of 32 stereo substreams. In this case, at each open, a free substream is (usually) automatically chosen and opened. Meanwhile, when only one substream exists and it was already opened, the successful open will either block or error with EAGAIN according to the file open mode. But you don't have to care about such details in your driver. The PCM middle layer will take care of such work.

## **Full Code Example**

The example code below does not include any hardware access routines but shows only the skeleton, how to build up the PCM interfaces.

```
#include <sound/pcm.h>
....
/* hardware definition */
static struct snd pcm hardware snd mychip playback hw = {
        \texttt{info} = (\texttt{SNDRV} \texttt{PCM} \texttt{INFO} \texttt{MMAP} )SNDRV_PCM_INFO_INTERLEAVED |
                 SNDRV_PCM_INFO_BLOCK_TRANSFER |
                 SNDRV_PCM_INFO_MMAP_VALID),
        .formats = SNDRV PCM FMTBIT S16 LE,
        .rates = SNDRV_PCM_RATE_8000_48000,
        .rate min = 8000,
        . \text{rate} max = 48000,
        .channels min = 2,
        .channels max = 2,
        .buffer bytes max = 32768,
        .period bytes min = 4096,
        .period bytes max = 32768.
        .periods min = 1,
        .periods max = 1024,
};
/* hardware definition */
static struct snd pcm hardware snd mychip capture hw = {
        \texttt{info} = (\texttt{SNDRV\_PCM\_INFO\_MMAP})SNDRV_PCM_INFO_INTERLEAVED |
                 SNDRV_PCM_INFO_BLOCK_TRANSFER |
                 SNDRV PCM INFO MMAP VALID),
        .formats = SNDRV PCM FMTBIT S16 LE.
        .rates = SNDRV PCM RATE 8000 48000,
        . rate\_min = 8000,. \text{rate} max = 48000,
        \text{channels\_min} = 2,<br>\text{channels max} = 2,.channels max =.buffer bytes max = 32768,
        .period bytes min = 4096,
        .period bytes max = 32768,
        .periods min = 1,
        .periods max = 1024,
};
```

```
/* open callback */
static int snd mychip playback open(struct snd pcm substream *substream)
\left\{ \right.struct mychip *chip = snd pcm substream chip(substream);
        struct snd pcm runtime *runtime = substream->runtime;
        runtime->hw = snd mychip playback hw;
        /* more hardware-initialization will be done here */....
        return 0;
}
/* close callback */
static int snd_mychip_playback_close(struct snd pcm substream *substream)
{
        struct mychip *chip = snd pcm substream chip(substream);
        \frac{1}{2} the hardware-specific codes will be here \frac{1}{2}....
        return 0;
}
/* open callback */
static int snd mychip capture open(struct snd pcm substream *substream)
{
        struct mychip *chip = snd pcm substream chip(substream);
        struct snd pcm runtime *runtime = substream->runtime;
        runtime->hw = snd mychip capture hw;
        /* more hardware-initialization will be done here */....
        return 0;
}
/* close callback */
static int snd mychip capture close(struct snd pcm substream *substream)
{
        struct mychip *chip = snd_pcm_substream_chip(substream);
        /* the hardware-specific codes will be here */....
        return 0;
}
/* hw params callback */static int snd_mychip_pcm_hw params(struct snd pcm substream *substream,
                              struct snd pcm hw params *hw params)
{
        /* the hardware-specific codes will be here */....
        return 0;
}
/* hw free callback */static int snd mychip pcm hw free(struct snd pcm substream *substream)
{
        \gamma^* the hardware-specific codes will be here \gamma
```

```
....
        return 0;
}
/* prepare callback */
static int snd mychip pcm prepare(struct snd pcm substream *substream)
{
        struct mychip *chip = snd pcm substream chip(substream);
        struct snd pcm runtime *runtime = substream->runtime;
        /* set up the hardware with the current configuration
         * for example...
         */
        mychip set sample format(chip, runtime->format);
        mychip_set_sample_rate(chip, runtime->rate);
        mychip set channels(chip, runtime->channels);
        mychip set dma setup(chip, runtime->dma addr,
                             chip->buffer_size,
                             chip->period_size);
        return 0;
}
/* trigger callback */static int snd mychip pcm trigger(struct snd pcm substream *substream,
                                   int cmd)
{
        switch (cmd) {
        case SNDRV_PCM_TRIGGER_START:
                /* do something to start the PCM engine */....
                break;
        case SNDRV PCM TRIGGER STOP:
                \frac{1}{2} do something to stop the PCM engine \frac{1}{2}....
                break;
        default:
                return -EINVAL;
        }
}
/* pointer callback */
static snd pcm uframes t
snd mychip pcm pointer(struct snd pcm substream *substream)
{
        struct mychip *chip = snd pcm substream chip(substream);
        unsigned int current_ptr;
        /* get the current hardware pointer */current ptr = mychip get hw pointer(chip);
        return current_ptr;
}
/* operators */
static struct snd pcm ops snd mychip playback ops = {
        .open = snd_mychip_playback_open,
        .close = snd mychip playback close,
```

```
.hw params = \sum_{n=1}^{\infty} snd mychip pcm hw params,
        .hw free = snd_mychip_pcm_hw_free,
        .prepare = \qquad snd mychip pcm prepare,
        .trigger = snd_mychip_pcm_trigger,<br>.pointer = snd mychip pcm pointer.
                        snd mychip pcm pointer,
};
/* operators */
static struct snd pcm ops snd mychip capture ops = {
        .open = \qquad snd mychip capture open,
        .close = snd mychip capture close,
        .hw params = snd mychip pcm hw params,
        .hw free = \qquad snd mychip pcm hw free,
        .prepare = \qquad snd mychip pcm prepare,
        .trigger = snd_mychip_pcm_trigger,
        .pointer = \qquad snd mychip pcm pointer,
};
/*
   definitions of capture are omitted here...
*/
/* create a pcm device */
static int snd mychip new pcm(struct mychip *chip)
{
        struct snd pcm *pcm;
        int err;
        err = snd pcm new(chip->card, "My Chip", 0, 1, 1, &pcm);
        if (err < 0)
                 return err;
        pcm\rightarrowprivate data = chip;
        strcpy(pcm->name, "My Chip");
        chip->pcm = pcm;/* set operators */
        snd pcm set ops(pcm, SNDRV PCM STREAM PLAYBACK,
                         &snd_mychip_playback_ops);
        snd_pcm_set_ops(pcm, SNDRV_PCM_STREAM_CAPTURE,
                         &snd_mychip_capture_ops);
        /* pre-allocation of buffers */
        /* NOTE: this may fail */
        snd pcm set managed buffer all(pcm, SNDRV DMA TYPE DEV,
                                         &chip->pci->dev,
                                         64*1024, 64*1024);
        return 0;
}
```
### **PCM Constructor**

A pcm instance is allocated by the snd\_pcm\_new() function. It would be better to create a constructor for pcm, namely,

```
static int snd mychip new pcm(struct mychip *chip)
{
        struct snd pcm *pcm;
        int err;
        err = snd pcm new(chip->card, "My Chip", 0, 1, 1, \&pcm;
        if (err < 0)
                 return err;
        pcm\rightarrowprivate data = chip;
        strcpy(pcm->name, "My Chip");
        chip->pcm = pcm;
        ....
        return 0;
}
```
The snd pcm new() function takes four arguments. The first argument is the card pointer to which this pcm is assigned, and the second is the ID string.

The third argument (index, 0 in the above) is the index of this new pcm. It begins from zero. If you create more than one pcm instances, specify the different numbers in this argument. For example, index = 1 for the second PCM device.

The fourth and fifth arguments are the number of substreams for playback and capture, respectively. Here 1 is used for both arguments. When no playback or capture substreams are available, pass 0 to the corresponding argument.

If a chip supports multiple playbacks or captures, you can specify more numbers, but they must be handled properly in open/close, etc. callbacks. When you need to know which substream you are referring to, then it can be obtained from struct snd pcm substream data passed to each callback as follows:

```
struct snd pcm substream *substream;
int index = substream->number;
```
After the pcm is created, you need to set operators for each pcm stream.

```
snd pcm set ops(pcm, SNDRV PCM STREAM PLAYBACK,
                &snd_mychip_playback_ops);
snd pcm set ops(pcm, SNDRV PCM STREAM CAPTURE,
                &snd_mychip_capture_ops);
```
The operators are defined typically like this:

```
static struct snd pcm ops snd mychip playback ops = {
                .open = snd mychip pcm open,
                .close = snd mychip pcm close,
                hw_params = \sin\left(\frac{m}{2}\right) = \cos\left(\frac{m}{2}\right) = \cos\left(\frac{m}{2}\right) = \cos\left(\frac{m}{2}\right) = \cos\left(\frac{m}{2}\right) = \cos\left(\frac{m}{2}\right) = \cos\left(\frac{m}{2}\right) = \cos\left(\frac{m}{2}\right) = \cos\left(\frac{m}{2}\right) = \cos\left(\frac{m}{2}\right) = \sin\left(\frac{m}{2}\right) = \sin\left(\frac{m.hw_free = snd_mychip_pcm_hw_free,
                .prepare = \qquad snd mychip pcm prepare,
                .trigger = \qquad snd mychip pcm trigger,
                .pointer = \qquad snd mychip pcm pointer,
};
```
All the callbacks are described in the Operators subsection.

After setting the operators, you probably will want to pre-allocate the buffer and set up the managed allocation mode. For that, simply call the following:

```
snd pcm set managed buffer all(pcm, SNDRV DMA TYPE DEV,
                               &chip->pci->dev,
                               64*1024, 64*1024);
```
It will allocate a buffer up to 64kB as default. Buffer management details will be described in the later section Buffer and Memory Management.

Additionally, you can set some extra information for this pcm in pcm- $\geq$ info flags. The available values are defined as SNDRV\_PCM\_INFO\_XXX in <sound/asound.h>, which is used for the hardware definition (described later). When your soundchip supports only half-duplex, specify like this:

```
pcm->info_flags = SNDRV_PCM_INFO_HALF_DUPLEX;
```
### **⋯And the Destructor?**

The destructor for a pcm instance is not always necessary. Since the pcm device will be released by the middle layer code automatically, you don't have to call the destructor explicitly.

The destructor would be necessary if you created special records internally and needed to release them. In such a case, set the destructor function to pcm->private\_free:

```
static void mychip pcm free(struct snd pcm *pcm)
{
        struct mychip *chip = snd pcm chip(pcm);
        /* free your own data */kfree(chip->my_private_pcm_data);
        /* do what you like else */....
}
static int snd mychip new pcm(struct mychip *chip)
{
        struct snd pcm *pcm;
        ....
        /* allocate your own data */
        chip->my private pcm data = kmalloc(...);
        /* set the destructor */
        pcm\rightarrowprivate data = chip;
        pcm\rightarrowprivate free = mychip pcm free;
        ....
}
```
### **Runtime Pointer - The Chest of PCM Information**

When the PCM substream is opened, a PCM runtime instance is allocated and assigned to the substream. This pointer is accessible via substream->runtime. This runtime pointer holds most information you need to control the PCM: the copy of hw\_params and sw\_params configurations, the buffer pointers, mmap records, spinlocks, etc.

The definition of runtime instance is found in <sound/pcm.h>. Here are the contents of this file:

```
struct snd pcm runtime {
        /* -- Status -- */
        struct snd pcm substream *trigger master;
        snd_timestamp_t trigger_tstamp; /* trigger timestamp */
        int overrange;
        snd pcm uframes t avail max;
        \overline{p} snd pcm uframes t hw ptr base; /* Position at buffer
,→restart */
        snd pcm uframes t hw ptr interrupt; /* Position at interrupt time*/
        /* - - HW params - - */
         snd_pcm_access_t access; /* access mode */
         snd_pcm_format_t format; /* SNDRV_PCM_FORMAT_* */
        snd_pcm_subformat_t subformat; \overline{7^*} subformat */<br>unsigned int rate; \overline{7^*} rate in Hz */
        unsigned int rate;
        unsigned int channels;<br>
\frac{1}{2} /* channels */<br>
\frac{1}{2} snd_pcm_uframes_t period_size;<br>
\frac{1}{2} /* period size */
        snd_pcm_uframes_t period_size;
        unsigned int periods; /* periods */
        snd_pcm_uframes_t buffer_size; \frac{1}{2} /* buffer size */<br>unsigned int tick time; \frac{1}{2} /* tick time */
        usingned int tick time;
        snd pcm uframes t min align; /* Min alignment for the format */size t byte align:
        unsigned int frame_bits;
        unsigned int sample bits;
        unsigned int info;
        unsigned int rate_num;
        unsigned int rate_den;
        /* - - SW params - -*/struct timespec tstamp mode; /* mmap timestamp is updated */unsigned int period step;
        unsigned int sleep min; /* min ticks to sleep */
        snd_pcm_uframes_t start_threshold;
        snd pcm uframes t stop threshold;
        snd pcm uframes t silence threshold; /* Silence filling happens<sub>u</sub>
,→when
                                                     noise is nearest than this<sub>1</sub>
,→*/
        snd pcm uframes t silence size; / Silence filling size */\overline{\text{and}} pcm_uframes_t boundary: /* pointers wrap point */
        snd pcm uframes t silenced start;
        snd pcm uframes t silenced size;
        snd pcm sync id t sync; /* hardware synchronization<sub>u</sub>
,→ID */
                                                               (continues on next page)
```

```
(continued from previous page)
```

```
/* - - mmap - -*/volatile struct snd pcm mmap status *status:
       volatile struct snd pcm mmap control *control;
       atomic t mmap count;
       /* - locking / scheduling - */
       spinlock t lock;
       wait queue head t sleep;
       struct timer list tick timer;
       struct fasync_struct *fasync;
       /* - private section - */
       void *private data;
       void (*private free)(struct snd pcm runtime *runtime);
       /* -- hardware description -- */
       struct snd pcm hardware hw;
       struct snd pcm hw constraints hw constraints;
       /* - - time r - */unsigned int timer resolution; / timer resolution */
        /* - - DMA - - */unsigned char *dma area; / DMA area */
       dma addr t dma addr; /* physical bus address (not<sub>u</sub>
,→accessible from main CPU) */
                                     /* size of DMA area */struct snd dma buffer *dma buffer p; /* allocated buffer */
#if defined(CONFIG SND PCM OSS) || defined(CONFIG SND PCM OSS MODULE)
       /* - - 0SS things - -*/struct snd pcm oss runtime oss;
#endif
};
```
For the operators (callbacks) of each sound driver, most of these records are supposed to be read-only. Only the PCM middle-layer changes / updates them. The exceptions are the hardware description (hw) DMA buffer information and the private data. Besides, if you use the standard managed buffer allocation mode, you don't need to set the DMA buffer information by yourself.

In the sections below, important records are explained.

# **Hardware Description**

The hardware descriptor (struct snd pcm hardware) contains the definitions of the fundamental hardware configuration. Above all, you'll need to define this in the PCM open callback. Note that the runtime instance holds the copy of the descriptor, not the pointer to the existing descriptor. That is, in the open callback, you can modify the copied descriptor (runtime->hw) as you need. For example, if the maximum number of channels is 1 only on some chip models, you can still use the same hardware descriptor and change the channels max later:

```
struct snd pcm runtime *runtime = substream->runtime;
...
runtime->hw = snd mychip playback hw; /* common definition */if (chip->model == VERY OLD ONE)
        runtime->hw.channels max = 1;
```
Typically, you'll have a hardware descriptor as below:

```
static struct snd pcm hardware snd mychip playback hw = {
       .info = (SNDRV_PCM_INFO_MMAP |
                SNDRV_PCM_INFO_INTERLEAVED |
                SNDRV_PCM_INFO_BLOCK_TRANSFER |
                SNDRV_PCM_INFO_MMAP_VALID),
       .formats = SNDRV PCM FMTBIT S16 LE.
       ratio = SNDRV PCM RATE 8000 48000,
       .rate min = 8000,
       . \text{rate} \text{max} = 48000,.channels min = 2,
       .channels max = 2,
       .buffer bytes max = 32768,
       .period bytes min = 4096,
       .period bytes max = 32768,
       .periods min = 1,
       .periods max = 1024,
};
```
• The info field contains the type and capabilities of this pcm. The bit flags are defined in <sound/asound.h> as SNDRV PCM\_INFO\_XXX. Here, at least, you have to specify whether the mmap is supported and which interleaved format is supported. When the hardware supports mmap, add the SNDRV PCM\_INFO\_MMAP flag here. When the hardware supports the interleaved or the non-interleaved formats, SNDRV\_PCM\_INFO\_INTERLEAVED or SNDRV PCM\_INFO\_NONINTERLEAVED flag must be set, respectively. If both are supported, you can set both, too.

In the above example, MMAP\_VALID and BLOCK\_TRANSFER are specified for the OSS mmap mode. Usually both are set. Of course, MMAP\_VALID is set only if the mmap is really supported.

The other possible flags are SNDRV\_PCM\_INFO\_PAUSE and SNDRV PCM INFO RESUME. The PAUSE bit means that the pcm supports the "pause" operation, while the RESUME bit means that the pcm supports the full "suspend/resume" operation. If the PAUSE flag is set, the trigger callback below must handle the corresponding (pause push/release) commands. The suspend/resume trigger commands can be defined even without the RESUME flag. See Power Management section for details.

When the PCM substreams can be synchronized (typically, synchronized start/stop of a playback and a capture streams), you can give SNDRV PCM\_INFO\_SYNC\_START, too. In this case, you'll need to check the linked-list of PCM substreams in the trigger callback. This will be described in the later section.

- formats field contains the bit-flags of supported formats (SNDRV PCM FMTBIT XXX). If the hardware supports more than one format, give all or'ed bits. In the example above, the signed 16bit little-endian format is specified.
- rates field contains the bit-flags of supported rates (SNDRV PCM RATE XXX). When the chip supports continuous rates, pass CONTINUOUS bit additionally. The pre-defined rate bits are provided only for typical rates. If your chip supports unconventional rates, you need to add the KNOT bit and set up the hardware constraint manually (explained later).
- rate min and rate max define the minimum and maximum sample rate. This should correspond somehow to rates bits.
- channel min and channel max define, as you might already expected, the minimum and maximum number of channels.
- buffer bytes max defines the maximum buffer size in bytes. There is no buffer bytes min field, since it can be calculated from the minimum period size and the minimum number of periods. Meanwhile, period bytes min and define the minimum and maximum size of the period in bytes. periods\_max and periods min define the maximum and minimum number of periods in the buffer.

The "period" is a term that corresponds to a fragment in the OSS world. The period defines the size at which a PCM interrupt is generated. This size strongly depends on the hardware. Generally, the smaller period size will give you more interrupts, that is, more controls. In the case of capture, this size defines the input latency. On the other hand, the whole buffer size defines the output latency for the playback direction.

• There is also a field fifosize. This specifies the size of the hardware FIFO, but currently it is neither used in the driver nor in the alsa-lib. So, you can ignore this field.

# **PCM Configurations**

Ok, let's go back again to the PCM runtime records. The most frequently referred records in the runtime instance are the PCM configurations. The PCM configurations are stored in the runtime instance after the application sends hw\_params data via alsa-lib. There are many fields copied from hw\_params and sw\_params structs. For example, format holds the format type chosen by the application. This field contains the enum value SNDRV\_PCM\_FORMAT\_XXX.

One thing to be noted is that the configured buffer and period sizes are stored in "frames" in the runtime. In the ALSA world, 1 frame = channels \\* samples-size. For conversion between frames and bytes, you can use the frames to bytes() and bytes to frames() helper functions.

period bytes = frames to bytes(runtime, runtime->period size);

Also, many software parameters (sw\_params) are stored in frames, too. Please check the type of the field. snd pcm uframes t is for the frames as unsigned integer while snd pcm sframes  $\overline{t}$  is for the frames as signed integer.

## **DMA Buffer Information**

The DMA buffer is defined by the following four fields, dma\_area, dma\_addr, dma\_bytes and dma\_private. The dma\_area holds the buffer pointer (the logical address). You can call memcpy() from/to this pointer. Meanwhile, dma\_addr holds the physical address of the buffer. This field is specified only when the buffer is a linear buffer. dma\_bytes holds the size of buffer in bytes. dma\_private is used for the ALSA DMA allocator.

If you use either the managed buffer allocation mode or the standard API function snd pcm lib malloc pages() for allocating the buffer, these fields are set by the ALSA middle layer, and you should not change them by yourself. You can read them but not write them. On the other hand, if you want to allocate the buffer by yourself, you'll need to manage it in hw params callback. At least, dma bytes is mandatory. dma area is necessary when the buffer is mmapped. If your driver doesn't support mmap, this field is not necessary. dma\_addr is also optional. You can use dma\_private as you like, too.

#### **Running Status**

The running status can be referred via runtime->status. This is the pointer to the struct snd pcm mmap status record. For example, you can get the current DMA hardware pointer via runtime->status->hw\_ptr.

The DMA application pointer can be referred via runtime->control, which points to the struct snd pcm mmap control record. However, accessing directly to this value is not recommended.

#### **Private Data**

You can allocate a record for the substream and store it in runtime->private data. Usually, this is done in the PCM open callback. Don't mix this with  $pcm$ ->private data. The  $pcm$ ->private\_data usually points to the chip instance assigned statically at the creation of PCM, while the runtime->private data points to a dynamic data structure created at the PCM open callback.

```
static int snd xxx open(struct snd pcm substream *substream)
{
        struct my pcm data *data;
        ....
```

```
data = kmalloc(sizeof(*data), GFP_KERNEL);
        substream->runtime->private data = data;
        ....
}
```
The allocated object must be released in the close callback.

#### **Operators**

OK, now let me give details about each pcm callback (ops). In general, every callback must return 0 if successful, or a negative error number such as -EINVAL. To choose an appropriate error number, it is advised to check what value other parts of the kernel return when the same kind of request fails.

The callback function takes at least the argument with struct snd pcm substream pointer. To retrieve the chip record from the given substream instance, you can use the following macro.

```
int xxx() {
        struct mychip *chip = snd pcm substream chip(substream);
        ....
}
```
The macro reads substream->private\_data, which is a copy of pcm->private data. You can override the former if you need to assign different data records per PCM substream. For example, the cmi8330 driver assigns different private data for playback and capture directions, because it uses two different codecs (SB- and AD-compatible) for different directions.

#### **PCM open callback**

```
static int snd xxx open(struct snd pcm substream *substream);
```
This is called when a pcm substream is opened.

At least, here you have to initialize the runtime->hw record. Typically, this is done by like this:

```
static int snd xxx open(struct snd pcm substream *substream)
{
        struct mychip *chip = snd pcm substream chip(substream);
        struct snd_pcm_runtime *runtime = substream->runtime;
        runtime->hw = snd mychip playback hw;
        return 0;
}
```
where snd mychip playback hw is the pre-defined hardware description.

You can allocate a private data in this callback, as described in Private Data section.

If the hardware configuration needs more constraints, set the hardware constraints here, too. See Constraints for more details.

# **close callback**

```
static int snd xxx close(struct snd pcm_substream *substream);
```
Obviously, this is called when a pcm substream is closed.

Any private instance for a pcm substream allocated in the open callback will be released here.

```
static int snd xxx close(struct snd pcm substream *substream)
{
        ....
        kfree(substream->runtime->private_data);
        ....
}
```
# **ioctl callback**

This is used for any special call to pcm ioctls. But usually you can leave it as NULL, then PCM core calls the generic ioctl callback function snd\_pcm\_lib\_ioctl(). If you need to deal with the unique setup of channel info or reset procedure, you can pass your own callback function here.

#### **hw\_params callback**

```
static int snd xxx hw params(struct snd pcm substream *substream,
                             struct snd pcm hw params *hw params);
```
This is called when the hardware parameter (hw\_params) is set up by the application, that is, once when the buffer size, the period size, the format, etc. are defined for the pcm substream.

Many hardware setups should be done in this callback, including the allocation of buffers.

Parameters to be initialized are retrieved by params  $xxx()$  macros.

When you set up the managed buffer allocation mode for the substream, a buffer is already allocated before this callback gets called. Alternatively, you can call a helper function below for allocating the buffer, too.

snd pcm lib malloc pages(substream, params buffer bytes(hw params));

snd pcm lib malloc pages() is available only when the DMA buffers have been pre-allocated. See the section Buffer Types for more details.

Note that this and prepare callbacks may be called multiple times per initialization. For example, the OSS emulation may call these callbacks at each change via its ioctl.

Thus, you need to be careful not to allocate the same buffers many times, which will lead to memory leaks! Calling the helper function above many times is OK. It will release the previous buffer automatically when it was already allocated.

Another note is that this callback is non-atomic (schedulable) as default, i.e. when no nonatomic flag set. This is important, because the trigger callback is atomic (non-schedulable). That is, mutexes or any schedule-related functions are not available in trigger callback. Please see the subsection Atomicity for details.

# **hw\_free callback**

static int snd xxx hw free(struct snd pcm substream \*substream);

This is called to release the resources allocated via hw\_params.

This function is always called before the close callback is called. Also, the callback may be called multiple times, too. Keep track whether the resource was already released.

When you have set up the managed buffer allocation mode for the PCM substream, the allocated PCM buffer will be automatically released after this callback gets called. Otherwise you'll have to release the buffer manually. Typically, when the buffer was allocated from the pre-allocated pool, you can use the standard API function snd pcm lib malloc pages() like:

```
snd_pcm_lib_free pages(substream);
```
# **prepare callback**

static int snd xxx prepare(struct snd pcm substream \*substream);

This callback is called when the pcm is "prepared". You can set the format type, sample rate, etc. here. The difference from hw\_params is that the prepare callback will be called each time snd pcm prepare() is called, i.e. when recovering after underruns, etc.

Note that this callback is now non-atomic. You can use schedule-related functions safely in this callback.

In this and the following callbacks, you can refer to the values via the runtime record, substream->runtime. For example, to get the current rate, format or channels, access to runtime->rate, runtime->format or runtime->channels, respectively. The physical address of the allocated buffer is set to runtime->dma\_area. The buffer and period sizes are in runtime->buffer\_size and runtime->period\_size, respectively.

Be careful that this callback will be called many times at each setup, too.

# **trigger callback**

```
static int snd xxx trigger(struct snd pcm substream *substream, int cmd);
```
This is called when the pcm is started, stopped or paused.

Which action is specified in the second argument, SNDRV PCM TRIGGER XXX in <sound/pcm.h>. At least, the START and STOP commands must be defined in this callback.

```
switch (cmd) {
case SNDRV_PCM_TRIGGER_START:
         \sqrt{*} do something to start the PCM engine \sqrt{*}break;
case SNDRV_PCM_TRIGGER_STOP:
         \sqrt{*} do something to stop the PCM engine \sqrt{*}break;
default:
         return -EINVAL;
}
```
When the pcm supports the pause operation (given in the info field of the hardware table), the PAUSE\_PUSH and PAUSE\_RELEASE commands must be handled here, too. The former is the command to pause the pcm, and the latter to restart the pcm again.

When the pcm supports the suspend/resume operation, regardless of full or partial suspend/resume support, the SUSPEND and RESUME commands must be handled, too. These commands are issued when the power-management status is changed. Obviously, the SUSPEND and RESUME commands suspend and resume the pcm substream, and usually, they are identical to the STOP and START commands, respectively. See the Power Management section for details.

As mentioned, this callback is atomic as default unless nonatomic flag set, and you cannot call functions which may sleep. The trigger callback should be as minimal as possible, just really triggering the DMA. The other stuff should be initialized hw params and prepare callbacks properly beforehand.

# **sync\_stop callback**

```
static int snd xxx sync stop(struct snd pcm substream *substream);
```
This callback is optional, and NULL can be passed. It's called after the PCM core stops the stream and changes the stream state prepare, hw\_params or hw\_free. Since the IRQ handler might be still pending, we need to wait until the pending task finishes before moving to the next step; otherwise it might lead to a crash due to resource conflicts or access to the freed resources. A typical behavior is to call a synchronization function like synchronize irq() here.

For majority of drivers that need only a call of synchronize irq(), there is a simpler setup, too. While keeping NULL to sync\_stop PCM callback, the driver can set card->sync\_irq field to store the valid interrupt number after requesting an IRQ, instead. Then PCM core will look call synchronize\_irq() with the given IRQ appropriately.

If the IRQ handler is released at the card destructor, you don't need to clear card->sync\_irq, as the card itself is being released. So, usually you'll need to add just a single line for assigning card->sync\_irq in the driver code unless the driver re-acquires the IRQ. When the driver frees and re-acquires the IRQ dynamically (e.g. for suspend/resume), it needs to clear and re-set card->sync\_irq again appropriately.

# **pointer callback**

```
static snd pcm uframes t snd xxx pointer(struct snd pcm substream<sub>u</sub>
,→*substream)
```
This callback is called when the PCM middle layer inquires the current hardware position on the buffer. The position must be returned in frames, ranging from 0 to buffer\_size - 1.

This is called usually from the buffer-update routine in the pcm middle layer, which is invoked when snd pcm period elapsed() is called in the interrupt routine. Then the pcm middle layer updates the position and calculates the available space, and wakes up the sleeping poll threads, etc.

This callback is also atomic as default.

# **copy\_user, copy\_kernel and fill\_silence ops**

These callbacks are not mandatory, and can be omitted in most cases. These callbacks are used when the hardware buffer cannot be in the normal memory space. Some chips have their own buffer on the hardware which is not mappable. In such a case, you have to transfer the data manually from the memory buffer to the hardware buffer. Or, if the buffer is non-contiguous on both physical and virtual memory spaces, these callbacks must be defined, too.

If these two callbacks are defined, copy and set-silence operations are done by them. The detailed will be described in the later section Buffer and Memory Management.

# **ack callback**

This callback is also not mandatory. This callback is called when the appl\_ptr is updated in read or write operations. Some drivers like emu10k1-fx and cs46xx need to track the current appl\_ptr for the internal buffer, and this callback is useful only for such a purpose.

This callback is atomic as default.

#### **page callback**

This callback is optional too. The mmap calls this callback to get the page fault address.

Since the recent changes, you need no special callback any longer for the standard SG-buffer or vmalloc-buffer. Hence this callback should be rarely used.

#### **mmap calllback**

This is another optional callback for controlling mmap behavior. Once when defined, PCM core calls this callback when a page is memory-mapped instead of dealing via the standard helper. If you need special handling (due to some architecture or device-specific issues), implement everything here as you like.

#### **PCM Interrupt Handler**

The rest of pcm stuff is the PCM interrupt handler. The role of PCM interrupt handler in the sound driver is to update the buffer position and to tell the PCM middle layer when the buffer position goes across the prescribed period size. To inform this, call the snd pcm period elapsed() function.

There are several types of sound chips to generate the interrupts.

#### **Interrupts at the period (fragment) boundary**

This is the most frequently found type: the hardware generates an interrupt at each period boundary. In this case, you can call snd pcm period elapsed() at each interrupt.

snd pcm period elapsed() takes the substream pointer as its argument. Thus, you need to keep the substream pointer accessible from the chip instance. For example, define substream field in the chip record to hold the current running substream pointer, and set the pointer value at open callback (and reset at close callback).

If you acquire a spinlock in the interrupt handler, and the lock is used in other pcm callbacks, too, then you have to release the lock before calling snd pcm period elapsed(), because snd pcm period elapsed() calls other pcm callbacks inside.

Typical code would be like:

```
static irgreturn t snd mychip interrupt(int irg, void *dev id)
{
        struct mychip *chip = dev id;
        spin lock(&chip->lock);
        ....
        if (pcm_irq_invoked(chip)) {
                /* call updater, unlock before it */
                spin_unlock(&chip->lock);
```

```
snd pcm period elapsed(chip->substream);
        spin lock(&chip->lock);
        /* acknowledge the interrupt if necessary */
}
....
spin_unlock(&chip->lock);
return IRQ_HANDLED;
```
### **High frequency timer interrupts**

}

This happens when the hardware doesn't generate interrupts at the period boundary but issues timer interrupts at a fixed timer rate (e.g. es1968 or ymfpci drivers). In this case, you need to check the current hardware position and accumulate the processed sample length at each interrupt. When the accumulated size exceeds the period size, call snd pcm period elapsed() and reset the accumulator.

Typical code would be like the following.

```
static irqreturn t snd mychip interrupt(int irq, void *dev id)
{
        struct mychip *chip = dev id;
        spin lock(&chip->lock);
        ....
        if (pcm_irq_invoked(chip)) {
                unsigned int last_ptr, size;
                \frac{1}{2} aet the current hardware pointer (in frames) \frac{1}{2}last ptr = get hw ptr(chip);
                /* calculate the processed frames since the
                 * last update
                 */
                if (last_ptr < chip->last_ptr)
                         size = runtime->buffer size + last ptr
                                  - chip->last_ptr;
                else
                         size = last pt - chip - class t pt;/* remember the last updated point \overline{Y}chip->last ptr = last ptr;
                 /* accumulate the size */chip->size += size;
                 /* over the period boundary? */
                 if (chip->size >= runtime->period_size) {
                         /* reset the accumulator */
                         chip->size %= runtime->period_size;
                         /* call updater */
                         spin_unlock(&chip->lock);
                         snd pcm period elapsed(substream):
                         spin_lock(&chip->lock);
                 }
                 /* acknowledge the interrupt if necessary */}
        ....
        spin_unlock(&chip->lock);
```
}

# **On calling snd\_pcm\_period\_elapsed()**

return IRQ\_HANDLED;

In both cases, even if more than one period are elapsed, you don't have to call snd pcm period elapsed() many times. Call only once. And the pcm layer will check the current hardware pointer and update to the latest status.

# **Atomicity**

One of the most important (and thus difficult to debug) problems in kernel programming are race conditions. In the Linux kernel, they are usually avoided via spin-locks, mutexes or semaphores. In general, if a race condition can happen in an interrupt handler, it has to be managed atomically, and you have to use a spinlock to protect the critical session. If the critical section is not in interrupt handler code and if taking a relatively long time to execute is acceptable, you should use mutexes or semaphores instead.

As already seen, some pcm callbacks are atomic and some are not. For example, the hw\_params callback is non-atomic, while trigger callback is atomic. This means, the latter is called already in a spinlock held by the PCM middle layer. Please take this atomicity into account when you choose a locking scheme in the callbacks.

In the atomic callbacks, you cannot use functions which may call schedule() or go to sleep(). Semaphores and mutexes can sleep, and hence they cannot be used inside the atomic callbacks (e.g. trigger callback). To implement some delay in such a callback, please use udelay() or mdelay().

All three atomic callbacks (trigger, pointer, and ack) are called with local interrupts disabled.

The recent changes in PCM core code, however, allow all PCM operations to be non-atomic. This assumes that the all caller sides are in non-atomic contexts. For example, the function snd pcm period elapsed() is called typically from the interrupt handler. But, if you set up the driver to use a threaded interrupt handler, this call can be in non-atomic context, too. In such a case, you can set nonatomic filed of struct snd pcm object after creating it. When this flag is set, mutex and rwsem are used internally in the PCM core instead of spin and rwlocks, so that you can call all PCM functions safely in a non-atomic context.
### **Constraints**

If your chip supports unconventional sample rates, or only the limited samples, you need to set a constraint for the condition.

For example, in order to restrict the sample rates in the some supported values, use snd pcm hw constraint list(). You need to call this function in the open callback.

```
static unsigned int rates[] =
        {4000, 10000, 22050, 44100};
static struct snd pcm hw constraint list constraints rates = \{.count = \overline{ARRAY} SIZE(rates),
        list = rates,mask = 0,};
static int snd mychip pcm open(struct snd pcm substream *substream)
{
        int err;
        ....
        err = snd pcm hw constraint list(substream->runtime, 0,
                                           SNDRV_PCM_HW_PARAM_RATE,
                                           &constraints_rates);
        if (err < 0)
                return err;
        ....
}
```
There are many different constraints. Look at sound/pcm.h for a complete list. You can even define your own constraint rules. For example, let's suppose my chip can manage a substream of 1 channel if and only if the format is S16\_LE, otherwise it supports any format specified in the struct snd\_pcm\_hardware structure (or in any other constraint list). You can build a rule like this:

```
static int hw rule channels by format(struct snd pcm hw params *params,
                                         struct snd pcm hw rule *rule)
{
        struct snd interval *c = hw param interval(params,
                       SNDRV_PCM_HW_PARAM_CHANNELS);
        struct snd mask *f = hw param mask(params, SNDRV PCM HW PARAM
,→FORMAT);
        struct snd interval ch;
        snd interval any(&ch);
        if \overline{(} f->bits[\overline{0}] == SNDRV PCM FMTBIT S16 LE) {
                 ch.min = ch.max = 1;
                 ch.interger = 1:
                 return snd interval refine(c, &ch);
        }
        return 0;
}
```
Then you need to call this function to add your rule:

```
snd_pcm_hw_rule_add(substream->runtime, 0, SNDRV_PCM_HW_PARAM_CHANNELS,
                    hw rule channels by format, NULL,
                    SNDRV PCM HW PARAM FORMAT, -1);
```
The rule function is called when an application sets the PCM format, and it refines the number of channels accordingly. But an application may set the number of channels before setting the format. Thus you also need to define the inverse rule:

```
static int hw rule format by channels(struct snd pcm hw params *params,
                                        struct snd pcm hw rule *rule)
{
        struct snd interval *c = hw param interval(params,
              SNDRV_PCM_HW_PARAM_CHANNELS);
        struct snd_mask *f = hw param mask(params, SNDRV PCM HW PARAM
,→FORMAT);
        struct snd_mask fmt;
        snd mask any(\deltafmt); /* Init the struct */
        if (c\text{-}\text{min} < 2) {
                 fmt.bits[0] &= SNDRV_PCM_FMTBIT_S16_LE;
                 return snd mask refine(f, &fmt);
        }
        return 0;
}
```
⋯and in the open callback:

snd pcm hw rule add(substream->runtime, 0, SNDRV PCM HW PARAM FORMAT, hw rule format by channels, NULL, SNDRV PCM HW PARAM CHANNELS, -1);

One typical usage of the hw constraints is to align the buffer size with the period size. As default, ALSA PCM core doesn't enforce the buffer size to be aligned with the period size. For example, it' d be possible to have a combination like 256 period bytes with 999 buffer bytes.

Many device chips, however, require the buffer to be a multiple of periods. In such a case, call snd\_pcm\_hw\_constraint\_integer() for SNDRV PCM HW PARAM PERIODS.

snd pcm hw constraint integer(substream->runtime, SNDRV\_PCM\_HW\_PARAM\_PERIODS);

This assures that the number of periods is integer, hence the buffer size is aligned with the period size.

The hw constraint is a very much powerful mechanism to define the preferred PCM configuration, and there are relevant helpers. I won't give more details here, rather I would like to say, "Luke, use the source."

# **1.2.7 Control Interface**

## **General**

The control interface is used widely for many switches, sliders, etc. which are accessed from user-space. Its most important use is the mixer interface. In other words, since ALSA 0.9.x, all the mixer stuff is implemented on the control kernel API.

ALSA has a well-defined AC97 control module. If your chip supports only the AC97 and nothing else, you can skip this section.

The control API is defined in <sound/control.h>. Include this file if you want to add your own controls.

## **Definition of Controls**

To create a new control, you need to define the following three callbacks: info, get and put. Then, define a struct snd kcontrol new record, such as:

```
static struct snd kcontrol new my control = {
        .iface = SNDRV CTL ELEM IFACE MIXER,
        .name = "PCM Playback Switch",
        index = 0,
        .access = SNDRV_CTL_ELEM_ACCESS_READWRITE,
        .private value = 0xffff,
         \text{info} = \text{my} control info,
        .get = my_control_get,
        .put = my control put
};
```
The iface field specifies the control type, SNDRV CTL ELEM IFACE XXX, which is usually MIXER. Use CARD for global controls that are not logically part of the mixer. If the control is closely associated with some specific device on the sound card, use HWDEP, PCM, RAWMIDI, TIMER, or SEQUENCER, and specify the device number with the device and subdevice fields.

The name is the name identifier string. Since ALSA 0.9.x, the control name is very important, because its role is classified from its name. There are pre-defined standard control names. The details are described in the Control Names subsection.

The index field holds the index number of this control. If there are several different controls with the same name, they can be distinguished by the index number. This is the case when several codecs exist on the card. If the index is zero, you can omit the definition above.

The access field contains the access type of this control. Give the combination of bit masks, SNDRV CTL ELEM ACCESS XXX, there. The details will be explained in the Access Flags subsection.

The private value field contains an arbitrary long integer value for this record. When using the generic info, get and put callbacks, you can pass a value through this field. If several small numbers are necessary, you can combine them in bitwise. Or, it's possible to give a pointer (casted to unsigned long) of some record to this field, too.

The tlv field can be used to provide metadata about the control; see the Metadata subsection.

The other three are Control Callbacks.

#### **Control Names**

There are some standards to define the control names. A control is usually defined from the three parts as "SOURCE DIRECTION FUNCTION".

The first, SOURCE, specifies the source of the control, and is a string such as "Master", "PCM", "CD" and "Line". There are many pre-defined sources.

The second, DIRECTION, is one of the following strings according to the direction of the control: "Playback", "Capture", "Bypass Playback" and "Bypass Capture" . Or, it can be omitted, meaning both playback and capture directions.

The third, FUNCTION, is one of the following strings according to the function of the control: "Switch", "Volume" and "Route".

The example of control names are, thus, "Master Capture Switch" or "PCM Playback Volume".

There are some exceptions:

#### **Global capture and playback**

"Capture Source", "Capture Switch"and "Capture Volume"are used for the global capture (input) source, switch and volume. Similarly, "Playback Switch" and "Playback Volume" are used for the global output gain switch and volume.

#### **Tone-controls**

tone-control switch and volumes are specified like "Tone Control - XXX", e.g. "Tone Control - Switch", "Tone Control - Bass", "Tone Control - Center".

#### **3D controls**

3D-control switches and volumes are specified like"3D Control - XXX", e.g. "3D Control - Switch", "3D Control - Center", "3D Control - Space".

#### **Mic boost**

Mic-boost switch is set as "Mic Boost" or "Mic Boost (6dB)".

More precise information can be found in Documentation/sound/designs/ control-names.rst.

## **Access Flags**

The access flag is the bitmask which specifies the access type of the given control. The default access type is SNDRV\_CTL\_ELEM\_ACCESS\_READWRITE, which means both read and write are allowed to this control. When the access flag is omitted (i.e.  $=$ 0), it is considered as READWRITE access as default.

When the control is read-only, pass SNDRV\_CTL\_ELEM\_ACCESS\_READ instead. In this case, you don't have to define the put callback. Similarly, when the control is write-only (although it's a rare case), you can use the WRITE flag instead, and you don't need the get callback.

If the control value changes frequently (e.g. the VU meter), VOLATILE flag should be given. This means that the control may be changed without Change notification. Applications should poll such a control constantly.

When the control is inactive, set the INACTIVE flag, too. There are LOCK and OWNER flags to change the write permissions.

## **Control Callbacks**

#### **info callback**

The info callback is used to get detailed information on this control. This must store the values of the given struct snd\_ctl\_elem\_info object. For example, for a boolean control with a single element:

```
static int snd myctl mono info(struct snd kcontrol *kcontrol,
                        struct snd_ctl_elem_info *uinfo)
{
        uinfo->type = SNDRV CTL ELEM TYPE BOOLEAN;
        uinfo->count = 1;uinfo->value.integer.min = 0;uinfo->value.integer.max = 1;
        return 0;
}
```
The type field specifies the type of the control. There are BOOLEAN, INTEGER, ENUMERATED, BYTES, IEC958 and INTEGER64. The count field specifies the number of elements in this control. For example, a stereo volume would have count  $= 2$ . The value field is a union, and the values stored are depending on the type. The boolean and integer types are identical.

The enumerated type is a bit different from others. You'll need to set the string for the currently given item index.

```
static int snd_myctl_enum_info(struct snd kcontrol *kcontrol,
                        struct snd ctl elem info *uinfo)
{
        static char *texts[4] = {
                "First", "Second", "Third", "Fourth"
        };
        uinfo->type = SNDRV CTL ELEM TYPE ENUMERATED;
        uinfo->count = 1;
```
(continues on next page)

(continued from previous page)

```
uinfo->value.enumerated.items = 4;
if (uinfo->value.enumerated.item > 3)
        uinfo->value.enumerated.item = 3;
strcpy(uinfo->value.enumerated.name,
       texts[uinfo->value.enumerated.item]);
return 0;
```
The above callback can be simplified with a helper function, snd ctl enum info(). The final code looks like below. (You can pass ARRAY SIZE(texts) instead of 4 in the third argument; it's a matter of taste.)

```
static int snd myctl enum info(struct snd kcontrol *kcontrol,
                        struct snd_ctl_elem_info *uinfo)
{
        static char *texts[4] = {
                "First", "Second", "Third", "Fourth"
        };
        return snd ctl enum info(uinfo, 1, 4, texts);
}
```
Some common info callbacks are available for your convenience: snd ctl boolean mono info() and snd ctl boolean stereo info(). Obviously, the former is an info callback for a mono channel boolean item, just like snd myctl mono info() above, and the latter is for a stereo channel boolean item.

## **get callback**

}

This callback is used to read the current value of the control and to return to userspace.

For example,

```
static int snd myctl get(struct snd kcontrol *kcontrol,
                         struct snd ctl elem value *ucontrol)
{
        struct mychip *chip = snd kcontrol chip(kcontrol);
        ucontrol->value.integer.value[0] = get some value(chip);
        return 0;
}
```
The value field depends on the type of control as well as on the info callback. For example, the sb driver uses this field to store the register offset, the bit-shift and the bit-mask. The private value field is set as follows:

```
.private_value = reg | (shift << 16) | (mask << 24)
```
and is retrieved in callbacks like

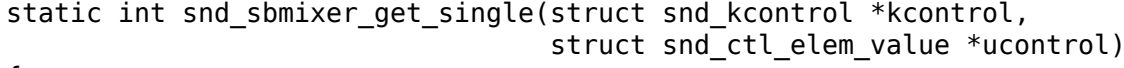

```
(continues on next page)
```
 $\mathbf{f}$ 

(continued from previous page)

```
int reg = kcontrol->private value & 0xff;
int shift = (kcontrol->private value >> 16) & 0xff;
int mask = (kcontrol->private value >> 24) & 0xff;
....
```
In the get callback, you have to fill all the elements if the control has more than one elements, i.e. count  $> 1$ . In the example above, we filled only one element (value.integer.value[0]) since it's assumed as count = 1.

#### **put callback**

}

This callback is used to write a value from user-space.

For example,

```
static int snd myctl put(struct snd kcontrol *kcontrol,
                         struct snd ctl elem value *ucontrol)
{
        struct mychip *chip = snd kcontrol chip(kcontrol);
        int changed = 0;
        if (chip->current_value !=
             ucontrol->value.integer.value[0]) {
                change_current_value(chip,
                            ucontrol->value.integer.value[0]);
                changed = 1;
        }
        return changed;
}
```
As seen above, you have to return 1 if the value is changed. If the value is not changed, return 0 instead. If any fatal error happens, return a negative error code as usual.

As in the get callback, when the control has more than one elements, all elements must be evaluated in this callback, too.

#### **Callbacks are not atomic**

All these three callbacks are basically not atomic.

#### **Control Constructor**

When everything is ready, finally we can create a new control. To create a control, there are two functions to be called, snd\_ctl\_new1() and snd\_ctl\_add().

In the simplest way, you can do like this:

```
err = snd ctl add(card, snd ctl new1(\deltamy control, chip));
if (err < 0)
        return err;
```
where my control is the struct snd kcontrol new object defined above, and chip is the object pointer to be passed to kcontrol->private\_data which can be referred to in callbacks.

snd ctl new1() allocates a new struct snd kcontrol instance, and snd ctl add() assigns the given control component to the card.

#### **Change Notification**

If you need to change and update a control in the interrupt routine, you can call snd  $ctl$  notify(). For example,

```
snd ctl notify(card, SNDRV CTL EVENT MASK VALUE, id pointer);
```
This function takes the card pointer, the event-mask, and the control id pointer for the notification. The event-mask specifies the types of notification, for example, in the above example, the change of control values is notified. The id pointer is the pointer of struct snd ctl elem id to be notified. You can find some examples in es1938.c or es1968.c for hardware volume interrupts.

#### **Metadata**

To provide information about the dB values of a mixer control, use on of the DECLARE TLV xxx macros from <sound/tlv.h> to define a variable containing this information, set the  $t\vee$ , p field to point to this variable, and include the SNDRV CTL ELEM ACCESS TLV READ flag in the access field; like this:

```
static DECLARE TLV DB SCALE(db scale my control, -4050, 150, 0);
static struct snd kcontrol new my control = {
        ...
        .access = SNDRV_CTL_ELEM_ACCESS_READWRITE |
                  SNDRV CTL ELEM ACCESS TLV READ,
        ...
        .tlv.p = db_scale_my_control,
};
```
The DECLARE TLV DB SCALE() macro defines information about a mixer control where each step in the control's value changes the dB value by a constant dB amount. The first parameter is the name of the variable to be defined. The second parameter is the minimum value, in units of 0.01 dB. The third parameter is the step size, in units of 0.01 dB. Set the fourth parameter to 1 if the minimum value actually mutes the control.

The DECLARE\_TLV\_DB\_LINEAR() macro defines information about a mixer control where the control's value affects the output linearly. The first parameter is the name of the variable to be defined. The second parameter is the minimum value, in units of 0.01 dB. The third parameter is the maximum value, in units of 0.01 dB. If the minimum value mutes the control, set the second parameter to TLV\_DB\_GAIN\_MUTE.

## **1.2.8 API for AC97 Codec**

## **General**

The ALSA AC97 codec layer is a well-defined one, and you don't have to write much code to control it. Only low-level control routines are necessary. The AC97 codec API is defined in <sound/ac97\_codec.h>.

## **Full Code Example**

```
struct mychip {
        ....
        struct snd ac97 *ac97;
        ....
};
static unsigned short snd mychip ac97 read(struct snd ac97 *ac97,
                                            unsigned short reg)
{
        struct mychip *chip = ac97->private data;
        ....
        /* read a register value here from the codec */return the register value;
}
static void snd mychip ac97 write(struct snd ac97 *ac97,
                                 unsigned short reg, unsigned short val)
{
        struct mychip *chip = ac97->private data;
        ....
        /* write the given register value to the codec */}
static int snd mychip ac97(struct mychip *chip)
{
        struct snd_ac97_bus *bus;
        struct snd ac97 template ac97;
        int err;
        static struct snd ac97 bus ops ops = {
                .write = snd mychip ac97 write,
                .read = sandmychipac97 read,};
        err = snd ac97 bus(chip->card, 0, \&ops, NULL, \&bus);if (err < 0)
                return err;
        memset(&ac97, 0, sizeof(ac97));
        ac97.private_data = chip;
        return snd ac97 mixer(bus, &ac97, &chip->ac97);
}
```
#### **AC97 Constructor**

To create an ac97 instance, first call snd\_ac97\_bus() with an ac97\_bus\_ops\_t record with callback functions.

```
struct snd ac97 bus *bus;
static struct snd ac97 bus ops ops = {
      .write = snd_mychip_ac97_write,
      .read = snd mychip ac97 read,
};
snd ac97 bus(card, 0, &ops, NULL, &pbus);
```
The bus record is shared among all belonging ac97 instances.

And then call snd  $ac97$  mixer() with an struct snd  $ac97$  template record together with the bus pointer created above.

```
struct snd ac97 template ac97;
int err;
memset(&ac97, 0, sizeof(ac97));
ac97.private data = chip;
snd ac97 mixer(bus, &ac97, &chip->ac97);
```
where chip->ac97 is a pointer to a newly created ac97 t instance. In this case, the chip pointer is set as the private data, so that the read/write callback functions can refer to this chip instance. This instance is not necessarily stored in the chip record. If you need to change the register values from the driver, or need the suspend/resume of ac97 codecs, keep this pointer to pass to the corresponding functions.

#### **AC97 Callbacks**

The standard callbacks are read and write. Obviously they correspond to the functions for read and write accesses to the hardware low-level codes.

The read callback returns the register value specified in the argument.

```
static unsigned short snd_mychip_ac97_read(struct snd_ac97 *ac97,
                                            unsigned short reg)
{
        struct mychip *chip = ac97->private data;
        ....
        return the register value;
}
```
Here, the chip can be cast from ac97->private data.

Meanwhile, the write callback is used to set the register value

```
static void snd mychip ac97 write(struct snd ac97 *ac97,
                     unsigned short reg, unsigned short val)
```
These callbacks are non-atomic like the control API callbacks.

There are also other callbacks: reset, wait and init.

The reset callback is used to reset the codec. If the chip requires a special kind of reset, you can define this callback.

The wait callback is used to add some waiting time in the standard initialization of the codec. If the chip requires the extra waiting time, define this callback.

The init callback is used for additional initialization of the codec.

#### **Updating Registers in The Driver**

If you need to access to the codec from the driver, you can call the following functions: snd ac97 write(), snd ac97 read(), snd ac97 update() and snd ac97 update bits().

Both snd ac97 write() and snd ac97 update() functions are used to set a value to the given register (AC97 XXX). The difference between them is that snd ac97 update() doesn't write a value if the given value has been already set, while snd ac97 write() always rewrites the value.

snd ac97 write(ac97, AC97 MASTER, 0x8080); snd ac97 update(ac97, AC97 MASTER, 0x8080);

snd\_ac97\_read() is used to read the value of the given register. For example,

value = snd  $ac97$  read( $ac97$ , AC97 MASTER);

snd ac97 update bits() is used to update some bits in the given register.

snd ac97 update bits(ac97, reg, mask, value);

Also, there is a function to change the sample rate (of a given register such as AC97 PCM FRONT DAC RATE) when VRA or DRA is supported by the codec: snd ac97 set rate().

snd ac97 set rate(ac97, AC97 PCM FRONT DAC RATE, 44100);

The following registers are available to set the rate: AC97\_PCM\_MIC\_ADC\_RATE, AC97 PCM FRONT DAC RATE, AC97 PCM LR ADC RATE, AC97 SPDIF. When AC97 SPDIF is specified, the register is not really changed but the corresponding IEC958 status bits will be updated.

#### **Clock Adjustment**

In some chips, the clock of the codec isn't 48000 but using a PCI clock (to save a quartz!). In this case, change the field bus->clock to the corresponding value. For example, intel8x0 and es1968 drivers have their own function to read from the clock.

#### **Proc Files**

The ALSA AC97 interface will create a proc file such as /proc/asound/card0/ codec97#0/ac97#0-0 and ac97#0-0+regs. You can refer to these files to see the current status and registers of the codec.

#### **Multiple Codecs**

When there are several codecs on the same card, you need to call snd ac97 mixer() multiple times with ac97.num=1 or greater. The num field specifies the codec number.

If you set up multiple codecs, you either need to write different callbacks for each codec or check ac97->num in the callback routines.

## **1.2.9 MIDI (MPU401-UART) Interface**

#### **General**

Many soundcards have built-in MIDI (MPU401-UART) interfaces. When the soundcard supports the standard MPU401-UART interface, most likely you can use the ALSA MPU401-UART API. The MPU401-UART API is defined in <sound/mpu401.  $h$ 

Some soundchips have a similar but slightly different implementation of mpu401 stuff. For example, emu10k1 has its own mpu401 routines.

#### **MIDI Constructor**

To create a rawmidi object, call snd\_mpu401\_uart\_new().

```
struct snd rawmidi *rmidi:
snd_mpu401_uart_new(card, 0, MPU401 HW MPU401, port, info flags,
                    irq, &rmidi);
```
The first argument is the card pointer, and the second is the index of this component. You can create up to 8 rawmidi devices.

The third argument is the type of the hardware, MPU401 HW XXX. If it's not a special one, you can use MPU401 HW MPU401.

The 4th argument is the I/O port address. Many backward-compatible MPU401 have an I/O port such as 0x330. Or, it might be a part of its own PCI I/O region. It depends on the chip design.

The 5th argument is a bitflag for additional information. When the I/O port address above is part of the PCI I/O region, the MPU401 I/O port might have been already allocated (reserved) by the driver itself. In such a case, pass a bit flag MPU401 INFO INTEGRATED, and the mpu401-uart layer will allocate the I/O ports by itself.

When the controller supports only the input or output MIDI stream, pass the MPU401 INFO INPUT or MPU401 INFO OUTPUT bitflag, respectively. Then the rawmidi instance is created as a single stream.

MPU401 INFO MMIO bitflag is used to change the access method to MMIO (via readb) and writeb) instead of iob and outb. In this case, you have to pass the iomapped address to snd mpu401 uart new().

When MPU401 INFO TX IRQ is set, the output stream isn't checked in the default interrupt handler. The driver needs to call snd mpu401 uart interrupt  $tx()$  by itself to start processing the output stream in the irq handler.

If the MPU-401 interface shares its interrupt with the other logical devices on the card, set MPU401\_INFO\_IRQ\_HOOK (see below).

Usually, the port address corresponds to the command port and port  $+1$ corresponds to the data port. If not, you may change the cport field of struct snd\_mpu401 manually afterward. However, struct snd\_mpu401 pointer is not returned explicitly by snd mpu401 uart new(). You need to cast rmidi->private\_data to struct snd mpu401 explicitly,

```
struct snd mpu401 *mpu:
mpu = rmid\overline{i} - private data;
```
and reset the cport as you like:

```
mpu->coport = my own control port;
```
The 6th argument specifies the ISA irg number that will be allocated. If no interrupt is to be allocated (because your code is already allocating a shared interrupt, or because the device does not use interrupts), pass -1 instead. For a MPU-401 device without an interrupt, a polling timer will be used instead.

#### **MIDI Interrupt Handler**

When the interrupt is allocated in snd\_mpu401\_uart\_new(), an exclusive ISA interrupt handler is automatically used, hence you don't have anything else to do than creating the mpu401 stuff. Otherwise, you have to set MPU401\_INFO\_IRQ\_HOOK, and call snd mpu401 uart interrupt() explicitly from your own interrupt handler when it has determined that a UART interrupt has occurred.

In this case, you need to pass the private-data of the returned rawmidi object from snd mpu401 uart new() as the second argument of snd mpu401 uart interrupt().

snd mpu401 uart interrupt(irq, rmidi->private data, regs);

## **1.2.10 RawMIDI Interface**

#### **Overview**

The raw MIDI interface is used for hardware MIDI ports that can be accessed as a byte stream. It is not used for synthesizer chips that do not directly understand MIDI.

ALSA handles file and buffer management. All you have to do is to write some code to move data between the buffer and the hardware.

The rawmidi API is defined in <sound/rawmidi.h>.

#### **RawMIDI Constructor**

To create a rawmidi device, call the snd\_rawmidi\_new() function:

```
struct snd rawmidi *rmidi:
err = snd rawmidi new(chip->card, "MyMIDI", 0, outs, ins, &rmidi);
if (err < 0)
        return err;
rmidi->private data = chip;
strcpy(rmidi->name, "My MIDI");
rmidi->info_flags = SNDRV_RAWMIDI_INFO_OUTPUT |
                    SNDRV_RAWMIDI_INFO_INPUT |
                    SNDRV_RAWMIDI_INFO_DUPLEX;
```
The first argument is the card pointer, the second argument is the ID string.

The third argument is the index of this component. You can create up to 8 rawmidi devices.

The fourth and fifth arguments are the number of output and input substreams, respectively, of this device (a substream is the equivalent of a MIDI port).

Set the info\_flags field to specify the capabilities of the device. Set SNDRV\_RAWMIDI\_INFO\_OUTPUT if there is at least one output port, SNDRV RAWMIDI INFO INPUT if there is at least one input port, and SNDRV RAWMIDI INFO DUPLEX if the device can handle output and input at the same time.

After the rawmidi device is created, you need to set the operators (callbacks) for each substream. There are helper functions to set the operators for all the substreams of a device:

```
snd rawmidi set ops(rmidi, SNDRV RAWMIDI STREAM OUTPUT, &snd mymidi output
,→ops);
snd rawmidi set ops(rmidi, SNDRV RAWMIDI STREAM INPUT, &snd mymidi input
,→ops);
```
The operators are usually defined like this:

```
static struct snd rawmidi ops snd mymidi output ops = {
       .open = snd_mymidi_output_open,
       .close = snd mymidi output close,
```
(continues on next page)

(continued from previous page)

};

```
.trigger = snd mymidi output trigger,
```
These callbacks are explained in the RawMIDI Callbacks section.

If there are more than one substream, you should give a unique name to each of them:

```
struct snd rawmidi substream *substream;
list for each entry(substream,
                    &rmidi->streams[SNDRV_RAWMIDI_STREAM_OUTPUT].
,→substreams,
                    list {
        sprintf(substream->name, "My MIDI Port %d", substream->number + 1);
}
/* same for SNDRV RAWMIDI STREAM INPUT */
```
#### **RawMIDI Callbacks**

In all the callbacks, the private data that you've set for the rawmidi device can be accessed as substream->rmidi->private\_data.

If there is more than one port, your callbacks can determine the port index from the struct snd\_rawmidi\_substream data passed to each callback:

```
struct snd rawmidi substream *substream;
int index = substream->number;
```
#### **RawMIDI open callback**

static int snd xxx open(struct snd rawmidi substream \*substream);

This is called when a substream is opened. You can initialize the hardware here, but you shouldn't start transmitting/receiving data yet.

#### **RawMIDI close callback**

static int snd xxx close(struct snd rawmidi substream \*substream);

Guess what.

The open and close callbacks of a rawmidi device are serialized with a mutex, and can sleep.

#### **Rawmidi trigger callback for output substreams**

```
static void snd xxx output trigger(struct snd rawmidi substream *substream,
,→ int up);
```
This is called with a nonzero up parameter when there is some data in the substream buffer that must be transmitted.

To read data from the buffer, call snd\_rawmidi\_transmit\_peek(). It will return the number of bytes that have been read; this will be less than the number of bytes requested when there are no more data in the buffer. After the data have been transmitted successfully, call snd rawmidi transmit ack() to remove the data from the substream buffer:

```
unsigned char data;
while (snd rawmidi transmit peek(substream, &data, 1) == 1) {
        if (snd mychip try to transmit(data))
                snd_rawmidi_transmit_ack(substream, 1);
        else
                break; /* hardware FIFO full */
}
```
If you know beforehand that the hardware will accept data, you can use the snd rawmidi transmit() function which reads some data and removes them from the buffer at once:

```
while (snd_mychip_transmit_possible()) {
        unsigned char data;
        if (snd rawmidi transmit(substream, \deltadata, 1) != 1)
                break; /* no more data */
        snd mychip transmit(data);
}
```
If you know beforehand how many bytes you can accept, you can use a buffer size greater than one with the snd rawmidi transmit<sup>\*</sup>() functions.

The trigger callback must not sleep. If the hardware FIFO is full before the substream buffer has been emptied, you have to continue transmitting data later, either in an interrupt handler, or with a timer if the hardware doesn't have a MIDI transmit interrupt.

The trigger callback is called with a zero up parameter when the transmission of data should be aborted.

#### **RawMIDI trigger callback for input substreams**

static void snd xxx input trigger(struct snd rawmidi substream \*substream, *,→*int up);

This is called with a nonzero up parameter to enable receiving data, or with a zero up parameter do disable receiving data.

The trigger callback must not sleep; the actual reading of data from the device is usually done in an interrupt handler.

When data reception is enabled, your interrupt handler should call snd rawmidi receive() for all received data:

```
void snd mychip midi interrupt( \ldots){
        while (mychip_midi_available()) {
                unsigned char data;
                data = mychip midi read();
                snd rawmidi receive(substream, &data, 1);
        }
}
```
#### **drain callback**

static void snd xxx drain(struct snd rawmidi substream \*substream);

This is only used with output substreams. This function should wait until all data read from the substream buffer have been transmitted. This ensures that the device can be closed and the driver unloaded without losing data.

This callback is optional. If you do not set drain in the struct snd\_rawmidi\_ops structure, ALSA will simply wait for 50 milliseconds instead.

#### **1.2.11 Miscellaneous Devices**

#### **FM OPL3**

The FM OPL3 is still used in many chips (mainly for backward compatibility). ALSA has a nice OPL3 FM control layer, too. The OPL3 API is defined in  $\le$ sound/opl3.h>.

FM registers can be directly accessed through the direct-FM API, defined in <sound/asound\_fm.h>. In ALSA native mode, FM registers are accessed through the Hardware-Dependent Device direct-FM extension API, whereas in OSS compatible mode, FM registers can be accessed with the OSS direct-FM compatible API in /dev/dmfmX device.

To create the OPL3 component, you have two functions to call. The first one is a constructor for the opl3\_t instance.

```
struct snd opl3 *opl3:
snd_opl3_create(card, lport, rport, OPL3_HW_OPL3_XXX,
                integrated, &opl3);
```
The first argument is the card pointer, the second one is the left port address, and the third is the right port address. In most cases, the right port is placed at the left port  $+2$ .

The fourth argument is the hardware type.

When the left and right ports have been already allocated by the card driver, pass non-zero to the fifth argument (integrated). Otherwise, the opl3 module will allocate the specified ports by itself.

When the accessing the hardware requires special method instead of the standard I/O access, you can create opl3 instance separately with snd\_opl3\_new().

struct snd opl3 \*opl3; snd\_opl3\_new(card, OPL3\_HW\_OPL3\_XXX, &opl3);

Then set command, private data and private free for the private access function, the private data and the destructor. The l\_port and r\_port are not necessarily set. Only the command must be set properly. You can retrieve the data from the opl3->private data field.

After creating the opl3 instance via snd\_opl3\_new(), call snd\_opl3\_init() to initialize the chip to the proper state. Note that snd\_opl3\_create() always calls it internally.

If the opl3 instance is created successfully, then create a hwdep device for this opl3.

```
struct snd hwdep *opl3hwdep;
snd opl3 hwdep new(opl3, 0, 1, &opl3hwdep);
```
The first argument is the opl3 t instance you created, and the second is the index number, usually 0.

The third argument is the index-offset for the sequencer client assigned to the OPL3 port. When there is an MPU401-UART, give 1 for here (UART always takes 0).

#### **Hardware-Dependent Devices**

Some chips need user-space access for special controls or for loading the micro code. In such a case, you can create a hwdep (hardware-dependent) device. The hwdep API is defined in <sound/hwdep.h>. You can find examples in opl3 driver or isa/sb/sb16\_csp.c.

The creation of the hwdep instance is done via snd hwdep new().

```
struct snd hwdep *hw;
snd hwdep new(card, "My HWDEP", 0, &hw);
```
where the third argument is the index number.

You can then pass any pointer value to the private data. If you assign a private data, you should define the destructor, too. The destructor function is set in the private free field.

```
struct mydata *p = kmalloc(sizeof(*p), GFP KERNEL);hw->private data = p;
hw->private free = mydata free;
```
and the implementation of the destructor would be:

```
static void mydata free(struct snd hwdep *hw)
{
        struct mydata *p = hw\text{-}private data;
```
(continues on next page)

(continued from previous page)

kfree(p);

The arbitrary file operations can be defined for this instance. The file operators are defined in the ops table. For example, assume that this chip needs an ioctl.

```
hw\text{-}ops.open = mydata open;
hw\text{-}ops.ioctl = mydata ioctl;
hw->ops.release = mydata_release;
```
And implement the callback functions as you like.

#### **IEC958 (S/PDIF)**

}

Usually the controls for IEC958 devices are implemented via the control interface. There is a macro to compose a name string for IEC958 controls, SNDRV CTL NAME IEC958() defined in <include/asound.h>.

There are some standard controls for IEC958 status bits. These controls use the type SNDRV CTL ELEM TYPE IEC958, and the size of element is fixed as 4 bytes array (value.iec $\overline{958}$ .status[x]). For the info callback, you don't specify the value field for this type (the count field must be set, though).

"IEC958 Playback Con Mask"is used to return the bit-mask for the IEC958 status bits of consumer mode. Similarly,"IEC958 Playback Pro Mask"returns the bitmask for professional mode. They are read-only controls, and are defined as MIXER controls (iface  $=$  SNDRV CTL ELEM IFACE MIXER).

Meanwhile, "IEC958 Playback Default" control is defined for getting and setting the current default IEC958 bits. Note that this one is usually defined as a PCM control (iface = SNDRV CTL ELEM IFACE PCM), although in some places it's defined as a MIXER control.

In addition, you can define the control switches to enable/disable or to set the raw bit mode. The implementation will depend on the chip, but the control should be named as "IEC958 xxx", preferably using the SNDRV CTL\_NAME\_IEC958() macro.

You can find several cases, for example, pci/emu10k1, pci/ice1712, or pci/ cmipci.c.

## **1.2.12 Buffer and Memory Management**

#### **Buffer Types**

ALSA provides several different buffer allocation functions depending on the bus and the architecture. All these have a consistent API. The allocation of physicallycontiguous pages is done via snd\_malloc\_xxx\_pages() function, where xxx is the bus type.

The allocation of pages with fallback is snd\_malloc\_xxx\_pages\_fallback(). This function tries to allocate the specified pages but if the pages are not available, it tries to reduce the page sizes until enough space is found.

The release the pages, call snd free xxx pages() function.

Usually, ALSA drivers try to allocate and reserve a large contiguous physical space at the time the module is loaded for the later use. This is called"pre-allocation". As already written, you can call the following function at pcm instance construction time (in the case of PCI bus).

snd pcm lib preallocate pages for all(pcm, SNDRV DMA TYPE DEV, &pci->dev, size, max);

where size is the byte size to be pre-allocated and the max is the maximum size to be changed via the prealloc proc file. The allocator will try to get an area as large as possible within the given size.

The second argument (type) and the third argument (device pointer) are dependent on the bus. For normal devices, pass the device pointer (typically identical as card->dev) to the third argument with SNDRV DMA TYPE DEV type. For the continuous buffer unrelated to the bus can be pre-allocated with SNDRV DMA TYPE CONTINUOUS type. You can pass NULL to the device pointer in that case, which is the default mode implying to allocate with GFP\_KRENEL flag. If you need a different GFP flag, you can pass it by encoding the flag into the device pointer via a special macro snd dma continuous data(). For the scattergather buffers, use SNDRV\_DMA\_TYPE\_DEV\_SG with the device pointer (see the Non-Contiguous Buffers section).

Once the buffer is pre-allocated, you can use the allocator in the hw\_params callback:

#### snd pcm lib malloc pages(substream, size);

Note that you have to pre-allocate to use this function.

Most of drivers use, though, rather the newly introduced "managed buffer allocation mode"instead of the manual allocation or release. This is done by calling snd pcm set managed buffer all() instead of snd pcm lib preallocate pages for  $all()$ .

```
snd pcm set managed buffer all(pcm, SNDRV DMA TYPE DEV,
                               &pci->dev, size, max);
```
where passed arguments are identical in both functions. The difference in the managed mode is that PCM core will call snd pcm lib malloc pages() internally already before calling the PCM hw\_params callback, and call snd pcm lib free pages() after the PCM hw free callback automatically. So the driver doesn't have to call these functions explicitly in its callback any longer. This made many driver code having NULL hw params and hw free entries.

#### **External Hardware Buffers**

Some chips have their own hardware buffers and the DMA transfer from the host memory is not available. In such a case, you need to either 1) copy/set the audio data directly to the external hardware buffer, or 2) make an intermediate buffer and copy/set the data from it to the external hardware buffer in interrupts (or in tasklets, preferably).

The first case works fine if the external hardware buffer is large enough. This method doesn't need any extra buffers and thus is more effective. You need to define the copy user and copy kernel callbacks for the data transfer, in addition to fill silence callback for playback. However, there is a drawback: it cannot be mmapped. The examples are GUS's GF1 PCM or emu8000's wavetable PCM.

The second case allows for mmap on the buffer, although you have to handle an interrupt or a tasklet to transfer the data from the intermediate buffer to the hardware buffer. You can find an example in the vxpocket driver.

Another case is when the chip uses a PCI memory-map region for the buffer instead of the host memory. In this case, mmap is available only on certain architectures like the Intel one. In non-mmap mode, the data cannot be transferred as in the normal way. Thus you need to define the copy user, copy kernel and fill silence callbacks as well, as in the cases above. The examples are found in rme32.c and rme96.c.

The implementation of the copy user, copy kernel and silence callbacks depends upon whether the hardware supports interleaved or non-interleaved samples. The copy\_user callback is defined like below, a bit differently depending whether the direction is playback or capture:

```
static int playback_copy_user(struct snd pcm substream *substream,
             int channel, unsigned long pos,
             void __user *src, unsigned long count);
static int capture copy user(struct snd pcm substream *substream,
             int channel, unsigned long pos,
             void __user *dst, unsigned long count);
```
In the case of interleaved samples, the second argument (channel) is not used. The third argument (pos) points the current position offset in bytes.

The meaning of the fourth argument is different between playback and capture. For playback, it holds the source data pointer, and for capture, it's the destination data pointer.

The last argument is the number of bytes to be copied.

What you have to do in this callback is again different between playback and capture directions. In the playback case, you copy the given amount of data (count) at the specified pointer (src) to the specified offset (pos) on the hardware buffer. When coded like memcpy-like way, the copy would be like:

my\_memcpy\_from\_user(my\_buffer + pos, src, count);

For the capture direction, you copy the given amount of data (count) at the specified offset (pos) on the hardware buffer to the specified pointer (dst).

my memcpy to user(dst, my buffer + pos, count);

Here the functions are named as from user and to user because it's the userspace buffer that is passed to these callbacks. That is, the callback is supposed to copy from/to the user-space data directly to/from the hardware buffer.

Careful readers might notice that these callbacks receive the arguments in bytes, not in frames like other callbacks. It's because it would make coding easier like the examples above, and also it makes easier to unify both the interleaved and non-interleaved cases, as explained in the following.

In the case of non-interleaved samples, the implementation will be a bit more complicated. The callback is called for each channel, passed by the second argument, so totally it's called for N-channels times per transfer.

The meaning of other arguments are almost same as the interleaved case. The callback is supposed to copy the data from/to the given user-space buffer, but only for the given channel. For the detailed implementations, please check isa/gus/ gus pcm.c or "pci/rme9652/rme9652.c" as examples.

The above callbacks are the copy from/to the user-space buffer. There are some cases where we want copy from/to the kernel-space buffer instead. In such a case, copy kernel callback is called. It' d look like:

```
static int playback copy kernel(struct snd pcm substream *substream,
             int channel, unsigned long pos,
             void *src, unsigned long count);
static int capture copy kernel(struct snd pcm substream *substream,
             int channel, unsigned long pos,
             void *dst, unsigned long count);
```
As found easily, the only difference is that the buffer pointer is without user prefix; that is, a kernel-buffer pointer is passed in the fourth argument. Correspondingly, the implementation would be a version without the user-copy, such as:

my memcpy(my buffer + pos, src, count);

Usually for the playback, another callback fill silence is defined. It's implemented in a similar way as the copy callbacks above:

static int silence(struct snd pcm substream \*substream, int channel, unsigned long pos, unsigned long count);

The meanings of arguments are the same as in the copy\_user and copy\_kernel callbacks, although there is no buffer pointer argument. In the case of interleaved samples, the channel argument has no meaning, as well as on copy  $*$  callbacks.

The role of fill silence callback is to set the given amount (count) of silence data at the specified offset (pos) on the hardware buffer. Suppose that the data format is signed (that is, the silent-data is 0), and the implementation using a memset-like function would be like:

my memset(my buffer + pos,  $\theta$ , count);

In the case of non-interleaved samples, again, the implementation becomes a bit more complicated, as it's called N-times per transfer for each channel. See, for example, isa/gus/gus\_pcm.c.

## **Non-Contiguous Buffers**

If your hardware supports the page table as in emu10k1 or the buffer descriptors as in via82xx, you can use the scatter-gather (SG) DMA. ALSA provides an interface for handling SG-buffers. The API is provided in <sound/pcm.h>.

For creating the SG-buffer handler, call snd pcm set managed buffer() or snd pcm set managed buffer all() with SNDRV DMA TYPE DEV SG in the PCM constructor like other PCI pre-allocator. You need to pass &pci->dev, where pci is the struct pci\_dev pointer of the chip as well.

snd pcm set managed buffer all(pcm, SNDRV DMA TYPE DEV SG, &pci->dev, size, max);

The struct snd sg buf instance is created as substream->dma private in turn. You can cast the pointer like:

struct snd sq buf \*sqbuf = (struct snd sq buf \*)substream->dma private;

Then in snd pcm lib malloc pages() call, the common SG-buffer handler will allocate the non-contiguous kernel pages of the given size and map them onto the virtually contiguous memory. The virtual pointer is addressed in runtime- >dma area. The physical address (runtime->dma\_addr) is set to zero, because the buffer is physically non-contiguous. The physical address table is set up in sgbuf->table. You can get the physical address at a certain offset via snd pcm sgbuf get addr().

If you need to release the SG-buffer data explicitly, call the standard API function snd pcm lib free pages() as usual.

## **Vmalloc'ed Buffers**

It's possible to use a buffer allocated via vmalloc(), for example, for an intermediate buffer. In the recent version of kernel, you can simply allocate it via standard snd pcm lib malloc pages() and co after setting up the buffer preallocation with SNDRV\_DMA\_TYPE\_VMALLOC type.

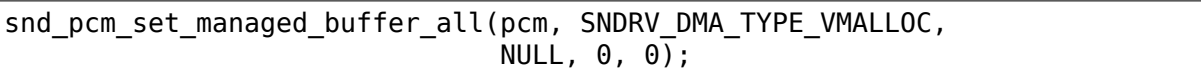

The NULL is passed to the device pointer argument, which indicates that the default pages (GFP\_KERNEL and GFP\_HIGHMEM) will be allocated.

Also, note that zero is passed to both the size and the max size arguments here. Since each vmalloc call should succeed at any time, we don't need to pre-allocate the buffers like other continuous pages.

If you need the 32bit DMA allocation, pass the device pointer encoded by snd\_dma\_continuous\_data() with GFP\_KERNEL|\_\_GFP\_DMA32 argument.

```
snd pcm set managed buffer all(pcm, SNDRV DMA TYPE VMALLOC,
       snd dma continuous data(GFP KERNEL | GFP DMA32), 0, 0);
```
### **1.2.13 Proc Interface**

ALSA provides an easy interface for procfs. The proc files are very useful for debugging. I recommend you set up proc files if you write a driver and want to get a running status or register dumps. The API is found in <sound/info.h>.

To create a proc file, call snd\_card\_proc\_new().

```
struct snd info entry *entry:
int err = snd card proc new(card, "my-file", &entry);
```
where the second argument specifies the name of the proc file to be created. The above example will create a file my-file under the card directory, e.g. /proc/ asound/card0/my-file.

Like other components, the proc entry created via snd\_card\_proc\_new() will be registered and released automatically in the card registration and release functions.

When the creation is successful, the function stores a new instance in the pointer given in the third argument. It is initialized as a text proc file for read only. To use this proc file as a read-only text file as it is, set the read callback with a private data via snd info set text ops().

snd info set text ops(entry, chip, my\_proc\_read);

where the second argument (chip) is the private data to be used in the callbacks. The third parameter specifies the read buffer size and the fourth (my proc read) is the callback function, which is defined like

static void my proc read(struct snd info entry \*entry, struct snd info buffer \*buffer);

In the read callback, use  $snd$  iprintf() for output strings, which works just like normal printf(). For example,

```
static void my proc read(struct snd info entry *entry,
                          struct snd info buffer *buffer)
{
        struct my chip *chip = entry->private data;
        snd_iprintf(buffer, "This is my chip!\n");
        snd iprintf(buffer, "Port = \deltald\n", chip->port);
}
```
The file permissions can be changed afterwards. As default, it's set as read only for all users. If you want to add write permission for the user (root as default), do as follows:

entry->mode = S IFREG | S IRUGO | S IWUSR;

and set the write buffer size and the callback

```
entry->c.text.write = my_proc_write;
```
For the write callback, you can use snd info get line() to get a text line, and snd info get str() to retrieve a string from the line. Some examples are found in core/oss/mixer\_oss.c, core/oss/and pcm\_oss.c.

For a raw-data proc-file, set the attributes as follows:

```
static const struct snd info entry ops my file io ops = {
        .read = my file io read,
};
entry->content = SNDRV INFO CONTENT DATA;
entry->private data = chip;
entry->c.ops = \&my file io ops;
entry\text{-}size = 4096;entry->mode = S IFREG \vert S IRUGO;
```
For the raw data, size field must be set properly. This specifies the maximum size of the proc file access.

The read/write callbacks of raw mode are more direct than the text mode. You need to use a low-level I/O functions such as copy\_from/to\_user() to transfer the data.

```
static ssize t my file io read(struct snd info entry *entry,
                            void *file private_data,
                            struct file *file,
                            char *buf,
                             size t count,
                            loff_t pos)
{
        if (copy to user(buf, local data + pos, count))
                return -EFAULT;
        return count;
}
```
If the size of the info entry has been set up properly, count and pos are guaranteed to fit within 0 and the given size. You don't have to check the range in the callbacks unless any other condition is required.

## **1.2.14 Power Management**

If the chip is supposed to work with suspend/resume functions, you need to add power-management code to the driver. The additional code for power-management should be ifdef-ed with CONFIG\_PM, or annotated with maybe unused attribute; otherwise the compiler will complain you.

If the driver fully supports suspend/resume that is, the device can be properly resumed to its state when suspend was called, you can set the SNDRV PCM\_INFO\_RESUME flag in the pcm info field. Usually, this is possible when the registers of the chip can be safely saved and restored to RAM. If this is set,

the trigger callback is called with SNDRV\_PCM\_TRIGGER\_RESUME after the resume callback completes.

Even if the driver doesn't support PM fully but partial suspend/resume is still possible, it's still worthy to implement suspend/resume callbacks. In such a case, applications would reset the status by calling snd\_pcm\_prepare() and restart the stream appropriately. Hence, you can define suspend/resume callbacks below but don't set SNDRV\_PCM\_INFO\_RESUME info flag to the PCM.

Note that the trigger with SUSPEND can always be called when snd pcm suspend all() is called, regardless of the SNDRV PCM INFO RESUME flag. The RESUME flag affects only the behavior of snd\_pcm\_resume(). (Thus, in theory, SNDRV\_PCM\_TRIGGER\_RESUME isn't needed to be handled in the trigger callback when no SNDRV PCM\_INFO\_RESUME flag is set. But, it's better to keep it for compatibility reasons.)

In the earlier version of ALSA drivers, a common power-management layer was provided, but it has been removed. The driver needs to define the suspend/resume hooks according to the bus the device is connected to. In the case of PCI drivers, the callbacks look like below:

```
static int __maybe_unused snd_my_suspend(struct device *dev)
{
        .... /* do things for suspend */return 0;
}
static int __maybe_unused snd_my_resume(struct device *dev)
{
        \ldots /* do things for suspend */
        return 0;
}
```
The scheme of the real suspend job is as follows.

- 1. Retrieve the card and the chip data.
- 2. Call snd power change state() with SNDRV CTL POWER D3hot to change the power status.
- 3. If AC97 codecs are used, call snd\_ac97\_suspend() for each codec.
- 4. Save the register values if necessary.
- 5. Stop the hardware if necessary.

A typical code would be like:

```
static int __maybe_unused mychip_suspend(struct device *dev)
{
       /* (1) */
       struct snd card *card = dev qet drvdata(dev);struct mychip *chip = card->private data;
       /* (2) */snd power change state(card, SNDRV CTL POWER D3hot);
        /* (3) */snd ac97 suspend(chip->ac97);
        /* (4) */snd mychip save registers(chip);
```
(continues on next page)

(continued from previous page)

```
/* (5) */snd mychip stop hardware(chip);
return 0;
```
The scheme of the real resume job is as follows.

- 1. Retrieve the card and the chip data.
- 2. Re-initialize the chip.

}

- 3. Restore the saved registers if necessary.
- 4. Resume the mixer, e.g. calling snd\_ac97\_resume().
- 5. Restart the hardware (if any).
- 6. Call snd power change state() with SNDRV CTL POWER D0 to notify the processes.

A typical code would be like:

```
static int __maybe_unused mychip_resume(struct pci dev *pci)
{
        /* (1) */struct snd card *card = dev get drvdata(dev);
        struct mychip *chip = card->private data;
        /* (2) */
        snd_mychip_reinit_chip(chip);
        /* (3) */snd mychip restore registers(chip);
        /* (4) */snd ac97 resume(chip->ac97);
        /* (5) */snd mychip restart chip(chip);
        /* (6) */
        snd power change state(card, SNDRV CTL POWER D0);
        return 0;
}
```
Note that, at the time this callback gets called, the PCM stream has been already suspended via its own PM ops calling snd pcm\_suspend\_all() internally.

OK, we have all callbacks now. Let's set them up. In the initialization of the card, make sure that you can get the chip data from the card instance, typically via private\_data field, in case you created the chip data individually.

```
static int snd mychip probe(struct pci dev *pci,
                            const struct pci device id *pci id)
{
        ....
        struct snd card *card;
        struct mychip *chip;
        int err;
        ....
        err = snd_card_new(&pci->dev, index[dev], id[dev], THIS_MODULE,
                           0, &card);
```
(continues on next page)

....

}

(continued from previous page)

```
chip = kzalloc(sizeof(*chip), GFP KERNEL);....
card\text{-}private data = chip;
....
```
When you created the chip data with snd card new(), it's anyway accessible via private data field.

```
static int snd mychip probe(struct pci dev *pci,
                             const struct pci device id *pci id)
{
        ....
        struct snd card *card;
        struct mychip *chip;
        int err;
        ....
        err = snd card new(&pci->dev, index[dev], id[dev], THIS MODULE,
                            sizeof(struct mychip), &card);
        ....
        chip = card->private data;
        ....
}
```
If you need a space to save the registers, allocate the buffer for it here, too, since it would be fatal if you cannot allocate a memory in the suspend phase. The allocated buffer should be released in the corresponding destructor.

And next, set suspend/resume callbacks to the pci\_driver.

```
static SIMPLE DEV PM OPS(snd my pm ops, mychip suspend, mychip resume);
static struct pci driver driver = {.name = KBUILD MODNAME,
         .id table = snd my ids,
         .probe = \text{snd} my probe,
         . remove = snd my_remove,
         \cdot driver.pm = \overline{\&}snd_my_pm_ops,
};
```
#### **1.2.15 Module Parameters**

There are standard module options for ALSA. At least, each module should have the index, id and enable options.

If the module supports multiple cards (usually up to  $8 =$  SNDRV CARDS cards), they should be arrays. The default initial values are defined already as constants for easier programming:

```
static int index[SNDRV CARDS] = SNDRV DEFAULT IDX;
static char *id[SNDRV\overline{C}ARDS] = SDIRV\overline{D}EFAULT\overline{S}TR;static int enable[SNDRV CARDS] = SNDRV DEFAULT ENABLE PNP;
```
If the module supports only a single card, they could be single variables, instead. enable option is not always necessary in this case, but it would be better to have a dummy option for compatibility.

The module parameters must be declared with the standard module param(), module param array() and MODULE PARM DESC() macros.

The typical coding would be like below:

```
#define CARD_NAME "My Chip"
```

```
module_param_array(index, int, NULL, 0444);
MODULE_PARM_DESC(index, "Index value for " CARD_NAME " soundcard.");
module param array(id, charp, NULL, 0444);
MODULE PARM DESC(id, "ID string for " CARD NAME " soundcard.");
module_param_array(enable, bool, NULL, 044\overline{4});
MODULE_PARM_DESC(enable, "Enable " CARD_NAME " soundcard.");
```
Also, don't forget to define the module description and the license. Especially, the recent modprobe requires to define the module license as GPL, etc., otherwise the system is shown as "tainted".

```
MODULE DESCRIPTION("Sound driver for My Chip");
MODULE_LICENSE("GPL");
```
## **1.2.16 How To Put Your Driver Into ALSA Tree**

#### **General**

So far, you've learned how to write the driver codes. And you might have a question now: how to put my own driver into the ALSA driver tree? Here (finally :) the standard procedure is described briefly.

Suppose that you create a new PCI driver for the card "xyz". The card module name would be snd-xyz. The new driver is usually put into the alsa-driver tree, sound/pci directory in the case of PCI cards.

In the following sections, the driver code is supposed to be put into Linux kernel tree. The two cases are covered: a driver consisting of a single source file and one consisting of several source files.

#### **Driver with A Single Source File**

1. Modify sound/pci/Makefile

Suppose you have a file xyz.c. Add the following two lines

```
snd-xyz-objs := xyz.o
obj-$(CONFIG SNP XYZ) += <math>snd-xyz.o</math>
```
2. Create the Kconfig entry

Add the new entry of Kconfig for your xyz driver. config SND XYZ tristate "Foobar XYZ" depends on SND select SND PCM help Say Y here to include support for Foobar XYZ soundcard. To compile this driver as a module, choose M here: the module will be called snd-xyz. the line, select SND PCM, specifies that the driver xyz supports PCM. In addition to SND\_PCM, the following components are supported for select command: SND\_RAWMIDI, SND\_TIMER, SND\_HWDEP, SND\_MPU401\_UART, SND\_OPL3\_LIB, SND\_OPL4\_LIB, SND\_VX\_LIB, SND\_AC97\_CODEC. Add the select command for each supported component.

Note that some selections imply the lowlevel selections. For example, PCM includes TIMER, MPU401\_UART includes RAWMIDI, AC97\_CODEC includes PCM, and OPL3 LIB includes HWDEP. You don't need to give the lowlevel selections again.

For the details of Kconfig script, refer to the kbuild documentation.

#### **Drivers with Several Source Files**

Suppose that the driver snd-xyz have several source files. They are located in the new subdirectory, sound/pci/xyz.

1. Add a new directory (sound/pci/xyz) in sound/pci/Makefile as below

obj-\$(CONFIG\_SND) += sound/pci/xyz/

2. Under the directory sound/pci/xyz, create a Makefile

snd-xyz-objs := xyz.o abc.o def.o  $obj - $(CONFIG SNP XYZ) += snd-xyz.o$ 

3. Create the Kconfig entry

This procedure is as same as in the last section.

## **1.2.17 Useful Functions**

#### **snd\_printk() and friends**

**Note:** This subsection describes a few helper functions for decorating a bit more on the standard printk() & co. However, in general, the use of such helpers is no longer recommended. If possible, try to stick with the standard functions like dev  $err()$  or pr  $err()$ .

ALSA provides a verbose version of the printk() function. If a kernel config CONFIG\_SND\_VERBOSE\_PRINTK is set, this function prints the given message together with the file name and the line of the caller. The KERN\_XXX prefix is processed as well as the original  $print(k)$  does, so it's recommended to add this prefix, e.g. snd printk(KERN\_ERR "Oh my, sorry, it's extremely bad! $\langle n'' \rangle$ ;

There are also printk()'s for debugging. snd\_printd() can be used for general debugging purposes. If CONFIG\_SND\_DEBUG is set, this function is compiled, and works just like snd printk(). If the ALSA is compiled without the debugging flag, it's ignored.

snd printdd() is compiled in only when CONFIG SND DEBUG VERBOSE is set.

#### **snd\_BUG()**

It shows the BUG? message and stack trace as well as snd\_BUG\_ON() at the point. It's useful to show that a fatal error happens there.

When no debug flag is set, this macro is ignored.

#### **snd\_BUG\_ON()**

snd\_BUG\_ON() macro is similar with WARN\_ON() macro. For example, snd\_BUG\_ON(!pointer); or it can be used as the condition, if (snd\_BUG\_ON(non\_zero\_is\_bug)) return -EINVAL;

The macro takes an conditional expression to evaluate. When CONFIG\_SND\_DEBUG, is set, if the expression is non-zero, it shows the warning message such as BUG? (xxx) normally followed by stack trace. In both cases it returns the evaluated value.

## **1.2.18 Acknowledgments**

I would like to thank Phil Kerr for his help for improvement and corrections of this document.

Kevin Conder reformatted the original plain-text to the DocBook format.

Giuliano Pochini corrected typos and contributed the example codes in the hardware constraints section.

# **CHAPTER TWO**

# **DESIGNS AND IMPLEMENTATIONS**

# **2.1 Standard ALSA Control Names**

This document describes standard names of mixer controls.

## **2.1.1 Standard Syntax**

Syntax: [LOCATION] SOURCE [CHANNEL] [DIRECTION] FUNCTION

### **DIRECTION**

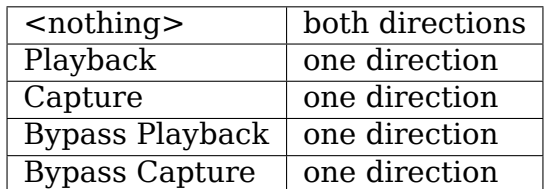

## **FUNCTION**

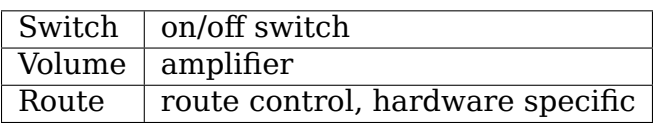

#### **CHANNEL**

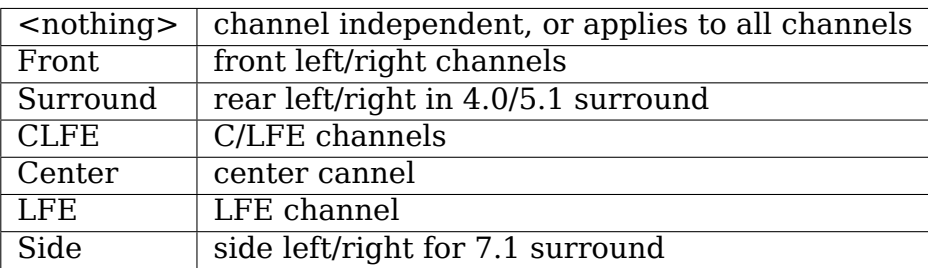

## **LOCATION (Physical location of source)**

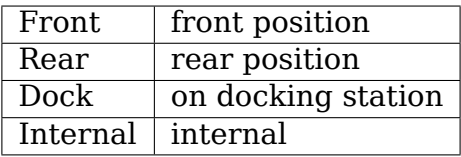

#### **SOURCE**

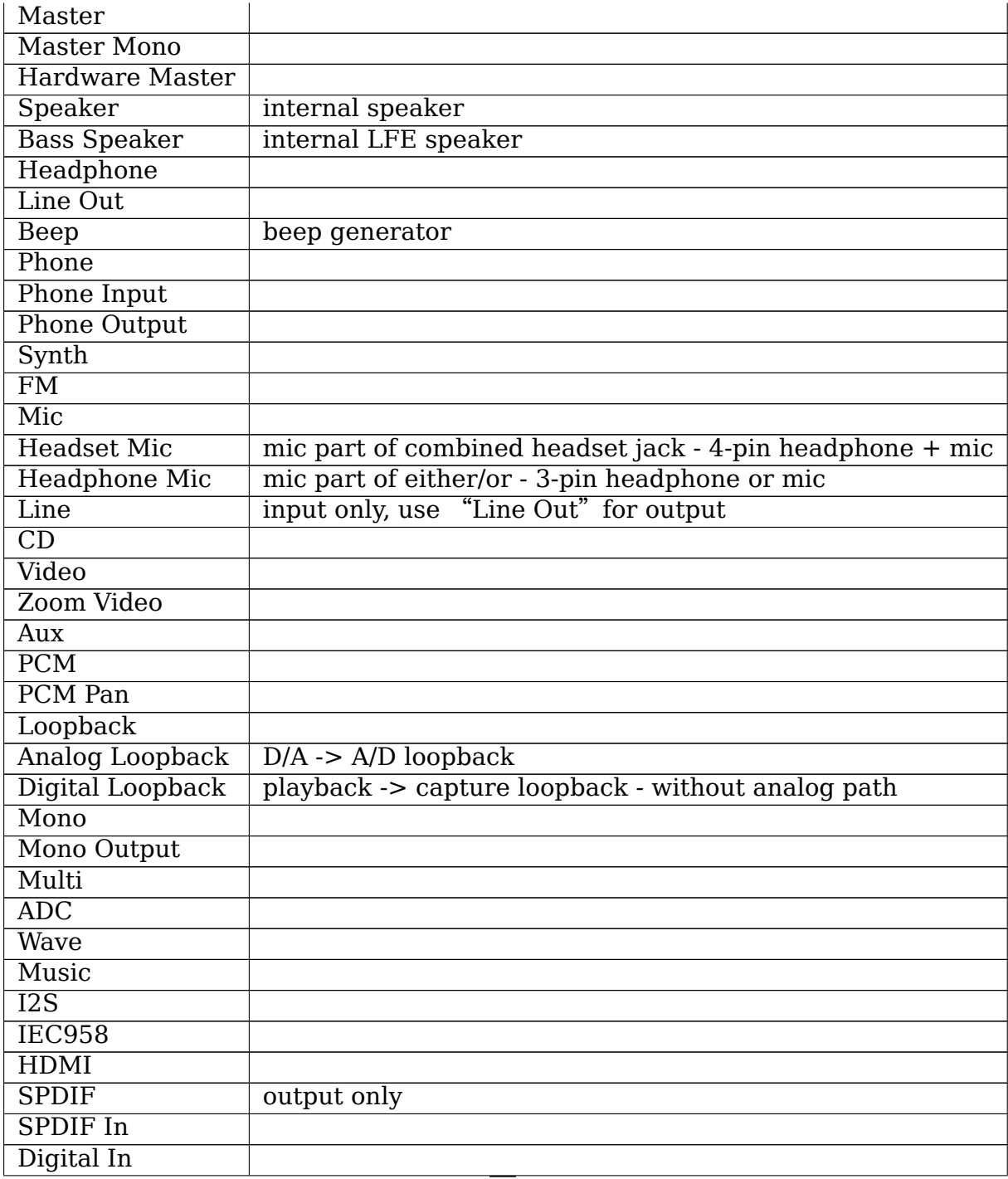

Continued on next page

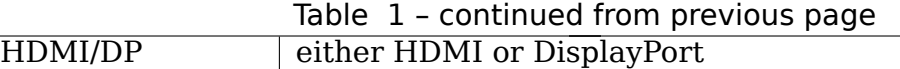

## **2.1.2 Exceptions (deprecated)**

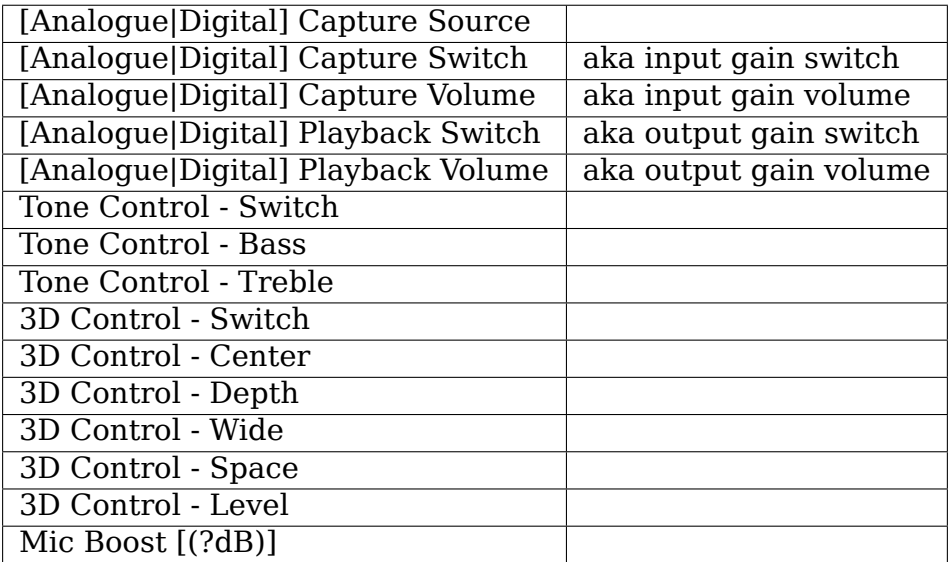

## **2.1.3 PCM interface**

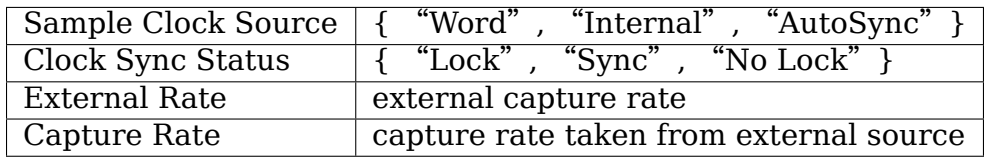

## **2.1.4 IEC958 (S/PDIF) interface**

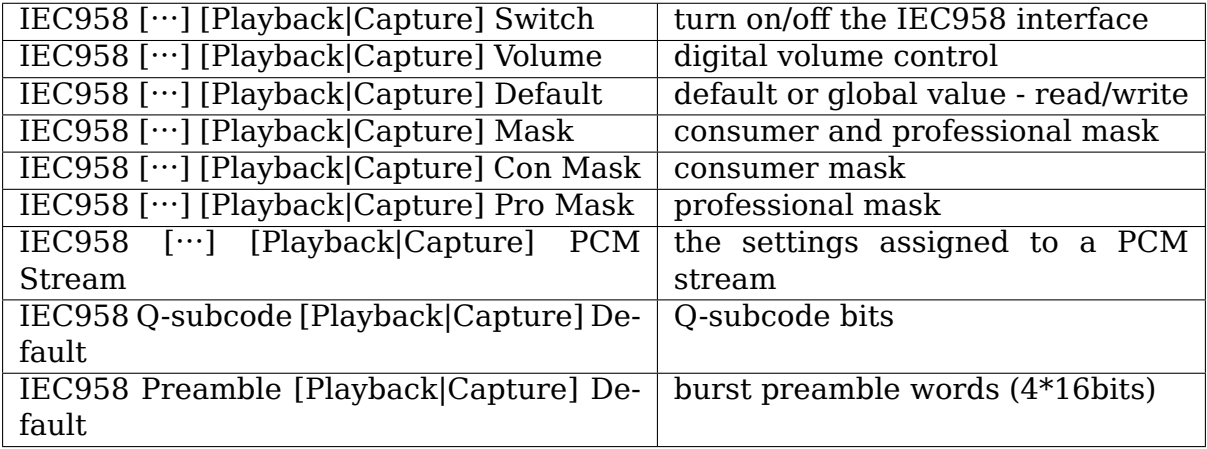

# **2.2 ALSA PCM channel-mapping API**

Takashi Iwai <tiwai@suse.de>

## **2.2.1 General**

The channel mapping API allows user to query the possible channel maps and the current channel map, also optionally to modify the channel map of the current stream.

A channel map is an array of position for each PCM channel. Typically, a stereo PCM stream has a channel map of { front left, front right } while a 4.0 surround PCM stream has a channel map of { front left, front right, rear left, rear right }.

The problem, so far, was that we had no standard channel map explicitly, and applications had no way to know which channel corresponds to which (speaker) position. Thus, applications applied wrong channels for 5.1 outputs, and you hear suddenly strange sound from rear. Or, some devices secretly assume that center/LFE is the third/fourth channels while others that C/LFE as 5th/6th channels.

Also, some devices such as HDMI are configurable for different speaker positions even with the same number of total channels. However, there was no way to specify this because of lack of channel map specification. These are the main motivations for the new channel mapping API.

## **2.2.2 Design**

Actually, "the channel mapping API" doesn't introduce anything new in the kernel/user-space ABI perspective. It uses only the existing control element features.

As a ground design, each PCM substream may contain a control element providing the channel mapping information and configuration. This element is specified by:

- iface = SNDRV CTL ELEM IFACE PCM
- name = "Playback Channel Map" or "Capture Channel Map"
- device = the same device number for the assigned PCM substream
- index = the same index number for the assigned PCM substream

Note the name is different depending on the PCM substream direction.

Each control element provides at least the TLV read operation and the read operation. Optionally, the write operation can be provided to allow user to change the channel map dynamically.
#### **TLV**

The TLV operation gives the list of available channel maps. A list item of a channel map is usually a TLV of type data-bytes ch0 ch1 ch2... where type is the TLV type value, the second argument is the total bytes (not the numbers) of channel values, and the rest are the position value for each channel.

As a TLV type, either SNDRV CTL TLVT CHMAP FIXED, SNDRV CTL TLV CHMAP VAR or SNDRV CTL TLVT CHMAP PAIRED can be used. The FIXED type is for a channel map with the fixed channel position while the latter two are for flexible channel positions. \_VAR type is for a channel map where all channels are freely swappable and PAIRED type is where pair-wise channels are swappable. For example, when you have {FL/FR/RL/RR} channel map, PAIRED type would allow you to swap only {RL/RR/FL/FR} while \_VAR type would allow even swapping FL and RR.

These new TLV types are defined in sound/tlv.h.

The available channel position values are defined in sound/asound.h, here is a cut:

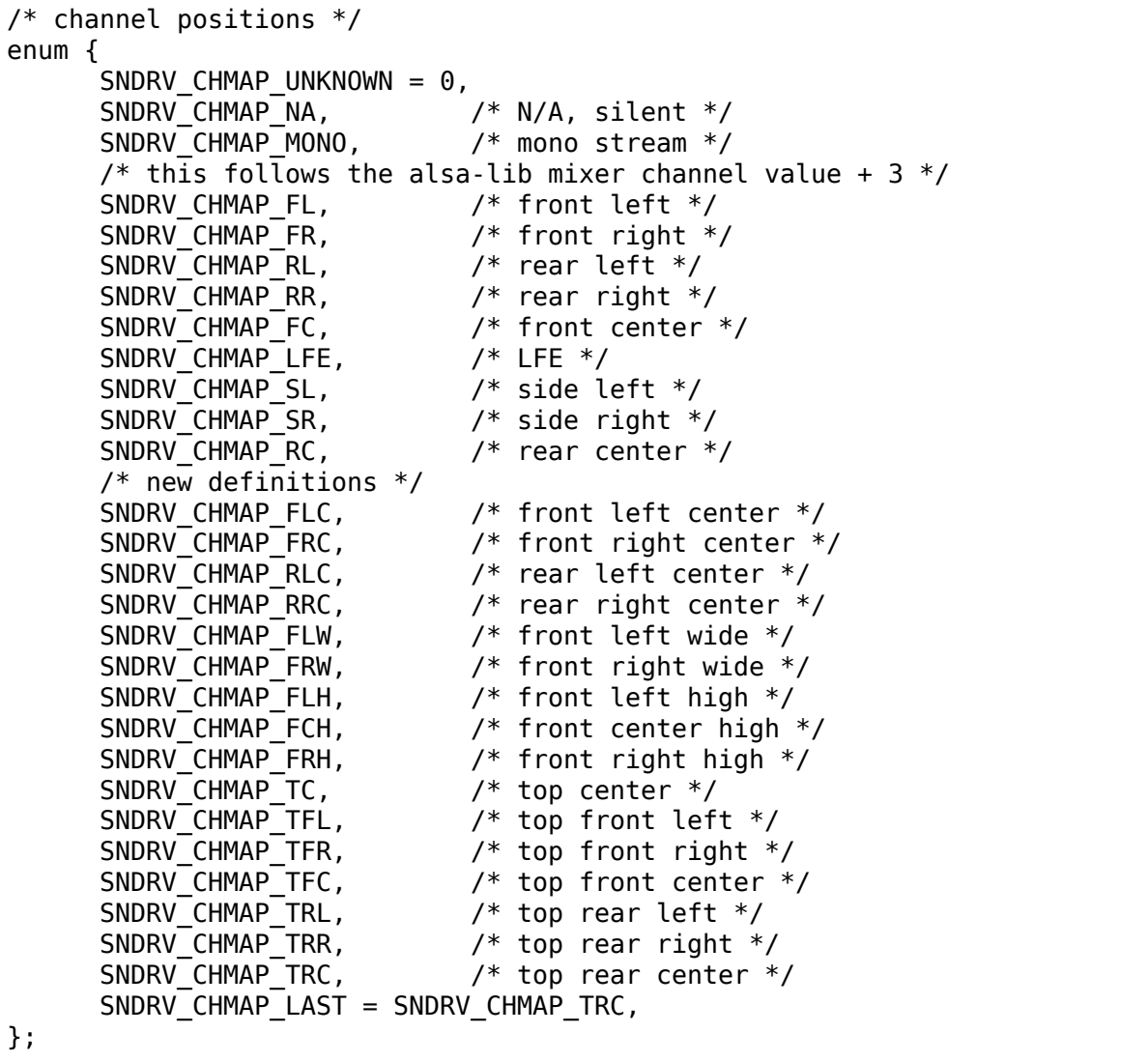

When a PCM stream can provide more than one channel map, you can provide multiple channel maps in a TLV container type. The TLV data to be returned will contain such as:

```
SNDRV_CTL_TLVT_CONTAINER 96
    SNDRV CTL TLVT CHMAP FIXED 4 SNDRV CHMAP FC
    SNDRV CTL TLVT CHMAP FIXED 8 SNDRV CHMAP FL SNDRV CHMAP FR
   SNDRV_CTL_TLVT_CHMAP_FIXED 16 NDRV_CHMAP_FL SNDRV_CHMAP_FR \
        SNDRV_CHMAP_RL SNDRV_CHMAP_RR
```
The channel position is provided in LSB 16bits. The upper bits are used for bit flags.

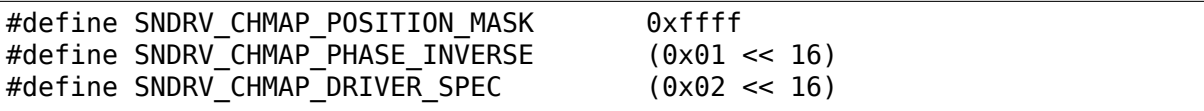

SNDRV CHMAP PHASE INVERSE indicates the channel is phase inverted, (thus summing left and right channels would result in almost silence). Some digital mic devices have this.

When SNDRV\_CHMAP\_DRIVER\_SPEC is set, all the channel position values don't follow the standard definition above but driver-specific.

#### **Read Operation**

The control read operation is for providing the current channel map of the given stream. The control element returns an integer array containing the position of each channel.

When this is performed before the number of the channel is specified (i.e. hw params is set), it should return all channels set to UNKNOWN.

#### **Write Operation**

The control write operation is optional, and only for devices that can change the channel configuration on the fly, such as HDMI. User needs to pass an integer value containing the valid channel positions for all channels of the assigned PCM substream.

This operation is allowed only at PCM PREPARED state. When called in other states, it shall return an error.

# **2.3 ALSA Compress-Offload API**

Pierre-Louis.Bossart <pierre-louis.bossart@linux.intel.com>

Vinod Koul <vinod.koul@linux.intel.com>

## **2.3.1 Overview**

Since its early days, the ALSA API was defined with PCM support or constant bitrates payloads such as IEC61937 in mind. Arguments and returned values in frames are the norm, making it a challenge to extend the existing API to compressed data streams.

In recent years, audio digital signal processors (DSP) were integrated in systemon-chip designs, and DSPs are also integrated in audio codecs. Processing compressed data on such DSPs results in a dramatic reduction of power consumption compared to host-based processing. Support for such hardware has not been very good in Linux, mostly because of a lack of a generic API available in the mainline kernel.

Rather than requiring a compatibility break with an API change of the ALSA PCM interface, a new 'Compressed Data'API is introduced to provide a control and data-streaming interface for audio DSPs.

The design of this API was inspired by the 2-year experience with the Intel Moorestown SOC, with many corrections required to upstream the API in the mainline kernel instead of the staging tree and make it usable by others.

## **2.3.2 Requirements**

The main requirements are:

- separation between byte counts and time. Compressed formats may have a header per file, per frame, or no header at all. The payload size may vary from frame-to-frame. As a result, it is not possible to estimate reliably the duration of audio buffers when handling compressed data. Dedicated mechanisms are required to allow for reliable audio-video synchronization, which requires precise reporting of the number of samples rendered at any given time.
- Handling of multiple formats. PCM data only requires a specification of the sampling rate, number of channels and bits per sample. In contrast, compressed data comes in a variety of formats. Audio DSPs may also provide support for a limited number of audio encoders and decoders embedded in firmware, or may support more choices through dynamic download of libraries.
- Focus on main formats. This API provides support for the most popular formats used for audio and video capture and playback. It is likely that as audio compression technology advances, new formats will be added.
- Handling of multiple configurations. Even for a given format like AAC, some implementations may support AAC multichannel but HE-AAC stereo. Likewise WMA10 level M3 may require too much memory and cpu cycles. The new API needs to provide a generic way of listing these formats.
- Rendering/Grabbing only. This API does not provide any means of hardware acceleration, where PCM samples are provided back to user-space for additional processing. This API focuses instead on streaming compressed data to a DSP, with the assumption that the decoded samples are routed to a physical output or logical back-end.

• Complexity hiding. Existing user-space multimedia frameworks all have existing enums/structures for each compressed format. This new API assumes the existence of a platform-specific compatibility layer to expose, translate and make use of the capabilities of the audio DSP, eg. Android HAL or PulseAudio sinks. By construction, regular applications are not supposed to make use of this API.

## **2.3.3 Design**

The new API shares a number of concepts with the PCM API for flow control. Start, pause, resume, drain and stop commands have the same semantics no matter what the content is.

The concept of memory ring buffer divided in a set of fragments is borrowed from the ALSA PCM API. However, only sizes in bytes can be specified.

Seeks/trick modes are assumed to be handled by the host.

The notion of rewinds/forwards is not supported. Data committed to the ring buffer cannot be invalidated, except when dropping all buffers.

The Compressed Data API does not make any assumptions on how the data is transmitted to the audio DSP. DMA transfers from main memory to an embedded audio cluster or to a SPI interface for external DSPs are possible. As in the ALSA PCM case, a core set of routines is exposed; each driver implementer will have to write support for a set of mandatory routines and possibly make use of optional ones.

The main additions are

- **get caps** This routine returns the list of audio formats supported. Querying the codecs on a capture stream will return encoders, decoders will be listed for playback streams.
- **get codec caps** For each codec, this routine returns a list of capabilities. The intent is to make sure all the capabilities correspond to valid settings, and to minimize the risks of configuration failures. For example, for a complex codec such as AAC, the number of channels supported may depend on a specific profile. If the capabilities were exposed with a single descriptor, it may happen that a specific combination of profiles/channels/formats may not be supported. Likewise, embedded DSPs have limited memory and cpu cycles, it is likely that some implementations make the list of capabilities dynamic and dependent on existing workloads. In addition to codec settings, this routine returns the minimum buffer size handled by the implementation. This information can be a function of the DMA buffer sizes, the number of bytes required to synchronize, etc, and can be used by userspace to define how much needs to be written in the ring buffer before playback can start.
- **set params** This routine sets the configuration chosen for a specific codec. The most important field in the parameters is the codec type; in most cases decoders will ignore other fields, while encoders will strictly comply to the settings
- **get params** This routines returns the actual settings used by the DSP. Changes to the settings should remain the exception.

**get timestamp** The timestamp becomes a multiple field structure. It lists the number of bytes transferred, the number of samples processed and the number of samples rendered/grabbed. All these values can be used to determine the average bitrate, figure out if the ring buffer needs to be refilled or the delay due to decoding/encoding/io on the DSP.

Note that the list of codecs/profiles/modes was derived from the OpenMAX AL specification instead of reinventing the wheel. Modifications include: - Addition of FLAC and IEC formats - Merge of encoder/decoder capabilities - Profiles/modes listed as bitmasks to make descriptors more compact - Addition of set\_params for decoders (missing in OpenMAX AL) - Addition of AMR/AMR-WB encoding modes (missing in OpenMAX AL) - Addition of format information for WMA - Addition of encoding options when required (derived from OpenMAX IL) - Addition of rate-ControlSupported (missing in OpenMAX AL)

## **2.3.4 Gapless Playback**

When playing thru an album, the decoders have the ability to skip the encoder delay and padding and directly move from one track content to another. The end user can perceive this as gapless playback as we don't have silence while switching from one track to another

Also, there might be low-intensity noises due to encoding. Perfect gapless is difficult to reach with all types of compressed data, but works fine with most music content. The decoder needs to know the encoder delay and encoder padding. So we need to pass this to DSP. This metadata is extracted from ID3/MP4 headers and are not present by default in the bitstream, hence the need for a new interface to pass this information to the DSP. Also DSP and userspace needs to switch from one track to another and start using data for second track.

The main additions are:

- **set metadata** This routine sets the encoder delay and encoder padding. This can be used by decoder to strip the silence. This needs to be set before the data in the track is written.
- **set next track** This routine tells DSP that metadata and write operation sent after this would correspond to subsequent track
- **partial drain** This is called when end of file is reached. The userspace can inform DSP that EOF is reached and now DSP can start skipping padding delay. Also next write data would belong to next track

Sequence flow for gapless would be: - Open - Get caps / codec caps - Set params - Set metadata of the first track - Fill data of the first track - Trigger start - Userspace finished sending all, - Indicate next track data by sending set next track -Set metadata of the next track - then call partial\_drain to flush most of buffer in DSP - Fill data of the next track - DSP switches to second track

(note: order for partial\_drain and write for next track can be reversed as well)

### **2.3.5 Not supported**

- Support for VoIP/circuit-switched calls is not the target of this API. Support for dynamic bit-rate changes would require a tight coupling between the DSP and the host stack, limiting power savings.
- Packet-loss concealment is not supported. This would require an additional interface to let the decoder synthesize data when frames are lost during transmission. This may be added in the future.
- Volume control/routing is not handled by this API. Devices exposing a compressed data interface will be considered as regular ALSA devices; volume changes and routing information will be provided with regular ALSA kcontrols.
- Embedded audio effects. Such effects should be enabled in the same manner, no matter if the input was PCM or compressed.
- multichannel IEC encoding. Unclear if this is required.
- Encoding/decoding acceleration is not supported as mentioned above. It is possible to route the output of a decoder to a capture stream, or even implement transcoding capabilities. This routing would be enabled with ALSA kcontrols.
- Audio policy/resource management. This API does not provide any hooks to query the utilization of the audio DSP, nor any preemption mechanisms.
- No notion of underrun/overrun. Since the bytes written are compressed in nature and data written/read doesn't translate directly to rendered output in time, this does not deal with underrun/overrun and maybe dealt in userlibrary

### **2.3.6 Credits**

- Mark Brown and Liam Girdwood for discussions on the need for this API
- Harsha Priya for her work on intel sst compressed API
- Rakesh Ughreja for valuable feedback
- Sing Nallasellan, Sikkandar Madar and Prasanna Samaga for demonstrating and quantifying the benefits of audio offload on a real platform.

# **2.4 ALSA PCM Timestamping**

The ALSA API can provide two different system timestamps:

• Trigger tstamp is the system time snapshot taken when the .trigger callback is invoked. This snapshot is taken by the ALSA core in the general case, but specific hardware may have synchronization capabilities or conversely may only be able to provide a correct estimate with a delay. In the latter two cases, the low-level driver is responsible for updating the trigger\_tstamp at the most appropriate and precise moment. Applications should not rely solely on the first trigger tstamp but update their internal calculations if the driver provides a refined estimate with a delay.

• tstamp is the current system timestamp updated during the last event or application query. The difference (tstamp - trigger tstamp) defines the elapsed time.

The ALSA API provides two basic pieces of information, avail and delay, which combined with the trigger and current system timestamps allow for applications to keep track of the'fullness'of the ring buffer and the amount of queued samples.

The use of these different pointers and time information depends on the application needs:

- avail reports how much can be written in the ring buffer
- delay reports the time it will take to hear a new sample after all queued samples have been played out.

When timestamps are enabled, the avail/delay information is reported along with a snapshot of system time. Applications can select from CLOCK REALTIME (NTP corrections including going backwards), CLOCK\_MONOTONIC (NTP corrections but never going backwards), CLOCK\_MONOTIC\_RAW (without NTP corrections) and change the mode dynamically with sw\_params

The ALSA API also provide an audio tstamp which reflects the passage of time as measured by different components of audio hardware. In ascii-art, this could be represented as follows (for the playback case):

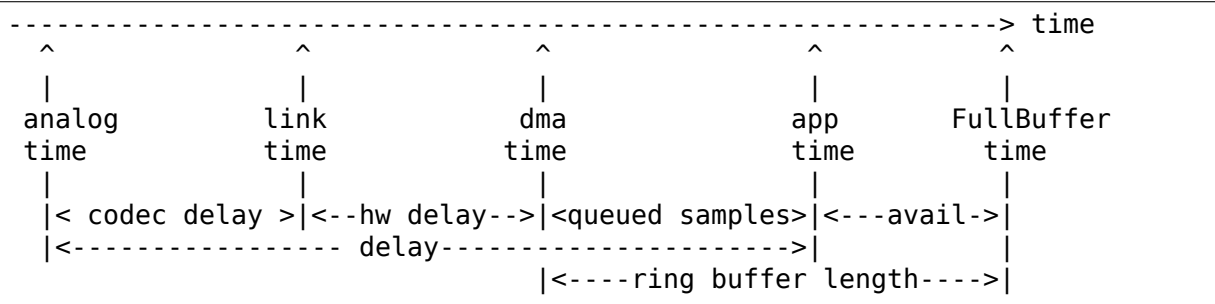

The analog time is taken at the last stage of the playback, as close as possible to the actual transducer

The link time is taken at the output of the SoC/chipset as the samples are pushed on a link. The link time can be directly measured if supported in hardware by sample counters or wallclocks (e.g. with HDAudio 24MHz or PTP clock for networked solutions) or indirectly estimated (e.g. with the frame counter in USB).

The DMA time is measured using counters - typically the least reliable of all measurements due to the bursty nature of DMA transfers.

The app time corresponds to the time tracked by an application after writing in the ring buffer.

The application can query the hardware capabilities, define which audio time it wants reported by selecting the relevant settings in audio tstamp config fields, thus get an estimate of the timestamp accuracy. It can also request the delayto-analog be included in the measurement. Direct access to the link time is very interesting on platforms that provide an embedded DSP; measuring directly the link time with dedicated hardware, possibly synchronized with system time, removes the need to keep track of internal DSP processing times and latency.

In case the application requests an audio tstamp that is not supported in hardware/low-level driver, the type is overridden as DEFAULT and the timestamp will report the DMA time based on the hw\_pointer value.

For backwards compatibility with previous implementations that did not provide timestamp selection, with a zero-valued COMPAT timestamp type the results will default to the HDAudio wall clock for playback streams and to the DMA time (hw ptr) in all other cases.

The audio timestamp accuracy can be returned to user-space, so that appropriate decisions are made:

- for dma time (default), the granularity of the transfers can be inferred from the steps between updates and in turn provide information on how much the application pointer can be rewound safely.
- the link time can be used to track long-term drifts between audio and system time using the (tstamp-trigger tstamp)/audio tstamp ratio, the precision helps define how much smoothing/low-pass filtering is required. The link time can be either reset on startup or reported as is (the latter being useful to compare progress of different streams - but may require the wallclock to be always running and not wrap-around during idle periods). If supported in hardware, the absolute link time could also be used to define a precise start time (patches WIP)
- including the delay in the audio timestamp may counter-intuitively not increase the precision of timestamps, e.g. if a codec includes variable-latency DSP processing or a chain of hardware components the delay is typically not known with precision.

The accuracy is reported in nanosecond units (using an unsigned 32-bit word), which gives a max precision of 4.29s, more than enough for audio applications $\cdots$ 

Due to the varied nature of timestamping needs, even for a single application, the audio tstamp config can be changed dynamically. In the STATUS ioctl, the parameters are read-only and do not allow for any application selection. To work around this limitation without impacting legacy applications, a new STATUS\_EXT ioctl is introduced with read/write parameters. ALSA-lib will be modified to make use of STATUS EXT and effectively deprecate STATUS.

The ALSA API only allows for a single audio timestamp to be reported at a time. This is a conscious design decision, reading the audio timestamps from hardware registers or from IPC takes time, the more timestamps are read the more imprecise the combined measurements are. To avoid any interpretation issues, a single (system, audio) timestamp is reported. Applications that need different timestamps will be required to issue multiple queries and perform an interpolation of the results

In some hardware-specific configuration, the system timestamp is latched by a low-level audio subsystem, and the information provided back to the driver. Due to potential delays in the communication with the hardware, there is a risk of misalignment with the avail and delay information. To make sure applications are not confused, a driver timestamp field is added in the snd pcm status structure; this timestamp shows when the information is put together by the driver before returning from the STATUS and STATUS EXT ioctl. in most cases this driver timestamp will be identical to the regular system tstamp.

Examples of typestamping with HDaudio:

1. DMA timestamp, no compensation for DMA+analog delay

```
$ ./audio time -p --ts type=1
playback: systime: 3411\overline{2}1338 nsec, audio time 342000000 nsec,
,→systime delta -878662
playback: systime: 426236663 nsec, audio time 427187500 nsec, ␣
,→systime delta -950837
playback: systime: 597080580 nsec, audio time 598000000 nsec, ␣
,→systime delta -919420
playback: systime: 682059782 nsec, audio time 683020833 nsec, a
,→systime delta -961051
playback: systime: 852896415 nsec, audio time 853854166 nsec,
,→systime delta -957751
playback: systime: 937903344 nsec, audio time 938854166 nsec,
,→systime delta -950822
```
2. DMA timestamp, compensation for DMA+analog delay

```
$ ./audio_time -p --ts_type=1 -d
playback:\overline{\phantom{a}}systime: 341053347 nsec, audio time 341062500 nsec,
,→systime delta -9153
playback: systime: 426072447 nsec, audio time 426062500 nsec, ␣
,→systime delta 9947
playback: systime: 596899518 nsec, audio time 596895833 nsec,
,→systime delta 3685
playback: systime: 681915317 nsec, audio time 681916666 nsec, a
,→systime delta -1349
playback: systime: 852741306 nsec, audio time 852750000 nsec,
,→systime delta -8694
```
3. link timestamp, compensation for DMA+analog delay

```
$ ./audio_time -p --ts_type=2 -d
playback: systime: 3410\overline{60004} nsec, audio time 341062791 nsec,
,→systime delta -2787
playback: systime: 426242074 nsec, audio time 426244875 nsec,
,→systime delta -2801
playback: systime: 597080992 nsec, audio time 597084583 nsec,
,→systime delta -3591
playback: systime: 682084512 nsec, audio time 682088291 nsec,
,→systime delta -3779
playback: systime: 852936229 nsec, audio time 852940916 nsec,
,→systime delta -4687
playback: systime: 938107562 nsec, audio time 938112708 nsec,
,→systime delta -5146
```
Example 1 shows that the timestamp at the DMA level is close to 1ms ahead of the actual playback time (as a side time this sort of measurement can help define rewind safeguards). Compensating for the DMA-link delay in example 2 helps remove the hardware buffering but the information is still very jittery, with up to one sample of error. In example 3 where the timestamps are measured with the link wallclock, the timestamps show a monotonic behavior and a lower dispersion.

Example 3 and 4 are with USB audio class. Example 3 shows a high offset between audio time and system time due to buffering. Example 4 shows how compensating for the delay exposes a 1ms accuracy (due to the use of the frame counter by the driver)

Example 3: DMA timestamp, no compensation for delay, delta of  $\sim$  5ms

```
$ ./audio_time -p -Dhw:1 -t1
playback: systime: 120174019 nsec, audio time 125000000 nsec,
,→systime delta -4825981
playback: systime: 245041136 nsec, audio time 250000000 nsec,
,→systime delta -4958864
playback: systime: 370106088 nsec, audio time 375000000 nsec,
,→systime delta -4893912
playback: systime: 495040065 nsec, audio time 500000000 nsec,
,→systime delta -4959935
playback: systime: 620038179 nsec, audio time 625000000 nsec,
,→systime delta -4961821
playback: systime: 745087741 nsec, audio time 750000000 nsec, ␣
,→systime delta -4912259
playback: systime: 870037336 nsec, audio time 875000000 nsec,
,→systime delta -4962664
```
Example 4: DMA timestamp, compensation for delay, delay of  $\sim$ 1ms

```
$ ./audio time -p -Dhw:1 -t1 -d
playback: systime: 120190520 nsec, audio time 120000000 nsec,
,→systime delta 190520
playback: systime: 245036740 nsec, audio time 244000000 nsec, ␣
,→systime delta 1036740
playback: systime: 370034081 nsec, audio time 369000000 nsec,
,→systime delta 1034081
playback: systime: 495159907 nsec, audio time 494000000 nsec,
,→systime delta 1159907
playback: systime: 620098824 nsec, audio time 619000000 nsec,
,→systime delta 1098824
playback: systime: 745031847 nsec, audio time 744000000 nsec,
,→systime delta 1031847
```
# **2.5 ALSA Jack Controls**

#### **2.5.1 Why we need Jack kcontrols**

ALSA uses kcontrols to export audio controls(switch, volume, Mux, ⋯) to user space. This means userspace applications like pulseaudio can switch off headphones and switch on speakers when no headphones are pluged in.

The old ALSA jack code only created input devices for each registered jack. These jack input devices are not readable by userspace devices that run as non root.

The new jack code creates embedded jack kcontrols for each jack that can be read by any process.

This can be combined with UCM to allow userspace to route audio more intelligently based on jack insertion or removal events.

### **2.5.2 Jack Kcontrol Internals**

Each jack will have a kcontrol list, so that we can create a kcontrol and attach it to the jack, at jack creation stage. We can also add a kcontrol to an existing jack, at anytime when required.

Those kcontrols will be freed automatically when the Jack is freed.

#### **2.5.3 How to use jack kcontrols**

In order to keep compatibility, snd jack new() has been modified by adding two params:

**initial kctl** if true, create a kcontrol and add it to the jack list.

**phantom** jack Don't create a input device for phantom jacks.

HDA jacks can set phantom\_jack to true in order to create a phantom jack and set initial kctl to true to create an initial kcontrol with the correct id.

ASoC jacks should set initial\_kctl as false. The pin name will be assigned as the jack kcontrol name.

# **2.6 Tracepoints in ALSA**

2017/07/02 Takasahi Sakamoto

#### **2.6.1 Tracepoints in ALSA PCM core**

ALSA PCM core registers snd pcm subsystem to kernel tracepoint system. This subsystem includes two categories of tracepoints; for state of PCM buffer and for processing of PCM hardware parameters. These tracepoints are available when corresponding kernel configurations are enabled. When CONFIG\_SND\_DEBUG is enabled, the latter tracepoints are available. When additional SND\_PCM\_XRUN\_DEBUG is enabled too, the former trace points are enabled.

#### **Tracepoints for state of PCM buffer**

This category includes four tracepoints; hwptr, applptr, xrun and hw\_ptr\_error.

#### **Tracepoints for processing of PCM hardware parameters**

This category includes two tracepoints; hw\_mask\_param and hw\_interval\_param.

In a design of ALSA PCM core, data transmission is abstracted as PCM substream. Applications manage PCM substream to maintain data transmission for PCM frames. Before starting the data transmission, applications need to configure PCM substream. In this procedure, PCM hardware parameters are decided by interaction between applications and ALSA PCM core. Once decided, runtime of the PCM substream keeps the parameters.

The parameters are described in struct snd pcm hw params. This structure includes several types of parameters. Applications set preferable value to these parameters, then execute ioctl(2) with SNDRV PCM IOCTL HW REFINE or SNDRV PCM\_IOCTL\_HW\_PARAMS. The former is used just for refining available set of parameters. The latter is used for an actual decision of the parameters.

The struct snd pcm hw params structure has below members:

- **flags** Configurable. ALSA PCM core and some drivers handle this flag to select convenient parameters or change their behaviour.
- **masks** Configurable. This type of parameter is described in struct snd\_mask and represent mask values. As of PCM protocol v2.0.13, three types are defined.
	- SNDRV PCM HW PARAM ACCESS
	- SNDRV\_PCM\_HW\_PARAM\_FORMAT
	- SNDRV PCM HW PARAM SUBFORMAT
- **intervals** Configurable. This type of parameter is described in struct snd interval and represent values with a range. As of PCM protocol v2.0.13, twelve types are defined.
	- SNDRV PCM HW PARAM SAMPLE BITS
	- SNDRV PCM HW PARAM FRAME BITS
	- SNDRV PCM HW PARAM CHANNELS
	- SNDRV PCM HW PARAM RATE
	- SNDRV PCM HW PARAM PERIOD TIME
	- SNDRV PCM HW PARAM PERIOD SIZE
	- SNDRV PCM HW PARAM PERIOD BYTES
	- SNDRV PCM HW PARAM PERIODS
	- SNDRV PCM HW PARAM BUFFER TIME
	- SNDRV PCM HW PARAM BUFFER SIZE
	- SNDRV PCM HW PARAM BUFFER BYTES
	- SNDRV PCM HW PARAM TICK TIME

**rmask** Configurable. This is evaluated at ioctl(2) with SNDRV\_PCM\_IOCTL\_HW\_REFINE only. Applications can select which mask/interval parameter can be changed by ALSA PCM core. For SNDRV PCM IOCTL HW PARAMS, this mask is ignored and all of parameters are going to be changed.

- **cmask** Read-only. After returning from ioctl(2), buffer in user space for struct snd pcm hw params includes result of each operation. This mask represents which mask/interval parameter is actually changed.
- **info** Read-only. This represents hardware/driver capabilities as bit flags with SNDRV PCM\_INFO\_XXX. Typically, applications execute ioctl(2) with SNDRV PCM\_IOCTL\_HW\_REFINE to retrieve this flag, then decide candidates of parameters and execute ioctl(2) with SNDRV PCM\_IOCTL\_HW\_PARAMS to configure PCM substream.
- **msbits** Read-only. This value represents available bit width in MSB side of a PCM sample. When a parameter of SNDRV\_PCM\_HW\_PARAM\_SAMPLE\_BITS was decided as a fixed number, this value is also calculated according to it. Else, zero. But this behaviour depends on implementations in driver side.
- **rate num** Read-only. This value represents numerator of sampling rate in fraction notation. Basically, when a parameter of SNDRV\_PCM\_HW\_PARAM\_RATE was decided as a single value, this value is also calculated according to it. Else, zero. But this behaviour depends on implementations in driver side.
- **rate den** Read-only. This value represents denominator of sampling rate in fraction notation. Basically, when a parameter of SNDRV PCM\_HW\_PARAM\_RATE was decided as a single value, this value is also calculated according to it. Else, zero. But this behaviour depends on implementations in driver side.
- **fifo size** Read-only. This value represents the size of FIFO in serial sound interface of hardware. Basically, each driver can assigns a proper value to this parameter but some drivers intentionally set zero with a care of hardware design or data transmission protocol.

ALSA PCM core handles buffer of struct snd pcm hw params when applications execute ioctl(2) with SNDRV PCM HW REFINE or SNDRV PCM HW PARAMS. Parameters in the buffer are changed according to struct snd pcm hardware and rules of constraints in the runtime. The structure describes capabilities of handled hardware. The rules describes dependencies on which a parameter is decided according to several parameters. A rule has a callback function, and drivers can register arbitrary functions to compute the target parameter. ALSA PCM core registers some rules to the runtime as a default.

Each driver can join in the interaction as long as it prepared for two stuffs in a callback of struct snd pcm ops.open.

- 1. In the callback, drivers are expected to change a member of struct snd\_pcm\_hardware type in the runtime, according to capacities of corresponding hardware.
- 2. In the same callback, drivers are also expected to register additional rules of constraints into the runtime when several parameters have dependencies due to hardware design.

The driver can refers to result of the interaction in a callback of struct snd pcm ops.hw params, however it should not change the content.

Tracepoints in this category are designed to trace changes of the mask/interval parameters. When ALSA PCM core changes them, hw mask param or hw interval param event is probed according to type of the changed parameter.

ALSA PCM core also has a pretty print format for each of the tracepoints. Below is an example for hw\_mask\_param.

```
hw_mask_param: pcmC0D0p 001/023 FORMAT 00000000000000000000000000000044
,→00000000000000000000001000000044
```
Below is an example for hw\_interval\_param.

```
hw interval param: pcmC0D0p 000/023 BUFFER SIZE 0 0 [0 4294967295] 0 1 [0.
,→4294967295]
```
The first three fields are common. They represent name of ALSA PCM character device, rules of constraint and name of the changed parameter, in order. The field for rules of constraint consists of two sub-fields; index of applied rule and total number of rules added to the runtime. As an exception, the index 000 means that the parameter is changed by ALSA PCM core, regardless of the rules.

The rest of field represent state of the parameter before/after changing. These fields are different according to type of the parameter. For parameters of mask type, the fields represent hexadecimal dump of content of the parameter. For parameters of interval type, the fields represent values of each member of empty, integer, openmin, min, max, openmax in struct snd interval in this order.

## **2.6.2 Tracepoints in drivers**

Some drivers have tracepoints for developers'convenience. For them, please refer to each documentation or implementation.

# **2.7 Proc Files of ALSA Drivers**

Takashi Iwai <tiwai@suse.de>

### **2.7.1 General**

ALSA has its own proc tree, /proc/asound. Many useful information are found in this tree. When you encounter a problem and need debugging, check the files listed in the following sections.

Each card has its subtree cardX, where X is from 0 to 7. The card-specific files are stored in the card\* subdirectories.

## **2.7.2 Global Information**

- **cards** Shows the list of currently configured ALSA drivers, index, the id string, short and long descriptions.
- **version** Shows the version string and compile date.
- **modules** Lists the module of each card
- **devices** Lists the ALSA native device mappings.
- **meminfo** Shows the status of allocated pages via ALSA drivers. Appears only when CONFIG SND DEBUG=y.
- **hwdep** Lists the currently available hwdep devices in format of <card>-<device>: <name>
- **pcm** Lists the currently available PCM devices in format of <card>-<device>: <id>: <name> : <sub-streams>
- **timer** Lists the currently available timer devices
- **oss/devices** Lists the OSS device mappings.
- **oss/sndstat** Provides the output compatible with /dev/sndstat. You can symlink this to /dev/sndstat.

## **2.7.3 Card Specific Files**

The card-specific files are found in /proc/asound/card\* directories. Some drivers (e.g. cmipci) have their own proc entries for the register dump, etc (e.g. /proc/ asound/card\*/cmipci shows the register dump). These files would be really helpful for debugging.

When PCM devices are available on this card, you can see directories like pcm0p or pcm1c. They hold the PCM information for each PCM stream. The number after pcm is the PCM device number from 0, and the last p or c means playback or capture direction. The files in this subtree is described later.

The status of MIDI I/O is found in midi\* files. It shows the device name and the received/transmitted bytes through the MIDI device.

When the card is equipped with AC97 codecs, there are codec97#\* subdirectories (described later).

When the OSS mixer emulation is enabled (and the module is loaded), oss mixer file appears here, too. This shows the current mapping of OSS mixer elements to the ALSA control elements. You can change the mapping by writing to this device. Read OSS-Emulation.txt for details.

## **2.7.4 PCM Proc Files**

- **card\*/pcm\*/info** The general information of this PCM device: card #, device #, substreams, etc.
- card\*/pcm\*/xrun debug This file appears when CONFIG SND DEBUG=y and CONFIG PCM XRUN DEBUG=y. This shows the status of xrun (= buffer overrun/xrun) and invalid PCM position debug/check of ALSA PCM middle layer. It takes an integer value, can be changed by writing to this file, such as:

```
# echo 5 > /proc/asound/card0/pcm0p/xrun_debug
```
The value consists of the following bit flags:

- $\bullet$  bit  $0 =$  Enable XRUN/jiffies debug messages
- bit  $1 =$  Show stack trace at XRUN / jiffies check
- $\bullet$  bit 2 = Enable additional jiffies check

When the bit 0 is set, the driver will show the messages to kernel log when an xrun is detected. The debug message is shown also when the invalid H/W pointer is detected at the update of periods (usually called from the interrupt handler).

When the bit 1 is set, the driver will show the stack trace additionally. This may help the debugging.

Since 2.6.30, this option can enable the hwptr check using jiffies. This detects spontaneous invalid pointer callback values, but can be lead to too much corrections for a (mostly buggy) hardware that doesn't give smooth pointer updates. This feature is enabled via the bit 2.

**card\*/pcm\*/sub\*/info** The general information of this PCM sub-stream.

- **card\*/pcm\*/sub\*/status** The current status of this PCM sub-stream, elapsed time, H/W position, etc.
- **card\*/pcm\*/sub\*/hw\_params** The hardware parameters set for this sub-stream.
- **card\*/pcm\*/sub\*/sw\_params** The soft parameters set for this sub-stream.
- **card\*/pcm\*/sub\*/prealloc** The buffer pre-allocation information.
- **card\*/pcm\*/sub\*/xrun\_injection** Triggers an XRUN to the running stream when any value is written to this proc file. Used for fault injection. This entry is write-only.

### **2.7.5 AC97 Codec Information**

- **card\*/codec97#\*/ac97#?-?** Shows the general information of this AC97 codec chip, such as name, capabilities, set up.
- **card\*/codec97#0/ac97#?-?+regs** Shows the AC97 register dump. Useful for debugging.

When CONFIG SND DEBUG is enabled, you can write to this file for changing an AC97 register directly. Pass two hex numbers. For example,

# echo 02 9f1f > /proc/asound/card0/codec97#0/ac97#0-0+regs

#### **2.7.6 USB Audio Streams**

**card\*/stream\*** Shows the assignment and the current status of each audio stream of the given card. This information is very useful for debugging.

#### **2.7.7 HD-Audio Codecs**

- **card\*/codec#\*** Shows the general codec information and the attribute of each widget node.
- **card\*/eld#\*** Available for HDMI or DisplayPort interfaces. Shows ELD(EDID Like Data) info retrieved from the attached HDMI sink, and describes its audio capabilities and configurations.

Some ELD fields may be modified by doing echo name hex value  $>$  eld#\*. Only do this if you are sure the HDMI sink provided value is wrong. And if that makes your HDMI audio work, please report to us so that we can fix it in future kernel releases.

#### **2.7.8 Sequencer Information**

**seq/drivers** Lists the currently available ALSA sequencer drivers.

**seq/clients** Shows the list of currently available sequencer clients and ports. The connection status and the running status are shown in this file, too.

**seq/queues** Lists the currently allocated/running sequencer queues.

**seq/timer** Lists the currently allocated/running sequencer timers.

**seq/oss** Lists the OSS-compatible sequencer stuffs.

#### **2.7.9 Help For Debugging?**

When the problem is related with PCM, first try to turn on xrun\_debug mode. This will give you the kernel messages when and where xrun happened.

If it's really a bug, report it with the following information:

- the name of the driver/card, show in /proc/asound/cards
- the register dump, if available (e.g. card\*/cmipci)

when it's a PCM problem,

• set-up of PCM, shown in hw\_parms, sw\_params, and status in the PCM substream directory

when it's a mixer problem,

• AC97 proc files, codec97#\*/\* files

for USB audio/midi,

- output of lsusb -v
- stream\* files in card directory

The ALSA bug-tracking system is found at: https://bugtrack.alsa-project.org/ alsa-bug/

# **[2.8](https://bugtrack.alsa-project.org/alsa-bug/) Notes on Power-Saving Mod[e](https://bugtrack.alsa-project.org/alsa-bug/)**

AC97 and HD-audio drivers have the automatic power-saving mode. This feature is enabled via Kconfig CONFIG SND AC97 POWER SAVE and CONFIG\_SND\_HDA\_POWER\_SAVE options, respectively.

With the automatic power-saving, the driver turns off the codec power appropriately when no operation is required. When no applications use the device and/or no analog loopback is set, the power disablement is done fully or partially. It'll save a certain power consumption, thus good for laptops (even for desktops).

The time-out for automatic power-off can be specified via power save module option of snd-ac97-codec and snd-hda-intel modules. Specify the time-out value in seconds. 0 means to disable the automatic power-saving. The default value of timeout is given via CONFIG SND AC97 POWER SAVE DEFAULT and CONFIG\_SND\_HDA\_POWER\_SAVE\_DEFAULT Kconfig options. Setting this to 1 (the minimum value) isn't recommended because many applications try to reopen the device frequently. 10 would be a good choice for normal operations.

The power save option is exported as writable. This means you can adjust the value via sysfs on the fly. For example, to turn on the automatic power-save mode with 10 seconds, write to /sys/modules/snd\_ac97\_codec/parameters/ power\_save (usually as root):

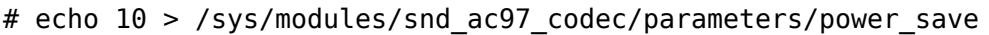

Note that you might hear click noise/pop when changing the power state. Also, it often takes certain time to wake up from the power-down to the active state. These are often hardly to fix, so don't report extra bug reports unless you have a fix patch  $;-$ 

For HD-audio interface, there is another module option, power save controller. This enables/disables the power-save mode of the controller side. Setting this on may reduce a bit more power consumption, but might result in longer wake-up time and click noise. Try to turn it off when you experience such a thing too often.

## **2.9 Notes on Kernel OSS-Emulation**

Jan. 22, 2004 Takashi Iwai <tiwai@suse.de>

## **2.9.1 Modules**

ALSA provides a powerful OSS emulation on the kernel. The OSS emulation for PCM, mixer and sequencer devices is implemented as add-on kernel modules, sndpcm-oss, snd-mixer-oss and snd-seq-oss. When you need to access the OSS PCM, mixer or sequencer devices, the corresponding module has to be loaded.

These modules are loaded automatically when the corresponding service is called. The alias is defined sound-service-x-y, where x and y are the card number and the minor unit number. Usually you don't have to define these aliases by yourself.

Only necessary step for auto-loading of OSS modules is to define the card alias in /etc/modprobe.d/alsa.conf, such as:

```
alias sound-slot-0 snd-emu10k1
```
As the second card, define sound-slot-1 as well. Note that you can't use the aliased name as the target name (i.e. alias sound-slot-0 snd-card-0 doesn't work any more like the old modutils).

The currently available OSS configuration is shown in /proc/asound/oss/sndstat. This shows in the same syntax of /dev/sndstat, which is available on the commercial OSS driver. On ALSA, you can symlink /dev/sndstat to this proc file.

Please note that the devices listed in this proc file appear only after the corresponding OSS-emulation module is loaded. Don't worry even if "NOT ENABLED IN CONFIG" is shown in it.

### **2.9.2 Device Mapping**

ALSA supports the following OSS device files:

```
PCM:
        /dev/dspX
        /dev/adspX
Mixer:
        /dev/mixerX
MIDI:
        /dev/midi0X
        /dev/amidi0X
Sequencer:
        /dev/sequencer
        /dev/sequencer2 (aka /dev/music)
```
where X is the card number from 0 to 7.

(NOTE: Some distributions have the device files like /dev/midi0 and /dev/midi1. They are NOT for OSS but for tclmidi, which is a totally different thing.)

Unlike the real OSS, ALSA cannot use the device files more than the assigned ones. For example, the first card cannot use /dev/dsp1 or /dev/dsp2, but only /dev/dsp0 and /dev/adsp0.

As seen above, PCM and MIDI may have two devices. Usually, the first PCM device (hw:0,0 in ALSA) is mapped to /dev/dsp and the secondary device (hw:0,1) to /dev/adsp (if available). For MIDI, /dev/midi and /dev/amidi, respectively.

You can change this device mapping via the module options of snd-pcm-oss and snd-rawmidi. In the case of PCM, the following options are available for snd-pcmoss:

**dsp** map PCM device number assigned to /dev/dspX (default  $= 0$ )

**adsp\_map** PCM device number assigned to /dev/adspX (default  $= 1$ )

For example, to map the third PCM device (hw:0,2) to /dev/adsp0, define like this:

```
options snd-pcm-oss adsp_map=2
```
The options take arrays. For configuring the second card, specify two entries separated by comma. For example, to map the third PCM device on the second card to /dev/adsp1, define like below:

options snd-pcm-oss adsp\_map=0,2

To change the mapping of MIDI devices, the following options are available for snd-rawmidi:

**midi map** MIDI device number assigned to /dev/midi0X (default  $= 0$ )

**amidi map** MIDI device number assigned to /dev/amidi0X (default  $= 1$ )

For example, to assign the third MIDI device on the first card to /dev/midi00, define as follows:

```
options snd-rawmidi midi_map=2
```
#### **2.9.3 PCM Mode**

As default, ALSA emulates the OSS PCM with so-called plugin layer, i.e. tries to convert the sample format, rate or channels automatically when the card doesn' t support it natively. This will lead to some problems for some applications like quake or wine, especially if they use the card only in the MMAP mode.

In such a case, you can change the behavior of PCM per application by writing a command to the proc file. There is a proc file for each PCM stream, /proc/asound/ cardX/pcmY[cp]/oss, where X is the card number (zero-based), Y the PCM device number (zero-based), and p is for playback and c for capture, respectively. Note that this proc file exists only after snd-pcm-oss module is loaded.

The command sequence has the following syntax:

```
app name fragments fragment size [options]
```
app name is the name of application with (higher priority) or without path. fragments specifies the number of fragments or zero if no specific number is given. fragment\_size is the size of fragment in bytes or zero if not given. options is the optional parameters. The following options are available:

**disable** the application tries to open a pcm device for this channel but does not want to use it.

**direct** don't use plugins

**block** force block open mode

**non-block** force non-block open mode

**partial-frag** write also partial fragments (affects playback only)

**no-silence** do not fill silence ahead to avoid clicks

The disable option is useful when one stream direction (playback or capture) is not handled correctly by the application although the hardware itself does support both directions. The direct option is used, as mentioned above, to bypass the automatic conversion and useful for MMAP-applications. For example, to playback the first PCM device without plugins for quake, send a command via echo like the following:

% echo "quake 0 0 direct" > /proc/asound/card0/pcm0p/oss

While quake wants only playback, you may append the second command to notify driver that only this direction is about to be allocated:

% echo "quake 0 0 disable" > /proc/asound/card0/pcm0c/oss

The permission of proc files depend on the module options of snd. As default it's set as root, so you'll likely need to be superuser for sending the command above.

The block and non-block options are used to change the behavior of opening the device file.

As default, ALSA behaves as original OSS drivers, i.e. does not block the file when it's busy. The -EBUSY error is returned in this case.

This blocking behavior can be changed globally via nonblock\_open module option of snd-pcm-oss. For using the blocking mode as default for OSS devices, define like the following:

options snd-pcm-oss nonblock\_open=0

The partial-frag and no-silence commands have been added recently. Both commands are for optimization use only. The former command specifies to invoke the write transfer only when the whole fragment is filled. The latter stops writing the silence data ahead automatically. Both are disabled as default.

You can check the currently defined configuration by reading the proc file. The read image can be sent to the proc file again, hence you can save the current configuration

% cat /proc/asound/card0/pcm0p/oss > /somewhere/oss-cfg

and restore it like

% cat /somewhere/oss-cfg > /proc/asound/card0/pcm0p/oss

Also, for clearing all the current configuration, send erase command as below:

% echo "erase" > /proc/asound/card0/pcm0p/oss

#### **2.9.4 Mixer Elements**

Since ALSA has completely different mixer interface, the emulation of OSS mixer is relatively complicated. ALSA builds up a mixer element from several different ALSA (mixer) controls based on the name string. For example, the volume element SOUND\_MIXER\_PCM is composed from "PCM Playback Volume" and "PCM Playback Switch" controls for the playback direction and from "PCM Capture Volume" and "PCM Capture Switch" for the capture directory (if exists). When the PCM volume of OSS is changed, all the volume and switch controls above are adjusted automatically.

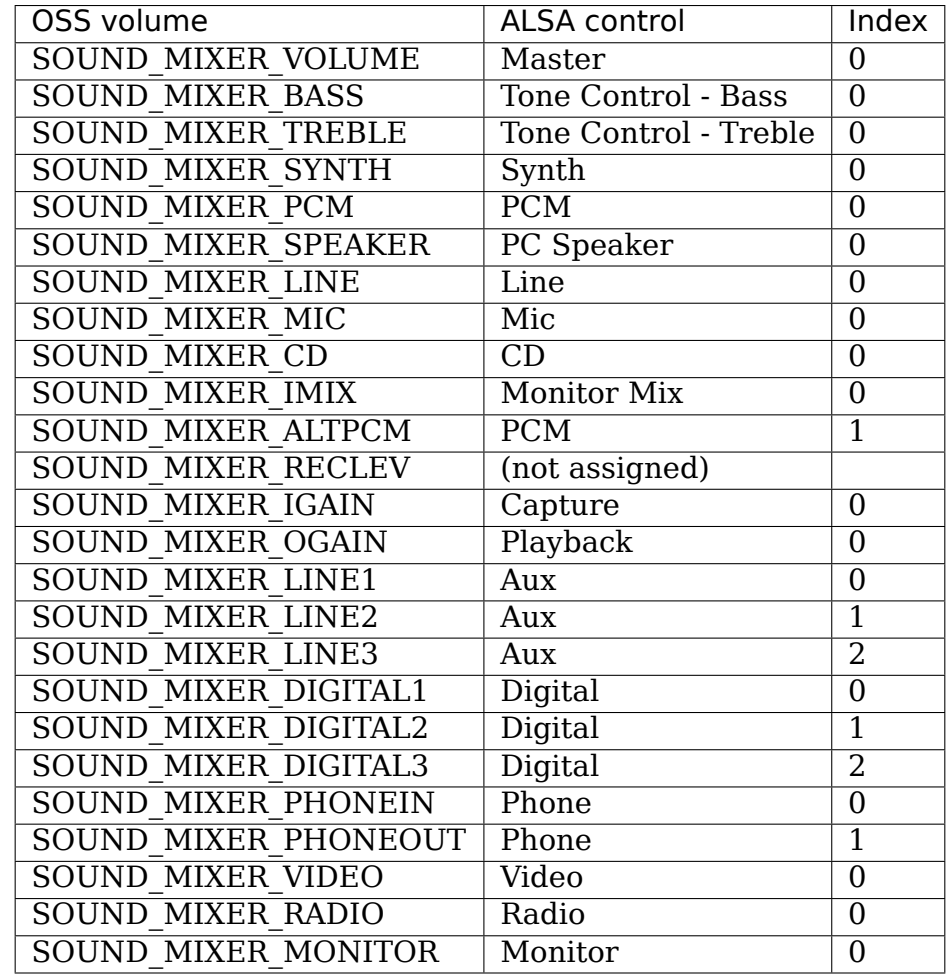

As default, ALSA uses the following control for OSS volumes:

The second column is the base-string of the corresponding ALSA control. In fact, the controls with XXX [Playback|Capture] [Volume|Switch] will be checked in addition.

The current assignment of these mixer elements is listed in the proc file, /proc/asound/cardX/oss\_mixer, which will be like the following

VOLUME "Master" 0 BASS "" 0 TREBLE "" 0 SYNTH "" 0 PCM "PCM" 0 ...

where the first column is the OSS volume element, the second column the basestring of the corresponding ALSA control, and the third the control index. When the string is empty, it means that the corresponding OSS control is not available.

For changing the assignment, you can write the configuration to this proc file. For example, to map "Wave Playback" to the PCM volume, send the command like the following:

```
% echo 'VOLUME "Wave Playback" 0' > /proc/asound/card0/oss_mixer
```
The command is exactly as same as listed in the proc file. You can change one or more elements, one volume per line. In the last example, both "Wave Playback Volume"and"Wave Playback Switch"will be affected when PCM volume is changed.

Like the case of PCM proc file, the permission of proc files depend on the module options of snd. you'll likely need to be superuser for sending the command above.

As well as in the case of PCM proc file, you can save and restore the current mixer configuration by reading and writing the whole file image.

## **2.9.5 Duplex Streams**

Note that when attempting to use a single device file for playback and capture, the OSS API provides no way to set the format, sample rate or number of channels different in each direction. Thus

```
io_handle = open("device", O_RDWR)
```
will only function correctly if the values are the same in each direction.

To use different values in the two directions, use both

```
input handle = open("device", O_RDONLY)
output handle = open("device", \overline{0} WRONLY)
```
and set the values for the corresponding handle.

### **2.9.6 Unsupported Features**

#### **MMAP on ICE1712 driver**

ICE1712 supports only the unconventional format, interleaved 10-channels 24bit (packed in 32bit) format. Therefore you cannot mmap the buffer as the conventional (mono or 2-channels, 8 or 16bit) format on OSS.

# **2.10 OSS Sequencer Emulation on ALSA**

Copyright (c) 1998,1999 by Takashi Iwai ver.0.1.8; Nov. 16, 1999

### **2.10.1 Description**

This directory contains the OSS sequencer emulation driver on ALSA. Note that this program is still in the development state.

What this does - it provides the emulation of the OSS sequencer, access via /dev/ sequencer and /dev/music devices. The most of applications using OSS can run if the appropriate ALSA sequencer is prepared.

The following features are emulated by this driver:

• Normal sequencer and MIDI events:

They are converted to the ALSA sequencer events, and sent to the corresponding port.

• Timer events:

The timer is not selectable by ioctl. The control rate is fixed to 100 regardless of HZ. That is, even on Alpha system, a tick is always 1/100 second. The base rate and tempo can be changed in /dev/ music.

• Patch loading:

It purely depends on the synth drivers whether it's supported since the patch loading is realized by callback to the synth driver.

• I/O controls:

Most of controls are accepted. Some controls are dependent on the synth driver, as well as even on original OSS.

Furthermore, you can find the following advanced features:

• Better queue mechanism:

The events are queued before processing them.

• Multiple applications:

You can run two or more applications simultaneously (even for OSS sequencer)! However, each MIDI device is exclusive - that is, if a MIDI device is opened once by some application, other applications can't use it. No such a restriction in synth devices.

• Real-time event processing:

The events can be processed in real time without using out of bound ioctl. To switch to real-time mode, send ABSTIME 0 event. The followed events will be processed in real-time without queued. To switch off the real-time mode, send RELTIME 0 event.

• /proc interface:

The status of applications and devices can be shown via /proc/ asound/seq/oss at any time. In the later version, configuration will be changed via /proc interface, too.

## **2.10.2 Installation**

Run configure script with both sequencer support (--with-sequencer=yes) and OSS emulation (--with-oss=yes) options. A module snd-seq-oss.o will be created. If the synth module of your sound card supports for OSS emulation (so far, only Emu8000 driver), this module will be loaded automatically. Otherwise, you need to load this module manually.

At beginning, this module probes all the MIDI ports which have been already connected to the sequencer. Once after that, the creation and deletion of ports are watched by announcement mechanism of ALSA sequencer.

The available synth and MIDI devices can be found in proc interface. Run cat / proc/asound/seq/oss, and check the devices. For example, if you use an AWE64 card, you'll see like the following:

```
OSS sequencer emulation version 0.1.8
ALSA client number 63
ALSA receiver port 0
Number of applications: 0
Number of synth devices: 1
synth 0: [EMU8000]
  type 0x1 : subtype 0x20 : voices 32
  capabilties : ioctl enabled / load_patch enabled
Number of MIDI devices: 3
midi 0: [Emu8000 Port-0] ALSA port 65:0
  capability write / opened none
midi 1: [Emu8000 Port-1] ALSA port 65:1
  capability write / opened none
midi 2: [0: MPU-401 (UART)] ALSA port 64:0
  capability read/write / opened none
```
Note that the device number may be different from the information of /proc/ asound/oss-devices or ones of the original OSS driver. Use the device number listed in /proc/asound/seq/oss to play via OSS sequencer emulation.

## **2.10.3 Using Synthesizer Devices**

Run your favorite program. I've tested playmidi-2.4, awemidi-0.4.3, gmod-3.1 and xmp-1.1.5. You can load samples via /dev/sequencer like sfxload, too.

If the lowlevel driver supports multiple access to synth devices (like Emu8000 driver), two or more applications are allowed to run at the same time.

#### **2.10.4 Using MIDI Devices**

So far, only MIDI output was tested. MIDI input was not checked at all, but hopefully it will work. Use the device number listed in /proc/asound/seq/oss. Be aware that these numbers are mostly different from the list in /proc/asound/ oss-devices.

### **2.10.5 Module Options**

The following module options are available:

- **maxqlen** specifies the maximum read/write queue length. This queue is private for OSS sequencer, so that it is independent from the queue length of ALSA sequencer. Default value is 1024.
- **seq oss debug** specifies the debug level and accepts zero (= no debug message) or positive integer. Default value is 0.

### **2.10.6 Queue Mechanism**

OSS sequencer emulation uses an ALSA priority queue. The events from /dev/ sequencer are processed and put onto the queue specified by module option.

All the events from /dev/sequencer are parsed at beginning. The timing events are also parsed at this moment, so that the events may be processed in real-time. Sending an event ABSTIME 0 switches the operation mode to real-time mode, and sending an event RELTIME 0 switches it off. In the real-time mode, all events are dispatched immediately.

The queued events are dispatched to the corresponding ALSA sequencer ports after scheduled time by ALSA sequencer dispatcher.

If the write-queue is full, the application sleeps until a certain amount (as default one half) becomes empty in blocking mode. The synchronization to write timing was implemented, too.

The input from MIDI devices or echo-back events are stored on read FIFO queue. If application reads /dev/sequencer in blocking mode, the process will be awaked.

## **2.10.7 Interface to Synthesizer Device**

### **Registration**

To register an OSS synthesizer device, use snd\_seq\_oss\_synth\_register() function:

int snd seq oss synth register(char \*name, int type, int subtype, int. *,→*nvoices, snd seq oss callback  $t *$ oper, void \*private data)

The arguments name, type, subtype and nvoices are used for making the appropriate synth info structure for ioctl. The return value is an index number of this device. This index must be remembered for unregister. If registration is failed, -errno will be returned.

To release this device, call snd\_seq\_oss\_synth\_unregister() function:

```
int snd seq oss synth unregister(int index)
```
where the index is the index number returned by register function.

#### **Callbacks**

OSS synthesizer devices have capability for sample downloading and ioctls like sample reset. In OSS emulation, these special features are realized by using callbacks. The registration argument oper is used to specify these callbacks. The following callback functions must be defined:

```
snd_seq_oss_callback_t:
 int (*\overline{open})(snd seq oss arg t *p, void *closure);
 int (*close)(\text{sn}\overline{d}\text{\_seq}\text{_,} \overline{c}\text{_,} \overline{a}\text{_,} \overline{c} * p);int (*ioctl)(snd_seq_oss_arg_t *p, unsigned int cmd, unsigned long arg);
 int (*load_patch)(snd_seq_oss_arg_t *p, int format, const char *buf, int␣
,→offs, int count);
 int (*reset)(snd seq oss arg t *p);
```
Except for open and close callbacks, they are allowed to be NULL.

Each callback function takes the argument type snd\_seq\_oss\_arg\_t as the first argument.

```
struct snd seq oss arg t {
    int app_index;
    int file_mode;
    int seq_mode;
    snd_seq_addr_t addr;
    void *private_data;
    int event_passing;
};
```
The first three fields, app\_index, file\_mode and seq\_mode are initialized by OSS sequencer. The app index is the application index which is unique to each application opening OSS sequencer. The file\_mode is bit-flags indicating the file operation mode. See seq\_oss.h for its meaning. The seq mode is sequencer operation mode. In the current version, only SND\_OSSSEQ\_MODE\_SYNTH is used.

The next two fields, addr and private data, must be filled by the synth driver at open callback. The addr contains the address of ALSA sequencer port which is assigned to this device. If the driver allocates memory for private data, it must be released in close callback by itself.

The last field, event passing, indicates how to translate note-on / off events. In PROCESS EVENTS mode, the note 255 is regarded as velocity change, and key pressure event is passed to the port. In PASS\_EVENTS mode, all note on/off events are passed to the port without modified. PROCESS KEYPRESS mode checks the note above 128 and regards it as key pressure event (mainly for Emu8000 driver).

#### **Open Callback**

The open is called at each time this device is opened by an application using OSS sequencer. This must not be NULL. Typically, the open callback does the following procedure:

- 1. Allocate private data record.
- 2. Create an ALSA sequencer port.
- 3. Set the new port address on arg->addr.
- 4. Set the private data record pointer on arg->private data.

Note that the type bit-flags in port info of this synth port must NOT contain TYPE MIDI GENERIC bit. Instead, TYPE SPECIFIC should be used. Also, CAP\_SUBSCRIPTION bit should NOT be included, too. This is necessary to tell it from other normal MIDI devices. If the open procedure succeeded, return zero. Otherwise, return -errno.

#### **Ioctl Callback**

The ioctl callback is called when the sequencer receives device-specific ioctls. The following two ioctls should be processed by this callback:

**IOCTL\_SEQ\_RESET\_SAMPLES** reset all samples on memory – return 0

**IOCTL SYNTH MEMAVL** return the available memory size

FM 4OP ENABLE can be ignored usually

The other ioctls are processed inside the sequencer without passing to the lowlevel driver.

#### **Load\_Patch Callback**

The load patch callback is used for sample-downloading. This callback must read the data on user-space and transfer to each device. Return 0 if succeeded, and errno if failed. The format argument is the patch key in patch\_info record. The buf is user-space pointer where patch info record is stored. The offs can be ignored. The count is total data size of this sample data.

#### **Close Callback**

The close callback is called when this device is closed by the application. If any private data was allocated in open callback, it must be released in the close callback. The deletion of ALSA port should be done here, too. This callback must not be NULL.

#### **Reset Callback**

The reset callback is called when sequencer device is reset or closed by applications. The callback should turn off the sounds on the relevant port immediately, and initialize the status of the port. If this callback is undefined, OSS seq sends a HEARTBEAT event to the port.

#### **2.10.8 Events**

Most of the events are processed by sequencer and translated to the adequate ALSA sequencer events, so that each synth device can receive by input event callback of ALSA sequencer port. The following ALSA events should be implemented by the driver:

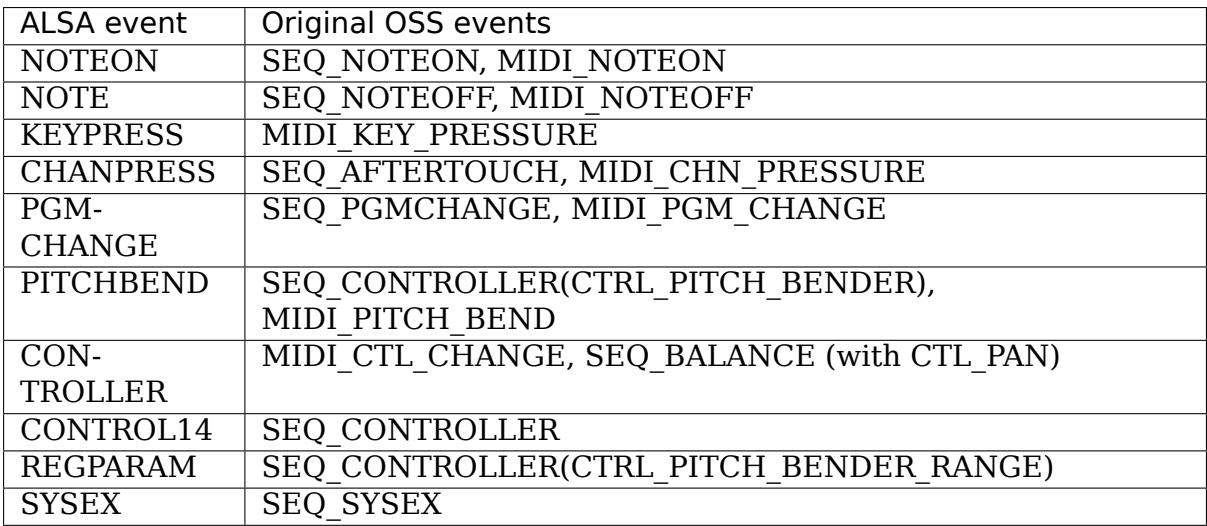

The most of these behavior can be realized by MIDI emulation driver included in the Emu8000 lowlevel driver. In the future release, this module will be independent.

Some OSS events (SEQ\_PRIVATE and SEQ\_VOLUME events) are passed as event type SND\_SEQ\_OSS\_PRIVATE. The OSS\_sequencer passes these event 8 byte packets without any modification. The lowlevel driver should process these events appropriately.

### **2.10.9 Interface to MIDI Device**

Since the OSS emulation probes the creation and deletion of ALSA MIDI sequencer ports automatically by receiving announcement from ALSA sequencer, the MIDI devices don't need to be registered explicitly like synth devices. However, the MIDI port info registered to ALSA sequencer must include a group name SND SEQ GROUP DEVICE and a capability-bit CAP READ or CAP WRITE. Also, subscription capabilities, CAP\_SUBS\_READ or CAP\_SUBS\_WRITE, must be defined, too. If these conditions are not satisfied, the port is not registered as OSS sequencer MIDI device.

The events via MIDI devices are parsed in OSS sequencer and converted to the corresponding ALSA sequencer events. The input from MIDI sequencer is also converted to MIDI byte events by OSS sequencer. This works just a reverse way of seq\_midi module.

#### **2.10.10 Known Problems / TODO's**

• Patch loading via ALSA instrument layer is not implemented yet.

# **CHAPTER THREE**

# **ALSA SOC LAYER**

The documentation is spilt into the following sections:-

# **3.1 ALSA SoC Layer Overview**

The overall project goal of the ALSA System on Chip (ASoC) layer is to provide better ALSA support for embedded system-on-chip processors (e.g. pxa2xx, au1x00, iMX, etc) and portable audio codecs. Prior to the ASoC subsystem there was some support in the kernel for SoC audio, however it had some limitations:-

- Codec drivers were often tightly coupled to the underlying SoC CPU. This is not ideal and leads to code duplication - for example, Linux had different wm8731 drivers for 4 different SoC platforms.
- There was no standard method to signal user initiated audio events (e.g. Headphone/Mic insertion, Headphone/Mic detection after an insertion event). These are quite common events on portable devices and often require machine specific code to re-route audio, enable amps, etc., after such an event.
- Drivers tended to power up the entire codec when playing (or recording) audio. This is fine for a PC, but tends to waste a lot of power on portable devices. There was also no support for saving power via changing codec oversampling rates, bias currents, etc.

## **3.1.1 ASoC Design**

The ASoC layer is designed to address these issues and provide the following features :-

- Codec independence. Allows reuse of codec drivers on other platforms and machines.
- Easy I2S/PCM audio interface setup between codec and SoC. Each SoC interface and codec registers its audio interface capabilities with the core and are subsequently matched and configured when the application hardware parameters are known.
- Dynamic Audio Power Management (DAPM). DAPM automatically sets the codec to its minimum power state at all times. This includes powering

up/down internal power blocks depending on the internal codec audio routing and any active streams.

- Pop and click reduction. Pops and clicks can be reduced by powering the codec up/down in the correct sequence (including using digital mute). ASoC signals the codec when to change power states.
- Machine specific controls: Allow machines to add controls to the sound card (e.g. volume control for speaker amplifier).

To achieve all this, ASoC basically splits an embedded audio system into multiple re-usable component drivers :-

- Codec class drivers: The codec class driver is platform independent and contains audio controls, audio interface capabilities, codec DAPM definition and codec IO functions. This class extends to BT, FM and MODEM ICs if required. Codec class drivers should be generic code that can run on any architecture and machine.
- Platform class drivers: The platform class driver includes the audio DMA engine driver, digital audio interface (DAI) drivers (e.g. I2S, AC97, PCM) and any audio DSP drivers for that platform.
- Machine class driver: The machine driver class acts as the glue that describes and binds the other component drivers together to form an ALSA"sound card device". It handles any machine specific controls and machine level audio events (e.g. turning on an amp at start of playback).

# **3.2 ASoC Codec Class Driver**

The codec class driver is generic and hardware independent code that configures the codec, FM, MODEM, BT or external DSP to provide audio capture and playback. It should contain no code that is specific to the target platform or machine. All platform and machine specific code should be added to the platform and machine drivers respectively.

Each codec class driver must provide the following features:-

- 1. Codec DAI and PCM configuration
- 2. Codec control IO using RegMap API
- 3. Mixers and audio controls
- 4. Codec audio operations
- 5. DAPM description.
- 6. DAPM event handler.

Optionally, codec drivers can also provide:-

7. DAC Digital mute control.

Its probably best to use this guide in conjunction with the existing codec driver code in sound/soc/codecs/

## **3.2.1 ASoC Codec driver breakdown**

#### **Codec DAI and PCM configuration**

Each codec driver must have a struct snd\_soc\_dai\_driver to define its DAI and PCM capabilities and operations. This struct is exported so that it can be registered with the core by your machine driver.

e.g.

```
static struct snd soc dai ops wm8731 dai ops = {
      .prepare = = \sqrt{m}8731 pcm prepare,
      h_{\text{w}} params = wm8731 hw params,
      subshutdown = wm8731 shutdown,
      \text{digital} mute = wm8731 mute,
      .set_sysclk = wm8731_set_dai_sysclk,
                       = wm8731_set_dai_fmt,
};
struct snd soc dai driver wm8731 dai = {
      .name = \sqrt{w} = \sqrt{731 - \text{hifi}},
      .playback = {
               .stream_name = "Playback",
               . channels min = 1,
               . channels max = 2,
               ratio = WMS731 RATES,
               . formats = WMS731 FORMATS, },
      \text{.capture} = \{.stream_name = "Capture",
               .channels min = 1,
               . channels max = 2,
                rates = WMS731 RATES,.formats = WMS731 FORMATS, },
      .ops = \& wm8731 dai ops,
      .symmetric rates = 1,
};
```
#### **Codec control IO**

The codec can usually be controlled via an I2C or SPI style interface (AC97 combines control with data in the DAI). The codec driver should use the Regmap API for all codec IO. Please see include/linux/regmap.h and existing codec drivers for example regmap usage.

#### **Mixers and audio controls**

All the codec mixers and audio controls can be defined using the convenience macros defined in soc.h.

#define SOC\_SINGLE(xname, reg, shift, mask, invert)

Defines a single control as follows:-

```
xname = Control name e.g. "Playback Volume"
reg = codec register
shift = control bit(s) offset in registermask = control bit size(s) e.g. mask of 7 = 3 bits
invert = the control is inverted
```
Other macros include:-

#define SOC\_DOUBLE(xname, reg, shift\_left, shift\_right, mask, invert)

A stereo control

```
#define SOC_DOUBLE_R(xname, reg_left, reg_right, shift, mask, invert)
```
A stereo control spanning 2 registers

#define SOC\_ENUM\_SINGLE(xreg, xshift, xmask, xtexts)

Defines an single enumerated control as follows:-

```
xreg = registerxshift = control bit(s) offset in registerxmask = control bit(s) size
xtexts = pointer to array of strings that describe each setting
#define SOC ENUM DOUBLE(xreg, xshift l, xshift r, xmask, xtexts)
```
Defines a stereo enumerated control

#### **Codec Audio Operations**

The codec driver also supports the following ALSA PCM operations:-

```
/* SoC audio ops */
struct snd soc ops {
      int (*startup)(struct snd_pcm_substream *);
      void (*shutdown) (struct snd pcm substream *);
      int (*hw_params)(struct snd_pcm_substream *, struct snd_pcm_hw_
,→params *);
      int (*hw free)(struct snd pcm substream *);
      int (*prepare)(struct snd pcm substream *);
};
```
Please refer to the ALSA driver PCM documentation for details. http://www. alsa-project.org/~iwai/writing-an-alsa-driver/

#### **DAPM description**

The Dynamic Audio Power Management description describes the codec power components and their relationships and registers to the ASoC core. Please read dapm.rst for details of building the description.

Please also see the examples in other codec drivers.

#### **DAPM event handler**

This function is a callback that handles codec domain PM calls and system domain PM calls (e.g. suspend and resume). It is used to put the codec to sleep when not in use.

Power states:-

```
SNDRV CTL POWER D0: /* full On *//* vref/mid, clk and osc on, active */SNDRV CTL POWER D1: /* partial On */SNDRV_CTL_POWER_D2: /* partial On */
SNDRV CTL POWER D3hot: /* Off, with power */
/* everything off except vref/vmid, inactive */
SNDRV_CTL_POWER_D3cold: /* Everything Off, without power */
```
#### **Codec DAC digital mute control**

Most codecs have a digital mute before the DACs that can be used to minimise any system noise. The mute stops any digital data from entering the DAC.

A callback can be created that is called by the core for each codec DAI when the mute is applied or freed.

i.e.

```
static int wm8974 mute(struct snd soc dai *dai, int mute)
{
      struct snd soc component *component = dai->component;
      u16 mute reg = snd soc component read32(component, WM8974 DAC) \&,
,→0xffbf;
      if (mute)
              snd soc component write(component, WM8974 DAC, mute reg |
,→0x40);
      else
              snd soc component write(component, WM8974 DAC, mute reg);
      return 0;
}
```
# **3.3 ASoC Digital Audio Interface (DAI)**

ASoC currently supports the three main Digital Audio Interfaces (DAI) found on SoC controllers and portable audio CODECs today, namely AC97, I2S and PCM.

## **3.3.1 AC97**

AC97 is a five wire interface commonly found on many PC sound cards. It is now also popular in many portable devices. This DAI has a reset line and time multiplexes its data on its SDATA\_OUT (playback) and SDATA\_IN (capture) lines. The bit clock (BCLK) is always driven by the CODEC (usually 12.288MHz) and the frame (FRAME) (usually 48kHz) is always driven by the controller. Each AC97 frame is 21uS long and is divided into 13 time slots.

The AC97 specification can be found at : http://www.intel.com/p/en\_US/business/ design

### **3.3.2 I2S**

I2S is a common 4 wire DAI used in HiFi, STB and portable devices. The Tx and Rx lines are used for audio transmission, while the bit clock (BCLK) and left/right clock (LRC) synchronise the link. I2S is flexible in that either the controller or CODEC can drive (master) the BCLK and LRC clock lines. Bit clock usually varies depending on the sample rate and the master system clock (SYSCLK). LRCLK is the same as the sample rate. A few devices support separate ADC and DAC LRCLKs, this allows for simultaneous capture and playback at different sample rates.

I2S has several different operating modes:-

**I2S** MSB is transmitted on the falling edge of the first BCLK after LRC transition.

**Left Justified** MSB is transmitted on transition of LRC.

**Right Justified** MSB is transmitted sample size BCLKs before LRC transition.

### **3.3.3 PCM**

PCM is another 4 wire interface, very similar to I2S, which can support a more flexible protocol. It has bit clock (BCLK) and sync (SYNC) lines that are used to synchronise the link while the Tx and Rx lines are used to transmit and receive the audio data. Bit clock usually varies depending on sample rate while sync runs at the sample rate. PCM also supports Time Division Multiplexing (TDM) in that several devices can use the bus simultaneously (this is sometimes referred to as network mode).

Common PCM operating modes:-

**Mode A** MSB is transmitted on falling edge of first BCLK after FRAME/SYNC.

**Mode B** MSB is transmitted on rising edge of FRAME/SYNC.
# **3.4 Dynamic Audio Power Management for Portable Devices**

## **3.4.1 Description**

Dynamic Audio Power Management (DAPM) is designed to allow portable Linux devices to use the minimum amount of power within the audio subsystem at all times. It is independent of other kernel PM and as such, can easily co-exist with the other PM systems.

DAPM is also completely transparent to all user space applications as all power switching is done within the ASoC core. No code changes or recompiling are required for user space applications. DAPM makes power switching decisions based upon any audio stream (capture/playback) activity and audio mixer settings within the device.

DAPM spans the whole machine. It covers power control within the entire audio subsystem, this includes internal codec power blocks and machine level power systems.

There are 4 power domains within DAPM

**Codec bias domain** VREF, VMID (core codec and audio power)

Usually controlled at codec probe/remove and suspend/resume, although can be set at stream time if power is not needed for sidetone, etc.

#### **Platform/Machine domain** physically connected inputs and outputs

Is platform/machine and user action specific, is configured by the machine driver and responds to asynchronous events e.g when HP are inserted

**Path domain** audio subsystem signal paths

Automatically set when mixer and mux settings are changed by the user. e.g. alsamixer, amixer.

### **Stream domain** DACs and ADCs.

Enabled and disabled when stream playback/capture is started and stopped respectively. e.g. aplay, arecord.

All DAPM power switching decisions are made automatically by consulting an audio routing map of the whole machine. This map is specific to each machine and consists of the interconnections between every audio component (including internal codec components). All audio components that effect power are called widgets hereafter.

## **3.4.2 DAPM Widgets**

Audio DAPM widgets fall into a number of types:- **Mixer** Mixes several analog signals into a single analog signal. **Mux** An analog switch that outputs only one of many inputs. **PGA** A programmable gain amplifier or attenuation widget. **ADC** Analog to Digital Converter **DAC** Digital to Analog Converter **Switch** An analog switch **Input** A codec input pin **Output** A codec output pin **Headphone** Headphone (and optional Jack) **Mic** Mic (and optional Jack) **Line** Line Input/Output (and optional Jack) **Speaker** Speaker **Supply** Power or clock supply widget used by other widgets. **Regulator** External regulator that supplies power to audio components. **Clock** External clock that supplies clock to audio components. **AIF IN** Audio Interface Input (with TDM slot mask). **AIF OUT** Audio Interface Output (with TDM slot mask). **Siggen** Signal Generator. **DAI IN** Digital Audio Interface Input. **DAI OUT** Digital Audio Interface Output. **DAI Link** DAI Link between two DAI structures **Pre** Special PRE widget (exec before all others) **Post** Special POST widget (exec after all others) **Buffer** Inter widget audio data buffer within a DSP. **Scheduler** DSP internal scheduler that schedules component/pipeline processing work. **Effect** Widget that performs an audio processing effect. **SRC** Sample Rate Converter within DSP or CODEC **ASRC** Asynchronous Sample Rate Converter within DSP or CODEC **Encoder** Widget that encodes audio data from one format (usually PCM) to another usually more compressed format.

**Decoder** Widget that decodes audio data from a compressed format to an uncompressed format like PCM.

(Widgets are defined in include/sound/soc-dapm.h)

Widgets can be added to the sound card by any of the component driver types. There are convenience macros defined in soc-dapm.h that can be used to quickly build a list of widgets of the codecs and machines DAPM widgets.

Most widgets have a name, register, shift and invert. Some widgets have extra parameters for stream name and kcontrols.

#### **Stream Domain Widgets**

Stream Widgets relate to the stream power domain and only consist of ADCs (analog to digital converters), DACs (digital to analog converters), AIF IN and AIF OUT.

Stream widgets have the following format:-

SND SOC DAPM DAC(name, stream name, reg, shift, invert), SND SOC DAPM AIF IN(name, stream, slot, reg, shift, invert)

NOTE: the stream name must match the corresponding stream name in your codec snd\_soc\_codec\_dai.

e.g. stream widgets for HiFi playback and capture

```
SND_SOC_DAPM_DAC("HiFi DAC", "HiFi Playback", REG, 3, 1),
SND_SOC_DAPM_ADC("HiFi ADC", "HiFi Capture", REG, 2, 1),
```
e.g. stream widgets for AIF

```
SND SOC DAPM AIF IN("AIF1RX", "AIF1 Playback", 0, SND SOC NOPM, 0, 0),
SND_SOC_DAPM_AIF_OUT("AIF1TX", "AIF1 Capture", 0, SND_SOC_NOPM, 0, 0),
```
### **Path Domain Widgets**

Path domain widgets have a ability to control or affect the audio signal or audio paths within the audio subsystem. They have the following form:-

SND\_SOC\_DAPM\_PGA(name, reg, shift, invert, controls, num\_controls)

Any widget kcontrols can be set using the controls and num\_controls members.

e.g. Mixer widget (the kcontrols are declared first)

```
/* Output Mixer */
static const snd kcontrol new t wm8731 output mixer controls[] = {
SOC DAPM SINGLE("Line Bypass Switch", WM8731 APANA, 3, 1, 0),
SOC_DAPM_SINGLE("Mic Sidetone Switch", WM8731 APANA, 5, 1, 0),
SOC DAPM SINGLE("HiFi Playback Switch", WM8731 APANA, 4, 1, 0),
};
SND_SOC_DAPM_MIXER("Output Mixer", WM8731_PWR, 4, 1, wm8731_output_mixer_
,→controls,
      ARRAY SIZE(wm8731 output mixer controls)),
```
If you don't want the mixer elements prefixed with the name of the mixer widget, you can use SND\_SOC\_DAPM\_MIXER\_NAMED\_CTL instead. the parameters are the same as for SND\_SOC\_DAPM\_MIXER.

### **Machine domain Widgets**

Machine widgets are different from codec widgets in that they don't have a codec register bit associated with them. A machine widget is assigned to each machine audio component (non codec or DSP) that can be independently powered. e.g.

- Speaker Amp
- Microphone Bias
- Jack connectors

A machine widget can have an optional call back.

e.g. Jack connector widget for an external Mic that enables Mic Bias when the Mic is inserted:-:

```
static int spitz mic bias(struct snd soc dapm widget* w, int event)
{
      gpio set value(SPITZ GPIO MIC BIAS, SND SOC DAPM EVENT ON(event));
      return 0;
}
SND SOC DAPM MIC("Mic Jack", spitz mic bias),
```
## **Codec (BIAS) Domain**

The codec bias power domain has no widgets and is handled by the codecs DAPM event handler. This handler is called when the codec powerstate is changed wrt to any stream event or by kernel PM events.

### **Virtual Widgets**

Sometimes widgets exist in the codec or machine audio map that don't have any corresponding soft power control. In this case it is necessary to create a virtual widget - a widget with no control bits e.g.

```
SND SOC DAPM_MIXER("AC97 Mixer", SND SOC DAPM_NOPM, 0, 0, NULL, 0),
```
This can be used to merge to signal paths together in software.

After all the widgets have been defined, they can then be added to the DAPM subsystem individually with a call to snd soc\_dapm\_new\_control().

### **3.4.3 Codec/DSP Widget Interconnections**

Widgets are connected to each other within the codec, platform and machine by audio paths (called interconnections). Each interconnection must be defined in order to create a map of all audio paths between widgets.

This is easiest with a diagram of the codec or DSP (and schematic of the machine audio system), as it requires joining widgets together via their audio signal paths.

e.g., from the WM8731 output mixer (wm8731.c)

The WM8731 output mixer has 3 inputs (sources)

- 1. Line Bypass Input
- 2. DAC (HiFi playback)
- 3. Mic Sidetone Input

Each input in this example has a kcontrol associated with it (defined in example above) and is connected to the output mixer via its kcontrol name. We can now connect the destination widget (wrt audio signal) with its source widgets.

```
/* output mixer */
{"Output Mixer", "Line Bypass Switch", "Line Input"},
{"Output Mixer", "HiFi Playback Switch", "DAC"},
{"Output Mixer", "Mic Sidetone Switch", "Mic Bias"},
```
So we have :-

- Destination Widget <=== Path Name <=== Source Widget, or
- Sink, Path, Source, or
- Output Mixer is connected to the DAC via the HiFi Playback Switch.

When there is no path name connecting widgets (e.g. a direct connection) we pass NULL for the path name.

Interconnections are created with a call to:-

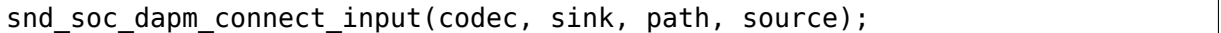

Finally, snd soc\_dapm\_new\_widgets(codec) must be called after all widgets and interconnections have been registered with the core. This causes the core to scan the codec and machine so that the internal DAPM state matches the physical state of the machine.

#### **Machine Widget Interconnections**

Machine widget interconnections are created in the same way as codec ones and directly connect the codec pins to machine level widgets.

e.g. connects the speaker out codec pins to the internal speaker.

```
/* ext speaker connected to codec pins LOUT2, ROUT2 */
{"Ext Spk", NULL , "ROUT2"},
{"Ext Spk", NULL , "LOUT2"},
```
This allows the DAPM to power on and off pins that are connected (and in use) and pins that are NC respectively.

### **3.4.4 Endpoint Widgets**

An endpoint is a start or end point (widget) of an audio signal within the machine and includes the codec. e.g.

- Headphone Jack
- Internal Speaker
- Internal Mic
- Mic Jack
- Codec Pins

Endpoints are added to the DAPM graph so that their usage can be determined in order to save power. e.g. NC codecs pins will be switched OFF, unconnected jacks can also be switched OFF.

### **3.4.5 DAPM Widget Events**

Some widgets can register their interest with the DAPM core in PM events. e.g. A Speaker with an amplifier registers a widget so the amplifier can be powered only when the spk is in use.

```
/* turn speaker amplifier on/off depending on use */static int corgi amp event(struct snd soc dapm widget *w, int event)
{
      gpio set value(CORGI GPIO APM ON, SND SOC DAPM EVENT ON(event));
      return 0;
}
/* corgi machine dapm widgets */static const struct snd soc dapm widget wm8731 dapm widgets =
     SND SOC DAPM SPK("Ext Spk", corgi amp event);
```
Please see soc-dapm.h for all other widgets that support events.

### **Event types**

The following event types are supported by event widgets.

```
/* dapm event types */
#define SND_SOC_DAPM_PRE_PMU 0x1 /* before widget power up */
#define SND_SOC_DAPM_POST_PMU 0x2<br>#define SND_SOC_DAPM_PRE PMD 0x4
                              0x4 /* before widget power down */
#define SND_SOC_DAPM_POST_PMD 0x8 /* after widget power down */
#define SND_SOC_DAPM_PRE_REG 0x10 /* before audio path setup */
#define SND SOC DAPM POST REG 0x20 /* after audio path setup */
```
# **3.5 ASoC Platform Driver**

An ASoC platform driver class can be divided into audio DMA drivers, SoC DAI drivers and DSP drivers. The platform drivers only target the SoC CPU and must have no board specific code.

## **3.5.1 Audio DMA**

The platform DMA driver optionally supports the following ALSA operations:-

```
/* SoC audio ops */
struct snd_soc_ops {
      int (*startup)(struct snd_pcm_substream *);
      void (*shutdown)(struct snd pcm substream *);
      int (*hw params)(struct snd pcm substream *, struct snd pcm hw
,→params *);
      int (*hw free)(struct snd pcm substream *);
      int (*prepare)(struct and perm substream *);int (*trigger)(struct snd_pcm_substream *, int);
};
```
The platform driver exports its DMA functionality via struct snd soc component driver:-

```
struct snd soc component driver {
      const char *name;
      ...
      int (*probe)(struct snd soc component *);
      void (*remove)(struct snd soc component *);
      int (*suspend)(struct snd soc component *);
      int (*resume)(struct snd soc component *);
      /* pcm creation and destruction */
      int (*pcm new)(struct snd soc pcm runtime *);
      void (*pcm free)(struct snd pcm *);
      ...
      const struct snd_pcm_ops *ops;
      const struct snd compr ops *compr ops;
      ...
};
```
Please refer to the ALSA driver documentation for details of audio DMA. http: //www.alsa-project.org/~iwai/writing-an-alsa-driver/

An example DMA driver is soc/pxa/pxa2xx-pcm.c

## **3.5.2 SoC DAI Drivers**

Each SoC DAI driver must provide the following features:-

- 1. Digital audio interface (DAI) description
- 2. Digital audio interface configuration
- 3. PCM's description
- 4. SYSCLK configuration
- 5. Suspend and resume (optional)

Please see codec.rst for a description of items 1 - 4.

# **3.5.3 SoC DSP Drivers**

Each SoC DSP driver usually supplies the following features :-

- 1. DAPM graph
- 2. Mixer controls
- 3. DMA IO to/from DSP buffers (if applicable)
- 4. Definition of DSP front end (FE) PCM devices.

Please see DPCM.txt for a description of item 4.

# **3.6 ASoC Machine Driver**

The ASoC machine (or board) driver is the code that glues together all the component drivers (e.g. codecs, platforms and DAIs). It also describes the relationships between each component which include audio paths, GPIOs, interrupts, clocking, jacks and voltage regulators.

The machine driver can contain codec and platform specific code. It registers the audio subsystem with the kernel as a platform device and is represented by the following struct:-

```
/* SoC machine */
struct snd soc card {
      char *name;
      ...
      int (*probe)(struct platform device *pdev);
      int (*remove)(struct platform device *pdev);
      /* the pre and post PM functions are used to do any PM work before.
,→and
       * after the codec and DAIs do any PM work. */
      int (*suspend pre)(struct platform device *pdev, pm message t state);
      int (*suspend_post)(struct platform device *pdev, pm message t.
,→state);
```
(continues on next page)

(continued from previous page)

```
int (*resume pre)(struct platform device *pdev);
int (*resume post)(struct platform device *pdev);
...
/* CPU <--> Codec DAI links */
struct snd soc dai link *dai link;
int num_links;
...
```
### **3.6.1 probe()/remove()**

};

probe/remove are optional. Do any machine specific probe here.

### **3.6.2 suspend()/resume()**

The machine driver has pre and post versions of suspend and resume to take care of any machine audio tasks that have to be done before or after the codec, DAIs and DMA is suspended and resumed. Optional.

#### **3.6.3 Machine DAI Configuration**

The machine DAI configuration glues all the codec and CPU DAIs together. It can also be used to set up the DAI system clock and for any machine related DAI initialisation e.g. the machine audio map can be connected to the codec audio map, unconnected codec pins can be set as such.

struct snd soc\_dai\_link is used to set up each DAI in your machine. e.g.

```
/* corgi digital audio interface glue - connects codec <--> CPU */
static struct snd soc dai link corgi dai = {
      .name = "WM8731",
      .stream_name = "WM8731",
      .cpu_dai_name = "pxa-is2-dai",
      .codec_dai_name = "wm8731-hifi",
      .platform_name = "pxa-pcm-audio"
      \text{codec} name = "wm8713-codec.0-001a",
      .init = corgi_wm8731_init,
      .ops = \&corgi ops,
};
```
struct snd soc card then sets up the machine with its DAIs. e.g.

```
/* corgi audio machine driver */
static struct snd_soc_card snd_soc_corgi = {
      name = "Corgi".dai link = \&corgi dai,
      .num links = 1,
};
```
### **3.6.4 Machine Power Map**

The machine driver can optionally extend the codec power map and to become an audio power map of the audio subsystem. This allows for automatic power up/down of speaker/HP amplifiers, etc. Codec pins can be connected to the machines jack sockets in the machine init function.

### **3.6.5 Machine Controls**

Machine specific audio mixer controls can be added in the DAI init function.

# **3.7 Audio Pops and Clicks**

Pops and clicks are unwanted audio artifacts caused by the powering up and down of components within the audio subsystem. This is noticeable on PCs when an audio module is either loaded or unloaded (at module load time the sound card is powered up and causes a popping noise on the speakers).

Pops and clicks can be more frequent on portable systems with DAPM. This is because the components within the subsystem are being dynamically powered depending on the audio usage and this can subsequently cause a small pop or click every time a component power state is changed.

### **3.7.1 Minimising Playback Pops and Clicks**

Playback pops in portable audio subsystems cannot be completely eliminated currently, however future audio codec hardware will have better pop and click suppression. Pops can be reduced within playback by powering the audio components in a specific order. This order is different for startup and shutdown and follows some basic rules:-

Startup Order :- DAC --> Mixers --> Output PGA --> Digital Unmute Shutdown Order :- Digital Mute --> Output PGA --> Mixers --> DAC

This assumes that the codec PCM output path from the DAC is via a mixer and then a PGA (programmable gain amplifier) before being output to the speakers.

## **3.7.2 Minimising Capture Pops and Clicks**

Capture artifacts are somewhat easier to get rid as we can delay activating the ADC until all the pops have occurred. This follows similar power rules to playback in that components are powered in a sequence depending upon stream startup or shutdown.

```
Startup Order - Input PGA --> Mixers --> ADC
```

```
Shutdown Order - ADC --> Mixers --> Input PGA
```
## **3.7.3 Zipper Noise**

An unwanted zipper noise can occur within the audio playback or capture stream when a volume control is changed near its maximum gain value. The zipper noise is heard when the gain increase or decrease changes the mean audio signal amplitude too quickly. It can be minimised by enabling the zero cross setting for each volume control. The ZC forces the gain change to occur when the signal crosses the zero amplitude line.

# **3.8 Audio Clocking**

This text describes the audio clocking terms in ASoC and digital audio in general. Note: Audio clocking can be complex!

## **3.8.1 Master Clock**

Every audio subsystem is driven by a master clock (sometimes referred to as MCLK or SYSCLK). This audio master clock can be derived from a number of sources (e.g. crystal, PLL, CPU clock) and is responsible for producing the correct audio playback and capture sample rates.

Some master clocks (e.g. PLLs and CPU based clocks) are configurable in that their speed can be altered by software (depending on the system use and to save power). Other master clocks are fixed at a set frequency (i.e. crystals).

## **3.8.2 DAI Clocks**

The Digital Audio Interface is usually driven by a Bit Clock (often referred to as BCLK). This clock is used to drive the digital audio data across the link between the codec and CPU.

The DAI also has a frame clock to signal the start of each audio frame. This clock is sometimes referred to as LRC (left right clock) or FRAME. This clock runs at exactly the sample rate (LRC = Rate).

Bit Clock can be generated as follows:-

- BCLK = MCLK / x, or
- BCLK = LRC  $*$  x, or
- BCLK = LRC  $*$  Channels  $*$  Word Size

This relationship depends on the codec or SoC CPU in particular. In general it is best to configure BCLK to the lowest possible speed (depending on your rate, number of channels and word size) to save on power.

It is also desirable to use the codec (if possible) to drive (or master) the audio clocks as it usually gives more accurate sample rates than the CPU.

# **3.9 ASoC jack detection**

ALSA has a standard API for representing physical jacks to user space, the kernel side of which can be seen in include/sound/jack.h. ASoC provides a version of this API adding two additional features:

- It allows more than one jack detection method to work together on one user visible jack. In embedded systems it is common for multiple to be present on a single jack but handled by separate bits of hardware.
- Integration with DAPM, allowing DAPM endpoints to be updated automatically based on the detected jack status (eg, turning off the headphone outputs if no headphones are present).

This is done by splitting the jacks up into three things working together: the jack itself represented by a struct snd\_soc\_jack, sets of snd\_soc\_jack\_pins representing DAPM endpoints to update and blocks of code providing jack reporting mechanisms.

For example, a system may have a stereo headset jack with two reporting mechanisms, one for the headphone and one for the microphone. Some systems won' t be able to use their speaker output while a headphone is connected and so will want to make sure to update both speaker and headphone when the headphone jack status changes.

## **3.9.1 The jack - struct snd\_soc\_jack**

This represents a physical jack on the system and is what is visible to user space. The jack itself is completely passive, it is set up by the machine driver and updated by jack detection methods.

Jacks are created by the machine driver calling snd\_soc\_jack\_new().

## **3.9.2 snd\_soc\_jack\_pin**

These represent a DAPM pin to update depending on some of the status bits supported by the jack. Each snd\_soc\_jack has zero or more of these which are updated automatically. They are created by the machine driver and associated with the jack using snd soc jack add pins(). The status of the endpoint may configured to be the opposite of the jack status if required (eg, enabling a built in microphone if a microphone is not connected via a jack).

## **3.9.3 Jack detection methods**

Actual jack detection is done by code which is able to monitor some input to the system and update a jack by calling snd\_soc\_jack\_report(), specifying a subset of bits to update. The jack detection code should be set up by the machine driver, taking configuration for the jack to update and the set of things to report when the jack is connected.

Often this is done based on the status of a GPIO - a handler for this is provided by the snd soc\_jack\_add\_gpio() function. Other methods are also available, for example integrated into CODECs. One example of CODEC integrated jack detection can be see in the WM8350 driver.

Each jack may have multiple reporting mechanisms, though it will need at least one to be useful.

## **3.9.4 Machine drivers**

These are all hooked together by the machine driver depending on the system hardware. The machine driver will set up the snd soc jack and the list of pins to update then set up one or more jack detection mechanisms to update that jack based on their current status.

# **3.10 Dynamic PCM**

## **3.10.1 Description**

Dynamic PCM allows an ALSA PCM device to digitally route its PCM audio to various digital endpoints during the PCM stream runtime. e.g. PCM0 can route digital audio to I2S DAI0, I2S DAI1 or PDM DAI2. This is useful for on SoC DSP drivers that expose several ALSA PCMs and can route to multiple DAIs.

The DPCM runtime routing is determined by the ALSA mixer settings in the same way as the analog signal is routed in an ASoC codec driver. DPCM uses a DAPM graph representing the DSP internal audio paths and uses the mixer settings to determine the path used by each ALSA PCM.

DPCM re-uses all the existing component codec, platform and DAI drivers without any modifications.

### **Phone Audio System with SoC based DSP**

Consider the following phone audio subsystem. This will be used in this document for all examples :-

| Front End PCMs | SoC DSP | Back End DAIs | Audio devices | \*\*\*\*\*\*\*\*\*\*\*\*\* PCM0 <------------> \* \* <----DAI0-----> Codec Headset \* \*

(continues on next page)

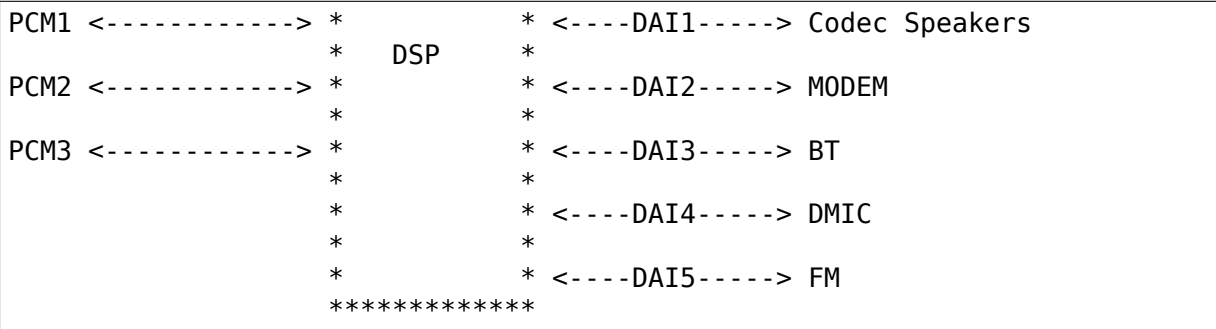

This diagram shows a simple smart phone audio subsystem. It supports Bluetooth, FM digital radio, Speakers, Headset Jack, digital microphones and cellular modem. This sound card exposes 4 DSP front end (FE) ALSA PCM devices and supports 6 back end (BE) DAIs. Each FE PCM can digitally route audio data to any of the BE DAIs. The FE PCM devices can also route audio to more than 1 BE DAI.

### **Example - DPCM Switching playback from DAI0 to DAI1**

Audio is being played to the Headset. After a while the user removes the headset and audio continues playing on the speakers.

Playback on PCM0 to Headset would look like :-

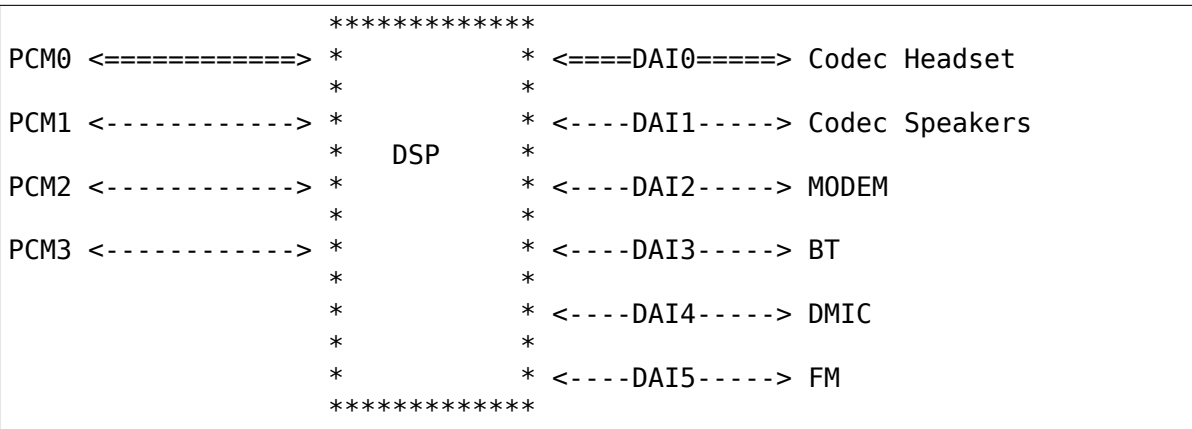

The headset is removed from the jack by user so the speakers must now be used :-

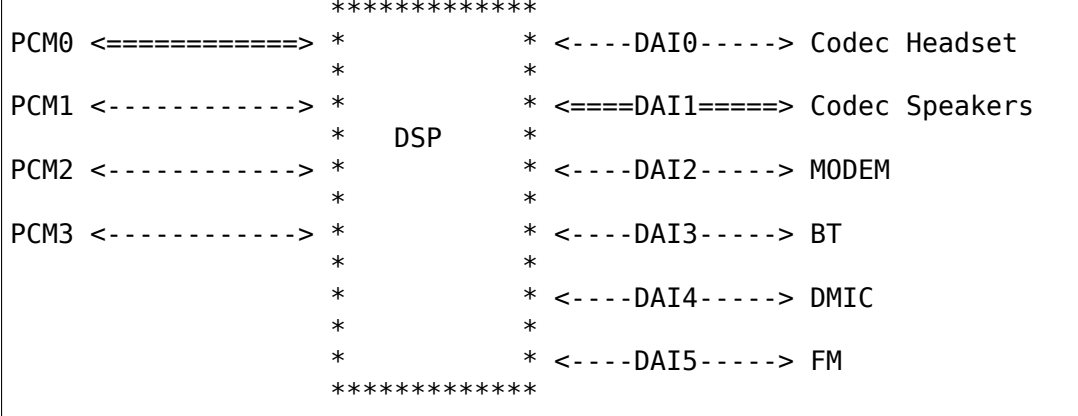

The audio driver processes this as follows :-

(continued from previous page)

- 1. Machine driver receives Jack removal event.
- 2. Machine driver OR audio HAL disables the Headset path.
- 3. DPCM runs the PCM trigger(stop), hw\_free(), shutdown() operations on DAI0 for headset since the path is now disabled.
- 4. Machine driver or audio HAL enables the speaker path.
- 5. DPCM runs the PCM ops for startup(), hw\_params(), prepare() and trigger(start) for DAI1 Speakers since the path is enabled.

In this example, the machine driver or userspace audio HAL can alter the routing and then DPCM will take care of managing the DAI PCM operations to either bring the link up or down. Audio playback does not stop during this transition.

### **3.10.2 DPCM machine driver**

The DPCM enabled ASoC machine driver is similar to normal machine drivers except that we also have to :-

- 1. Define the FE and BE DAI links.
- 2. Define any FE/BE PCM operations.
- 3. Define widget graph connections.

### **FE and BE DAI links**

```
| Front End PCMs | SoC DSP | Back End DAIs | Audio devices |
               *************
PCM0 <------------> * * <----DAI0-----> Codec Headset
               * *
PCM1 <-----------> * * * <----DAI1-----> Codec Speakers
                  * DSP *
PCM2 <------------> *
               * *
PCM3 <------------> * * <----DAI3-----> BT
               * *
               * * <----DAI4-----> DMIC
               * *
                         * * <----DAI5-----> FM
               *************
```
For the example above we have to define 4 FE DAI links and 6 BE DAI links. The FE DAI links are defined as follows :-

```
static struct snd soc dai link machine dais[] = {
      {
               .name = "PCM0 System",
               .stream name = "System Playback",
               .cpu dai name = "System Pin",
               .platform_name = "dsp-audio"
               \text{.codec} name = "snd-soc-dummy",
               .codec_dai_name = "snd-soc-dummy-dai",
```
(continues on next page)

(continued from previous page)

```
\ldots dynamic = 1,
               .trigger = {SND_SOC_DPCM_TRIGGER_POST, SND_SOC_DPCM_TRIGGER_
,→POST},
               .dpcm playback = 1,
      },
      .....< other FE and BE DAI links here >
};
```
This FE DAI link is pretty similar to a regular DAI link except that we also set the DAI link to a DPCM FE with the dynamic  $= 1$ . The supported FE stream directions should also be set with the dpcm\_playback and dpcm\_capture flags. There is also an option to specify the ordering of the trigger call for each FE. This allows the ASoC core to trigger the DSP before or after the other components (as some DSPs have strong requirements for the ordering DAI/DSP start and stop sequences).

The FE DAI above sets the codec and code DAIs to dummy devices since the BE is dynamic and will change depending on runtime config.

The BE DAIs are configured as follows :-

```
static struct snd soc dai link machine dais[] = {
      .....< FE DAI links here >
      {
               .name = "Codec Headset",
               cpu\_dai\_name = "ssp-dai.0",.platform_name = "snd-soc-dummy",
               .no pcm = 1,
               \text{.codec} name = "rt5640.0-001c",
               .codec_dai_name = "rt5640-aif1",
               .ignore suspend = 1,
               igmore\_pmdown_time = 1,.be_hw_params_fixup = hswult_ssp0_fixup,
               .ops = \deltahaswell ops,
               .dpcm playback = 1,
               .dpcm capture = 1,
      },
      .....< other BE DAI links here >
};
```
This BE DAI link connects DAI0 to the codec (in this case RT5460 AIF1). It sets the no pcm flag to mark it has a BE and sets flags for supported stream directions using dpcm playback and dpcm capture above.

The BE has also flags set for ignoring suspend and PM down time. This allows the BE to work in a hostless mode where the host CPU is not transferring data like a BT phone call :-

\*\*\*\*\*\*\*\*\*\*\*\*\* PCM0 <------------> \* \* <----DAI0-----> Codec Headset \* \* PCM1 <------------> \* \* <----DAI1-----> Codec Speakers \* DSP \* PCM2 <-----------> \* \* \* <====DAI2=====> MODEM \* \* PCM3 <------------> \* \* <====DAI3=====> BT

(continues on next page)

(continued from previous page)

```
* *
* * <----DAI4-----> DMIC
* *
         * <----DAI5-----> FM
  *************
```
This allows the host CPU to sleep while the DSP, MODEM DAI and the BT DAI are still in operation.

A BE DAI link can also set the codec to a dummy device if the codec is a device that is managed externally.

Likewise a BE DAI can also set a dummy cpu DAI if the CPU DAI is managed by the DSP firmware.

### **FE/BE PCM operations**

The BE above also exports some PCM operations and a fixup callback. The fixup callback is used by the machine driver to (re)configure the DAI based upon the FE hw params. i.e. the DSP may perform SRC or ASRC from the FE to BE.

e.g. DSP converts all FE hw params to run at fixed rate of 48k, 16bit, stereo for DAI0. This means all FE hw\_params have to be fixed in the machine driver for DAI0 so that the DAI is running at desired configuration regardless of the FE configuration.

```
static int dai0 fixup(struct snd soc pcm runtime *rtd,
                       struct snd pcm hw params *params)
{
      struct snd interval *rate = hw param interval(params,
                       SNDRV_PCM_HW_PARAM_RATE);
      struct snd interval *channels = hw_param_interval(params,
                                                 SNDRV_PCM_HW_PARAM_CHANNELS);
      /* The DSP will convert the FE rate to 48k, stereo */rate->min = rate - >max = 48000;
      channels -<sub>min</sub> = channels -<sub>max</sub> = 2;/* set DAI0 to 16 bit */params set format(params, SNDRV PCM FORMAT S16 LE);
      return 0;
}
```
The other PCM operation are the same as for regular DAI links. Use as necessary.

#### **Widget graph connections**

The BE DAI links will normally be connected to the graph at initialisation time by the ASoC DAPM core. However, if the BE codec or BE DAI is a dummy then this has to be set explicitly in the driver :-

```
/* BE for codec Headset - DAI0 is dummy and managed by DSP FW */{"DAI0 CODEC IN", NULL, "AIF1 Capture"},
{"AIF1 Playback", NULL, "DAI0 CODEC OUT"},
```
### **3.10.3 Writing a DPCM DSP driver**

The DPCM DSP driver looks much like a standard platform class ASoC driver combined with elements from a codec class driver. A DSP platform driver must implement :-

- 1. Front End PCM DAIs i.e. struct snd\_soc\_dai\_driver.
- 2. DAPM graph showing DSP audio routing from FE DAIs to BEs.
- 3. DAPM widgets from DSP graph.
- 4. Mixers for gains, routing, etc.
- 5. DMA configuration.
- 6. BE AIF widgets.

Items 6 is important for routing the audio outside of the DSP. AIF need to be defined for each BE and each stream direction. e.g for BE DAI0 above we would have :-

SND SOC DAPM AIF IN("DAI0 RX", NULL, 0, SND SOC NOPM, 0, 0), SND SOC DAPM AIF OUT("DAI0 TX", NULL, 0, SND SOC NOPM, 0, 0),

The BE AIF are used to connect the DSP graph to the graphs for the other component drivers (e.g. codec graph).

### **3.10.4 Hostless PCM streams**

A hostless PCM stream is a stream that is not routed through the host CPU. An example of this would be a phone call from handset to modem.

```
**************<br>* PCMA <-----------> *
                           * <----DAI0-----> Codec Headset
                 * *
PCM1 <------------> * * <====DAI1=====> Codec Speakers/Mic
P(M) <------------> * DSP
                           * <====DAI2=====> MODEM
                 * *
PCM3 <------------> * * <----DAI3-----> BT
                 * *
                * * <----DAI4-----> DMIC
                 * *
                           * <----DAI5-----> FM
                 *************
```
In this case the PCM data is routed via the DSP. The host CPU in this use case is only used for control and can sleep during the runtime of the stream.

The host can control the hostless link either by :-

- 1. Configuring the link as a CODEC <-> CODEC style link. In this case the link is enabled or disabled by the state of the DAPM graph. This usually means there is a mixer control that can be used to connect or disconnect the path between both DAIs.
- 2. Hostless FE. This FE has a virtual connection to the BE DAI links on the DAPM graph. Control is then carried out by the FE as regular PCM operations. This method gives more control over the DAI links, but requires much more userspace code to control the link. Its recommended to use CODEC<- >CODEC unless your HW needs more fine grained sequencing of the PCM ops.

### **CODEC <-> CODEC link**

This DAI link is enabled when DAPM detects a valid path within the DAPM graph. The machine driver sets some additional parameters to the DAI link i.e.

```
static const struct snd soc pcm stream dai params = {
      .formats = SNDRV_PCM_FMTBIT_S32_LE,
      .rate min = 8000,
      .rate max = 8000,
      . channels min = 2,
      .channels max = 2.
};
static struct snd soc dai link dais[] = {
      \leq ... more DAI links above ... >
      {
               .name = "MODEM",
               .stream_name = "MODEM",
               .cpu dai name = "dai2",
               .codec_dai_name = "modem-aif1",
               \text{codec} \overline{\text{name}} = "modem",
               .dai f_{\text{mt}} = SND SOC DAIFMT I2S | SND SOC DAIFMT NB NF
                                 | SND_SOC_DAIFMT_CBM_CFM,
               .params = &dai_params,
      }
      < ... more DAI links here ... >
```
These parameters are used to configure the DAI hw\_params() when DAPM detects a valid path and then calls the PCM operations to start the link. DAPM will also call the appropriate PCM operations to disable the DAI when the path is no longer valid.

### **Hostless FE**

The DAI link(s) are enabled by a FE that does not read or write any PCM data. This means creating a new FE that is connected with a virtual path to both DAI links. The DAI links will be started when the FE PCM is started and stopped when the FE PCM is stopped. Note that the FE PCM cannot read or write data in this configuration.

# **3.11 Creating codec to codec dai link for ALSA dapm**

Mostly the flow of audio is always from CPU to codec so your system will look as below:

```
--------- ---------
| | dai | |
  CPU -------> codec
| | | |
--------- ---------
```
In case your system looks as below:

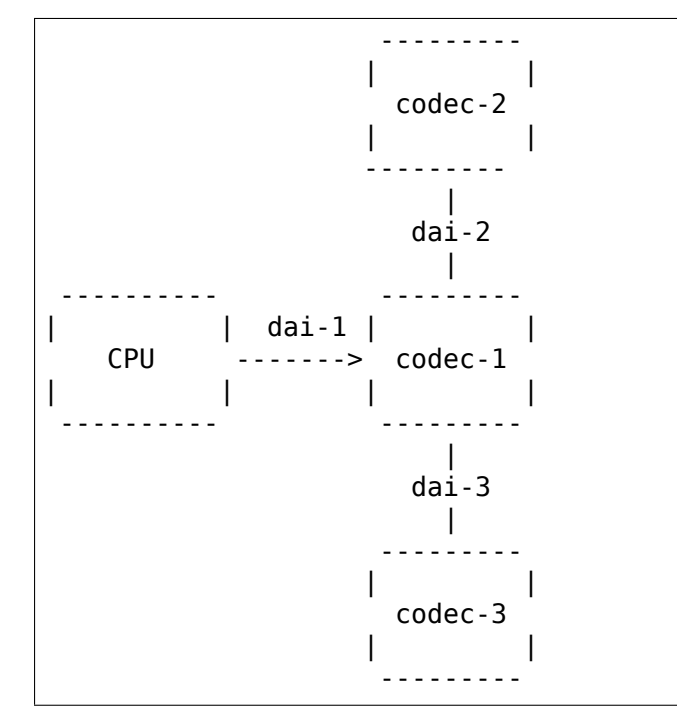

Suppose codec-2 is a bluetooth chip and codec-3 is connected to a speaker and you have a below scenario: codec-2 will receive the audio data and the user wants to play that audio through codec-3 without involving the CPU.This aforementioned case is the ideal case when codec to codec connection should be used.

Your dai link should appear as below in your machine file:

```
/*
 * this pcm stream only supports 24 bit, 2 channel and
* 48k sampling rate.
 */
```
(continues on next page)

(continued from previous page)

```
static const struct snd_soc_pcm_stream dsp_codec_params = {
       .formats = SNDRV_PCM_FMTBIT_S24_LE,
       .rate min = 48000,
       .rate max = 48000,
       . channels min = 2,
       . channels max = 2,
};
{
   .name = "CPU-DSP",
   .stream_name = "CPU-DSP",
   .cpu dai name = "samsung-i2s.0",
   icodec name = "codec-2,
   .codec dai name = "codec-2-dai name",
   .platform name = "samsung-i2s.0",
   .dai fmt = SND_SOC_DAIFMT_I2S | SND_SOC_DAIFMT_NB_NF
            | SND_SOC_DAIFMT_CBM_CFM,
   .ignore suspend = 1,
   aparams = \& dispcode; codec<sub>params</sub>,},
{
   .name = "DSP-CODEC",
   .stream_name = "DSP-CODEC",
   .cpu dai name = "wm0010-sdi2",
   \overline{c} codec name = "codec-3,
   .codec_dai_name = "codec-3-dai_name",
   .dai fmt = SND SOC DAIFMT I2S \overline{)} SND SOC DAIFMT NB NF
            | SND_SOC_DAIFMT_CBM_CFM,
   .ignore suspend = 1,
   aparams = \&dsp\ codec\ params,},
```
Above code snippet is motivated from sound/soc/samsung/speyside.c.

Note the "params" callback which lets the dapm know that this dai link is a codec to codec connection.

In dapm core a route is created between cpu\_dai playback widget and codec\_dai capture widget for playback path and vice-versa is true for capture path. In order for this aforementioned route to get triggered, DAPM needs to find a valid endpoint which could be either a sink or source widget corresponding to playback and capture path respectively.

In order to trigger this dai link widget, a thin codec driver for the speaker amp can be created as demonstrated in wm8727.c file, it sets appropriate constraints for the device even if it needs no control.

Make sure to name your corresponding cpu and codec playback and capture dai names ending with "Playback" and "Capture" respectively as dapm core will link and power those dais based on the name.

A dai link in a "simple-audio-card" will automatically be detected as codec to codec when all DAIs on the link belong to codec components. The dai link will be initialized with the subset of stream parameters (channels, format, sample rate) supported by all DAIs on the link. Since there is no way to provide these parameters in the device tree, this is mostly useful for communication with simple fixed-function codecs, such as a Bluetooth controller or cellular modem.

# **ADVANCED LINUX SOUND ARCHITECTURE - DRIVER CONFIGURATION GUIDE**

# **4.1 Kernel Configuration**

To enable ALSA support you need at least to build the kernel with primary sound card support (CONFIG SOUND). Since ALSA can emulate OSS, you don't have to choose any of the OSS modules.

Enable"OSS API emulation"(CONFIG\_SND\_OSSEMUL) and both OSS mixer and PCM supports if you want to run OSS applications with ALSA.

If you want to support the WaveTable functionality on cards such as SB Live! then you need to enable "Sequencer support"(CONFIG\_SND\_SEQUENCER).

To make ALSA debug messages more verbose, enable the "Verbose printk"and "Debug"options. To check for memory leaks, turn on"Debug memory"too."Debug detection" will add checks for the detection of cards.

Please note that all the ALSA ISA drivers support the Linux isapnp API (if the card supports ISA PnP). You don't need to configure the cards using isapnptools.

# **4.2 Module parameters**

The user can load modules with options. If the module supports more than one card and you have more than one card of the same type then you can specify multiple values for the option separated by commas.

## **4.2.1 Module snd**

The core ALSA module. It is used by all ALSA card drivers. It takes the following options which have global effects.

**major** major number for sound driver; Default: 116

**cards limit** limiting card index for auto-loading (1-8); Default: 1; For autoloading more than one card, specify this option together with snd-card-X aliases.

**slots** Reserve the slot index for the given driver; This option takes multiple strings. See Module Autoloading Support section for details.

**debug** Specifies the debug message level;  $(0 =$  disable debug prints,  $1 =$  normal debug messages,  $2$  = verbose debug messages); This option appears only when CONFIG SND DEBUG=y. This option can be dynamically changed via sysfs /sys/modules/snd/parameters/debug file.

## **4.2.2 Module snd-pcm-oss**

The PCM OSS emulation module. This module takes options which change the mapping of devices.

**dsp\_map** PCM device number maps assigned to the 1st OSS device; Default: 0

**adsp map** PCM device number maps assigned to the 2st OSS device; Default: 1

**nonblock\_open** Don't block opening busy PCM devices; Default: 1

For example, when dsp\_map=2, /dev/dsp will be mapped to PCM #2 of the card #0. Similarly, when adsp map=0, /dev/adsp will be mapped to PCM  $#0$  of the card  $#0$ . For changing the second or later card, specify the option with commas, such like dsp $map=0,1$ .

nonblock open option is used to change the behavior of the PCM regarding opening the device. When this option is non-zero, opening a busy OSS PCM device won' t be blocked but return immediately with EAGAIN (just like O\_NONBLOCK flag).

## **4.2.3 Module snd-rawmidi**

This module takes options which change the mapping of devices. similar to those of the snd-pcm-oss module.

**midi map** MIDI device number maps assigned to the 1st OSS device; Default: 0

**amidi map** MIDI device number maps assigned to the 2st OSS device; Default: 1

## **4.2.4 Common parameters for top sound card modules**

Each of top level sound card module takes the following options.

- **index** index (slot #) of sound card; Values: 0 through 31 or negative; If nonnegative, assign that index number; if negative, interpret as a bitmask of permissible indices; the first free permitted index is assigned; Default: -1
- **id** card ID (identifier or name); Can be up to 15 characters long; Default: the card type; A directory by this name is created under /proc/asound/ containing information about the card; This ID can be used instead of the index number in identifying the card

**enable** enable card; Default: enabled, for PCI and ISA PnP cards

## **4.2.5 Module snd-adlib**

Module for AdLib FM cards.

**port** port # for OPL chip

This module supports multiple cards. It does not support autoprobe, so the port must be specified. For actual AdLib FM cards it will be 0x388. Note that this card does not have PCM support and no mixer; only FM synthesis.

Make sure you have sbiload from the alsa-tools package available and, after loading the module, find out the assigned ALSA sequencer port number through sbiload -l.

Example output:

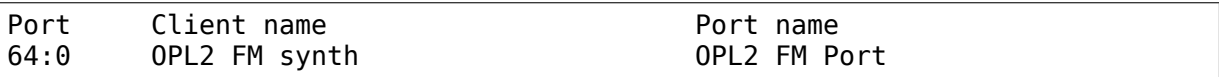

Load the std.sb and drums.sb patches also supplied by sbiload:

sbiload -p 64:0 std.sb drums.sb

If you use this driver to drive an OPL3, you can use std.o3 and drums.o3 instead. To have the card produce sound, use aplaymidi from alsa-utils:

aplaymidi -p 64:0 foo.mid

### **4.2.6 Module snd-ad1816a**

Module for sound cards based on Analog Devices AD1816A/AD1815 ISA chips.

**clockfreq** Clock frequency for AD1816A chip (default  $= 0$ , 33000Hz)

This module supports multiple cards, autoprobe and PnP.

### **4.2.7 Module snd-ad1848**

Module for sound cards based on AD1848/AD1847/CS4248 ISA chips.

**port** port # for AD1848 chip

**irq** IRQ # for AD1848 chip

**dma1** DMA # for AD1848 chip (0,1,3)

This module supports multiple cards. It does not support autoprobe thus main port must be specified!!! Other ports are optional.

The power-management is supported.

### **4.2.8 Module snd-ad1889**

Module for Analog Devices AD1889 chips.

**ac97** quirk AC'97 workaround for strange hardware: See the description of intel8x0 module for details.

This module supports multiple cards.

### **4.2.9 Module snd-ali5451**

Module for ALi M5451 PCI chip. **pcm\_channels** Number of hardware channels assigned for PCM **spdif** Support SPDIF I/O; Default: disabled This module supports one chip and autoprobe. The power-management is supported.

## **4.2.10 Module snd-als100**

Module for sound cards based on Avance Logic ALS100/ALS120 ISA chips. This module supports multiple cards, autoprobe and PnP. The power-management is supported.

### **4.2.11 Module snd-als300**

Module for Avance Logic ALS300 and ALS300+ This module supports multiple cards. The power-management is supported.

### **4.2.12 Module snd-als4000**

Module for sound cards based on Avance Logic ALS4000 PCI chip.

**joystick port** port # for legacy joystick support;  $0 =$  disabled (default),  $1 =$  autodetect

This module supports multiple cards, autoprobe and PnP.

The power-management is supported.

## **4.2.13 Module snd-asihpi**

Module for AudioScience ASI soundcards

**enable hpi hwdep** enable HPI hwdep for AudioScience soundcard

This module supports multiple cards. The driver requires the firmware loader support on kernel.

## **4.2.14 Module snd-atiixp**

Module for ATI IXP 150/200/250/400 AC97 controllers.

 $ac97 \text{ clock AC'}$  97 clock (default = 48000)

- **ac97\_quirk** AC'97 workaround for strange hardware; See AC97 Quirk Option section below.
- **ac97** codec Workaround to specify which AC'97 codec instead of probing. If this works for you file a bug with your lspci -vn output.  $(-2)$  = Force probing,  $-1$  = Default behavior,  $0-2 =$  Use the specified codec.)

**spdif** aclink S/PDIF transfer over AC-link (default  $= 1$ )

This module supports one card and autoprobe.

ATI IXP has two different methods to control SPDIF output. One is over AC-link and another is over the "direct" SPDIF output. The implementation depends on the motherboard, and you'll need to choose the correct one via spdif aclink module option.

The power-management is supported.

## **4.2.15 Module snd-atiixp-modem**

Module for ATI IXP 150/200/250 AC97 modem controllers.

This module supports one card and autoprobe.

Note: The default index value of this module is -2, i.e. the first slot is excluded.

The power-management is supported.

## **4.2.16 Module snd-au8810, snd-au8820, snd-au8830**

Module for Aureal Vortex, Vortex2 and Advantage device.

**pcifix** Control PCI workarounds;  $0 =$  Disable all workarounds,  $1 =$  Force the PCI latency of the Aureal card to 0xff,  $2 =$  Force the Extend PCI#2 Internal Master for Efficient Handling of Dummy Requests on the VIA KT133 AGP Bridge, 3  $=$  Force both settings, 255  $=$  Autodetect what is required (default)

This module supports all ADB PCM channels, ac97 mixer, SPDIF, hardware EQ, mpu401, gameport. A3D and wavetable support are still in development. Development and reverse engineering work is being coordinated at http://savannah. nongnu.org/projects/openvortex/ SPDIF output has a copy of the AC97 codec out[put, unless you use the](http://savannah.nongnu.org/projects/openvortex/) spdif pcm device, which allows raw data passthru. The hardware EQ hardware and SPDIF is only present in the Vortex2 and Advantage.

[Note: Some ALSA mixer applicati](http://savannah.nongnu.org/projects/openvortex/)ons don't handle the SPDIF sample rate control correctly. If you have problems regarding this, try another ALSA compliant mixer (alsamixer works).

## **4.2.17 Module snd-azt1605**

Module for Aztech Sound Galaxy soundcards based on the Aztech AZT1605 chipset.

**port** port # for BASE (0x220,0x240,0x260,0x280)

**wss** port port # for WSS (0x530,0x604,0xe80,0xf40)

**irq** IRQ # for WSS (7,9,10,11)

**dma1** DMA  $#$  for WSS playback  $(0,1,3)$ 

**dma2** DMA # for WSS capture  $(0,1)$ ,  $-1$  = disabled (default)

**mpu** port port # for MPU-401 UART ( $0x300,0x330$ ),  $-1 =$  disabled (default)

**mpu irq** IRQ # for MPU-401 UART  $(3,5,7,9)$ ,  $-1$  = disabled (default)

**fm** port port # for OPL3 (0x388),  $-1$  = disabled (default)

This module supports multiple cards. It does not support autoprobe: port, wss port, irq and dma1 have to be specified. The other values are optional.

port needs to match the BASE ADDRESS jumper on the card (0x220 or 0x240) or the value stored in the card's EEPROM for cards that have an EEPROM and their "CONFIG MODE" jumper set to "EEPROM SETTING". The other values can be chosen freely from the options enumerated above.

If dma2 is specified and different from dma1, the card will operate in full-duplex mode. When dma1=3, only dma2=0 is valid and the only way to enable capture since only channels 0 and 1 are available for capture.

Generic settings are port=0x220 wss port=0x530 irq=10 dma1=1 dma2=0 mpu port=0x330 mpu  $irq=9$  fm port=0x388.

Whatever IRQ and DMA channels you pick, be sure to reserve them for legacy ISA in your BIOS.

## **4.2.18 Module snd-azt2316**

Module for Aztech Sound Galaxy soundcards based on the Aztech AZT2316 chipset.

**port** port # for BASE (0x220,0x240,0x260,0x280)

**wss** port port # for WSS  $(0x530,0x604,0xe80,0xf40)$ 

**irq** IRQ # for WSS (7,9,10,11)

**dma1** DMA  $#$  for WSS playback  $(0,1,3)$ 

**dma2** DMA # for WSS capture  $(0,1)$ ,  $-1 =$  disabled (default)

**mpu** port port # for MPU-401 UART (0x300,0x330),  $-1$  = disabled (default)

**mpu irq** IRQ # for MPU-401 UART  $(5,7,9,10)$ ,  $-1$  = disabled (default)

**fm** port port # for OPL3 (0x388),  $-1$  = disabled (default)

This module supports multiple cards. It does not support autoprobe: port, wss port, irq and dma1 have to be specified. The other values are optional.

port needs to match the BASE ADDRESS jumper on the card (0x220 or 0x240) or the value stored in the card's EEPROM for cards that have an EEPROM and their "CONFIG MODE" jumper set to "EEPROM SETTING". The other values can be chosen freely from the options enumerated above.

If dma2 is specified and different from dma1, the card will operate in full-duplex mode. When dma1=3, only dma2=0 is valid and the only way to enable capture since only channels 0 and 1 are available for capture.

Generic settings are port=0x220 wss port=0x530 irq=10 dma1=1 dma2=0 mpu port= $0x330$  mpu irq=9 fm port= $0x388$ .

Whatever IRQ and DMA channels you pick, be sure to reserve them for legacy ISA in your BIOS.

## **4.2.19 Module snd-aw2**

Module for Audiowerk2 sound card

This module supports multiple cards.

## **4.2.20 Module snd-azt2320**

Module for sound cards based on Aztech System AZT2320 ISA chip (PnP only).

This module supports multiple cards, PnP and autoprobe.

The power-management is supported.

### **4.2.21 Module snd-azt3328**

Module for sound cards based on Aztech AZF3328 PCI chip.

**joystick** Enable joystick (default off)

This module supports multiple cards.

### **4.2.22 Module snd-bt87x**

Module for video cards based on Bt87x chips. **digital rate** Override the default digital rate (Hz) **load all** Load the driver even if the card model isn't known This module supports multiple cards. Note: The default index value of this module is -2, i.e. the first slot is excluded.

### **4.2.23 Module snd-ca0106**

Module for Creative Audigy LS and SB Live 24bit This module supports multiple cards.

### **4.2.24 Module snd-cmi8330**

Module for sound cards based on C-Media CMI8330 ISA chips. **isapnp** ISA PnP detection  $-0 =$  disable,  $1 =$  enable (default) with isapnp=0, the following options are available: **wssport** port # for CMI8330 chip (WSS) **wssirq** IRQ # for CMI8330 chip (WSS) **wssdma** first DMA # for CMI8330 chip (WSS) **sbport** port # for CMI8330 chip (SB16) **sbirq** IRQ # for CMI8330 chip (SB16) **sbdma8** 8bit DMA # for CMI8330 chip (SB16) **sbdma16** 16bit DMA # for CMI8330 chip (SB16) **fmport** (optional) OPL3 I/O port **mpuport** (optional) MPU401 I/O port **mpuirq** (optional) MPU401 irq # This module supports multiple cards and autoprobe. The power-management is supported.

## **4.2.25 Module snd-cmipci**

Module for C-Media CMI8338/8738/8768/8770 PCI sound cards.

- **mpu\_port** port address of MIDI interface (8338 only): 0x300,0x310,0x320,0x330  $=$  legacy port, 1 = integrated PCI port (default on 8738), 0 = disable
- **fm** port port address of OPL-3 FM synthesizer  $(8x38 \text{ only})$ :  $0x388 = \text{legacy port}$ ,  $1 =$  integrated PCI port (default on 8738),  $0 =$  disable
- **soft ac3** Software-conversion of raw SPDIF packets (model 033 only) (default  $=$ 1)

**joystick** port Joystick port address  $(0 = \text{disable}, 1 = \text{auto-detect})$ 

This module supports autoprobe and multiple cards.

The power-management is supported.

### **4.2.26 Module snd-cs4231**

Module for sound cards based on CS4231 ISA chips.

**port** port # for CS4231 chip

**mpu** port port # for MPU-401 UART (optional),  $-1 =$  disable

**irq** IRQ # for CS4231 chip

**mpu\_irq** IRQ # for MPU-401 UART

**dma1** first DMA # for CS4231 chip

**dma2** second DMA # for CS4231 chip

This module supports multiple cards. This module does not support autoprobe thus main port must be specified!!! Other ports are optional.

The power-management is supported.

## **4.2.27 Module snd-cs4236**

Module for sound cards based on CS4232/CS4232A, CS4235/CS4236/CS4236B/CS4237B/CS4238B/CS4239 ISA chips. **isapnp** ISA PnP detection  $-0 =$  disable,  $1 =$  enable (default) with isapnp=0, the following options are available: **port** port # for CS4236 chip (PnP setup - 0x534) **cport** control port # for CS4236 chip (PnP setup - 0x120,0x210,0xf00) **mpu** port port # for MPU-401 UART (PnP setup  $- 0x300$ ),  $-1 =$  disable **fm** port  $FM$  port  $#$  for CS4236 chip (PnP setup  $- 0x388$ ),  $-1 =$  disable **irq** IRQ # for CS4236 chip (5,7,9,11,12,15) **mpu\_irq** IRQ # for MPU-401 UART (9,11,12,15)

**dma1** first DMA  $#$  for CS4236 chip  $(0,1,3)$ 

**dma2** second DMA # for CS4236 chip  $(0,1,3)$ ,  $-1 =$  disable

This module supports multiple cards. This module does not support autoprobe (if ISA PnP is not used) thus main port and control port must be specified!!! Other ports are optional.

The power-management is supported.

This module is aliased as snd-cs4232 since it provides the old snd-cs4232 functionality, too.

### **4.2.28 Module snd-cs4281**

Module for Cirrus Logic CS4281 soundchip.

**dual codec** Secondary codec ID  $(0 = \text{disable}, \text{default})$ 

This module supports multiple cards.

The power-management is supported.

### **4.2.29 Module snd-cs46xx**

Module for PCI sound cards based on CS4610/CS4612/CS4614/CS4615/CS4622/ CS4624/CS4630/CS4280 PCI chips.

**external amp** Force to enable external amplifier.

**thinkpad** Force to enable Thinkpad's CLKRUN control.

**mmap** valid Support OSS mmap mode (default  $= 0$ ).

This module supports multiple cards and autoprobe. Usually external amp and CLKRUN controls are detected automatically from PCI sub vendor/device ids. If they don't work, give the options above explicitly.

The power-management is supported.

### **4.2.30 Module snd-cs5530**

Module for Cyrix/NatSemi Geode 5530 chip.

### **4.2.31 Module snd-cs5535audio**

Module for multifunction CS5535 companion PCI device

The power-management is supported.

## **4.2.32 Module snd-ctxfi**

Module for Creative Sound Blaster X-Fi boards (20k1 / 20k2 chips)

- Creative Sound Blaster X-Fi Titanium Fatal1ty Champion Series
- Creative Sound Blaster X-Fi Titanium Fatal1ty Professional Series
- Creative Sound Blaster X-Fi Titanium Professional Audio
- Creative Sound Blaster X-Fi Titanium
- Creative Sound Blaster X-Fi Elite Pro
- Creative Sound Blaster X-Fi Platinum
- Creative Sound Blaster X-Fi Fatal1ty
- Creative Sound Blaster X-Fi XtremeGamer
- Creative Sound Blaster X-Fi XtremeMusic

**reference rate** reference sample rate, 44100 or 48000 (default)

**multiple** multiple to ref. sample rate, 1 or 2 (default)

**subsystem** override the PCI SSID for probing; the value consists of SSVID << 16 | SSDID. The default is zero, which means no override.

This module supports multiple cards.

## **4.2.33 Module snd-darla20**

Module for Echoaudio Darla20

This module supports multiple cards. The driver requires the firmware loader support on kernel.

## **4.2.34 Module snd-darla24**

Module for Echoaudio Darla24

This module supports multiple cards. The driver requires the firmware loader support on kernel.

## **4.2.35 Module snd-dt019x**

Module for Diamond Technologies DT-019X / Avance Logic ALS-007 (PnP only)

This module supports multiple cards. This module is enabled only with ISA PnP support.

The power-management is supported.

## **4.2.36 Module snd-dummy**

Module for the dummy sound card. This "card" doesn't do any output or input, but you may use this module for any application which requires a sound card (like RealPlayer).

**pcm** devs Number of PCM devices assigned to each card (default = 1, up to 4)

**pcm\_substreams** Number of PCM substreams assigned to each PCM (default = 8, up to 128)

**hrtimer** Use hrtimer  $(=1, \text{ default})$  or system timer  $(=0)$ 

**fake buffer** Fake buffer allocations (default  $= 1$ )

When multiple PCM devices are created, snd-dummy gives different behavior to each PCM device:  $* 0 =$  interleaved with mmap support  $* 1 =$  non-interleaved with mmap support  $* 2$  = interleaved without mmap  $* 3$  = non-interleaved without mmap

As default, snd-dummy drivers doesn't allocate the real buffers but either ignores read/write or mmap a single dummy page to all buffer pages, in order to save the resources. If your apps need the read/ written buffer data to be consistent, pass fake buffer=0 option.

The power-management is supported.

### **4.2.37 Module snd-echo3g**

Module for Echoaudio 3G cards (Gina3G/Layla3G)

This module supports multiple cards. The driver requires the firmware loader support on kernel.

### **4.2.38 Module snd-emu10k1**

Module for EMU10K1/EMU10k2 based PCI sound cards.

- Sound Blaster Live!
- Sound Blaster PCI 512
- Emu APS (partially supported)
- Sound Blaster Audigy

**extin** bitmap of available external inputs for FX8010 (see bellow)

**extout** bitmap of available external outputs for FX8010 (see bellow)

**seq ports** allocated sequencer ports (4 by default)

**max** synth voices limit of voices used for wavetable (64 by default)

**max buffer size** specifies the maximum size of wavetable/pcm buffers given in MB unit. Default value is 128.

**enable\_ir** enable IR

This module supports multiple cards and autoprobe.

Input & Output configurations [extin/extout] \* Creative Card wo/Digital out  $[0x0003/0x1f03]$  \* Creative Card w/Digital out  $[0x0003/0x1f0f]$  \* Creative Card w/Digital CD in [0x000f/0x1f0f] \* Creative Card wo/Digital out + LiveDrive  $[0x3fc3/0x1fc3]$  \* Creative Card w/Digital out + LiveDrive  $[0x3fc3/0x1fc1]$  \* Creative Card w/Digital CD in + LiveDrive [0x3fcf/0x1fcf] \* Creative Card wo/Digital out + Digital I/O 2 [0x0fc3/0x1f0f] \* Creative Card w/Digital out + Digital I/O 2  $[0x0fc3/0x1f0f] *$  Creative Card w/Digital CD in + Digital I/O 2  $[0x0fc5/0x1f0f] *$ Creative Card 5.1/w Digital out + LiveDrive  $[0x3fc3/0x1fff]$  \* Creative Card 5.1 (c) 2003 [0x3fc3/0x7cff] \* Creative Card all ins and outs [0x3fff/0x7fff]

The power-management is supported.

## **4.2.39 Module snd-emu10k1x**

Module for Creative Emu10k1X (SB Live Dell OEM version)

This module supports multiple cards.

### **4.2.40 Module snd-ens1370**

Module for Ensoniq AudioPCI ES1370 PCI sound cards.

- SoundBlaster PCI 64
- SoundBlaster PCI 128

**joystick** Enable joystick (default off)

This module supports multiple cards and autoprobe.

The power-management is supported.

### **4.2.41 Module snd-ens1371**

Module for Ensoniq AudioPCI ES1371 PCI sound cards.

- SoundBlaster PCI 64
- SoundBlaster PCI 128
- SoundBlaster Vibra PCI

```
joystick port port # for joystick (0x200,0x208,0x210,0x218), 0 = disable (de-
    fault), 1 = auto-detect
```
This module supports multiple cards and autoprobe.

The power-management is supported.

## **4.2.42 Module snd-es1688**

Module for ESS AudioDrive ES-1688 and ES-688 sound cards.

**isapnp** ISA PnP detection  $-0 =$  disable,  $1 =$  enable (default)

**mpu** port port # for MPU-401 port  $(0x300,0x310,0x320,0x330)$ ,  $-1 =$  disable (default)

**mpu irq** IRQ # for MPU-401 port  $(5,7,9,10)$ 

**fm** port port # for OPL3 (option; share the same port as default)

with isapnp=0, the following additional options are available:

**port** port # for ES-1688 chip (0x220,0x240,0x260)

**irq** IRQ # for ES-1688 chip (5,7,9,10)

**dma8** DMA # for ES-1688 chip (0,1,3)

This module supports multiple cards and autoprobe (without MPU-401 port) and PnP with the ES968 chip.

### **4.2.43 Module snd-es18xx**

Module for ESS AudioDrive ES-18xx sound cards.

**isapnp** ISA PnP detection  $-0 =$  disable,  $1 =$  enable (default)

with isapnp=0, the following options are available:

**port** port # for ES-18xx chip (0x220,0x240,0x260)

**mpu** port port # for MPU-401 port  $(0x300,0x310,0x320,0x330)$ ,  $-1 =$  disable (default)

**fm\_port** port # for FM (optional, not used)

**irq** IRQ # for ES-18xx chip (5,7,9,10)

**dma1** first DMA  $#$  for ES-18xx chip  $(0,1,3)$ 

**dma2** first DMA  $#$  for ES-18xx chip  $(0,1,3)$ 

This module supports multiple cards, ISA PnP and autoprobe (without MPU-401 port if native ISA PnP routines are not used). When dma2 is equal with dma1, the driver works as half-duplex.

The power-management is supported.
# **4.2.44 Module snd-es1938**

Module for sound cards based on ESS Solo-1 (ES1938,ES1946) chips. This module supports multiple cards and autoprobe. The power-management is supported.

# **4.2.45 Module snd-es1968**

Module for sound cards based on ESS Maestro-1/2/2E (ES1968/ES1978) chips. **total bufsize** total buffer size in kB (1-4096kB) **pcm** substreams **p** playback channels (1-8, default=2) **pcm** substreams c capture channels (1-8, default=0) **clock**  $\text{clock}$  ( $0 = \text{auto-detection}$ ) **use pm** support the power-management ( $0 = \text{off}$ ,  $1 = \text{on}$ ,  $2 = \text{auto}$  (default)) **enable mpu** enable MPU401 ( $0 = \text{off}$ ,  $1 = \text{on}$ ,  $2 = \text{auto}$  (default)) **joystick** enable joystick (default off) This module supports multiple cards and autoprobe. The power-management is supported.

# **4.2.46 Module snd-fm801**

Module for ForteMedia FM801 based PCI sound cards.

**tea575x\_tuner** Enable TEA575x tuner; 1 = MediaForte 256-PCS, 2 = MediaForte 256-PCPR, 3 = MediaForte 64-PCR High 16-bits are video (radio) device number + 1; example: 0x10002 (MediaForte 256-PCPR, device 1)

This module supports multiple cards and autoprobe.

The power-management is supported.

# **4.2.47 Module snd-gina20**

Module for Echoaudio Gina20

This module supports multiple cards. The driver requires the firmware loader support on kernel.

# **4.2.48 Module snd-gina24**

#### Module for Echoaudio Gina24

This module supports multiple cards. The driver requires the firmware loader support on kernel.

## **4.2.49 Module snd-gusclassic**

Module for Gravis UltraSound Classic sound card. **port** port # for GF1 chip (0x220,0x230,0x240,0x250,0x260) **irq** IRQ # for GF1 chip (3,5,9,11,12,15) **dma1** DMA # for GF1 chip (1,3,5,6,7) **dma2** DMA # for GF1 chip  $(1,3,5,6,7,-1=$ disable) **joystick dac** 0 to 31, (0.59V-4.52V or 0.389V-2.98V) **voices** GF1 voices limit (14-32) **pcm** voices reserved PCM voices This module supports multiple cards and autoprobe.

## **4.2.50 Module snd-gusextreme**

Module for Gravis UltraSound Extreme (Synergy ViperMax) sound card. **port** port # for ES-1688 chip (0x220,0x230,0x240,0x250,0x260) **gf1** port port # for GF1 chip (0x210,0x220,0x230,0x240,0x250,0x260,0x270) **mpu** port port # for MPU-401 port  $(0x300,0x310,0x320,0x330)$ ,  $-1 =$  disable **irq** IRQ # for ES-1688 chip (5,7,9,10) **gf1\_irq** IRQ # for GF1 chip (3,5,9,11,12,15) **mpu irg** IRQ # for MPU-401 port  $(5,7,9,10)$ **dma8** DMA # for ES-1688 chip (0,1,3) **dma1** DMA # for GF1 chip (1,3,5,6,7) **joystick dac** 0 to 31, (0.59V-4.52V or 0.389V-2.98V) **voices** GF1 voices limit (14-32) **pcm\_voices** reserved PCM voices This module supports multiple cards and autoprobe (without MPU-401 port).

# **4.2.51 Module snd-gusmax**

Module for Gravis UltraSound MAX sound card.

**port** port # for GF1 chip  $(0x220.0x230.0x240.0x250.0x260)$ 

**irq** IRQ # for GF1 chip (3,5,9,11,12,15)

**dma1** DMA # for GF1 chip (1,3,5,6,7)

**dma2** DMA # for GF1 chip (1,3,5,6,7,-1=disable)

**joystick dac** 0 to 31, (0.59V-4.52V or 0.389V-2.98V)

**voices** GF1 voices limit (14-32)

**pcm** voices reserved PCM voices

This module supports multiple cards and autoprobe.

# **4.2.52 Module snd-hda-intel**

Module for Intel HD Audio (ICH6, ICH6M, ESB2, ICH7, ICH8, ICH9, ICH10, PCH, SCH), ATI SB450, SB600, R600, RS600, RS690, RS780, RV610, RV620, RV630, RV635, RV670, RV770, VIA VT8251/VT8237A, SIS966, ULI M5461

[Multiple options for each card instance]

**model** force the model name

- **position fix** Fix DMA pointer;  $-1$  = system default: choose appropriate one per controller hardware,  $0 =$  auto: falls back to LPIB when POSBUF doesn't work,  $1 =$  use LPIB,  $2 =$  POSBUF: use position buffer,  $3 =$  VIACOMBO: VIAspecific workaround for capture,  $4 = \text{COMBO}$ : use LPIB for playback, auto for capture stream  $5 = SKL +$ : apply the delay calculation available on recent Intel chips  $6 =$  FIFO: correct the position with the fixed FIFO size, for recent AMD chips
- **probe mask** Bitmask to probe codecs (default  $= -1$ , meaning all slots); When the bit 8  $(0x100)$  is set, the lower 8 bits are used as the "fixed" codec slots; i.e. the driver probes the slots regardless what hardware reports back
- **probe only** Only probing and no codec initialization (default=off); Useful to check the initial codec status for debugging
- **bdl** pos adj Specifies the DMA IRQ timing delay in samples. Passing -1 will make the driver to choose the appropriate value based on the controller chip.
- **patch** Specifies the early "patch" files to modify the HD-audio setup be-<br>fore initializing the codecs. This option is available only when This option is available only when CONFIG\_SND\_HDA\_PATCH\_LOADER=y is set. See hd-audio/notes.rst for details.
- **beep mode** Selects the beep registration mode  $(0=off, 1=on)$ ; default value is set via CONFIG SND HDA INPUT BEEP MODE kconfig.

[Single (global) options]

**single cmd** Use single immediate commands to communicate with codecs (for debugging only)

**enable msi** Enable Message Signaled Interrupt (MSI) (default = off)

**power save** Automatic power-saving timeout (in second, 0 = disable)

**power save controller** Reset HD-audio controller in power-saving mode (default  $=$  on)

**align buffer size** Force rounding of buffer/period sizes to multiples of 128 bytes. This is more efficient in terms of memory access but isn't required by the HDA spec and prevents users from specifying exact period/buffer sizes. (default  $=$ on)

**snoop** Enable/disable snooping  $(default = on)$ 

This module supports multiple cards and autoprobe.

See hd-audio/notes.rst for more details about HD-audio driver.

Each codec may have a model table for different configurations. If your machine isn' t listed there, the default (usually minimal) configuration is set up. You can pass model=<name> option to specify a certain model in such a case. There are different models depending on the codec chip. The list of available models is found in hd-audio/models.rst.

The model name generic is treated as a special case. When this model is given, the driver uses the generic codec parser without "codec-patch". It's sometimes good for testing and debugging.

If the default configuration doesn't work and one of the above matches with your device, report it together with alsa-info.sh output (with --no-upload option) to kernel bugzilla or alsa-devel ML (see the section Links and Addresses).

power save and power save controller options are for power-saving mode. See powersave.rst for details.

Note 2: If you get click noises on output, try the module option position fix=1 or 2. position fix=1 will use the SD\_LPIB register value without FIFO size correction as the current DMA pointer. position fix=2 will make the driver to use the position buffer instead of reading SD\_LPIB register. (Usually SD\_LPIB register is more accurate than the position buffer.)

position\_fix=3 is specific to VIA devices. The position of the capture stream is checked from both LPIB and POSBUF values. position fix=4 is a combination mode, using LPIB for playback and POSBUF for capture.

NB: If you get many azx\_get\_response\_timeout messages at loading, it's likely a problem of interrupts (e.g. ACPI irq routing). Try to boot with options like pci=noacpi. Also, you can try single\_cmd=1 module option. This will switch the communication method between HDA controller and codecs to the single immediate commands instead of CORB/RIRB. Basically, the single command mode is provided only for BIOS, and you won't get unsolicited events, too. But, at least, this works independently from the irq. Remember this is a last resort, and should be avoided as much as possible…

MORE NOTES ON azx get response timeout PROBLEMS: On some hardware, you may need to add a proper probe mask option to avoid the azx get response timeout problem above, instead. This occurs when the access to non-existing or non-working codec slot (likely a modem one) causes a stall of the communication via HD-audio bus. You can see which codec slots are probed by enabling CONFIG SND DEBUG VERBOSE, or simply from the file name of the codec proc files. Then limit the slots to probe by probe mask option. For example, probe mask=1 means to probe only the first slot, and probe mask=4 means only the third slot.

The power-management is supported.

## **4.2.53 Module snd-hdsp**

Module for RME Hammerfall DSP audio interface(s)

This module supports multiple cards.

Note: The firmware data can be automatically loaded via hotplug when CONFIG FW LOADER is set. Otherwise, you need to load the firmware via hdsploader utility included in alsa-tools package. The firmware data is found in alsa-firmware package.

Note: snd-page-alloc module does the job which snd-hammerfall-mem module did formerly. It will allocate the buffers in advance when any HDSP cards are found. To make the buffer allocation sure, load snd-page-alloc module in the early stage of boot sequence. See Early Buffer Allocation section.

## **4.2.54 Module snd-hdspm**

Module for RME HDSP MADI board.

**precise ptr** Enable precise pointer, or disable.

**line outs monitor** Send playback streams to analog outs by default.

**enable monitor** Enable Analog Out on Channel 63/64 by default.

See hdspm.rst for details.

## **4.2.55 Module snd-ice1712**

Module for Envy24 (ICE1712) based PCI sound cards.

- MidiMan M Audio Delta 1010
- MidiMan M Audio Delta 1010LT
- MidiMan M Audio Delta DiO 2496
- MidiMan M Audio Delta 66
- MidiMan M Audio Delta 44
- MidiMan M Audio Delta 410
- MidiMan M Audio Audiophile 2496
- TerraTec EWS 88MT
- TerraTec EWS 88D
- TerraTec EWX 24/96
- TerraTec DMX 6Fire
- TerraTec Phase 88
- Hoontech SoundTrack DSP 24
- Hoontech SoundTrack DSP 24 Value
- Hoontech SoundTrack DSP 24 Media 7.1
- Event Electronics, EZ8
- Digigram VX442
- Lionstracs, Mediastaton
- Terrasoniq TS 88
- **model** Use the given board model, one of the following: delta1010, dio2496, delta66, delta44, audiophile, delta410, delta1010lt, vx442, ewx2496, ews88mt, ews88mt new, ews88d, dmx6fire, dsp24, dsp24 value, dsp24 71, ez8, phase88, mediastation

**omni** Omni I/O support for MidiMan M-Audio Delta44/66

**cs8427\_timeout** reset timeout for the CS8427 chip (S/PDIF transceiver) in msec resolution, default value is 500 (0.5 sec)

This module supports multiple cards and autoprobe. Note: The consumer part is not used with all Envy24 based cards (for example in the MidiMan Delta siree).

Note: The supported board is detected by reading EEPROM or PCI SSID (if EEP-ROM isn't available). You can override the model by passing model module option in case that the driver isn't configured properly or you want to try another type for testing.

# **4.2.56 Module snd-ice1724**

Module for Envy24HT (VT/ICE1724), Envy24PT (VT1720) based PCI sound cards.

- MidiMan M Audio Revolution 5.1
- MidiMan M Audio Revolution 7.1
- MidiMan M Audio Audiophile 192
- AMP Ltd AUDIO2000
- TerraTec Aureon 5.1 Sky
- TerraTec Aureon 7.1 Space
- TerraTec Aureon 7.1 Universe
- TerraTec Phase 22
- TerraTec Phase 28
- AudioTrak Prodigy 7.1
- AudioTrak Prodigy 7.1 LT
- AudioTrak Prodigy 7.1 XT
- AudioTrak Prodigy 7.1 HIFI
- AudioTrak Prodigy 7.1 HD2
- AudioTrak Prodigy 192
- Pontis MS300
- Albatron K8X800 Pro II
- Chaintech ZNF3-150
- Chaintech ZNF3-250
- Chaintech 9CJS
- Chaintech AV-710
- Shuttle SN25P
- Onkyo SE-90PCI
- Onkyo SE-200PCI
- ESI Juli@
- ESI Maya44
- Hercules Fortissimo IV
- EGO-SYS WaveTerminal 192M
- **model** Use the given board model, one of the following: revo51, revo71, amp2000, prodigy71, prodigy71lt, prodigy71xt, prodigy71hifi, prodigyhd2, prodigy192, juli, aureon51, aureon71, universe, ap192, k8x800, phase22, phase28, ms300, av710, se200pci, se90pci, fortissimo4, sn25p, WT192M, maya44

This module supports multiple cards and autoprobe.

Note: The supported board is detected by reading EEPROM or PCI SSID (if EEP-ROM isn't available). You can override the model by passing model module option in case that the driver isn't configured properly or you want to try another type for testing.

# **4.2.57 Module snd-indigo**

Module for Echoaudio Indigo

This module supports multiple cards. The driver requires the firmware loader support on kernel.

# **4.2.58 Module snd-indigodj**

Module for Echoaudio Indigo DJ

This module supports multiple cards. The driver requires the firmware loader support on kernel.

## **4.2.59 Module snd-indigoio**

Module for Echoaudio Indigo IO

This module supports multiple cards. The driver requires the firmware loader support on kernel.

## **4.2.60 Module snd-intel8x0**

Module for AC'97 motherboards from Intel and compatibles.

- Intel i810/810E, i815, i820, i830, i84x, MX440 ICH5, ICH6, ICH7, 6300ESB, ESB2
- SiS 7012 (SiS 735)
- NVidia NForce, NForce2, NForce3, MCP04, CK804 CK8, CK8S, MCP501
- AMD AMD768, AMD8111
- AL<sub>i</sub> m<sub>5455</sub>

**ac97** clock AC'97 codec clock base  $(0 = \text{auto-detect})$ 

- **ac97\_quirk** AC'97 workaround for strange hardware; See AC97 Quirk Option section below.
- **buggy irq** Enable workaround for buggy interrupts on some motherboards (default yes on nForce chips, otherwise off)
- **buggy semaphore** Enable workaround for hardware with buggy semaphores (e.g. on some ASUS laptops) (default off)
- spdif aclink Use S/PDIF over AC-link instead of direct connection from the controller chip ( $0 = \text{off}, 1 = \text{on}, -1 = \text{default}$ )

This module supports one chip and autoprobe.

Note: the latest driver supports auto-detection of chip clock. if you still encounter too fast playback, specify the clock explicitly via the module option ac97\_clock=41194.

Joystick/MIDI ports are not supported by this driver. If your motherboard has these devices, use the ns558 or snd-mpu401 modules, respectively.

The power-management is supported.

# **4.2.61 Module snd-intel8x0m**

Module for Intel ICH (i8x0) chipset MC97 modems.

- Intel i810/810E, i815, i820, i830, i84x, MX440 ICH5, ICH6, ICH7
- SiS 7013 (SiS 735)
- NVidia NForce, NForce2, NForce2s, NForce3
- AMD AMD8111
- ALi m5455

 $ac97 \text{ clock AC}'$  97 codec clock base (0 = auto-detect)

This module supports one card and autoprobe.

Note: The default index value of this module is -2, i.e. the first slot is excluded.

The power-management is supported.

# **4.2.62 Module snd-interwave**

Module for Gravis UltraSound PnP, Dynasonic 3-D/Pro, STB Sound Rage 32 and other sound cards based on AMD InterWave (tm) chip.

**joystick dac** 0 to 31, (0.59V-4.52V or 0.389V-2.98V)

**midi** 1 = MIDI UART enable, 0 = MIDI UART disable (default)

**pcm** voices reserved PCM voices for the synthesizer (default 2)

**effect** 1 = InterWave effects enable (default 0); requires 8 voices

**isapnp** ISA PnP detection  $-0 =$  disable,  $1 =$  enable (default)

with isapnp=0, the following options are available:

**port** port # for InterWave chip  $(0x210,0x220,0x230,0x240,0x250,0x260)$ 

**irq** IRQ # for InterWave chip (3,5,9,11,12,15)

**dma1** DMA # for InterWave chip  $(0,1,3,5,6,7)$ 

**dma2** DMA # for InterWave chip  $(0,1,3,5,6,7,-1=$ disable)

This module supports multiple cards, autoprobe and ISA PnP.

# **4.2.63 Module snd-interwave-stb**

Module for UltraSound 32-Pro (sound card from STB used by Compaq) and other sound cards based on AMD InterWave (tm) chip with TEA6330T circuit for extended control of bass, treble and master volume.

**joystick dac** 0 to 31, (0.59V-4.52V or 0.389V-2.98V)

**midi** 1 = MIDI UART enable, 0 = MIDI UART disable (default)

**pcm** voices reserved PCM voices for the synthesizer (default 2)

**effect** 1 = InterWave effects enable (default 0); requires 8 voices

**isapnp** ISA PnP detection  $-0 = 0$  = disable,  $1 =$  enable (default)

with isapnp=0, the following options are available:

**port** port # for InterWave chip  $(0x210,0x220,0x230,0x240,0x250,0x260)$ 

**port** to tone control (i2c bus) port # for TEA6330T chip (0x350,0x360,0x370,0x380)

**irq** IRQ # for InterWave chip (3,5,9,11,12,15)

**dma1** DMA # for InterWave chip  $(0.1, 3.5, 6.7)$ 

**dma2** DMA # for InterWave chip  $(0,1,3,5,6,7,-1=$ disable)

This module supports multiple cards, autoprobe and ISA PnP.

## **4.2.64 Module snd-jazz16**

Module for Media Vision Jazz16 chipset. The chipset consists of 3 chips: MVD1216 + MVA416 + MVA514.

**port** port # for SB DSP chip  $(0x210,0x220,0x230,0x240,0x250,0x260)$ 

**irq** IRQ # for SB DSP chip (3,5,7,9,10,15)

**dma8** DMA # for SB DSP chip (1,3)

**dma16** DMA  $#$  for SB DSP chip  $(5,7)$ 

**mpu\_port** MPU-401 port # (0x300,0x310,0x320,0x330)

**mpu irq** MPU-401 irq # (2,3,5,7)

This module supports multiple cards.

## **4.2.65 Module snd-korg1212**

Module for Korg 1212 IO PCI card This module supports multiple cards.

## **4.2.66 Module snd-layla20**

Module for Echoaudio Layla20

This module supports multiple cards. The driver requires the firmware loader support on kernel.

# **4.2.67 Module snd-layla24**

Module for Echoaudio Layla24

This module supports multiple cards. The driver requires the firmware loader support on kernel.

# **4.2.68 Module snd-lola**

Module for Digigram Lola PCI-e boards This module supports multiple cards.

# **4.2.69 Module snd-lx6464es**

Module for Digigram LX6464ES boards

This module supports multiple cards.

# **4.2.70 Module snd-maestro3**

Module for Allegro/Maestro3 chips

**external amp** enable external amp (enabled by default)

**amp qpio** GPIO pin number for external amp (0-15) or -1 for default pin (8 for allegro, 1 for others)

This module supports autoprobe and multiple chips.

Note: the binding of amplifier is dependent on hardware. If there is no sound even though all channels are unmuted, try to specify other gpio connection via amp\_gpio option. For example, a Panasonic notebook might need amp\_gpio=0x0d option.

The power-management is supported.

# **4.2.71 Module snd-mia**

Module for Echoaudio Mia

This module supports multiple cards. The driver requires the firmware loader support on kernel.

# **4.2.72 Module snd-miro**

Module for Miro soundcards: miroSOUND PCM 1 pro, miroSOUND PCM 12, miroSOUND PCM 20 Radio.

**port** Port # (0x530,0x604,0xe80,0xf40) **irq** IRQ # (5,7,9,10,11) **dma1** 1st dma # (0,1,3) **dma2** 2nd dma  $# (0,1)$ **mpu\_port** MPU-401 port # (0x300,0x310,0x320,0x330) **mpu irq** MPU-401 irq # (5,7,9,10) **fm** port FM Port # (0x388) **wss** enable WSS mode **ide** enable onboard ide support

# **4.2.73 Module snd-mixart**

Module for Digigram miXart8 sound cards.

This module supports multiple cards. Note: One miXart8 board will be represented as 4 alsa cards. See MIXART txt for details.

When the driver is compiled as a module and the hotplug firmware is supported, the firmware data is loaded via hotplug automatically. Install the necessary firmware files in alsa-firmware package. When no hotplug fw loader is available, you need to load the firmware via mixartloader utility in alsa-tools package.

## **4.2.74 Module snd-mona**

Module for Echoaudio Mona

This module supports multiple cards. The driver requires the firmware loader support on kernel.

## **4.2.75 Module snd-mpu401**

Module for MPU-401 UART devices.

**port** port number or -1 (disable)

**irq** IRQ number or -1 (disable)

**pnp** PnP detection  $-0 =$  disable,  $1 =$  enable (default)

This module supports multiple devices and PnP.

# **4.2.76 Module snd-msnd-classic**

Module for Turtle Beach MultiSound Classic, Tahiti or Monterey soundcards.

**io** Port # for msnd-classic card

**irq** IRQ # for msnd-classic card

**mem** Memory address (0xb0000, 0xc8000, 0xd0000, 0xd8000, 0xe0000 or 0xe8000)

**write ndelay** enable write ndelay (default  $= 1$ )

**calibrate signal** calibrate signal (default  $= 0$ )

**isapnp** ISA PnP detection  $-0 =$  disable,  $1 =$  enable (default)

```
digital Digital daughterboard present (default = 0)
```
**cfg** Config port ( $0x250$ ,  $0x260$  or  $0x270$ ) default = PnP

**reset** Reset all devices

**mpu\_io** MPU401 I/O port

**mpu\_irq** MPU401 irq#

**ide io0** IDE port  $#0$ 

**ide io1** IDE port #1

**ide irq** IDE irq#

**joystick io** Joystick I/O port

The driver requires firmware files turtlebeach/msndinit.bin and turtlebeach/ msndperm.bin in the proper firmware directory.

See Documentation/sound/cards/multisound.sh for important information about this driver. Note that it has been discontinued, but the Voyetra Turtle Beach knowledge base entry for it is still available at http://www.turtlebeach.com

# **4.2.77 Module snd-msnd-pinnacle**

Module for Turtle Beach MultiSound Pinnacle/Fiji soundcards.

**io** Port # for pinnacle/fiji card

**irq** IRQ # for pinnalce/fiji card

**mem** Memory address (0xb0000, 0xc8000, 0xd0000, 0xd8000, 0xe0000 or 0xe8000)

**write ndelay** enable write ndelay (default  $= 1$ )

**calibrate\_signal** calibrate signal (default  $= 0$ )

**isapnp** ISA PnP detection  $-0 =$  disable,  $1 =$  enable (default)

The driver requires firmware files turtlebeach/pndspini.bin and turtlebeach/ pndsperm.bin in the proper firmware directory.

## **4.2.78 Module snd-mtpav**

Module for MOTU MidiTimePiece AV multiport MIDI (on the parallel port). **port** I/O port # for MTPAV  $(0x378.0x278)$ , default=0x378) **irg** IRQ  $#$  for MTPAV  $(7,5, \text{ default} = 7)$ **hwports** number of supported hardware ports, default=8. Module supports only 1 card. This module has no enable option.

## **4.2.79 Module snd-mts64**

Module for Ego Systems (ESI) Miditerminal 4140 This module supports multiple devices. Requires parport (CONFIG\_PARPORT).

## **4.2.80 Module snd-nm256**

Module for NeoMagic NM256AV/ZX chips

**playback bufsize** max playback frame size in kB (4-128kB)

**capture bufsize** max capture frame size in kB (4-128kB)

**force** ac97 0 or 1 (disabled by default)

**buffer top** specify buffer top address

**use cache** 0 or 1 (disabled by default)

**vaio** hack alias buffer top=0x25a800

**reset workaround** enable AC97 RESET workaround for some laptops

**reset workaround2** enable extended AC97 RESET workaround for some other laptops

This module supports one chip and autoprobe.

The power-management is supported.

Note: on some notebooks the buffer address cannot be detected automatically, or causes hang-up during initialization. In such a case, specify the buffer top address explicitly via the buffer top option. For example, Sony F250: buffer top=0x25a800 Sony F270: buffer top=0x272800 The driver supports only ac97 codec. It's possible to force to initialize/use ac97 although it's not detected. In such a case, use force  $ac97=1$  option - but NO quarantee whether it works!

Note: The NM256 chip can be linked internally with non-AC97 codecs. This driver supports only the AC97 codec, and won't work with machines with other (most likely CS423x or OPL3SAx) chips, even though the device is detected in lspci. In such a case, try other drivers, e.g. snd-cs4232 or snd-opl3sa2. Some has ISA-PnP but some doesn't have ISA PnP. You'll need to specify isapnp=0 and proper hardware parameters in the case without ISA PnP.

Note: some laptops need a workaround for AC97 RESET. For the known hardware like Dell Latitude LS and Sony PCG-F305, this workaround is enabled automatically. For other laptops with a hard freeze, you can try reset workaround=1 option.

Note: Dell Latitude CSx laptops have another problem regarding AC97 RESET. On these laptops, reset\_workaround2 option is turned on as default. This option is worth to try if the previous reset workaround option doesn't help.

Note: This driver is really crappy. It's a porting from the OSS driver, which is a result of black-magic reverse engineering. The detection of codec will fail if the driver is loaded after X-server as described above. You might be able to force to load the module, but it may result in hang-up. Hence, make sure that you load this module before X if you encounter this kind of problem.

# **4.2.81 Module snd-opl3sa2**

Module for Yamaha OPL3-SA2/SA3 sound cards. **isapnp** ISA PnP detection  $-0 = \text{disable}$ ,  $1 = \text{enable}$  (default)

with is approposed, the following options are available:

**port** control port # for OPL3-SA chip (0x370)

**sb** port SB port  $#$  for OPL3-SA chip  $(0x220,0x240)$ 

**wss** port WSS port # for OPL3-SA chip (0x530,0xe80,0xf40,0x604)

**midi port** port # for MPU-401 UART  $(0x300,0x330)$ ,  $-1 =$  disable

**fm** port FM port # for OPL3-SA chip (0x388),  $-1$  = disable

**irq** IRQ # for OPL3-SA chip (5,7,9,10)

**dma1** first DMA # for Yamaha OPL3-SA chip (0,1,3)

**dma2** second DMA  $#$  for Yamaha OPL3-SA chip  $(0.1.3)$ ,  $-1 =$  disable

This module supports multiple cards and ISA PnP. It does not support autoprobe (if ISA PnP is not used) thus all ports must be specified!!!

The power-management is supported.

# **4.2.82 Module snd-opti92x-ad1848**

Module for sound cards based on OPTi 82c92x and Analog Devices AD1848 chips. Module works with OAK Mozart cards as well.

**isapnp** ISA PnP detection  $-0 =$  disable,  $1 =$  enable (default)

with isapnp=0, the following options are available:

**port** port # for WSS chip (0x530,0xe80,0xf40,0x604)

**mpu\_port** port # for MPU-401 UART (0x300,0x310,0x320,0x330)

**fm** port port  $#$  for OPL3 device (0x388)

**irq** IRQ # for WSS chip (5,7,9,10,11)

**mpu\_irq** IRQ # for MPU-401 UART (5,7,9,10) **dma1** first DMA  $#$  for WSS chip  $(0,1,3)$ This module supports only one card, autoprobe and PnP.

## **4.2.83 Module snd-opti92x-cs4231**

Module for sound cards based on OPTi 82c92x and Crystal CS4231 chips. **isapnp** ISA PnP detection  $-0 =$  disable,  $1 =$  enable (default) with isapnp=0, the following options are available: **port** port # for WSS chip (0x530,0xe80,0xf40,0x604) **mpu\_port** port # for MPU-401 UART (0x300,0x310,0x320,0x330) **fm** port port  $#$  for OPL3 device (0x388) **irq** IRQ # for WSS chip (5,7,9,10,11) **mpu\_irq** IRQ # for MPU-401 UART (5,7,9,10) **dma1** first DMA  $#$  for WSS chip  $(0,1,3)$ **dma2** second DMA  $#$  for WSS chip  $(0,1,3)$ This module supports only one card, autoprobe and PnP.

# **4.2.84 Module snd-opti93x**

Module for sound cards based on OPTi 82c93x chips. **isapnp** ISA PnP detection  $-0 =$  disable,  $1 =$  enable (default) with isapnp=0, the following options are available: **port** port # for WSS chip  $(0x530,0x680,0xf40,0x604)$ **mpu\_port** port # for MPU-401 UART (0x300,0x310,0x320,0x330) **fm** port port  $#$  for OPL3 device (0x388) **irq** IRQ # for WSS chip (5,7,9,10,11) **mpu\_irq** IRQ # for MPU-401 UART (5,7,9,10) **dma1** first DMA  $#$  for WSS chip  $(0,1,3)$ **dma2** second DMA # for WSS chip (0,1,3) This module supports only one card, autoprobe and PnP.

# **4.2.85 Module snd-oxygen**

Module for sound cards based on the C-Media CMI8786/8787/8788 chip:

- Asound A-8788
- Asus Xonar DG/DGX
- AuzenTech X-Meridian
- AuzenTech X-Meridian 2G
- Bgears b-Enspirer
- Club3D Theatron DTS
- HT-Omega Claro (plus)
- HT-Omega Claro halo (XT)
- Kuroutoshikou CMI8787-HG2PCI
- Razer Barracuda AC-1
- Sondigo Inferno
- TempoTec HiFier Fantasia
- TempoTec HiFier Serenade

This module supports autoprobe and multiple cards.

# **4.2.86 Module snd-pcsp**

Module for internal PC-Speaker.

**nopcm** Disable PC-Speaker PCM sound. Only beeps remain.

**nforce\_wa** enable NForce chipset workaround. Expect bad sound.

This module supports system beeps, some kind of PCM playback and even a few mixer controls.

# **4.2.87 Module snd-pcxhr**

Module for Digigram PCXHR boards

This module supports multiple cards.

## **4.2.88 Module snd-portman2x4**

Module for Midiman Portman 2x4 parallel port MIDI interface This module supports multiple cards.

## **4.2.89 Module snd-powermac (on ppc only)**

Module for PowerMac, iMac and iBook on-board soundchips **enable beep** enable beep using PCM (enabled as default) Module supports autoprobe a chip. Note: the driver may have problems regarding endianness. The power-management is supported.

# **4.2.90 Module snd-pxa2xx-ac97 (on arm only)**

Module for AC97 driver for the Intel PXA2xx chip For ARM architecture only. The power-management is supported.

# **4.2.91 Module snd-riptide**

Module for Conexant Riptide chip **joystick\_port** Joystick port # (default: 0x200) **mpu** port MPU401 port # (default: 0x330) **opl3** port OPL3 port # (default: 0x388)

This module supports multiple cards. The driver requires the firmware loader support on kernel. You need to install the firmware file riptide.hex to the standard firmware path (e.g. /lib/firmware).

## **4.2.92 Module snd-rme32**

Module for RME Digi32, Digi32 Pro and Digi32/8 (Sek'd Prodif32, Prodif96 and Prodif Gold) sound cards.

This module supports multiple cards.

# **4.2.93 Module snd-rme96**

Module for RME Digi96, Digi96/8 and Digi96/8 PRO/PAD/PST sound cards. This module supports multiple cards.

# **4.2.94 Module snd-rme9652**

Module for RME Digi9652 (Hammerfall, Hammerfall-Light) sound cards.

**precise ptr** Enable precise pointer (doesn't work reliably). (default  $= 0$ )

This module supports multiple cards.

Note: snd-page-alloc module does the job which snd-hammerfall-mem module did formerly. It will allocate the buffers in advance when any RME9652 cards are found. To make the buffer allocation sure, load snd-page-alloc module in the early stage of boot sequence. See Early Buffer Allocation section.

# **4.2.95 Module snd-sa11xx-uda1341 (on arm only)**

Module for Philips UDA1341TS on Compaq iPAQ H3600 sound card.

Module supports only one card. Module has no enable and index options.

The power-management is supported.

# **4.2.96 Module snd-sb8**

Module for 8-bit SoundBlaster cards: SoundBlaster 1.0, SoundBlaster 2.0, Sound-Blaster Pro

**port** port # for SB DSP chip (0x220,0x240,0x260)

**irq** IRQ # for SB DSP chip (5,7,9,10)

**dma8** DMA # for SB DSP chip (1,3)

This module supports multiple cards and autoprobe.

The power-management is supported.

# **4.2.97 Module snd-sb16 and snd-sbawe**

Module for 16-bit SoundBlaster cards: SoundBlaster 16 (PnP), SoundBlaster AWE 32 (PnP), SoundBlaster AWE 64 PnP

**mic agc** Mic Auto-Gain-Control  $-0 =$  disable,  $1 =$  enable (default)

**csp** ASP/CSP chip support  $-0 =$  disable (default),  $1 =$  enable

**isapnp** ISA PnP detection  $-0 =$  disable,  $1 =$  enable (default)

with isapnp=0, the following options are available:

**port** port # for SB DSP 4.x chip  $(0x220.0x240.0x260)$ 

**mpu** port port # for MPU-401 UART  $(0x300,0x330)$ ,  $-1 =$  disable

**awe\_port** base port # for EMU8000 synthesizer (0x620,0x640,0x660) (snd-sbawe module only)

**irq** IRQ # for SB DSP 4.x chip (5,7,9,10)

**dma8** 8-bit DMA  $#$  for SB DSP 4.x chip  $(0,1,3)$ 

**dma16** 16-bit DMA # for SB DSP 4.x chip (5,6,7)

This module supports multiple cards, autoprobe and ISA PnP.

Note: To use Vibra16X cards in 16-bit half duplex mode, you must disable 16bit DMA with  $dma16 = -1$  module parameter. Also, all Sound Blaster 16 type cards can operate in 16-bit half duplex mode through 8-bit DMA channel by disabling their 16-bit DMA channel.

The power-management is supported.

## **4.2.98 Module snd-sc6000**

Module for Gallant SC-6000 soundcard and later models: SC-6600 and SC-7000.

**port** Port # (0x220 or 0x240)

**mss** port MSS Port  $# (0x530 \text{ or } 0xe80)$ 

**irq** IRQ # (5,7,9,10,11)

**mpu irg** MPU-401 IRQ # (5,7,9,10) ,0 - no MPU-401 irg

**dma** DMA # (1,3,0)

**joystick** Enable gameport  $-0 =$  disable (default),  $1 =$  enable

This module supports multiple cards.

This card is also known as Audio Excel DSP 16 or Zoltrix AV302.

## **4.2.99 Module snd-sscape**

Module for ENSONIQ SoundScape cards. **port** Port # (PnP setup) **wss\_port** WSS Port # (PnP setup) **irq** IRQ # (PnP setup) **mpu\_irq** MPU-401 IRQ # (PnP setup) **dma** DMA # (PnP setup) **dma2** 2nd DMA # (PnP setup, -1 to disable) **joystick** Enable gameport  $-0 =$  disable (default),  $1 =$  enable This module supports multiple cards.

The driver requires the firmware loader support on kernel.

# **4.2.100 Module snd-sun-amd7930 (on sparc only)**

Module for AMD7930 sound chips found on Sparcs. This module supports multiple cards.

# **4.2.101 Module snd-sun-cs4231 (on sparc only)**

Module for CS4231 sound chips found on Sparcs. This module supports multiple cards.

# **4.2.102 Module snd-sun-dbri (on sparc only)**

Module for DBRI sound chips found on Sparcs. This module supports multiple cards.

# **4.2.103 Module snd-wavefront**

Module for Turtle Beach Maui, Tropez and Tropez+ sound cards.

**use cs4232 midi** Use CS4232 MPU-401 interface (inaccessibly located inside your computer)

**isapnp** ISA PnP detection  $-0 =$  disable,  $1 =$  enable (default)

with isapnp=0, the following options are available:

**cs4232\_pcm\_port** Port # for CS4232 PCM interface.

**cs4232\_pcm\_irq** IRQ # for CS4232 PCM interface (5,7,9,11,12,15).

**cs4232\_mpu\_port** Port # for CS4232 MPU-401 interface.

**cs4232\_mpu\_irq** IRQ # for CS4232 MPU-401 interface (9,11,12,15).

**ics2115** port Port # for ICS2115

**ics2115 irg** IRQ # for ICS2115

**fm\_port** FM OPL-3 Port #

**dma1** DMA1 # for CS4232 PCM interface.

**dma2** DMA2 # for CS4232 PCM interface.

The below are options for wavefront synth features:

- **wf** raw Assume that we need to boot the OS (default:no); If yes, then during driver loading, the state of the board is ignored, and we reset the board and load the firmware anyway.
- **fx** raw Assume that the FX process needs help (default:yes); If false, we'll leave the FX processor in whatever state it is when the driver is loaded. The default is to download the microprogram and associated coefficients to set it up for "default" operation, whatever that means.

**debug default** Debug parameters for card initialization

**wait usecs** How long to wait without sleeping, usecs (default:150); This magic number seems to give pretty optimal throughput based on my limited experimentation. If you want to play around with it and find a better value, be my guest. Remember, the idea is to get a number that causes us to just busy wait for as many WaveFront commands as possible, without coming up with a number so large that we hog the whole CPU. Specifically, with this number, out of about 134,000 status waits, only about 250 result in a sleep.

**sleep interval** How long to sleep when waiting for reply (default: 100)

**sleep tries** How many times to try sleeping during a wait (default: 50)

**ospath** Pathname to processed ICS2115 OS firmware (default:wavefront.os); The path name of the ISC2115 OS firmware. In the recent version, it's handled via firmware loader framework, so it must be installed in the proper path, typically, /lib/firmware.

**reset time** How long to wait for a reset to take effect (default:2)

**ramcheck time** How many seconds to wait for the RAM test (default:20)

**osrun time** How many seconds to wait for the ICS2115 OS (default:10)

This module supports multiple cards and ISA PnP.

Note: the firmware file wavefront.os was located in the earlier version in /etc. Now it's loaded via firmware loader, and must be in the proper firmware path, such as /lib/firmware. Copy (or symlink) the file appropriately if you get an error regarding firmware downloading after upgrading the kernel.

## **4.2.104 Module snd-sonicvibes**

Module for S3 SonicVibes PCI sound cards. \* PINE Schubert 32 PCI

**reverb** Reverb Enable  $-1$  = enable,  $0$  = disable (default); SoundCard must have onboard SRAM for this.

**mge** Mic Gain Enable - 1 = enable, 0 = disable (default)

This module supports multiple cards and autoprobe.

## **4.2.105 Module snd-serial-u16550**

Module for UART16550A serial MIDI ports.

**port** port # for UART16550A chip

**irg** IRQ  $#$  for UART16550A chip,  $-1 =$  poll mode

**speed** speed in bauds (9600,19200,38400,57600,115200) 38400 = default

**base** base for divisor in bauds (57600.115200.230400.460800) 115200 = default

**outs** number of MIDI ports in a serial port (1-4) 1 = default

## **adaptor**

**Type of adaptor.**  $0 =$  Soundcanvas,  $1 =$  MS-124T,  $2 =$  MS-124W S/A,  $3 =$  $MS-124W M/B$ ,  $4 =$  Generic

This module supports multiple cards. This module does not support autoprobe thus the main port must be specified!!! Other options are optional.

# **4.2.106 Module snd-trident**

Module for Trident 4DWave DX/NX sound cards. \* Best Union Miss Melody 4DWave PCI \* HIS 4DWave PCI \* Warpspeed ONSpeed 4DWave PCI \* AzTech PCI 64-Q3D \* Addonics SV 750 \* CHIC True Sound 4Dwave \* Shark Predator4D-PCI \* Jaton SonicWave 4D \* SiS SI7018 PCI Audio \* Hoontech SoundTrack Digital 4DWave NX

**pcm** channels max channels (voices) reserved for PCM

**wavetable size** max wavetable size in kB (4-?kb)

This module supports multiple cards and autoprobe.

The power-management is supported.

# **4.2.107 Module snd-ua101**

Module for the Edirol UA-101/UA-1000 audio/MIDI interfaces.

This module supports multiple devices, autoprobe and hotplugging.

# **4.2.108 Module snd-usb-audio**

Module for USB audio and USB MIDI devices.

**vid** Vendor ID for the device (optional)

**pid** Product ID for the device (optional)

**nrpacks** Max. number of packets per URB (default: 8)

- **device setup** Device specific magic number (optional); Influence depends on the device Default: 0x0000
- **ignore ctl error** Ignore any USB-controller regarding mixer interface (default: no)
- **autoclock** Enable auto-clock selection for UAC2 devices (default: yes)
- **quirk\_alias** Quirk alias list, pass strings like 0123abcd:5678beef, which applies the existing quirk for the device 5678:beef to a new device 0123:abcd.
- **use vmalloc** Use vmalloc() for allocations of the PCM buffers (default: yes). For architectures with non-coherent memory like ARM or MIPS, the mmap access may give inconsistent results with vmalloc' ed buffers. If mmap is used on such architectures, turn off this option, so that the DMA-coherent buffers are allocated and used instead.
- **delayed register** The option is needed for devices that have multiple streams defined in multiple USB interfaces. The driver may invoke registrations multiple times (once per interface) and this may lead to the insufficient device enumeration. This option receives an array of strings, and you can pass

ID:INTERFACE like 0123abcd:4 for performing the delayed registration to the given device. In this example, when a USB device 0123:abcd is probed, the driver waits the registration until the USB interface 4 gets probed. The driver prints a message like "Found post-registration device assignment: 1234abcd:04" for such a device, so that user can notice the need.

This module supports multiple devices, autoprobe and hotplugging.

NB: nrpacks parameter can be modified dynamically via sysfs. Don't put the value over 20. Changing via sysfs has no sanity check.

NB: ignore ctl error=1 may help when you get an error at accessing the mixer element such as URB error -22. This happens on some buggy USB device or the controller.

NB: quirk alias option is provided only for testing / development. If you want to have a proper support, contact to upstream for adding the matching quirk in the driver code statically.

## **4.2.109 Module snd-usb-caiaq**

Module for caiaq UB audio interfaces,

- Native Instruments RigKontrol2
- Native Instruments Kore Controller
- Native Instruments Audio Kontrol 1
- Native Instruments Audio 8 DJ

This module supports multiple devices, autoprobe and hotplugging.

## **4.2.110 Module snd-usb-usx2y**

Module for Tascam USB US-122, US-224 and US-428 devices.

This module supports multiple devices, autoprobe and hotplugging.

Note: you need to load the firmware via usx2yloader utility included in alsa-tools and alsa-firmware packages.

## **4.2.111 Module snd-via82xx**

Module for AC'97 motherboards based on VIA 82C686A/686B, 8233, 8233A, 8233C, 8235, 8237 (south) bridge.

**mpu\_port** 0x300,0x310,0x320,0x330, otherwise obtain BIOS setup [VIA686A/686B only]

**joystick** Enable joystick (default off) [VIA686A/686B only]

**ac97\_clock** AC'97 codec clock base (default 48000Hz)

**dxs** support support DXS channels,  $0 =$  auto (default),  $1 =$  enable,  $2 =$  disable,  $3 = 48k$  only,  $4 = no$  VRA,  $5 =$  enable any sample rate and different sample rates on different channels [VIA8233/C, 8235, 8237 only]

**ac97 quirk** AC'97 workaround for strange hardware; See AC97 Quirk Option section below.

This module supports one chip and autoprobe.

Note: on some SMP motherboards like MSI 694D the interrupts might not be generated properly. In such a case, please try to set the SMP (or MPS) version on BIOS to 1.1 instead of default value 1.4. Then the interrupt number will be assigned under 15. You might also upgrade your BIOS.

Note: VIA8233/5/7 (not VIA8233A) can support DXS (direct sound) channels as the first PCM. On these channels, up to 4 streams can be played at the same time, and the controller can perform sample rate conversion with separate rates for each channel. As default (dxs support =  $\theta$ ), 48k fixed rate is chosen except for the known devices since the output is often noisy except for 48k on some mother boards due to the bug of BIOS. Please try once dxs\_support=5 and if it works on other sample rates (e.g. 44.1kHz of mp3 playback), please let us know the PCI subsystem vendor/device id's (output of lspci -nv). If dxs\_support=5 does not work, try dxs\_support=4; if it doesn't work too, try dxs\_support=1. (dxs\_support=1 is usually for old motherboards. The correct implemented board should work with 4 or 5.) If it still doesn't work and the default setting is ok, dxs\_support=3 is the right choice. If the default setting doesn't work at all, try dxs support=2 to disable the DXS channels. In any cases, please let us know the result and the subsystem vendor/device ids. See Links and Addresses below.

Note: for the MPU401 on VIA823x, use snd-mpu401 driver additionally. The mpu\_port option is for VIA686 chips only.

The power-management is supported.

# **4.2.112 Module snd-via82xx-modem**

Module for VIA82xx AC97 modem

**ac97\_clock** AC'97 codec clock base (default 48000Hz)

This module supports one card and autoprobe.

Note: The default index value of this module is -2, i.e. the first slot is excluded.

The power-management is supported.

## **4.2.113 Module snd-virmidi**

Module for virtual rawmidi devices. This module creates virtual rawmidi devices which communicate to the corresponding ALSA sequencer ports.

**midi devs** MIDI devices  $# (1-4, \text{ default}=4)$ 

This module supports multiple cards.

# **4.2.114 Module snd-virtuoso**

Module for sound cards based on the Asus AV66/AV100/AV200 chips, i.e., Xonar D1, DX, D2, D2X, DS, DSX, Essence ST (Deluxe), Essence STX (II), HDAV1.3 (Deluxe), and HDAV1.3 Slim.

This module supports autoprobe and multiple cards.

## **4.2.115 Module snd-vx222**

Module for Digigram VX-Pocket VX222, V222 v2 and Mic cards.

**mic** Enable Microphone on V222 Mic (NYI)

**ibl** Capture IBL size. (default  $= 0$ , minimum size)

This module supports multiple cards.

When the driver is compiled as a module and the hotplug firmware is supported, the firmware data is loaded via hotplug automatically. Install the necessary firmware files in alsa-firmware package. When no hotplug fw loader is available, you need to load the firmware via vxloader utility in alsa-tools package. To invoke vxloader automatically, add the following to /etc/modprobe.d/alsa.conf

install snd-vx222 /sbin/modprobe --first-time -i snd-vx222\ && /usr/bin/vxloader

(for 2.2/2.4 kernels, add post-install /usr/bin/vxloader to /etc/modules.conf, instead.) IBL size defines the interrupts period for PCM. The smaller size gives smaller latency but leads to more CPU consumption, too. The size is usually aligned to 126. As default  $(=0)$ , the smallest size is chosen. The possible IBL values can be found in /proc/asound/cardX/vx-status proc file.

The power-management is supported.

## **4.2.116 Module snd-vxpocket**

Module for Digigram VX-Pocket VX2 and 440 PCMCIA cards.

**ibl** Capture IBL size. (default  $= 0$ , minimum size)

This module supports multiple cards. The module is compiled only when PCMCIA is supported on kernel.

With the older 2.6.x kernel, to activate the driver via the card manager, you'll need to set up /etc/pcmcia/vxpocket.conf. See the sound/pcmcia/vx/vxpocket.c. 2.6.13 or later kernel requires no longer require a config file.

When the driver is compiled as a module and the hotplug firmware is supported. the firmware data is loaded via hotplug automatically. Install the necessary firmware files in alsa-firmware package. When no hotplug fw loader is available, you need to load the firmware via vxloader utility in alsa-tools package.

About capture IBL, see the description of snd-vx222 module.

Note: snd-vxp440 driver is merged to snd-vxpocket driver since ALSA 1.0.10.

The power-management is supported.

# **4.2.117 Module snd-ymfpci**

Module for Yamaha PCI chips (YMF72x, YMF74x & YMF75x).

- **mpu** port  $0x300,0x330,0x332,0x334, 0$  (disable) by default, 1 (auto-detect for YMF744/754 only)
- **fm\_port** 0x388,0x398,0x3a0,0x3a8, 0 (disable) by default 1 (auto-detect for YMF744/754 only)

**joystick** port  $0x201,0x202,0x204,0x205, 0$  (disable) by default, 1 (auto-detect)

**rear switch** enable shared rear/line-in switch (bool)

This module supports autoprobe and multiple chips.

The power-management is supported.

# **4.2.118 Module snd-pdaudiocf**

Module for Sound Core PDAudioCF sound card.

The power-management is supported.

# **4.3 AC97 Quirk Option**

The ac97 quirk option is used to enable/override the workaround for specific devices on drivers for on-board AC'97 controllers like snd-intel8x0. Some hardware have swapped output pins between Master and Headphone, or Surround (thanks to confusion of AC'97 specifications from version to version :-)

The driver provides the auto-detection of known problematic devices, but some might be unknown or wrongly detected. In such a case, pass the proper value with this option.

The following strings are accepted:

**default** Don't override the default setting

**none** Disable the quirk

**hp\_only** Bind Master and Headphone controls as a single control

**swap** hp Swap headphone and master controls

**swap surround** Swap master and surround controls

ad sharing For AD1985, turn on OMS bit and use headphone

alc jack For ALC65x, turn on the jack sense mode

**inv** eapd Inverted EAPD implementation

**mute led** Bind EAPD bit for turning on/off mute LED

For backward compatibility, the corresponding integer value  $-1$ , 0,  $\cdots$  are accepted, too.

For example, if Master volume control has no effect on your device but only Headphone does, pass ac97 quirk=hp\_only module option.

# **4.4 Configuring Non-ISAPNP Cards**

When the kernel is configured with ISA-PnP support, the modules supporting the isapnp cards will have module options isapnp. If this option is set, only the ISA-PnP devices will be probed. For probing the non ISA-PnP cards, you have to pass isapnp=0 option together with the proper i/o and irq configuration.

When the kernel is configured without ISA-PnP support, isapnp option will be not built in.

# **4.5 Module Autoloading Support**

The ALSA drivers can be loaded automatically on demand by defining module aliases. The string snd-card-%1 is requested for ALSA native devices where %i is sound card number from zero to seven.

To auto-load an ALSA driver for OSS services, define the string sound-slot-%i where %i means the slot number for OSS, which corresponds to the card index of ALSA. Usually, define this as the same card module.

An example configuration for a single emu10k1 card is like below:

```
----- /etc/modprobe.d/alsa.conf
alias snd-card-0 snd-emu10k1
alias sound-slot-0 snd-emu10k1
----- /etc/modprobe.d/alsa.conf
```
The available number of auto-loaded sound cards depends on the module option cards limit of snd module. As default it's set to 1. To enable the auto-loading of multiple cards, specify the number of sound cards in that option.

When multiple cards are available, it'd better to specify the index number for each card via module option, too, so that the order of cards is kept consistent.

An example configuration for two sound cards is like below:

```
----- /etc/modprobe.d/alsa.conf
# ALSA portion
options snd cards_limit=2
alias snd-card-0 snd-interwave
alias snd-card-1 snd-ens1371
options snd-interwave index=0
options snd-ens1371 index=1
# OSS/Free portion
alias sound-slot-0 snd-interwave
alias sound-slot-1 snd-ens1371
----- /etc/modprobe.d/alsa.conf
```
In this example, the interwave card is always loaded as the first card (index 0) and ens1371 as the second (index 1).

Alternative (and new) way to fixate the slot assignment is to use slots option of snd module. In the case above, specify like the following:

```
options snd slots=snd-interwave,snd-ens1371
```
Then, the first slot  $(40)$  is reserved for snd-interwave driver, and the second  $(41)$ for snd-ens1371. You can omit index option in each driver if slots option is used (although you can still have them at the same time as long as they don't conflict).

The slots option is especially useful for avoiding the possible hot-plugging and the resultant slot conflict. For example, in the case above again, the first two slots are already reserved. If any other driver (e.g. snd-usb-audio) is loaded before snd-interwave or snd-ens1371, it will be assigned to the third or later slot.

When a module name is given with '!', the slot will be given for any modules but that name. For example, slots=!snd-pcsp will reserve the first slot for any modules but snd-pcsp.

# **4.6 ALSA PCM devices to OSS devices mapping**

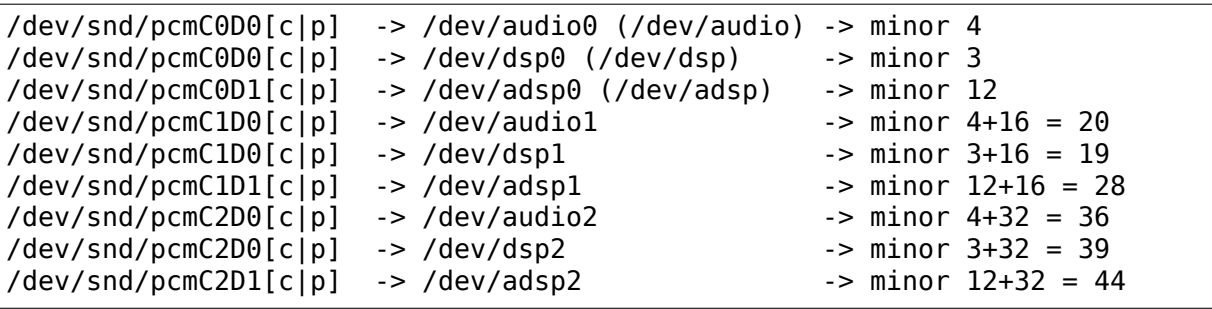

The first number from /dev/snd/pcmC{X}D{Y}[c|p] expression means sound card number and second means device number. The ALSA devices have either c or p suffix indicating the direction, capture and playback, respectively.

Please note that the device mapping above may be varied via the module options of snd-pcm-oss module.

# **4.7 Proc interfaces (/proc/asound)**

## **4.7.1 /proc/asound/card#/pcm#[cp]/oss**

**erase** erase all additional information about OSS applications

```
<app_name> <fragments> <fragment_size> [<options>]
```
**<app\_name>** name of application with (higher priority) or without path

**<fragments>** number of fragments or zero if auto

**<fragment size>** size of fragment in bytes or zero if auto

**<options>** optional parameters

- **disable** the application tries to open a pcm device for this channel but does not want to use it. (Cause a bug or mmap needs) It's good for Ouake etc…
- **direct** don't use plugins
- **block** force block mode (rvplayer)
- **non-block** force non-block mode
- **whole-frag** write only whole fragments (optimization affecting playback only)
- **no-silence** do not fill silence ahead to avoid clicks
- **buggy-ptr** Returns the whitespace blocks in GETOPTR ioctl instead of filled blocks

Example:

```
echo "x11amp 128 16384" > /proc/asound/card0/pcm0p/oss
echo "squake 0 0 disable" > /proc/asound/card0/pcm0c/oss
echo "rvplayer 0 0 block" > /proc/asound/card0/pcm0p/oss
```
# **4.8 Early Buffer Allocation**

Some drivers (e.g. hdsp) require the large contiguous buffers, and sometimes it's too late to find such spaces when the driver module is actually loaded due to memory fragmentation. You can pre-allocate the PCM buffers by loading sndpage-alloc module and write commands to its proc file in prior, for example, in the early boot stage like /etc/init.d/\*.local scripts.

Reading the proc file /proc/drivers/snd-page-alloc shows the current usage of page allocation. In writing, you can send the following commands to the snd-page-alloc driver:

• add VENDOR DEVICE MASK SIZE BUFFERS

VENDOR and DEVICE are PCI vendor and device IDs. They take integer numbers (0x prefix is needed for the hex). MASK is the PCI DMA mask. Pass 0 if not restricted. SIZE is the size of each buffer to allocate. You can pass k and m suffix for KB and MB. The max number is 16MB. BUFFERS is the number of buffers to allocate. It must be greater than 0. The max number is 4.

• erase

This will erase the all pre-allocated buffers which are not in use.

# **4.9 Links and Addresses**

**ALSA project homepage** http://www.alsa-project.org **Kernel Bugzilla** http://bugzilla.kernel.org/ **ALSA Developers ML** ma[ilto:alsa-devel@alsa-project.](http://www.alsa-project.org)org **alsa-info.sh script** [http://www.alsa-project](http://bugzilla.kernel.org/).org/alsa-info.sh

# **HD-AUDIO**

# **5.1 More Notes on HD-Audio Driver**

Takashi Iwai <tiwai@suse.de>

#### **5.1.1 General**

HD-audio is the new standard on-board audio component on modern PCs after AC97. Although Linux has been supporting HD-audio since long time ago, there are often problems with new machines. A part of the problem is broken BIOS, and the rest is the driver implementation. This document explains the brief troubleshooting and debugging methods for the HD-audio hardware.

The HD-audio component consists of two parts: the controller chip and the codec chips on the HD-audio bus. Linux provides a single driver for all controllers, sndhda-intel. Although the driver name contains a word of a well-known hardware vendor, it's not specific to it but for all controller chips by other companies. Since the HD-audio controllers are supposed to be compatible, the single sndhda-driver should work in most cases. But, not surprisingly, there are known bugs and issues specific to each controller type. The snd-hda-intel driver has a bunch of workarounds for these as described below.

A controller may have multiple codecs. Usually you have one audio codec and optionally one modem codec. In theory, there might be multiple audio codecs, e.g. for analog and digital outputs, and the driver might not work properly because of conflict of mixer elements. This should be fixed in future if such hardware really exists.

The snd-hda-intel driver has several different codec parsers depending on the codec. It has a generic parser as a fallback, but this functionality is fairly limited until now. Instead of the generic parser, usually the codec-specific parser (coded in patch  $*.c$ ) is used for the codec-specific implementations. The details about the codec-specific problems are explained in the later sections.

If you are interested in the deep debugging of HD-audio, read the HD-audio specification at first. The specification is found on Intel's web page, for example:

• http://www.intel.com/standards/hdaudio/

# **5.1.2 HD-Audio Controller**

#### **DMA-Position Problem**

The most common problem of the controller is the inaccurate DMA pointer reporting. The DMA pointer for playback and capture can be read in two ways, either via a LPIB register or via a position-buffer map. As default the driver tries to read from the io-mapped position-buffer, and falls back to LPIB if the position-buffer appears dead. However, this detection isn't perfect on some devices. In such a case, you can change the default method via position\_fix option.

position fix=1 means to use LPIB method explicitly. position fix=2 means to use the position-buffer. position  $fix=3$  means to use a combination of both methods, needed for some VIA controllers. The capture stream position is corrected by comparing both LPIB and position-buffer values. position fix=4 is another combination available for all controllers, and uses LPIB for the playback and the position-buffer for the capture streams. position fix=5 is specific to Intel platforms, so far, for Skylake and onward. It applies the delay calculation for the precise position reporting. position fix=6 is to correct the position with the fixed FIFO size, mainly targeted for the recent AMD controllers. 0 is the default value for all other controllers, the automatic check and fallback to LPIB as described in the above. If you get a problem of repeated sounds, this option might help.

In addition to that, every controller is known to be broken regarding the wakeup timing. It wakes up a few samples before actually processing the data on the buffer. This caused a lot of problems, for example, with ALSA dmix or JACK. Since 2.6.27 kernel, the driver puts an artificial delay to the wake up timing. This delay is controlled via bdl\_pos\_adj option.

When bdl pos adj is a negative value (as default), it's assigned to an appropriate value depending on the controller chip. For Intel chips, it' d be 1 while it' d be 32 for others. Usually this works. Only in case it doesn't work and you get warning messages, you should change this parameter to other values.

#### **Codec-Probing Problem**

A less often but a more severe problem is the codec probing. When BIOS reports the available codec slots wrongly, the driver gets confused and tries to access the non-existing codec slot. This often results in the total screw-up, and destructs the further communication with the codec chips. The symptom appears usually as error messages like:

```
hda intel: azx get response timeout, switching to polling mode:
      last cmd=0x12345678
hda intel: azx get response timeout, switching to single cmd mode:
      last cmd=0x12345678
```
The first line is a warning, and this is usually relatively harmless. It means that the codec response isn't notified via an IRQ. The driver uses explicit polling method to read the response. It gives very slight CPU overhead, but you'd unlikely notice it.

The second line is, however, a fatal error. If this happens, usually it means that something is really wrong. Most likely you are accessing a non-existing codec slot.

Thus, if the second error message appears, try to narrow the probed codec slots via probe mask option. It's a bitmask, and each bit corresponds to the codec slot. For example, to probe only the first slot, pass probe mask=1. For the first and the third slots, pass probe mask=5 (where  $5 = 1 | 4$ ), and so on.

Since 2.6.29 kernel, the driver has a more robust probing method, so this error might happen rarely, though.

On a machine with a broken BIOS, sometimes you need to force the driver to probe the codec slots the hardware doesn't report for use. In such a case, turn the bit  $8$  (0x100) of probe mask option on. Then the rest 8 bits are passed as the codec slots to probe unconditionally. For example, probe mask=0x103 will force to probe the codec slots 0 and 1 no matter what the hardware reports.

#### **Interrupt Handling**

HD-audio driver uses MSI as default (if available) since 2.6.33 kernel as MSI works better on some machines, and in general, it's better for performance. However, Nvidia controllers showed bad regressions with MSI (especially in a combination with AMD chipset), thus we disabled MSI for them.

There seem also still other devices that don't work with MSI. If you see a regression wrt the sound quality (stuttering, etc) or a lock-up in the recent kernel, try to pass enable msi=0 option to disable MSI. If it works, you can add the known bad device to the blacklist defined in hda\_intel.c. In such a case, please report and give the patch back to the upstream developer.

## **5.1.3 HD-Audio Codec**

#### **Model Option**

The most common problem regarding the HD-audio driver is the unsupported codec features or the mismatched device configuration. Most of codec-specific code has several preset models, either to override the BIOS setup or to provide more comprehensive features.

The driver checks PCI SSID and looks through the static configuration table until any matching entry is found. If you have a new machine, you may see a message like below:

```
hda codec: ALC880: BIOS auto-probing.
```
Meanwhile, in the earlier versions, you would see a message like:

```
hda codec: Unknown model for ALC880, trying auto-probe from BIOS...
```
Even if you see such a message, DON'T PANIC. Take a deep breath and keep your towel. First of all, it's an informational message, no warning, no error. This means that the PCI SSID of your device isn't listed in the known preset model (white-)list. But, this doesn't mean that the driver is broken. Many codec-drivers provide the automatic configuration mechanism based on the BIOS setup.

The HD-audio codec has usually "pin" widgets, and BIOS sets the default configuration of each pin, which indicates the location, the connection type, the jack color, etc. The HD-audio driver can guess the right connection judging from these default configuration values. However – some codec-support codes, such as patch analog.c, don't support the automatic probing (yet as of 2.6.28). And, BIOS is often, yes, pretty often broken. It sets up wrong values and screws up the driver.

The preset model (or recently called as "fix-up") is provided basically to overcome such a situation. When the matching preset model is found in the white-list, the driver assumes the static configuration of that preset with the correct pin setup, etc. Thus, if you have a newer machine with a slightly different PCI SSID (or codec SSID) from the existing one, you may have a good chance to re-use the same model. You can pass the model option to specify the preset model instead of PCI (and codec-) SSID look-up.

What model option values are available depends on the codec chip. Check your codec chip from the codec proc file (see "Codec Proc-File" section below). It will show the vendor/product name of your codec chip. Then, see Documentation/sound/hd-audio/models.rst file, the section of HD-audio driver. You can find a list of codecs and model options belonging to each codec. For example, for Realtek ALC262 codec chip, pass model=ultra for devices that are compatible with Samsung Q1 Ultra.

Thus, the first thing you can do for any brand-new, unsupported and non-working HD-audio hardware is to check HD-audio codec and several different model option values. If you have any luck, some of them might suit with your device well.

There are a few special model option values:

- when 'nofixup' is passed, the device-specific fixups in the codec parser are skipped.
- when generic is passed, the codec-specific parser is skipped and only the generic parser is used.

## **Speaker and Headphone Output**

One of the most frequent (and obvious) bugs with HD-audio is the silent output from either or both of a built-in speaker and a headphone jack. In general, you should try a headphone output at first. A speaker output often requires more additional controls like the external amplifier bits. Thus a headphone output has a slightly better chance.

Before making a bug report, double-check whether the mixer is set up correctly. The recent version of snd-hda-intel driver provides mostly"Master"volume control as well as"Front"volume (where Front indicates the front-channels). In addition, there can be individual "Headphone" and "Speaker" controls.

Ditto for the speaker output. There can be "External Amplifier" switch on some codecs. Turn on this if present.
Another related problem is the automatic mute of speaker output by headphone plugging. This feature is implemented in most cases, but not on every preset model or codec-support code.

In anyway, try a different model option if you have such a problem. Some other models may match better and give you more matching functionality. If none of the available models works, send a bug report. See the bug report section for details.

If you are masochistic enough to debug the driver problem, note the following:

- The speaker (and the headphone, too) output often requires the external amplifier. This can be set usually via EAPD verb or a certain GPIO. If the codec pin supports EAPD, you have a better chance via SET\_EAPD\_BTL verb (0x70c). On others, GPIO pin (mostly it's either GPIO0 or GPIO1) may turn on/off EAPD.
- Some Realtek codecs require special vendor-specific coefficients to turn on the amplifier. See patch realtek.c.
- IDT codecs may have extra power-enable/disable controls on each analog pin. See patch sigmatel.c.
- Very rare but some devices don't accept the pin-detection verb until triggered. Issuing GET\_PIN\_SENSE verb (0xf09) may result in the codec-communication stall. Some examples are found in patch realtek.c.

#### **Capture Problems**

The capture problems are often because of missing setups of mixers. Thus, before submitting a bug report, make sure that you set up the mixer correctly. For example, both "Capture Volume" and "Capture Switch" have to be set properly in addition to the right "Capture Source" or "Input Source" selection. Some devices have "Mic Boost" volume or switch.

When the PCM device is opened via "default" PCM (without pulse-audio plugin), you'll likely have"Digital Capture Volume"control as well. This is provided for the extra gain/attenuation of the signal in software, especially for the inputs without the hardware volume control such as digital microphones. Unless really needed, this should be set to exactly 50%, corresponding to 0dB – neither extra gain nor attenuation. When you use "hw" PCM, i.e., a raw access PCM, this control will have no influence, though.

It's known that some codecs / devices have fairly bad analog circuits, and the recorded sound contains a certain DC-offset. This is no bug of the driver.

Most of modern laptops have no analog CD-input connection. Thus, the recording from CD input won't work in many cases although the driver provides it as the capture source. Use CDDA instead.

The automatic switching of the built-in and external mic per plugging is implemented on some codec models but not on every model. Partly because of my laziness but mostly lack of testers. Feel free to submit the improvement patch to the author.

#### **Direct Debugging**

If no model option gives you a better result, and you are a tough guy to fight against evil, try debugging via hitting the raw HD-audio codec verbs to the device. Some tools are available: hda-emu and hda-analyzer. The detailed description is found in the sections below. You'd need to enable hwdep for using these tools. See "Kernel Configuration" section.

## **5.1.4 Other Issues**

#### **Kernel Configuration**

In general, I recommend you to enable the sound debug option, CONFIG SND DEBUG=y, no matter whether you are debugging or not. This enables snd\_printd() macro and others, and you'll get additional kernel messages at probing.

In addition, you can enable CONFIG\_SND\_DEBUG\_VERBOSE=y. But this will give you far more messages. Thus turn this on only when you are sure to want it.

Don't forget to turn on the appropriate CONFIG\_SND\_HDA\_CODEC\_\* options. Note that each of them corresponds to the codec chip, not the controller chip. Thus, even if lspci shows the Nvidia controller, you may need to choose the option for other vendors. If you are unsure, just select all yes.

CONFIG\_SND\_HDA\_HWDEP is a useful option for debugging the driver. When this is enabled, the driver creates hardware-dependent devices (one per each codec), and you have a raw access to the device via these device files. For example, hwC0D2 will be created for the codec slot  $#2$  of the first card  $(#0)$ . For debug-tools such as hda-verb and hda-analyzer, the hwdep device has to be enabled. Thus, it' d be better to turn this on always.

CONFIG SND HDA RECONFIG is a new option, and this depends on the hwdep option above. When enabled, you'll have some sysfs files under the corresponding hwdep directory. See "HD-audio reconfiguration" section below.

CONFIG SND HDA POWER SAVE option enables the power-saving feature. See "Power-saving" section below.

## **Codec Proc-File**

The codec proc-file is a treasure-chest for debugging HD-audio. It shows most of useful information of each codec widget.

The proc file is located in /proc/asound/card\*/codec#\*, one file per each codec slot. You can know the codec vendor, product id and names, the type of each widget, capabilities and so on. This file, however, doesn't show the jack sensing state, so far. This is because the jack-sensing might be depending on the trigger state.

This file will be picked up by the debug tools, and also it can be fed to the emulator as the primary codec information. See the debug tools section below.

This proc file can be also used to check whether the generic parser is used. When the generic parser is used, the vendor/product ID name will appear as "Realtek ID 0262", instead of "Realtek ALC262".

#### **HD-Audio Reconfiguration**

This is an experimental feature to allow you re-configure the HD-audio codec dynamically without reloading the driver. The following sysfs files are available under each codec-hwdep device directory (e.g. /sys/class/sound/hwC0D0):

- **vendor id** Shows the 32bit codec vendor-id hex number. You can change the vendor-id value by writing to this file.
- **subsystem id** Shows the 32bit codec subsystem-id hex number. You can change the subsystem-id value by writing to this file.
- **revision id** Shows the 32bit codec revision-id hex number. You can change the revision-id value by writing to this file.
- **afg** Shows the AFG ID. This is read-only.
- **mfg** Shows the MFG ID. This is read-only.
- **name** Shows the codec name string. Can be changed by writing to this file.
- **modelname** Shows the currently set model option. Can be changed by writing to this file.
- **init verbs** The extra verbs to execute at initialization. You can add a verb by writing to this file. Pass three numbers: nid, verb and parameter (separated with a space).
- **hints** Shows / stores hint strings for codec parsers for any use. Its format is key  $=$  value. For example, passing jack detect  $=$  no will disable the jack detection of the machine completely.
- **init pin configs** Shows the initial pin default config values set by BIOS.
- driver pin configs Shows the pin default values set by the codec parser explicitly. This doesn't show all pin values but only the changed values by the parser. That is, if the parser doesn't change the pin default config values by itself, this will contain nothing.
- **user pin configs** Shows the pin default config values to override the BIOS setup. Writing this (with two numbers, NID and value) appends the new value. The given will be used instead of the initial BIOS value at the next reconfiguration time. Note that this config will override even the driver pin configs, too.
- **reconfig** Triggers the codec re-configuration. When any value is written to this file, the driver re-initialize and parses the codec tree again. All the changes done by the sysfs entries above are taken into account.
- **clear** Resets the codec, removes the mixer elements and PCM stuff of the specified codec, and clear all init verbs and hints.

For example, when you want to change the pin default configuration value of the pin widget 0x14 to 0x9993013f, and let the driver re-configure based on that state, run like below:

# echo 0x14 0x9993013f > /sys/class/sound/hwC0D0/user\_pin\_configs # echo 1 > /sys/class/sound/hwC0D0/reconfig

#### **Hint Strings**

The codec parser have several switches and adjustment knobs for matching better with the actual codec or device behavior. Many of them can be adjusted dynamically via"hints"strings as mentioned in the section above. For example, by passing jack detect = no string via sysfs or a patch file, you can disable the jack detection, thus the codec parser will skip the features like auto-mute or mic auto-switch. As a boolean value, either yes, no, true, false, 1 or 0 can be passed.

The generic parser supports the following hints:

- **jack detect (bool)** specify whether the jack detection is available at all on this machine; default true
- inv jack detect (bool) indicates that the jack detection logic is inverted
- **trigger sense (bool)** indicates that the jack detection needs the explicit call of AC\_VERB\_SET\_PIN\_SENSE verb
- **inv eapd (bool)** indicates that the EAPD is implemented in the inverted logic
- **pcm** format first (bool) sets the PCM format before the stream tag and channel ID
- **sticky stream (bool)** keep the PCM format, stream tag and ID as long as possible; default true
- spdif status reset (bool) reset the SPDIF status bits at each time the SPDIF stream is set up
- **pin amp workaround (bool)** the output pin may have multiple amp values
- **single\_adc\_amp (bool)** ADCs can have only single input amps
- **auto mute (bool)** enable/disable the headphone auto-mute feature; default true
- **auto mic (bool)** enable/disable the mic auto-switch feature; default true
- **line in auto switch (bool)** enable/disable the line-in auto-switch feature; default false
- **need dac fix (bool)** limits the DACs depending on the channel count
- **primary hp (bool)** probe headphone jacks as the primary outputs; default true
- **multi io (bool)** try probing multi-I/O config (e.g. shared line-in/surround, mic/clfe jacks)
- **multi** cap vol (bool) provide multiple capture volumes
- **inv dmic split (bool)** provide split internal mic volume/switch for phaseinverted digital mics
- **indep hp (bool)** provide the independent headphone PCM stream and the corresponding mixer control, if available
- **add stereo mix input (bool)** add the stereo mix (analog-loopback mix) to the input mux if available
- **add\_jack\_modes (bool)** add "xxx Jack Mode" enum controls to each I/O jack for allowing to change the headphone amp and mic bias VREF capabilities
- **power save node (bool)** advanced power management for each widget, controlling the power sate (D0/D3) of each widget node depending on the actual pin and stream states
- **power down unused (bool)** power down the unused widgets, a subset of power save node, and will be dropped in future
- **add hp mic (bool)** add the headphone to capture source if possible
- **hp\_mic\_detect (bool)** enable/disable the hp/mic shared input for a single built-in mic case; default true

**vmaster (bool)** enable/disable the virtual Master control; default true

mixer nid (int) specifies the widget NID of the analog-loopback mixer

#### **Early Patching**

When CONFIG SND HDA PATCH LOADER=y is set, you can pass a "patch" as a firmware file for modifying the HD-audio setup before initializing the codec. This can work basically like the reconfiguration via sysfs in the above, but it does it before the first codec configuration.

A patch file is a plain text file which looks like below:

```
[codec]
0x12345678 0xabcd1234 2
[model]
auto
[pincfg]
0x12 0x411111f0
[verb]
0x20 0x500 0x03
0x20 0x400 0xff
[hint]
jack detect = no
```
The file needs to have a line [codec]. The next line should contain three numbers indicating the codec vendor-id  $(0x12345678)$  in the example), the codec subsystemid (0xabcd1234) and the address (2) of the codec. The rest patch entries are applied to this specified codec until another codec entry is given. Passing 0 or a negative number to the first or the second value will make the check of the corresponding field be skipped. It'll be useful for really broken devices that don't initialize SSID properly.

The [model] line allows to change the model name of the each codec. In the example above, it will be changed to model=auto. Note that this overrides the module option.

After the [pincfg] line, the contents are parsed as the initial default pinconfigurations just like user\_pin\_configs sysfs above. The values can be shown in user pin configs sysfs file, too.

Similarly, the lines after [verb] are parsed as init\_verbs sysfs entries, and the lines after [hint] are parsed as hints sysfs entries, respectively.

Another example to override the codec vendor id from 0x12345678 to 0xdeadbeef is like below:

```
[codec]
0x12345678 0xabcd1234 2
[vendor_id]
0xdeadbeef
```
In the similar way, you can override the codec subsystem id via [subsystem id], the revision id via [revision\_id] line. Also, the codec chip name can be rewritten via [chip\_name] line.

```
[codec]
0x12345678 0xabcd1234 2
[subsystem_id]
0xffff1111
[revision_id]
0x10
[chip name]
My-own NEWS-0002
```
The hd-audio driver reads the file via request\_firmware(). Thus, a patch file has to be located on the appropriate firmware path, typically, /lib/firmware. For example, when you pass the option patch=hda-init.fw, the file /lib/firmware/hda-init.fw must be present.

The patch module option is specific to each card instance, and you need to give one file name for each instance, separated by commas. For example, if you have two cards, one for an on-board analog and one for an HDMI video board, you may pass patch option like below:

options snd-hda-intel patch=on-board-patch,hdmi-patch

#### **Power-Saving**

The power-saving is a kind of auto-suspend of the device. When the device is inactive for a certain time, the device is automatically turned off to save the power. The time to go down is specified via power save module option, and this option can be changed dynamically via sysfs.

The power-saving won't work when the analog loopback is enabled on some codecs. Make sure that you mute all unneeded signal routes when you want the power-saving.

The power-saving feature might cause audible click noises at each power-down/up depending on the device. Some of them might be solvable, but some are hard, I' m afraid. Some distros such as openSUSE enables the power-saving feature automatically when the power cable is unplugged. Thus, if you hear noises, suspect first the power-saving. See /sys/module/snd\_hda\_intel/parameters/power\_save to check the current value. If it's non-zero, the feature is turned on.

The recent kernel supports the runtime PM for the HD-audio controller chip, too. It means that the HD-audio controller is also powered up / down dynamically. The feature is enabled only for certain controller chips like Intel LynxPoint. You can enable/disable this feature forcibly by setting power save controller option, which is also available at /sys/module/snd\_hda\_intel/parameters directory.

## **Tracepoints**

The hd-audio driver gives a few basic tracepoints. hda:hda\_send\_cmd traces each CORB write while hda:hda get response traces the response from RIRB (only when read from the codec driver). hda:hda\_bus\_reset traces the bus-reset due to fatal error, etc, hda:hda\_unsol\_event traces the unsolicited events, and hda:hda\_power\_down and hda:hda\_power\_up trace the power down/up via powersaving behavior.

Enabling all tracepoints can be done like

```
# echo 1 > /sys/kernel/debug/tracing/events/hda/enable
```
then after some commands, you can traces from /sys/kernel/debug/tracing/trace file. For example, when you want to trace what codec command is sent, enable the tracepoint like:

```
# cat /sys/kernel/debug/tracing/trace
# tracer: nop
#
# TASK-PID CPU# TIMESTAMP FUNCTION
# | | | | |
       <...>-7807 [002] 105147.774889: hda_send_cmd: [0:0] val=e3a019
       <...>-7807 [002] 105147.774893: hda_send_cmd: [0:0] val=e39019
       <...>-7807 [002] 105147.999542: hda_send_cmd: [0:0] val=e3a01a
      <...>-7807 [002] 105147.999543: hda_send_cmd: [0:0] val=e3901a
      \langle \dots \rangle-26764 [001] 349222.837143: hda send cmd: [0:0] val=e3a019
      \langle \dots \rangle-26764 [001] 349222.837148: hda send cmd: [0:0] val=e39019
      <...>-26764 [001] 349223.058539: hda_send_cmd: [0:0] val=e3a01a
      <...>-26764 [001] 349223.058541: hda_send_cmd: [0:0] val=e3901a
```
Here [0:0] indicates the card number and the codec address, and val shows the value sent to the codec, respectively. The value is a packed value, and you can decode it via hda-decode-verb program included in hda-emu package below. For example, the value e3a019 is to set the left output-amp value to 25.

```
% hda-decode-verb 0xe3a019
raw value = 0 \times 00e3a019cid = 0, nid = 0x0e, verb = 0x3a0, parm = 0x19raw value: verb = 0 \times 3a0, parm = 0 \times 19verbname = set amp gain muteamp raw val = 0 \times a019output, left, idx=0, mute=0, val=25
```
## **Development Tree**

The latest development codes for HD-audio are found on sound git tree:

• git://git.kernel.org/pub/scm/linux/kernel/git/tiwai/sound.git

The master branch or for-next branches can be used as the main development branches in general while the development for the current and next kernels are found in for-linus and for-next branches, respectively.

## **Sending a Bug Report**

If any model or module options don't work for your device, it's time to send a bug report to the developers. Give the following in your bug report:

- Hardware vendor, product and model names
- Kernel version (and ALSA-driver version if you built externally)
- alsa-info.sh output; run with --no-upload option. See the section below about alsa-info

If it's a regression, at best, send alsa-info outputs of both working and non-working kernels. This is really helpful because we can compare the codec registers directly.

Send a bug report either the following:

**kernel-bugzilla** https://bugzilla.kernel.org/

**alsa-devel ML** alsa-devel@alsa-project.org

# **5.1.5 Debug T[ools](https://bugzilla.kernel.org/)**

This section describes some tools available for debugging HD-audio problems.

#### **alsa-info**

The script alsa-info.sh is a very useful tool to gather the audio device information. It's included in alsa-utils package. The latest version can be found on git repository:

• git://git.alsa-project.org/alsa-utils.git

The script can be fetched directly from the following URL, too:

• http://www.alsa-project.org/alsa-info.sh

Run this script as root, and it will gather the important information such as the module lists, module parameters, proc file contents including the codec proc files, mixe[r outputs and the control elements. As](http://www.alsa-project.org/alsa-info.sh) default, it will store the information onto a web server on alsa-project.org. But, if you send a bug report, it'd be better to run with --no-upload option, and attach the generated file.

There are some other useful options. See --help option output for details.

When a probe error occurs or when the driver obviously assigns a mismatched model, it' d be helpful to load the driver with probe only=1 option (at best after the cold reboot) and run alsa-info at this state. With this option, the driver won't configure the mixer and PCM but just tries to probe the codec slot. After probing, the proc file is available, so you can get the raw codec information before modified by the driver. Of course, the driver isn't usable with probe only=1. But you can continue the configuration via hwdep sysfs file if hda-reconfig option is enabled. Using probe only mask 2 skips the reset of HDA codecs (use probe only=3 as module option). The hwdep interface can be used to determine the BIOS codec initialization.

### **hda-verb**

hda-verb is a tiny program that allows you to access the HD-audio codec directly. You can execute a raw HD-audio codec verb with this. This program accesses the hwdep device, thus you need to enable the kernel config CONFIG SND HDA HWDEP=y beforehand.

The hda-verb program takes four arguments: the hwdep device file, the widget NID, the verb and the parameter. When you access to the codec on the slot 2 of the card 0, pass /dev/snd/hwC0D2 to the first argument, typically. (However, the real path name depends on the system.)

The second parameter is the widget number-id to access. The third parameter can be either a hex/digit number or a string corresponding to a verb. Similarly, the last parameter is the value to write, or can be a string for the parameter type.

```
% hda-verb /dev/snd/hwC0D0 0x12 0x701 2
nid = 0x12, verb = 0x701, param = 0x2value = 0 \times 0% hda-verb /dev/snd/hwC0D0 0x0 PARAMETERS VENDOR_ID
nid = 0x0, verb = 0xf00, param = 0x0value = 0 \times 10e^{0.262}
```
(continues on next page)

```
% hda-verb /dev/snd/hwC0D0 2 set_a 0xb080
nid = 0x2, verb = 0x300, param = 0xb080value = 0 \times 0
```
Although you can issue any verbs with this program, the driver state won't be always updated. For example, the volume values are usually cached in the driver, and thus changing the widget amp value directly via hda-verb won't change the mixer value.

The hda-verb program is included now in alsa-tools:

• git://git.alsa-project.org/alsa-tools.git

Also, the old stand-alone package is found in the ftp directory:

• ftp://ftp.suse.com/pub/people/tiwai/misc/

Also a git repository is available:

• [git://git.kernel.org/pub/scm/linux/kernel/g](ftp://ftp.suse.com/pub/people/tiwai/misc/)it/tiwai/hda-verb.git

See README file in the tarball for more details about hda-verb program.

#### **hda-analyzer**

hda-analyzer provides a graphical interface to access the raw HD-audio control, based on pyGTK2 binding. It's a more powerful version of hda-verb. The program gives you an easy-to-use GUI stuff for showing the widget information and adjusting the amp values, as well as the proc-compatible output.

The hda-analyzer:

• http://git.alsa-project.org/?p=alsa.git;a=tree;f=hda-analyzer

is a part of alsa.git repository in alsa-project.org:

• [git://git.alsa-project.org/alsa.git](http://git.alsa-project.org/?p=alsa.git;a=tree;f=hda-analyzer)

#### **Codecgraph**

Codecgraph is a utility program to generate a graph and visualizes the codec-node connection of a codec chip. It's especially useful when you analyze or debug a codec without a proper datasheet. The program parses the given codec proc file and converts to SVG via graphiz program.

The tarball and GIT trees are found in the web page at:

• http://helllabs.org/codecgraph/

#### **hda-emu**

hda-emu is an HD-audio emulator. The main purpose of this program is to debug an HD-audio codec without the real hardware. Thus, it doesn't emulate the behavior with the real audio I/O, but it just dumps the codec register changes and the ALSAdriver internal changes at probing and operating the HD-audio driver.

The program requires a codec proc-file to simulate. Get a proc file for the target codec beforehand, or pick up an example codec from the codec proc collections in the tarball. Then, run the program with the proc file, and the hda-emu program will start parsing the codec file and simulates the HD-audio driver:

```
% hda-emu codecs/stac9200-dell-d820-laptop
# Parsing..
hda codec: Unknown model for STAC9200, using BIOS defaults
hda_codec: pin nid 08 bios pin config 40c003fa
....
```
The program gives you only a very dumb command-line interface. You can get a proc-file dump at the current state, get a list of control (mixer) elements, set/get the control element value, simulate the PCM operation, the jack plugging simulation, etc.

The program is found in the git repository below:

• git://git.kernel.org/pub/scm/linux/kernel/git/tiwai/hda-emu.git

See README file in the repository for more details about hda-emu program.

#### **hda-jack-retask**

hda-jack-retask is a user-friendly GUI program to manipulate the HD-audio pin control for jack retasking. If you have a problem about the jack assignment, try this program and check whether you can get useful results. Once when you figure out the proper pin assignment, it can be fixed either in the driver code statically or via passing a firmware patch file (see "Early Patching" section).

The program is included in alsa-tools now:

• git://git.alsa-project.org/alsa-tools.git

# **5.2 HD-Audio Codec-Specific Models**

## **5.2.1 ALC880**

**3stack** 3-jack in back and a headphone out **3stack-digout** 3-jack in back, a HP out and a SPDIF out **5stack** 5-jack in back, 2-jack in front **5stack-digout** 5-jack in back, 2-jack in front, a SPDIF out **6stack** 6-jack in back, 2-jack in front

**6stack-digout** 6-jack with a SPDIF out **6stack-automute** 6-jack with headphone jack detection

## **5.2.2 ALC260**

**gpio1** Enable GPIO1 **coef** Enable EAPD via COEF table **fujitsu** Quirk for FSC S7020 **fujitsu-jwse** Quirk for FSC S7020 with jack modes and HP mic support

## **5.2.3 ALC262**

**inv-dmic** Inverted internal mic workaround **fsc-h270** Fixups for Fujitsu-Siemens Celsius H270 **fsc-s7110** Fixups for Fujitsu-Siemens Lifebook S7110 **hp-z200** Fixups for HP Z200 **tyan** Fixups for Tyan Thunder n6650W **lenovo-3000** Fixups for Lenovo 3000 **benq** Fixups for Benq ED8 **benq-t31** Fixups for Benq T31 **bayleybay** Fixups for Intel BayleyBay

## **5.2.4 ALC267/268**

**inv-dmic** Inverted internal mic workaround **hp-eapd** Disable HP EAPD on NID 0x15 **spdif** Enable SPDIF output on NID 0x1e

## **5.2.5 ALC22x/23x/25x/269/27x/28x/29x (and vendor-specific ALC3xxx models)**

**laptop-amic** Laptops with analog-mic input **laptop-dmic** Laptops with digital-mic input **alc269-dmic** Enable ALC269(VA) digital mic workaround **alc271-dmic** Enable ALC271X digital mic workaround **inv-dmic** Inverted internal mic workaround **headset-mic** Indicates a combined headset (headphone+mic) jack **headset-mode** More comprehensive headset support for ALC269 & co **headset-mode-no-hp-mic** Headset mode support without headphone mic **lenovo-dock** Enables docking station I/O for some Lenovos **hp-gpio-led** GPIO LED support on HP laptops **hp-dock-gpio-mic1-led** HP dock with mic LED support **dell-headset-multi** Headset jack, which can also be used as mic-in **dell-headset-dock** Headset jack (without mic-in), and also dock I/O **dell-headset3** Headset jack (without mic-in), and also dock I/O, variant 3 **dell-headset4** Headset jack (without mic-in), and also dock I/O, variant 4 **alc283-dac-wcaps** Fixups for Chromebook with ALC283 **alc283-sense-combo** Combo jack sensing on ALC283 **tpt440-dock** Pin configs for Lenovo Thinkpad Dock support **tpt440** Lenovo Thinkpad T440s setup **tpt460** Lenovo Thinkpad T460/560 setup **tpt470-dock** Lenovo Thinkpad T470 dock setup **dual-codecs** Lenovo laptops with dual codecs **alc700-ref** Intel reference board with ALC700 codec **vaio** Pin fixups for Sony VAIO laptops **dell-m101z** COEF setup for Dell M101z **asus-g73jw** Subwoofer pin fixup for ASUS G73JW **lenovo-eapd** Inversed EAPD setup for Lenovo laptops **sony-hweq** H/W EQ COEF setup for Sony laptops **pcm44k** Fixed PCM 44kHz constraints (for buggy devices) **lifebook** Dock pin fixups for Fujitsu Lifebook **lifebook-extmic** Headset mic fixup for Fujitsu Lifebook **lifebook-hp-pin** Headphone pin fixup for Fujitsu Lifebook **lifebook-u7x7** Lifebook U7x7 fixups **alc269vb-amic** ALC269VB analog mic pin fixups **alc269vb-dmic** ALC269VB digital mic pin fixups **hp-mute-led-mic1** Mute LED via Mic1 pin on HP **hp-mute-led-mic2** Mute LED via Mic2 pin on HP **hp-mute-led-mic3** Mute LED via Mic3 pin on HP **hp-gpio-mic1** GPIO + Mic1 pin LED on HP **hp-line1-mic1** Mute LED via Line1 + Mic1 pins on HP **noshutup** Skip shutup callback

**sony-nomic** Headset mic fixup for Sony laptops **aspire-headset-mic** Headset pin fixup for Acer Aspire **asus-x101** ASUS X101 fixups **acer-ao7xx** Acer AO7xx fixups **acer-aspire-e1** Acer Aspire E1 fixups **acer-ac700** Acer AC700 fixups **limit-mic-boost** Limit internal mic boost on Lenovo machines **asus-zenbook** ASUS Zenbook fixups **asus-zenbook-ux31a** ASUS Zenbook UX31A fixups **ordissimo** Ordissimo EVE2 (or Malata PC-B1303) fixups **asus-tx300** ASUS TX300 fixups **alc283-int-mic** ALC283 COEF setup for Lenovo machines **mono-speakers** Subwoofer and headset fixupes for Dell Inspiron **alc290-subwoofer** Subwoofer fixups for Dell Vostro **thinkpad** Binding with thinkpad\_acpi driver for Lenovo machines **dmic-thinkpad** thinkpad\_acpi binding + digital mic support **alc255-acer** ALC255 fixups on Acer machines **alc255-asus** ALC255 fixups on ASUS machines **alc255-dell1** ALC255 fixups on Dell machines **alc255-dell2** ALC255 fixups on Dell machines, variant 2 **alc293-dell1** ALC293 fixups on Dell machines **alc283-headset** Headset pin fixups on ALC283 **aspire-v5** Acer Aspire V5 fixups **hp-gpio4** GPIO and Mic1 pin mute LED fixups for HP **hp-gpio-led** GPIO mute LEDs on HP **hp-gpio2-hotkey** GPIO mute LED with hot key handling on HP **hp-dock-pins** GPIO mute LEDs and dock support on HP **hp-dock-gpio-mic** GPIO, Mic mute LED and dock support on HP **hp-9480m** HP 9480m fixups **alc288-dell1** ALC288 fixups on Dell machines **alc288-dell-xps13** ALC288 fixups on Dell XPS13 **dell-e7x** Dell E7x fixups **alc293-dell** ALC293 fixups on Dell machines **alc298-dell1** ALC298 fixups on Dell machines

**alc298-dell-aio** ALC298 fixups on Dell AIO machines **alc275-dell-xps** ALC275 fixups on Dell XPS models **lenovo-spk-noise** Workaround for speaker noise on Lenovo machines **lenovo-hotkey** Hot-key support via Mic2 pin on Lenovo machines **dell-spk-noise** Workaround for speaker noise on Dell machines **alc255-dell1** ALC255 fixups on Dell machines **alc295-disable-dac3** Disable DAC3 routing on ALC295 **alc280-hp-headset** HP Elitebook fixups **alc221-hp-mic** Front mic pin fixup on HP machines **alc298-spk-volume** Speaker pin routing workaround on ALC298 **dell-inspiron-7559** Dell Inspiron 7559 fixups **ativ-book** Samsung Ativ book 8 fixups **alc221-hp-mic** ALC221 headset fixups on HP machines **alc256-asus-mic** ALC256 fixups on ASUS machines **alc256-asus-aio** ALC256 fixups on ASUS AIO machines **alc233-eapd** ALC233 fixups on ASUS machines **alc294-lenovo-mic** ALC294 Mic pin fixup for Lenovo AIO machines **alc225-wyse** Dell Wyse fixups **alc274-dell-aio** ALC274 fixups on Dell AIO machines **alc255-dummy-lineout** Dell Precision 3930 fixups **alc255-dell-headset** Dell Precision 3630 fixups **alc295-hp-x360** HP Spectre X360 fixups **alc-sense-combo** Headset button support for Chrome platform **huawei-mbx-stereo** Enable initialization verbs for Huawei MBX stereo speakers; might be risky, try this at your own risk

## **5.2.6 ALC66x/67x/892**

**aspire** Subwoofer pin fixup for Aspire laptops **ideapad** Subwoofer pin fixup for Ideapad laptops **mario** Chromebook mario model fixup **hp-rp5800** Headphone pin fixup for HP RP5800 **asus-mode1** ASUS **asus-mode2** ASUS **asus-mode3** ASUS **asus-mode4** ASUS

- **asus-mode5** ASUS
- **asus-mode6** ASUS
- **asus-mode7** ASUS
- **asus-mode8** ASUS
- **zotac-z68** Front HP fixup for Zotac Z68
- **inv-dmic** Inverted internal mic workaround
- **alc662-headset-multi** Dell headset jack, which can also be used as mic-in (ALC662)
- **dell-headset-multi** Headset jack, which can also be used as mic-in
- **alc662-headset** Headset mode support on ALC662
- **alc668-headset** Headset mode support on ALC668
- **bass16** Bass speaker fixup on pin 0x16
- **bass1a** Bass speaker fixup on pin 0x1a
- **automute** Auto-mute fixups for ALC668
- **dell-xps13** Dell XPS13 fixups
- **asus-nx50** ASUS Nx50 fixups
- **asus-nx51** ASUS Nx51 fixups
- **asus-g751** ASUS G751 fixups
- **alc891-headset** Headset mode support on ALC891
- **alc891-headset-multi** Dell headset jack, which can also be used as mic-in (ALC891)
- **acer-veriton** Acer Veriton speaker pin fixup
- **asrock-mobo** Fix invalid 0x15 / 0x16 pins
- **usi-headset** Headset support on USI machines
- **dual-codecs** Lenovo laptops with dual codecs

## **5.2.7 ALC680**

N/A

## **5.2.8 ALC88x/898/1150/1220**

**abit-aw9d** Pin fixups for Abit AW9D-MAX **lenovo-y530** Pin fixups for Lenovo Y530 **acer-aspire-7736** Fixup for Acer Aspire 7736 **asus-w90v** Pin fixup for ASUS W90V **cd** Enable audio CD pin NID 0x1c **no-front-hp** Disable front HP pin NID 0x1b **vaio-tt** Pin fixup for VAIO TT **eee1601** COEF setups for ASUS Eee 1601 **alc882-eapd** Change EAPD COEF mode on ALC882 **alc883-eapd** Change EAPD COEF mode on ALC883 **gpio1** Enable GPIO1 **gpio2** Enable GPIO2 **gpio3** Enable GPIO3 **alc889-coef** Setup ALC889 COEF **asus-w2jc** Fixups for ASUS W2JC **acer-aspire-4930g** Acer Aspire 4930G/5930G/6530G/6930G/7730G **acer-aspire-8930g** Acer Aspire 8330G/6935G **acer-aspire** Acer Aspire others **macpro-gpio** GPIO setup for Mac Pro **dac-route** Workaround for DAC routing on Acer Aspire **mbp-vref** Vref setup for Macbook Pro **imac91-vref** Vref setup for iMac 9,1 **mba11-vref** Vref setup for MacBook Air 1,1 **mba21-vref** Vref setup for MacBook Air 2,1 **mp11-vref** Vref setup for Mac Pro 1,1 **mp41-vref** Vref setup for Mac Pro 4,1 **inv-dmic** Inverted internal mic workaround **no-primary-hp** VAIO Z/VGC-LN51JGB workaround (for fixed speaker DAC) **asus-bass** Bass speaker setup for ASUS ET2700 **dual-codecs** ALC1220 dual codecs for Gaming mobos

**clevo-p950** Fixups for Clevo P950

## **5.2.9 ALC861/660**

N/A

# **5.2.10 ALC861VD/660VD**

N/A

# **5.2.11 CMI9880**

**minimal** 3-jack in back **min\_fp** 3-jack in back, 2-jack in front **full** 6-jack in back, 2-jack in front full dig 6-jack in back, 2-jack in front, SPDIF I/O **allout** 5-jack in back, 2-jack in front, SPDIF out **auto** auto-config reading BIOS (default)

## **5.2.12 AD1882 / AD1882A**

**3stack** 3-stack mode

**3stack-automute** 3-stack with automute front HP (default)

**6stack** 6-stack mode

# **5.2.13 AD1884A / AD1883 / AD1984A / AD1984B**

desktop 3-stack desktop (default) laptop laptop with HP jack sensing mobile mobile devices with HP jack sensing thinkpad Lenovo Thinkpad X300 touchsmart HP Touchsmart

## **5.2.14 AD1884**

N/A

## **5.2.15 AD1981**

basic 3-jack (default) hp HP nx6320 thinkpad Lenovo Thinkpad T60/X60/Z60 toshiba Toshiba U205

## **5.2.16 AD1983**

N/A

## **5.2.17 AD1984**

basic default configuration thinkpad Lenovo Thinkpad T61/X61 dell\_desktop Dell T3400

## **5.2.18 AD1986A**

**3stack** 3-stack, shared surrounds **laptop** 2-channel only (FSC V2060, Samsung M50) **laptop-imic** 2-channel with built-in mic **eapd** Turn on EAPD constantly

## **5.2.19 AD1988/AD1988B/AD1989A/AD1989B**

**6stack** 6-jack **6stack-dig** ditto with SPDIF **3stack** 3-jack **3stack-dig** ditto with SPDIF **laptop** 3-jack with hp-jack automute **laptop-dig** ditto with SPDIF **auto** auto-config reading BIOS (default)

## **5.2.20 Conexant 5045**

**cap-mix-amp** Fix max input level on mixer widget **toshiba-p105** Toshiba P105 quirk **hp-530** HP 530 quirk

## **5.2.21 Conexant 5047**

**cap-mix-amp** Fix max input level on mixer widget

## **5.2.22 Conexant 5051**

**lenovo-x200** Lenovo X200 quirk

## **5.2.23 Conexant 5066**

**stereo-dmic** Workaround for inverted stereo digital mic **gpio1** Enable GPIO1 pin **headphone-mic-pin** Enable headphone mic NID 0x18 without detection **tp410** Thinkpad T400 & co quirks **thinkpad** Thinkpad mute/mic LED quirk **lemote-a1004** Lemote A1004 quirk **lemote-a1205** Lemote A1205 quirk **olpc-xo** OLPC XO quirk **mute-led-eapd** Mute LED control via EAPD **hp-dock** HP dock support **mute-led-gpio** Mute LED control via GPIO **hp-mic-fix** Fix for headset mic pin on HP boxes

## **5.2.24 STAC9200**

**ref** Reference board **oqo** OQO Model 2 **dell-d21** Dell (unknown) **dell-d22** Dell (unknown) **dell-d23** Dell (unknown) **dell-m21** Dell Inspiron 630m, Dell Inspiron 640m **dell-m22** Dell Latitude D620, Dell Latitude D820 **dell-m23** Dell XPS M1710, Dell Precision M90 **dell-m24** Dell Latitude 120L **dell-m25** Dell Inspiron E1505n **dell-m26** Dell Inspiron 1501 **dell-m27** Dell Inspiron E1705/9400 **gateway-m4** Gateway laptops with EAPD control **gateway-m4-2** Gateway laptops with EAPD control **panasonic** Panasonic CF-74

**auto** BIOS setup (default)

## **5.2.25 STAC9205/9254**

**ref** Reference board **dell-m42** Dell (unknown) **dell-m43** Dell Precision **dell-m44** Dell Inspiron **eapd** Keep EAPD on (e.g. Gateway T1616) **auto** BIOS setup (default)

#### **5.2.26 STAC9220/9221**

**ref** Reference board **3stack** D945 3stack **5stack** D945 5stack + SPDIF **intel-mac-v1** Intel Mac Type 1 **intel-mac-v2** Intel Mac Type 2 **intel-mac-v3** Intel Mac Type 3 **intel-mac-v4** Intel Mac Type 4 **intel-mac-v5** Intel Mac Type 5 **intel-mac-auto** Intel Mac (detect type according to subsystem id) **macmini** Intel Mac Mini (equivalent with type 3) **macbook** Intel Mac Book (eq. type 5) **macbook-pro-v1** Intel Mac Book Pro 1st generation (eq. type 3) **macbook-pro** Intel Mac Book Pro 2nd generation (eq. type 3) **imac-intel** Intel iMac (eq. type 2) **imac-intel-20** Intel iMac (newer version) (eq. type 3) **ecs202** ECS/PC chips **dell-d81** Dell (unknown) **dell-d82** Dell (unknown) **dell-m81** Dell (unknown) **dell-m82** Dell XPS M1210

#### **auto** BIOS setup (default)

## **5.2.27 STAC9202/9250/9251**

**ref** Reference board, base config **m1** Some Gateway MX series laptops (NX560XL) **m1-2** Some Gateway MX series laptops (MX6453) **m2** Some Gateway MX series laptops (M255) **m2-2** Some Gateway MX series laptops **m3** Some Gateway MX series laptops **m5** Some Gateway MX series laptops (MP6954) **m6** Some Gateway NX series laptops **auto** BIOS setup (default)

#### **5.2.28 STAC9227/9228/9229/927x**

**ref** Reference board **ref-no-jd** Reference board without HP/Mic jack detection **3stack** D965 3stack **5stack** D965 5stack + SPDIF **5stack-no-fp** D965 5stack without front panel **dell-3stack** Dell Dimension E520 **dell-bios** Fixes with Dell BIOS setup **dell-bios-amic** Fixes with Dell BIOS setup including analog mic **volknob** Fixes with volume-knob widget 0x24 **auto** BIOS setup (default)

#### **5.2.29 STAC92HD71B\***

**ref** Reference board **dell-m4-1** Dell desktops **dell-m4-2** Dell desktops **dell-m4-3** Dell desktops **hp-m4** HP mini 1000 **hp-dv5** HP dv series **hp-hdx** HP HDX series **hp-dv4-1222nr** HP dv4-1222nr (with LED support) **auto** BIOS setup (default)

## **5.2.30 STAC92HD73\***

**ref** Reference board **no-id** BIOS setup but without jack-detection **intel** Intel DG45\* mobos **dell-m6-amic** Dell desktops/laptops with analog mics **dell-m6-dmic** Dell desktops/laptops with digital mics **dell-m6** Dell desktops/laptops with both type of mics **dell-eq** Dell desktops/laptops **alienware** Alienware M17x **asus-mobo** Pin configs for ASUS mobo with 5.1/SPDIF out **auto** BIOS setup (default)

## **5.2.31 STAC92HD83\***

**ref** Reference board **mic-ref** Reference board with power management for ports **dell-s14** Dell laptop **dell-vostro-3500** Dell Vostro 3500 laptop **hp-dv7-4000** HP dv-7 4000 **hp\_cNB11\_intquad** HP CNB models with 4 speakers **hp-zephyr** HP Zephyr **hp-led** HP with broken BIOS for mute LED **hp-inv-led** HP with broken BIOS for inverted mute LED **hp-mic-led** HP with mic-mute LED **headset-jack** Dell Latitude with a 4-pin headset jack **hp-envy-bass** Pin fixup for HP Envy bass speaker (NID 0x0f) **hp-envy-ts-bass** Pin fixup for HP Envy TS bass speaker (NID 0x10) **hp-bnb13-eq** Hardware equalizer setup for HP laptops **hp-envy-ts-bass** HP Envy TS bass support **auto** BIOS setup (default)

## **5.2.32 STAC92HD95**

**hp-led** LED support for HP laptops **hp-bass** Bass HPF setup for HP Spectre 13

## **5.2.33 STAC9872**

**vaio** VAIO laptop without SPDIF **auto** BIOS setup (default)

## **5.2.34 Cirrus Logic CS4206/4207**

**mbp53** MacBook Pro 5,3 **mbp55** MacBook Pro 5,5 **imac27** IMac 27 Inch **imac27\_122** iMac 12,2 **apple** Generic Apple quirk **mbp101** MacBookPro 10,1 **mbp81** MacBookPro 8,1 **mba42** MacBookAir 4,2 **auto** BIOS setup (default)

# **5.2.35 Cirrus Logic CS4208**

**mba6** MacBook Air 6,1 and 6,2 **gpio0** Enable GPIO 0 amp **mbp11** MacBookPro 11,2 **macmini** MacMini 7,1 **auto** BIOS setup (default)

# **5.2.36 VIA VT17xx/VT18xx/VT20xx**

**auto** BIOS setup (default)

# **5.3 HD-Audio Codec-Specific Mixer Controls**

This file explains the codec-specific mixer controls.

## **5.3.1 Realtek codecs**

- **Channel Mode** This is an enum control to change the surround-channel setup, appears only when the surround channels are available. It gives the number of channels to be used, "2ch", "4ch", "6ch", and "8ch". According to the configuration, this also controls the jack-retasking of multi-I/O jacks.
- **Auto-Mute Mode** This is an enum control to change the auto-mute behavior of the headphone and line-out jacks. If built-in speakers and headphone and/or line-out jacks are available on a machine, this controls appears. When there are only either headphones or line-out jacks, it gives "Disabled" and "Enabled" state. When enabled, the speaker is muted automatically when a jack is plugged.

When both headphone and line-out jacks are present, it gives "Disabled", "Speaker Only"and "Line-Out+Speaker". When speaker-only is chosen, plugging into a headphone or a line-out jack mutes the speakers, but not lineouts. When line-out+speaker is selected, plugging to a headphone jack mutes both speakers and line-outs.

## **5.3.2 IDT/Sigmatel codecs**

- **Analog Loopback** This control enables/disables the analog-loopback circuit. This appears only when "loopback" is set to true in a codec hint (see HD-Audio.txt). Note that on some codecs the analog-loopback and the normal PCM playback are exclusive, i.e. when this is on, you won't hear any PCM stream.
- **Swap Center/LFE** Swaps the center and LFE channel order. Normally, the left corresponds to the center and the right to the LFE. When this is ON, the left to the LFE and the right to the center.
- **Headphone as Line Out** When this control is ON, treat the headphone jacks as line-out jacks. That is, the headphone won't auto-mute the other line-outs, and no HP-amp is set to the pins.
- **Mic Jack Mode, Line Jack Mode, etc** These enum controls the direction and the bias of the input jack pins. Depending on the jack type, it can set as "Mic In" and "Line In", for determining the input bias, or it can be set to "Line Out" when the pin is a multi-I/O jack for surround channels.

# **5.3.3 VIA codecs**

- **Smart 5.1** An enum control to re-task the multi-I/O jacks for surround outputs. When it's ON, the corresponding input jacks (usually a line-in and a mic-in) are switched as the surround and the CLFE output jacks.
- **Independent HP** When this enum control is enabled, the headphone output is routed from an individual stream (the third PCM such as hw:0,2) instead of the primary stream. In the case the headphone DAC is shared with a side or a CLFE-channel DAC, the DAC is switched to the headphone automatically.
- **Loopback Mixing** An enum control to determine whether the analog-loopback route is enabled or not. When it's enabled, the analog-loopback is mixed to the front-channel. Also, the same route is used for the headphone and speaker outputs. As a side-effect, when this mode is set, the individual volume controls will be no longer available for headphones and speakers because there is only one DAC connected to a mixer widget.
- **Dynamic Power-Control** This control determines whether the dynamic powercontrol per jack detection is enabled or not. When enabled, the widgets power state (D0/D3) are changed dynamically depending on the jack plugging state for saving power consumptions. However, if your system doesn't provide a proper jack-detection, this won't work; in such a case, turn this control OFF.
- **Jack Detect** This control is provided only for VT1708 codec which gives no proper unsolicited event per jack plug. When this is on, the driver polls the jack detection so that the headphone auto-mute can work, while turning this off would reduce the power consumption.

## **5.3.4 Conexant codecs**

**Auto-Mute Mode** See Reatek codecs.

# **5.3.5 Analog codecs**

- **Channel Mode** This is an enum control to change the surround-channel setup, appears only when the surround channels are available. It gives the number of channels to be used,"2ch","4ch"and"6ch". According to the configuration, this also controls the jack-retasking of multi-I/O jacks.
- **Independent HP** When this enum control is enabled, the headphone output is routed from an individual stream (the third PCM such as hw:0,2) instead of the primary stream.

# **5.4 HD-Audio DP-MST Support**

To support DP MST audio, HD Audio hdmi codec driver introduces virtual pin and dynamic pcm assignment.

Virtual pin is an extension of per pin. The most difference of DP MST from legacy is that DP MST introduces device entry. Each pin can contain several device entries. Each device entry behaves as a pin.

As each pin may contain several device entries and each codec may contain several pins, if we use one pcm per per pin, there will be many PCMs. The new solution is to create a few PCMs and to dynamically bind pcm to per pin. Driver uses spec->dyn pcm assign flag to indicate whether to use the new solution.

## **5.4.1 PCM**

To be added

## **5.4.2 Pin Initialization**

Each pin may have several device entries (virtual pins). On Intel platform, the device entries number is dynamically changed. If DP MST hub is connected, it is in DP MST mode, and the device entries number is 3. Otherwise, the device entries number is 1.

To simplify the implementation, all the device entries will be initialized when bootup no matter whether it is in DP MST mode or not.

## **5.4.3 Connection list**

DP MST reuses connection list code. The code can be reused because device entries on the same pin have the same connection list.

This means DP MST gets the device entry connection list without the device entry setting.

# **5.4.4 Jack**

#### **Presume:**

- MST must be dyn pcm assign, and it is acomp (for Intel scenario);
- NON-MST may or may not be dyn pcm assign, it can be acomp or !acomp;

#### **So there are the following scenarios:**

- a. MST (&& dyn\_pcm\_assign && acomp)
- b. NON-MST && dyn\_pcm\_assign && acomp
- c. NON-MST && !dyn\_pcm\_assign && !acomp

Below discussion will ignore MST and NON-MST difference as it doesn't impact on jack handling too much.

Driver uses struct hdmi pcm pcm[] array in hdmi spec and snd jack is a member of hdmi\_pcm. Each pin has one struct hdmi\_pcm \* pcm pointer.

For !dyn pcm assign, per pin->pcm will assigned to spec->pcm[n] statically.

For dyn pcm assign, per pin- $>$ pcm will assigned to spec- $>$ pcm[n] when monitor is hotplugged.

## **Build Jack**

• dyn\_pcm\_assign

Will not use hda\_jack but use snd\_jack in spec->pcm\_rec[pcm\_idx].jack directly.

• !dyn pcm assign

Use hda jack and assign spec->pcm rec[pcm\_idx].jack = jack->jack statically.

## **Unsolicited Event Enabling**

Enable unsolicited event if !acomp.

## **Monitor Hotplug Event Handling**

• acomp

pin eld notify() -> check presence and report() -> hdmi present sense() -> sync eld via acomp().

Use directly snd\_jack\_report() on spec->pcm\_rec[pcm\_idx].jack for both dyn pcm assign and !dyn pcm assign

• !acomp

hdmi\_unsol\_event() -> hdmi\_intrinsic\_event() -> check presence and report()  $\rightarrow$  hdmi present sense()  $\rightarrow$ hdmi prepsent sense via verbs()

Use directly snd jack report() on spec->pcm rec[pcm\_idx].jack for dyn pcm assign. Use hda jack mechanism to handle jack events.

## **5.4.5 Others to be added later**

# **5.5 Realtek PC Beep Hidden Register**

This file documents the "PC Beep Hidden Register", which is present in certain Realtek HDA codecs and controls a muxer and pair of passthrough mixers that can route audio between pins but aren't themselves exposed as HDA widgets. As far as I can tell, these hidden routes are designed to allow flexible PC Beep output for codecs that don't have mixer widgets in their output paths. Why it's easier to hide a mixer behind an undocumented vendor register than to just expose it as a widget, I have no idea.

## **5.5.1 Register Description**

The register is accessed via processing coefficient 0x36 on NID 20h. Bits not identified below have no discernible effect on my machine, a Dell XPS 13 9350:

```
MSB LSB
+-+-+-+-+-+-+-+-+-+-+-+-+-+-+-+-+
| |h|S|L| | B |R| | Known bits
+=+=+=+=+=+=+=+=+=+=+=+=+=+=+=+=+
|0|0|1|1| 0x7 |0|0x0|1| 0x7 | Reset value
+-+-+-+-+-+-+-+-+-+-+-+-+-+-+-+-+
```
- **1Ah input select (B): 2 bits** When zero, expose the PC Beep line (from the internal beep generator, when enabled with the Set Beep Generation verb on NID 01h, or else from the external PCBEEP pin) on the 1Ah pin node. When nonzero, expose the headphone jack (or possibly Line In on some machines) input instead. If PC Beep is selected, the 1Ah boost control has no effect.
- **Amplify 1Ah loopback, left (L): 1 bit** Amplify the left channel of 1Ah before mixing it into outputs as specified by h and S bits. Does not affect the level of 1Ah exposed to other widgets.
- **Amplify 1Ah loopback, right (R): 1 bit** Amplify the right channel of 1Ah before mixing it into outputs as specified by h and S bits. Does not affect the level of 1Ah exposed to other widgets.
- **Loopback 1Ah to 21h [active low] (h): 1 bit** When zero, mix 1Ah (possibly with amplification, depending on L and R bits) into 21h (headphone jack on my machine). Mixed signal respects the mute setting on 21h.
- **Loopback 1Ah to 14h (S): 1 bit** When one, mix 1Ah (possibly with amplification, depending on L and R bits) into 14h (internal speaker on my machine). Mixed signal **ignores** the mute setting on 14h and is present whenever 14h is configured as an output.

# **5.5.2 Path diagrams**

1Ah input selection (DIV is the PC Beep divider set on NID 01h):

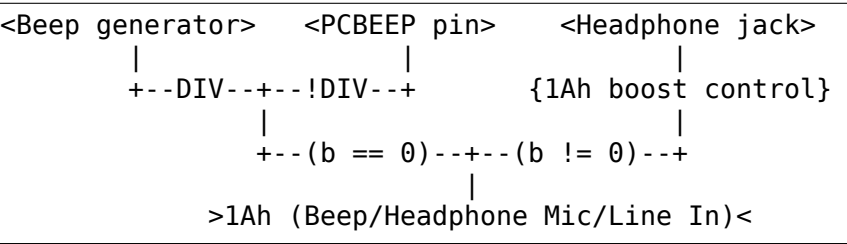

Loopback of 1Ah to 21h/14h:

```
<1Ah (Beep/Headphone Mic/Line In)>
                |
          {amplify if L/R}
                |
      +-----!h-----+-----S-----+
      | |
{21h mute control} |
      | |
>21h (Headphone)< >14h (Internal Speaker)<
```
# **5.5.3 Background**

All Realtek HDA codecs have a vendor-defined widget with node ID 20h which provides access to a bank of registers that control various codec functions. Registers are read and written via the standard HDA processing coefficient verbs (Set/Get Coefficient Index, Set/Get Processing Coefficient). The node is named "Realtek Vendor Registers"in public datasheets'verb listings and, apart from that, is entirely undocumented.

This particular register, exposed at coefficient 0x36 and named in commits from Realtek, is of note: unlike most registers, which seem to control detailed amplifier parameters not in scope of the HDA specification, it controls audio routing which could just as easily have been defined using standard HDA mixer and selector widgets.

Specifically, it selects between two sources for the input pin widget with Node ID (NID) 1Ah: the widget's signal can come either from an audio jack (on my laptop, a Dell XPS 13 9350, it's the headphone jack, but comments in Realtek commits indicate that it might be a Line In on some machines) or from the PC Beep line (which is itself multiplexed between the codec's internal beep generator and external PCBEEP pin, depending on if the beep generator is enabled via verbs on NID 01h). Additionally, it can mix (with optional amplification) that signal onto the 21h and/or 14h output pins.

The register's reset value is 0x3717, corresponding to PC Beep on 1Ah that is then amplified and mixed into both the headphones and the speakers. Not only does this violate the HDA specification, which says that "[a vendor defined beep input pin] connection may be maintained only while the Link reset (**RST#**) is asserted" , it means that we cannot ignore the register if we care about the input that 1Ah would otherwise expose or if the PCBEEP trace is poorly shielded and picks up chassis noise (both of which are the case on my machine).

Unfortunately, there are lots of ways to get this register configuration wrong. Linux, it seems, has gone through most of them. For one, the register resets after S3 suspend: judging by existing code, this isn't the case for all vendor registers, and it's led to some fixes that improve behavior on cold boot but don't last after suspend. Other fixes have successfully switched the 1Ah input away from PC Beep but have failed to disable both loopback paths. On my machine, this means that the headphone input is amplified and looped back to the headphone output, which uses the exact same pins! As you might expect, this causes terrible headphone noise, the character of which is controlled by the 1Ah boost control. (If you've seen instructions online to fix XPS 13 headphone noise by changing "Headphone Mic Boost" in ALSA, now you know why.)

The information here has been obtained through black-box reverse engineering of the ALC256 codec's behavior and is not guaranteed to be correct. It likely also applies for the ALC255, ALC257, ALC235, and ALC236, since those codecs seem to be close relatives of the ALC256. (They all share one initialization function.) Additionally, other codecs like the ALC225 and ALC285 also have this register, judging by existing fixups in patch realtek.c, but specific data (e.g. node IDs, bit positions, pin mappings) for those codecs may differ from what I've described here.

# **CARD-SPECIFIC INFORMATION**

# **6.1 Analog Joystick Support on ALSA Drivers**

Oct. 14, 2003

Takashi Iwai <tiwai@suse.de>

## **6.1.1 General**

First of all, you need to enable GAMEPORT support on Linux kernel for using a joystick with the ALSA driver. For the details of gameport support, refer to Documentation/input/joydev/joystick.rst.

The joystick support of ALSA drivers is different between ISA and PCI cards. In the case of ISA (PnP) cards, it's usually handled by the independent module (ns558). Meanwhile, the ALSA PCI drivers have the built-in gameport support. Hence, when the ALSA PCI driver is built in the kernel, CONFIG GAMEPORT must be 'y', too. Otherwise, the gameport support on that card will be (silently) disabled.

Some adapter modules probe the physical connection of the device at the load time. It' d be safer to plug in the joystick device before loading the module.

## **6.1.2 PCI Cards**

For PCI cards, the joystick is enabled when the appropriate module option is specified. Some drivers don't need options, and the joystick support is always enabled. In the former ALSA version, there was a dynamic control API for the joystick activation. It was changed, however, to the static module options because of the system stability and the resource management.

The following PCI drivers support the joystick natively.

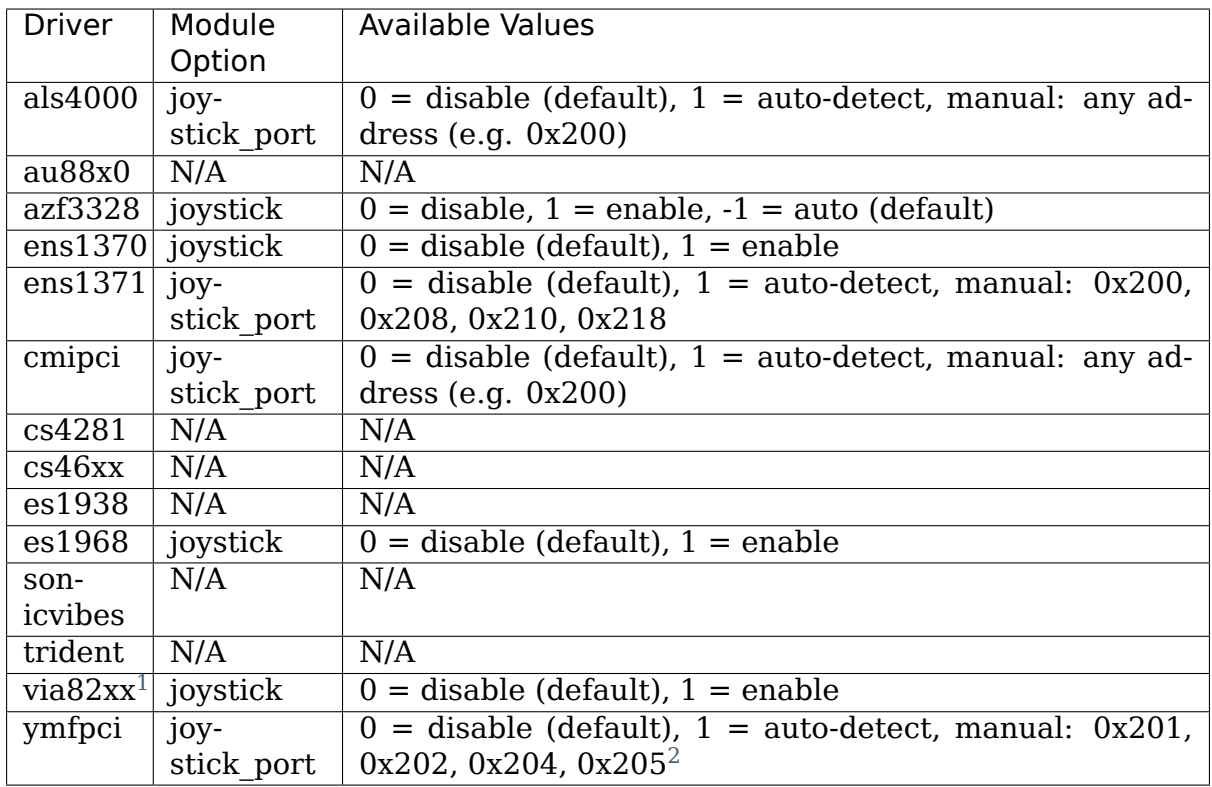

The following drivers don't support gameport natively, but there are additional modules. Load the corresponding module to [a](#page-321-0)dd the gameport support.

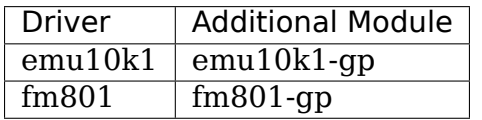

Note: the "pcigame" and "cs $461x$ " modules are for the OSS drivers only. These ALSA drivers (cs46xx, trident and au88x0) have the built-in gameport support.

As mentioned above, ALSA PCI drivers have the built-in gameport support, so you don't have to load ns558 module. Just load"joydev"and the appropriate adapter module (e.g. "analog").

## **6.1.3 ISA Cards**

ALSA ISA drivers don't have the built-in gameport support. Instead, you need to load "ns558" module in addition to "joydev" and the adapter module (e.g. "analog" ).

<sup>&</sup>lt;sup>1</sup> VIA686A/B only

<span id="page-321-0"></span> $2$  With YMF744/754 chips, the port address can be chosen arbitrarily

# **6.2 Brief Notes on C-Media 8338/8738/8768/8770 Driver**

Takashi Iwai <tiwai@suse.de>

## **6.2.1 Front/Rear Multi-channel Playback**

CM8x38 chip can use ADC as the second DAC so that two different stereo channels can be used for front/rear playbacks. Since there are two DACs, both streams are handled independently unlike the 4/6ch multi- channel playbacks in the section below.

As default, ALSA driver assigns the first PCM device (i.e. hw:0,0 for card#0) for front and 4/6ch playbacks, while the second PCM device (hw:0,1) is assigned to the second DAC for rear playback.

There are slight differences between the two DACs:

- The first DAC supports U8 and S16LE formats, while the second DAC supports only S16LE.
- The second DAC supports only two channel stereo.

Please note that the CM8x38 DAC doesn't support continuous playback rate but only fixed rates: 5512, 8000, 11025, 16000, 22050, 32000, 44100 and 48000 Hz.

The rear output can be heard only when "Four Channel Mode" switch is disabled. Otherwise no signal will be routed to the rear speakers. As default it's turned on.

**Warning:** When "Four Channel Mode" switch is off, the output from rear speakers will be FULL VOLUME regardless of Master and PCM volumes $^1. \;$  This might damage your audio equipment. Please disconnect speakers before your turn off this switch.

If your card has an extra output jack for the rear output, the rear playback should be routed there as default. If not, there is a control switch in the driver"Line-In As Rear", which you can change via alsamixer or somewhat else. When this switch is on, line-in jack is used as rear output.

There are two more controls regarding to the rear output. The "Exchange DAC" switch is used to exchange front and rear playback routes, i.e. the 2nd DAC is output from front output.

<sup>&</sup>lt;sup>1</sup> Well.. I once got the output with correct volume (i.e. same with the front one) and was so excited. It was even with "Four Channel"bit on and "double DAC"mode. Actually I could hear separate 4 channels from front and rear speakers! But.. after reboot, all was gone. It's a very pity that I didn't save the register dump at that time.. Maybe there is an unknown register to achieve this⋯

## **6.2.2 4/6 Multi-Channel Playback**

The recent CM8738 chips support for the 4/6 multi-channel playback function. This is useful especially for AC3 decoding.

When the multi-channel is supported, the driver name has a suffix "-MC" such like "CMI8738-MC6". You can check this name from /proc/asound/cards.

When the 4/6-ch output is enabled, the second DAC accepts up to 6 (or 4) channels. While the dual DAC supports two different rates or formats, the 4/6-ch playback supports only the same condition for all channels. Since the multi-channel playback mode uses both DACs, you cannot operate with full-duplex.

The 4.0 and 5.1 modes are defined as the pcm "surround40" and "surround51" in alsa-lib. For example, you can play a WAV file with 6 channels like

```
% aplay -Dsurround51 sixchannels.wav
```
For programming the 4/6 channel playback, you need to specify the PCM channels as you like and set the format S16LE. For example, for playback with 4 channels,

```
snd pcm hw params set access(pcm, hw, SND PCM ACCESS RW INTERLEAVED);
    // or mmap if you like
snd_pcm_hw_params_set_format(pcm, hw, SND_PCM_FORMAT_S16_LE);
snd pcm hw params set channels(pcm, hw, 4);
```
and use the interleaved 4 channel data.

There are some control switches affecting to the speaker connections:

- **Line-In Mode** an enum control to change the behavior of line-in jack. Either "Line-In", "Rear Output" or "Bass Output" can be selected. The last item is available only with model 039 or newer. When "Rear Output" is chosen, the surround channels 3 and 4 are output to line-in jack.
- Mic-In Mode an enum control to change the behavior of mic-in jack. Either "Mic-In" or "Center/LFE Output" can be selected. When "Center/LFE Output" is chosen, the center and bass channels (channels 5 and 6) are output to mic-in jack.

## **6.2.3 Digital I/O**

The CM8x38 provides the excellent SPDIF capability with very cheap price (yes, that's the reason I bought the card :)

The SPDIF playback and capture are done via the third PCM device (hw:0,2). Usually this is assigned to the PCM device"spdif". The available rates are 44100 and 48000 Hz. For playback with aplay, you can run like below:

```
% aplay -Dhw:0,2 foo.wav
```
or

% aplay -Dspdif foo.wav
24bit format is also supported experimentally.

The playback and capture over SPDIF use normal DAC and ADC, respectively, so you cannot playback both analog and digital streams simultaneously.

To enable SPDIF output, you need to turn on "IEC958 Output Switch" control via mixer or alsactl ("IEC958" is the official name of so-called S/PDIF). Then you'll see the red light on from the card so you know that's working obviously :) The SPDIF input is always enabled, so you can hear SPDIF input data from line-out with "IEC958 In Monitor" switch at any time (see below).

You can play via SPDIF even with the first device (hw:0,0), but SPDIF is enabled only when the proper format (S16LE), sample rate (441100 or 48000) and channels (2) are used. Otherwise it's turned off. (Also don't forget to turn on "IEC958 Output Switch", too.)

Additionally there are relevant control switches:

**IEC958 Mix Analog** Mix analog PCM playback and FM-OPL/3 streams and output through SPDIF. This switch appears only on old chip models (CM8738 033 and 037).

Note: without this control you can output PCM to SPDIF. This is "mixing" of streams, so e.g. it's not for AC3 output (see the next section).

- **IEC958 In Select** Select SPDIF input, the internal CD-in (false) and the external input (true).
- **IEC958 Loop** SPDIF input data is loop back into SPDIF output (aka bypass)
- **IEC958 Copyright** Set the copyright bit.
- **IEC958 5V** Select 0.5V (coax) or 5V (optical) interface. On some cards this doesn' t work and you need to change the configuration with hardware dip-switch.
- **IEC958 In Monitor** SPDIF input is routed to DAC.
- **IEC958 In Phase Inverse** Set SPDIF input format as inverse. [FIXME: this doesn't work on all chips..]

**IEC958 In Valid** Set input validity flag detection.

Note: When "PCM Playback Switch" is on, you'll hear the digital output stream through analog line-out.

# **6.2.4 The AC3 (RAW DIGITAL) OUTPUT**

The driver supports raw digital (typically AC3) i/o over SPDIF. This can be toggled via IEC958 playback control, but usually you need to access it via alsa-lib. See alsa-lib documents for more details.

On the raw digital mode, the "PCM Playback Switch" is automatically turned off so that non-audio data is heard from the analog line-out. Similarly the following switches are off: "IEC958 Mix Analog"and "IEC958 Loop". The switches are resumed after closing the SPDIF PCM device automatically to the previous state.

On the model 033, AC3 is implemented by the software conversion in the alsalib. If you need to bypass the software conversion of IEC958 subframes, pass the "soft  $ac3=0$ " module option. This doesn't matter on the newer models.

# **6.2.5 ANALOG MIXER INTERFACE**

The mixer interface on CM8x38 is similar to SB16. There are Master, PCM, Synth, CD, Line, Mic and PC Speaker playback volumes. Synth, CD, Line and Mic have playback and capture switches, too, as well as SB16.

In addition to the standard SB mixer, CM8x38 provides more functions. - PCM playback switch - PCM capture switch (to capture the data sent to DAC) - Mic Boost switch - Mic capture volume - Aux playback volume/switch and capture switch - 3D control switch

# **6.2.6 MIDI CONTROLLER**

With CMI8338 chips, the MPU401-UART interface is disabled as default. You need to set the module option "mpu\_port" to a valid I/O port address to enable MIDI support. Valid I/O ports are 0x300, 0x310, 0x320 and 0x330. Choose a value that doesn't conflict with other cards.

With CMI8738 and newer chips, the MIDI interface is enabled by default and the driver automatically chooses a port address.

There is no hardware wavetable function on this chip (except for OPL3 synth below). What's said as MIDI synth on Windows is a software synthesizer emulation. On Linux use TiMidity or other softsynth program for playing MIDI music.

# **6.2.7 FM OPL/3 Synth**

The FM OPL/3 is also enabled as default only for the first card. Set "fm\_port" module option for more cards.

The output quality of FM OPL/3 is, however, very weird. I don't know why..

CMI8768 and newer chips do not have the FM synth.

# **6.2.8 Joystick and Modem**

The legacy joystick is supported. To enable the joystick support, pass joystick port=1 module option. The value 1 means the auto-detection. If the autodetection fails, try to pass the exact I/O address.

The modem is enabled dynamically via a card control switch "Modem".

# **6.2.9 Debugging Information**

The registers are shown in /proc/asound/cardX/cmipci. If you have any problem (especially unexpected behavior of mixer), please attach the output of this proc file together with the bug report.

# **6.3 Sound Blaster Live mixer / default DSP code**

The EMU10K1 chips have a DSP part which can be programmed to support various ways of sample processing, which is described here. (This article does not deal with the overall functionality of the EMU10K1 chips. See the manuals section for further details.)

The ALSA driver programs this portion of chip by default code (can be altered later) which offers the following functionality:

# **6.3.1 IEC958 (S/PDIF) raw PCM**

This PCM device (it's the 4th PCM device (index 3!) and first subdevice (index 0) for a given card) allows to forward 48kHz, stereo, 16-bit little endian streams without any modifications to the digital output (coaxial or optical). The universal interface allows the creation of up to 8 raw PCM devices operating at 48kHz, 16 bit little endian. It would be easy to add support for multichannel devices to the current code, but the conversion routines exist only for stereo (2-channel streams) at the time.

Look to tram poke routines in lowlevel/emu10k1/emufx.c for more details.

# **6.3.2 Digital mixer controls**

These controls are built using the DSP instructions. They offer extended functionality. Only the default build-in code in the ALSA driver is described here. Note that the controls work as attenuators: the maximum value is the neutral position leaving the signal unchanged. Note that if the same destination is mentioned in multiple controls, the signal is accumulated and can be wrapped (set to maximal or minimal value without checking of overflow).

Explanation of used abbreviations:

**DAC** digital to analog converter

**ADC** analog to digital converter

- **I2S** one-way three wire serial bus for digital sound by Philips Semiconductors (this standard is used for connecting standalone DAC and ADC converters)
- **LFE** low frequency effects (subwoofer signal)
- **AC97** a chip containing an analog mixer, DAC and ADC converters

**IEC958** S/PDIF

**FX-bus** the EMU10K1 chip has an effect bus containing 16 accumulators. Each of the synthesizer voices can feed its output to these accumulators and the DSP microcontroller can operate with the resulting sum.

#### **name='Wave Playback Volume',index=0**

This control is used to attenuate samples for left and right PCM FX-bus accumulators. ALSA uses accumulators 0 and 1 for left and right PCM samples. The result samples are forwarded to the front DAC PCM slots of the AC97 codec.

#### **name='Wave Surround Playback Volume',index=0**

This control is used to attenuate samples for left and right PCM FX-bus accumulators. ALSA uses accumulators 0 and 1 for left and right PCM samples. The result samples are forwarded to the rear I2S DACs. These DACs operates separately (they are not inside the AC97 codec).

#### **name='Wave Center Playback Volume',index=0**

This control is used to attenuate samples for left and right PCM FX-bus accumulators. ALSA uses accumulators 0 and 1 for left and right PCM samples. The result is mixed to mono signal (single channel) and forwarded to the ??rear?? right DAC PCM slot of the AC97 codec.

#### **name='Wave LFE Playback Volume',index=0**

This control is used to attenuate samples for left and right PCM FX-bus accumulators. ALSA uses accumulators 0 and 1 for left and right PCM. The result is mixed to mono signal (single channel) and forwarded to the ??rear?? left DAC PCM slot of the AC97 codec.

**name='Wave Capture Volume',index=0, name='Wave Capture Switch', index=0**

These controls are used to attenuate samples for left and right PCM FX-bus accumulator. ALSA uses accumulators 0 and 1 for left and right PCM. The result is forwarded to the ADC capture FIFO (thus to the standard capture PCM device).

#### **name='Synth Playback Volume',index=0**

This control is used to attenuate samples for left and right MIDI FX-bus accumulators. ALSA uses accumulators 4 and 5 for left and right MIDI samples. The result samples are forwarded to the front DAC PCM slots of the AC97 codec.

**name='Synth Capture Volume',index=0, name='Synth Capture Switch', index=0**

These controls are used to attenuate samples for left and right MIDI FX-bus accumulator. ALSA uses accumulators 4 and 5 for left and right PCM. The result is forwarded to the ADC capture FIFO (thus to the standard capture PCM device).

#### **name='Surround Playback Volume',index=0**

This control is used to attenuate samples for left and right rear PCM FX-bus accumulators. ALSA uses accumulators 2 and 3 for left and right rear PCM samples. The result samples are forwarded to the rear I2S DACs. These DACs operate separately (they are not inside the AC97 codec).

**name='Surround Capture Volume',index=0, name='Surround Capture Switch',index=0**

These controls are used to attenuate samples for left and right rear PCM FX-bus accumulators. ALSA uses accumulators 2 and 3 for left and right rear PCM samples. The result is forwarded to the ADC capture FIFO (thus to the standard capture PCM device).

#### **name='Center Playback Volume',index=0**

This control is used to attenuate sample for center PCM FX-bus accumulator. ALSA uses accumulator 6 for center PCM sample. The result sample is forwarded to the ??rear?? right DAC PCM slot of the AC97 codec.

#### **name='LFE Playback Volume',index=0**

This control is used to attenuate sample for center PCM FX-bus accumulator. ALSA uses accumulator 6 for center PCM sample. The result sample is forwarded to the ??rear?? left DAC PCM slot of the AC97 codec.

#### **name='AC97 Playback Volume',index=0**

This control is used to attenuate samples for left and right front ADC PCM slots of the AC97 codec. The result samples are forwarded to the front DAC PCM slots of the AC97 codec.

**Note:** This control should be zero for the standard operations, otherwise a digital loopback is activated.

#### **name='AC97 Capture Volume',index=0**

This control is used to attenuate samples for left and right front ADC PCM slots of the AC97 codec. The result is forwarded to the ADC capture FIFO (thus to the standard capture PCM device).

**Note:** This control should be 100 (maximal value), otherwise no analog inputs of the AC97 codec can be captured (recorded).

#### **name='IEC958 TTL Playback Volume',index=0**

This control is used to attenuate samples from left and right IEC958 TTL digital inputs (usually used by a CDROM drive). The result samples are forwarded to the front DAC PCM slots of the AC97 codec.

#### **name='IEC958 TTL Capture Volume',index=0**

This control is used to attenuate samples from left and right IEC958 TTL digital inputs (usually used by a CDROM drive). The result samples are forwarded to the ADC capture FIFO (thus to the standard capture PCM device).

#### **name='Zoom Video Playback Volume',index=0**

This control is used to attenuate samples from left and right zoom video digital inputs (usually used by a CDROM drive). The result samples are forwarded to the front DAC PCM slots of the AC97 codec.

#### **name='Zoom Video Capture Volume',index=0**

This control is used to attenuate samples from left and right zoom video digital inputs (usually used by a CDROM drive). The result samples are forwarded to the ADC capture FIFO (thus to the standard capture PCM device).

#### **name='IEC958 LiveDrive Playback Volume',index=0**

This control is used to attenuate samples from left and right IEC958 optical digital input. The result samples are forwarded to the front DAC PCM slots of the AC97 codec.

### **name='IEC958 LiveDrive Capture Volume',index=0**

This control is used to attenuate samples from left and right IEC958 optical digital inputs. The result samples are forwarded to the ADC capture FIFO (thus to the standard capture PCM device).

#### **name='IEC958 Coaxial Playback Volume',index=0**

This control is used to attenuate samples from left and right IEC958 coaxial digital inputs. The result samples are forwarded to the front DAC PCM slots of the AC97 codec.

#### **name='IEC958 Coaxial Capture Volume',index=0**

This control is used to attenuate samples from left and right IEC958 coaxial digital inputs. The result samples are forwarded to the ADC capture FIFO (thus to the standard capture PCM device).

**name='Line LiveDrive Playback Volume',index=0, name='Line LiveDrive Playback Volume',index=1**

This control is used to attenuate samples from left and right I2S ADC inputs (on the LiveDrive). The result samples are forwarded to the front DAC PCM slots of the AC97 codec.

#### **name='Line LiveDrive Capture Volume',index=1, name='Line LiveDrive Capture Volume',index=1**

This control is used to attenuate samples from left and right I2S ADC inputs (on the LiveDrive). The result samples are forwarded to the ADC capture FIFO (thus to the standard capture PCM device).

#### **name='Tone Control - Switch',index=0**

This control turns the tone control on or off. The samples for front, rear and center / LFE outputs are affected.

#### **name='Tone Control - Bass',index=0**

This control sets the bass intensity. There is no neutral value!! When the tone control code is activated, the samples are always modified. The closest value to pure signal is 20.

#### **name='Tone Control - Treble',index=0**

This control sets the treble intensity. There is no neutral value!! When the tone control code is activated, the samples are always modified. The closest value to pure signal is 20.

#### **name='IEC958 Optical Raw Playback Switch',index=0**

If this switch is on, then the samples for the IEC958 (S/PDIF) digital output are taken only from the raw FX8010 PCM, otherwise standard front PCM samples are taken.

#### **name='Headphone Playback Volume',index=1**

This control attenuates the samples for the headphone output.

#### **name='Headphone Center Playback Switch',index=1**

If this switch is on, then the sample for the center PCM is put to the left headphone output (useful for SB Live cards without separate center/LFE output).

#### **name='Headphone LFE Playback Switch',index=1**

If this switch is on, then the sample for the center PCM is put to the right headphone output (useful for SB Live cards without separate center/LFE output).

## **6.3.3 PCM stream related controls**

#### **name='EMU10K1 PCM Volume',index 0-31**

Channel volume attenuation in range 0-0xffff. The maximum value (no attenuation) is default. The channel mapping for three values is as follows:

- 0 mono, default 0xffff (no attenuation)
- 1 left, default 0xffff (no attenuation)
- 2 right, default 0xffff (no attenuation)

#### **name='EMU10K1 PCM Send Routing',index 0-31**

This control specifies the destination - FX-bus accumulators. There are twelve values with this mapping:

- 0 mono, A destination (FX-bus 0-15), default 0
- 1 mono, B destination (FX-bus 0-15), default 1
- 2 mono, C destination (FX-bus 0-15), default 2
- 3 mono, D destination (FX-bus 0-15), default 3
- 4 left, A destination (FX-bus 0-15), default 0
- 5 left, B destination (FX-bus 0-15), default 1
- 6 left, C destination (FX-bus 0-15), default 2
- 7 left, D destination (FX-bus 0-15), default 3
- 8 right, A destination (FX-bus 0-15), default 0
- 9 right, B destination (FX-bus 0-15), default 1
- 10 right, C destination (FX-bus 0-15), default 2
- 11 right, D destination (FX-bus 0-15), default 3

Don't forget that it's illegal to assign a channel to the same FX-bus accumulator more than once (it means  $0=0$  &&  $1=0$  is an invalid combination).

#### **name='EMU10K1 PCM Send Volume',index 0-31**

It specifies the attenuation (amount) for given destination in range 0-255. The channel mapping is following:

- 0 mono, A destination attn, default 255 (no attenuation)
- 1 mono, B destination attn, default 255 (no attenuation)
- 2 mono, C destination attn, default 0 (mute)
- 3 mono, D destination attn, default 0 (mute)
- 4 left, A destination attn, default 255 (no attenuation)
- 5 left, B destination attn, default 0 (mute)
- 6 left, C destination attn, default 0 (mute)
- 7 left, D destination attn, default 0 (mute)
- 8 right, A destination attn, default 0 (mute)
- 9 right, B destination attn, default 255 (no attenuation)
- 10 right, C destination attn, default 0 (mute)
- 11 right, D destination attn, default 0 (mute)

## **6.3.4 MANUALS/PATENTS**

#### **ftp://opensource.creative.com/pub/doc**

**LM4545.pdf** AC97 Codec

**m2049.pdf** The EMU10K1 Digital Audio Processor

**hog63.ps** FX8010 - A DSP Chip Architecture for Audio Effects

## **WIPO Patents**

- **WO 9901813 (A1)** Audio Effects Processor with multiple asynchronous streams (Jan. 14, 1999)
- **WO 9901814 (A1)** Processor with Instruction Set for Audio Effects (Jan. 14, 1999)
- **WO 9901953 (A1)** Audio Effects Processor having Decoupled Instruction Execution and Audio Data Sequencing (Jan. 14, 1999)

#### **US Patents (http://www.uspto.gov/)**

- **US 5925841** Digital Sampling Instrument employing cache memory (Jul. 20, 1999)
- **US 5928342** Audio Effects Processor integrated on a single chip with a multiport memory onto which multiple asynchronous digital sound samples can be concurrently loaded (Jul. 27, 1999)
- **US 5930158** Processor with Instruction Set for Audio Effects (Jul. 27, 1999)
- **US 6032235** Memory initialization circuit (Tram) (Feb. 29, 2000)
- **US 6138207** Interpolation looping of audio samples in cache connected to system bus with prioritization and modification of bus transfers in accordance with loop ends and minimum block sizes (Oct. 24, 2000)
- **US 6151670** Method for conserving memory storage using a pool of short term memory registers (Nov. 21, 2000)
- **US 6195715** Interrupt control for multiple programs communicating with a common interrupt by associating programs to GP registers, defining interrupt register, polling GP registers, and invoking callback routine associated with defined interrupt register (Feb. 27, 2001)

# **6.4 Sound Blaster Audigy mixer / default DSP code**

This is based on sb-live-mixer.rst.

The EMU10K2 chips have a DSP part which can be programmed to support various ways of sample processing, which is described here. (This article does not deal with the overall functionality of the EMU10K2 chips. See the manuals section for further details.)

The ALSA driver programs this portion of chip by default code (can be altered later) which offers the following functionality:

# **6.4.1 Digital mixer controls**

These controls are built using the DSP instructions. They offer extended functionality. Only the default build-in code in the ALSA driver is described here. Note that the controls work as attenuators: the maximum value is the neutral position leaving the signal unchanged. Note that if the same destination is mentioned in multiple controls, the signal is accumulated and can be wrapped (set to maximal or minimal value without checking of overflow).

Explanation of used abbreviations:

- **DAC** digital to analog converter
- **ADC** analog to digital converter
- **I2S** one-way three wire serial bus for digital sound by Philips Semiconductors (this standard is used for connecting standalone DAC and ADC converters)
- **LFE** low frequency effects (subwoofer signal)
- **AC97** a chip containing an analog mixer, DAC and ADC converters

#### **IEC958** S/PDIF

**FX-bus** the EMU10K2 chip has an effect bus containing 64 accumulators. Each of the synthesizer voices can feed its output to these accumulators and the DSP microcontroller can operate with the resulting sum.

## **name='PCM Front Playback Volume',index=0**

This control is used to attenuate samples for left and right front PCM FX-bus accumulators. ALSA uses accumulators 8 and 9 for left and right front PCM samples for 5.1 playback. The result samples are forwarded to the front DAC PCM slots of the Philips DAC.

## **name='PCM Surround Playback Volume',index=0**

This control is used to attenuate samples for left and right surround PCM FX-bus accumulators. ALSA uses accumulators 2 and 3 for left and right surround PCM samples for 5.1 playback. The result samples are forwarded to the surround DAC PCM slots of the Philips DAC.

## **name='PCM Center Playback Volume',index=0**

This control is used to attenuate samples for center PCM FX-bus accumulator. ALSA uses accumulator 6 for center PCM sample for 5.1 playback. The result sample is forwarded to the center DAC PCM slot of the Philips DAC.

### **name='PCM LFE Playback Volume',index=0**

This control is used to attenuate sample for LFE PCM FX-bus accumulator. ALSA uses accumulator 7 for LFE PCM sample for 5.1 playback. The result sample is forwarded to the LFE DAC PCM slot of the Philips DAC.

#### **name='PCM Playback Volume',index=0**

This control is used to attenuate samples for left and right PCM FX-bus accumulators. ALSA uses accumulators 0 and 1 for left and right PCM samples for stereo playback. The result samples are forwarded to the front DAC PCM slots of the Philips DAC.

#### **name='PCM Capture Volume',index=0**

This control is used to attenuate samples for left and right PCM FX-bus accumulator. ALSA uses accumulators 0 and 1 for left and right PCM. The result is forwarded to the ADC capture FIFO (thus to the standard capture PCM device).

#### **name='Music Playback Volume',index=0**

This control is used to attenuate samples for left and right MIDI FX-bus accumulators. ALSA uses accumulators 4 and 5 for left and right MIDI samples. The result samples are forwarded to the front DAC PCM slots of the AC97 codec.

#### **name='Music Capture Volume',index=0**

These controls are used to attenuate samples for left and right MIDI FX-bus accumulator. ALSA uses accumulators 4 and 5 for left and right PCM. The result is forwarded to the ADC capture FIFO (thus to the standard capture PCM device).

## **name='Mic Playback Volume',index=0**

This control is used to attenuate samples for left and right Mic input. For Mic input is used AC97 codec. The result samples are forwarded to the front DAC PCM slots of the Philips DAC. Samples are forwarded to Mic capture FIFO (device 1 - 16bit/8KHz mono) too without volume control.

#### **name='Mic Capture Volume',index=0**

This control is used to attenuate samples for left and right Mic input. The result is forwarded to the ADC capture FIFO (thus to the standard capture PCM device).

## **name='Audigy CD Playback Volume',index=0**

This control is used to attenuate samples from left and right IEC958 TTL digital inputs (usually used by a CDROM drive). The result samples are forwarded to the front DAC PCM slots of the Philips DAC.

## **name='Audigy CD Capture Volume',index=0**

This control is used to attenuate samples from left and right IEC958 TTL digital inputs (usually used by a CDROM drive). The result samples are forwarded to the ADC capture FIFO (thus to the standard capture PCM device).

## **name='IEC958 Optical Playback Volume',index=0**

This control is used to attenuate samples from left and right IEC958 optical digital input. The result samples are forwarded to the front DAC PCM slots of the Philips DAC.

## **name='IEC958 Optical Capture Volume',index=0**

This control is used to attenuate samples from left and right IEC958 optical digital inputs. The result samples are forwarded to the ADC capture FIFO (thus to the standard capture PCM device).

## **name='Line2 Playback Volume',index=0**

This control is used to attenuate samples from left and right I2S ADC inputs (on the AudigyDrive). The result samples are forwarded to the front DAC PCM slots of the Philips DAC.

## **name='Line2 Capture Volume',index=1**

This control is used to attenuate samples from left and right I2S ADC inputs (on the AudigyDrive). The result samples are forwarded to the ADC capture FIFO (thus to the standard capture PCM device).

## **name='Analog Mix Playback Volume',index=0**

This control is used to attenuate samples from left and right I2S ADC inputs from Philips ADC. The result samples are forwarded to the front DAC PCM slots of the Philips DAC. This contains mix from analog sources like CD, Line In, Aux, ….

## **name='Analog Mix Capture Volume',index=1**

This control is used to attenuate samples from left and right I2S ADC inputs Philips ADC. The result samples are forwarded to the ADC capture FIFO (thus to the standard capture PCM device).

## **name='Aux2 Playback Volume',index=0**

This control is used to attenuate samples from left and right I2S ADC inputs (on the AudigyDrive). The result samples are forwarded to the front DAC PCM slots of the Philips DAC.

#### **name='Aux2 Capture Volume',index=1**

This control is used to attenuate samples from left and right I2S ADC inputs (on the AudigyDrive). The result samples are forwarded to the ADC capture FIFO (thus to the standard capture PCM device).

#### **name='Front Playback Volume',index=0**

All stereo signals are mixed together and mirrored to surround, center and LFE. This control is used to attenuate samples for left and right front speakers of this mix.

## **name='Surround Playback Volume',index=0**

All stereo signals are mixed together and mirrored to surround, center and LFE. This control is used to attenuate samples for left and right surround speakers of this mix.

## **name='Center Playback Volume',index=0**

All stereo signals are mixed together and mirrored to surround, center and LFE. This control is used to attenuate sample for center speaker of this mix.

#### **name='LFE Playback Volume',index=0**

All stereo signals are mixed together and mirrored to surround, center and LFE. This control is used to attenuate sample for LFE speaker of this mix.

#### **name='Tone Control - Switch',index=0**

This control turns the tone control on or off. The samples for front, rear and center / LFE outputs are affected.

#### **name='Tone Control - Bass',index=0**

This control sets the bass intensity. There is no neutral value!! When the tone control code is activated, the samples are always modified. The closest value to pure signal is 20.

#### **name='Tone Control - Treble',index=0**

This control sets the treble intensity. There is no neutral value!! When the tone control code is activated, the samples are always modified. The closest value to pure signal is 20.

#### **name='Master Playback Volume',index=0**

This control is used to attenuate samples for front, surround, center and LFE outputs.

#### **name='IEC958 Optical Raw Playback Switch',index=0**

If this switch is on, then the samples for the IEC958 (S/PDIF) digital output are taken only from the raw FX8010 PCM, otherwise standard front PCM samples are taken.

# **6.4.2 PCM stream related controls**

## **name='EMU10K1 PCM Volume',index 0-31**

Channel volume attenuation in range 0-0xffff. The maximum value (no attenuation) is default. The channel mapping for three values is as follows:

- 0 mono, default 0xffff (no attenuation)
- 1 left, default 0xffff (no attenuation)
- 2 right, default 0xffff (no attenuation)

### **name='EMU10K1 PCM Send Routing',index 0-31**

This control specifies the destination - FX-bus accumulators. There 24 values with this mapping:

- 0 mono, A destination (FX-bus 0-63), default 0
- 1 mono, B destination (FX-bus 0-63), default 1
- 2 mono, C destination (FX-bus 0-63), default 2
- 3 mono, D destination (FX-bus 0-63), default 3
- 4 mono, E destination (FX-bus 0-63), default 0
- 5 mono, F destination (FX-bus 0-63), default 0
- 6 mono, G destination (FX-bus 0-63), default 0
- 7 mono, H destination (FX-bus 0-63), default 0
- 8 left, A destination (FX-bus 0-63), default 0
- 9 left, B destination (FX-bus 0-63), default 1
- 10 left, C destination (FX-bus 0-63), default 2
- 11 left, D destination (FX-bus 0-63), default 3
- 12 left, E destination (FX-bus 0-63), default 0
- 13 left, F destination (FX-bus 0-63), default 0
- 14 left, G destination (FX-bus 0-63), default 0
- 15 left, H destination (FX-bus 0-63), default 0
- 16 right, A destination (FX-bus 0-63), default 0
- 17 right, B destination (FX-bus 0-63), default 1
- 18 right, C destination (FX-bus 0-63), default 2
- 19 right, D destination (FX-bus 0-63), default 3
- 20 right, E destination (FX-bus 0-63), default 0
- 21 right, F destination (FX-bus 0-63), default 0
- 22 right, G destination (FX-bus 0-63), default 0
- 23 right, H destination (FX-bus 0-63), default 0

Don't forget that it's illegal to assign a channel to the same FX-bus accumulator more than once (it means  $0=0$  &&  $1=0$  is an invalid combination).

# **name='EMU10K1 PCM Send Volume',index 0-31**

It specifies the attenuation (amount) for given destination in range 0-255. The channel mapping is following:

- 0 mono, A destination attn, default 255 (no attenuation)
- 1 mono, B destination attn, default 255 (no attenuation)
- 2 mono, C destination attn, default 0 (mute)
- 3 mono, D destination attn, default 0 (mute)
- 4 mono, E destination attn, default 0 (mute)
- 5 mono, F destination attn, default 0 (mute)
- 6 mono, G destination attn, default 0 (mute)
- 7 mono, H destination attn, default 0 (mute)
- 8 left, A destination attn, default 255 (no attenuation)
- 9 left, B destination attn, default 0 (mute)
- 10 left, C destination attn, default 0 (mute)
- 11 left, D destination attn, default 0 (mute)
- 12 left, E destination attn, default 0 (mute)
- 13 left, F destination attn, default 0 (mute)
- 14 left, G destination attn, default 0 (mute)
- 15 left, H destination attn, default 0 (mute)
- 16 right, A destination attn, default 0 (mute)
- 17 right, B destination attn, default 255 (no attenuation)
- 18 right, C destination attn, default 0 (mute)
- 19 right, D destination attn, default 0 (mute)
- 20 right, E destination attn, default 0 (mute)
- 21 right, F destination attn, default 0 (mute)
- 22 right, G destination attn, default 0 (mute)
- 23 right, H destination attn, default 0 (mute)

# **6.4.3 MANUALS/PATENTS**

## **ftp://opensource.creative.com/pub/doc**

**LM4545.pdf** AC97 Codec

**m2049.pdf** The EMU10K1 Digital Audio Processor

**hog63.ps** FX8010 - A DSP Chip Architecture for Audio Effects

#### **WIPO Patents**

- **WO 9901813 (A1)** Audio Effects Processor with multiple asynchronous streams (Jan. 14, 1999)
- **WO 9901814 (A1)** Processor with Instruction Set for Audio Effects (Jan. 14, 1999)
- **WO 9901953 (A1)** Audio Effects Processor having Decoupled Instruction Execution and Audio Data Sequencing (Jan. 14, 1999)

## **US Patents (http://www.uspto.gov/)**

- **US 5925841** Digital Sampling Instrument employing cache memory (Jul. 20, 1999)
- **US 5928342** Audio Effects Processor integrated on a single chip with a multiport memory onto which multiple asynchronous digital sound samples can be concurrently loaded (Jul. 27, 1999)
- **US 5930158** Processor with Instruction Set for Audio Effects (Jul. 27, 1999)
- **US 6032235** Memory initialization circuit (Tram) (Feb. 29, 2000)
- **US 6138207** Interpolation looping of audio samples in cache connected to system bus with prioritization and modification of bus transfers in accordance with loop ends and minimum block sizes (Oct. 24, 2000)
- **US 6151670** Method for conserving memory storage using a pool of short term memory registers (Nov. 21, 2000)
- **US 6195715** Interrupt control for multiple programs communicating with a common interrupt by associating programs to GP registers, defining interrupt register, polling GP registers, and invoking callback routine associated with defined interrupt register (Feb. 27, 2001)

# **6.5 Low latency, multichannel audio with JACK and the emu10k1/emu10k2**

This document is a guide to using the emu10k1 based devices with JACK for low latency, multichannel recording functionality. All of my recent work to allow Linux users to use the full capabilities of their hardware has been inspired by the kX Project. Without their work I never would have discovered the true power of this hardware.

#### **http://www.kxproject.com**

• Lee Revell, 2005.03.30

Until recently, emu10k1 users on Linux did not have access to the same low latency, mult[ichannel features offered by](http://www.kxproject.com) the "kX ASIO" feature of their Windows driver. As of ALSA 1.0.9 this is no more!

For those unfamiliar with kX ASIO, this consists of 16 capture and 16 playback channels. With a post 2.6.9 Linux kernel, latencies down to 64 (1.33 ms) or even 32 (0.66ms) frames should work well.

The configuration is slightly more involved than on Windows, as you have to select the correct device for JACK to use. Actually, for qjackctl users it's fairly self explanatory - select Duplex, then for capture and playback select the multichannel devices, set the in and out channels to 16, and the sample rate to 48000Hz. The command line looks like this:

/usr/local/bin/jackd -R -dalsa -r48000 -p64 -n2 -D -Chw:0,2 -Phw:0,3 -S

This will give you 16 input ports and 16 output ports.

The 16 output ports map onto the 16 FX buses (or the first 16 of 64, for the Audigy). The mapping from FX bus to physical output is described in sb-live-mixer.rst (or audigy-mixer.rst).

The 16 input ports are connected to the 16 physical inputs. Contrary to popular belief, all emu10k1 cards are multichannel cards. Which of these input channels have physical inputs connected to them depends on the card model. Trial and error is highly recommended; the pinout diagrams for the card have been reverse engineered by some enterprising kX users and are available on the internet. Meterbridge is helpful here, and the kX forums are packed with useful information.

Each input port will either correspond to a digital (SPDIF) input, an analog input, or nothing. The one exception is the SBLive! 5.1. On these devices, the second and third input ports are wired to the center/LFE output. You will still see 16 capture channels, but only 14 are available for recording inputs.

This chart, borrowed from kxfxlib/da\_asio51.cpp, describes the mapping of JACK ports to FXBUS2 (multitrack recording input) and EXTOUT (physical output) channels.

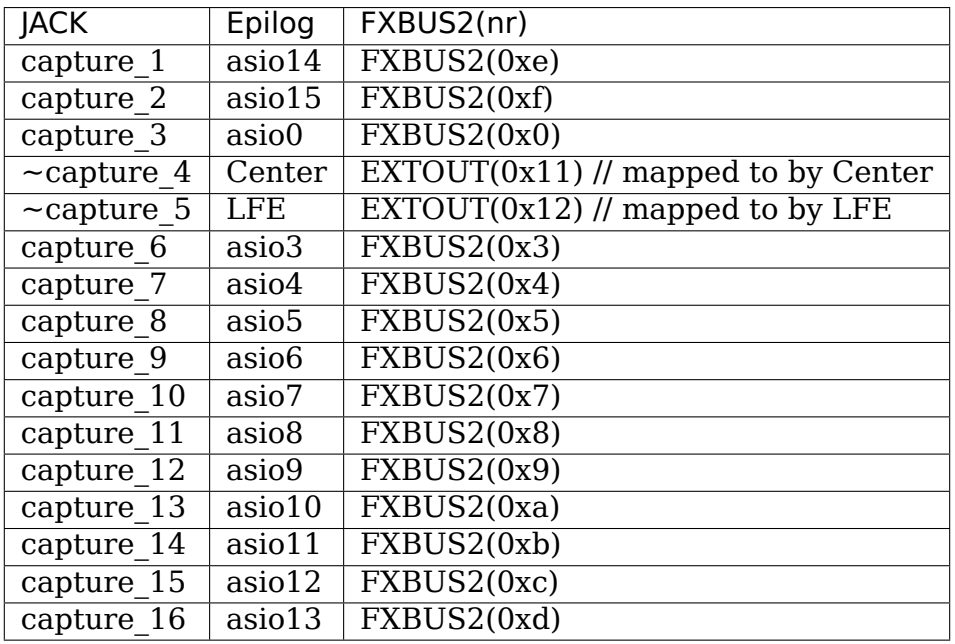

JACK (& ASIO) mappings on 10k1 5.1 SBLive cards:

# **6.6 VIA82xx mixer**

On many VIA82xx boards, the Input Source Select mixer control does not work. Setting it to Input2 on such boards will cause recording to hang, or fail with EIO (input/output error) via OSS emulation. This control should be left at Input1 for such cards.

# **6.7 Guide to using M-Audio Audiophile USB with ALSA and Jack**

### v1.5

Thibault Le Meur <Thibault.LeMeur@supelec.fr>

This document is a guide to using the M-Audio Audiophile USB (tm) device with ALSA and JACK.

# **6.7.1 History**

- v1.4 Thibault Le Meur (2007-07-11)
	- **–** Added Low Endianness nature of 16bits-modes found by Hakan Lennestal <Hakan.Lennestal@brfsodrahamn.se>
	- **–** Modifying document structure
- v1.5- [Thibault Le Meur \(2007-07-12\) Add](mailto:Hakan.Lennestal@brfsodrahamn.se)ed AC3/DTS passthru info

# **6.7.2 Audiophile USB Specs and correct usage**

This part is a reminder of important facts about the functions and limitations of the device.

The device has 4 audio interfaces, and 2 MIDI ports:

- Analog Stereo Input (Ai)
	- **–** This port supports 2 pairs of line-level audio inputs (1/4"TS and RCA)
	- **–** When the 1/4"TS (jack) connectors are connected, the RCA connectors are disabled
- Analog Stereo Output (Ao)
- Digital Stereo Input (Di)
- Digital Stereo Output (Do)
- Midi In (Mi)
- Midi Out (Mo)

The internal DAC/ADC has the following characteristics:

- sample depth of 16 or 24 bits
- sample rate from 8kHz to 96kHz
- Two interfaces can't use different sample depths at the same time.

**Moreover, the Audiophile USB documentation gives the following Warning:** Please exit any audio application running before switching between bit depths

Due to the USB 1.1 bandwidth limitation, a limited number of interfaces can be activated at the same time depending on the audio mode selected:

- 16-bit/48kHz =  $\geq$  4 channels in  $+$  4 channels out
	- **–** Ai+Ao+Di+Do
- 24-bit/48kHz =  $\geq$  4 channels in + 2 channels out, or 2 channels in + 4 channels out
	- **–** Ai+Ao+Do or Ai+Di+Ao or Ai+Di+Do or Di+Ao+Do
- 24-bit/96kHz =  $\geq$  2 channels in or 2 channels out (half duplex only)
	- **–** Ai or Ao or Di or Do

## **Important facts about the Digital interface:**

- The Do port additionally supports surround-encoded AC-3 and DTS passthrough, though I haven't tested it under Linux
	- **–** Note that in this setup only the Do interface can be enabled
- Apart from recording an audio digital stream, enabling the Di port is a way to synchronize the device to an external sample clock
	- **–** As a consequence, the Di port must be enable only if an active Digital source is connected
	- **–** Enabling Di when no digital source is connected can result in a synchronization error (for instance sound played at an odd sample rate)

## **6.7.3 Audiophile USB MIDI support in ALSA**

The Audiophile USB MIDI ports will be automatically supported once the following modules have been loaded:

- snd-usb-audio
- snd-seq-midi

No additional setting is required.

# **6.7.4 Audiophile USB Audio support in ALSA**

Audio functions of the Audiophile USB device are handled by the snd-usb-audio module. This module can work in a default mode (without any device-specific parameter), or in an "advanced" mode with the device-specific parameter called device\_setup.

## **Default Alsa driver mode**

The default behavior of the snd-usb-audio driver is to list the device capabilities at startup and activate the required mode when required by the applications: for instance if the user is recording in a 24bit-depth-mode and immediately after wants to switch to a 16bit-depth mode, the snd-usb-audio module will reconfigure the device on the fly.

This approach has the advantage to let the driver automatically switch from sample rates/depths automatically according to the user's needs. However, those who are using the device under windows know that this is not how the device is meant to work: under windows applications must be closed before using the m-audio control panel to switch the device working mode. Thus as we'll see in next section, this Default Alsa driver mode can lead to device misconfigurations.

Let's get back to the Default Alsa driver mode for now. In this case the Audiophile interfaces are mapped to alsa pcm devices in the following way (I suppose the device's index is 1):

- hw:1,0 is Ao in playback and Di in capture
- hw:1,1 is Do in playback and Ai in capture
- hw:1,2 is Do in AC3/DTS passthrough mode

In this mode, the device uses Big Endian byte-encoding so that supported audio format are S16\_BE for 16-bit depth modes and S24\_3BE for 24-bits depth mode.

One exception is the hw:1,2 port which was reported to be Little Endian compliant (supposedly supporting S16\_LE) but processes in fact only S16\_BE streams. This has been fixed in kernel 2.6.23 and above and now the hw:1,2 interface is reported to be big endian in this default driver mode.

Examples:

• playing a S24\_3BE encoded raw file to the Ao port:

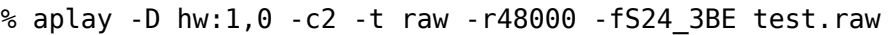

• recording a S24 3BE encoded raw file from the Ai port:

% arecord -D hw:1,1 -c2 -t raw -r48000 -fS24\_3BE test.raw

• playing a S16 BE encoded raw file to the Do port:

% aplay -D hw:1,1 -c2 -t raw -r48000 -fS16\_BE test.raw

• playing an ac3 sample file to the Do port:

% aplay -D hw:1,2 --channels=6 ac3\_S16\_BE\_encoded\_file.raw

If you're happy with the default Alsa driver mode and don't experience any issue with this mode, then you can skip the following chapter.

#### **Advanced module setup**

Due to the hardware constraints described above, the device initialization made by the Alsa driver in default mode may result in a corrupted state of the device. For instance, a particularly annoying issue is that the sound captured from the Ai interface sounds distorted (as if boosted with an excessive high volume gain).

For people having this problem, the snd-usb-audio module has a new module parameter called device setup (this parameter was introduced in kernel release 2.6.17)

#### **Initializing the working mode of the Audiophile USB**

As far as the Audiophile USB device is concerned, this value let the user specify:

- the sample depth
- the sample rate
- whether the Di port is used or not

When initialized with device setup=0x00, the snd-usb-audio module has the same behaviour as when the parameter is omitted (see paragraph "Default Alsa driver mode" above)

Others modes are described in the following subsections.

#### **16-bit modes**

The two supported modes are:

- device setup=0x01
	- **–** 16bits 48kHz mode with Di disabled
	- **–** Ai,Ao,Do can be used at the same time
	- **–** hw:1,0 is not available in capture mode
	- **–** hw:1,2 is not available
- device setup=0x11
	- **–** 16bits 48kHz mode with Di enabled
	- **–** Ai,Ao,Di,Do can be used at the same time
	- **–** hw:1,0 is available in capture mode
	- **–** hw:1,2 is not available

In this modes the device operates only at 16bits-modes. Before kernel 2.6.23, the devices where reported to be Big-Endian when in fact they were Little-Endian so that playing a file was a matter of using:

% aplay -D hw:1,1 -c2 -t raw -r48000 -fS16\_BE test\_S16\_LE.raw

where "test\_S16\_LE.raw" was in fact a little-endian sample file.

Thanks to Hakan Lennestal (who discovered the Little-Endiannes of the device in these modes) a fix has been committed (expected in kernel 2.6.23) and Alsa now reports Little-Endian interfaces. Thus playing a file now is as simple as using:

% aplay -D hw:1,1 -c2 -t raw -r48000 -fS16\_LE test\_S16\_LE.raw

## **24-bit modes**

The three supported modes are:

- device\_setup=0x09
	- **–** 24bits 48kHz mode with Di disabled
	- **–** Ai,Ao,Do can be used at the same time
	- **–** hw:1,0 is not available in capture mode
	- **–** hw:1,2 is not available
- device setup=0x19
	- **–** 24bits 48kHz mode with Di enabled
	- **–** 3 ports from {Ai,Ao,Di,Do} can be used at the same time
	- **–** hw:1,0 is available in capture mode and an active digital source must be connected to Di
	- **–** hw:1,2 is not available
- device setup=0x0D or 0x10
	- **–** 24bits 96kHz mode
	- **–** Di is enabled by default for this mode but does not need to be connected to an active source
	- **–** Only 1 port from {Ai,Ao,Di,Do} can be used at the same time
	- **–** hw:1,0 is available in captured mode
	- **–** hw:1,2 is not available

In these modes the device is only Big-Endian compliant (see "Default Alsa driver mode" above for an aplay command example)

# **AC3 w/ DTS passthru mode**

Thanks to Hakan Lennestal, I now have a report saying that this mode works.

- device setup=0x03
	- **–** 16bits 48kHz mode with only the Do port enabled
	- **–** AC3 with DTS passthru
	- **–** Caution with this setup the Do port is mapped to the pcm device hw:1,0

The command line used to playback the AC3/DTS encoded .wav-files in this mode:

% aplay -D hw:1,0 --channels=6 ac3 S16 LE encoded file.raw

#### **How to use the device\_setup parameter**

The parameter can be given:

• By manually probing the device (as root)::

```
# modprobe -r snd-usb-audio
# modprobe snd-usb-audio index=1 device setup=0x09
```
• Or while configuring the modules options in your modules configuration file (typically a .conf file in /etc/modprobe.d/ directory::

```
alias snd-card-1 snd-usb-audio
options snd-usb-audio index=1 device setup=0x09
```
## **CAUTION when initializing the device**

- Correct initialization on the device requires that device setup is given to the module BEFORE the device is turned on. So, if you use the "manual probing" method described above, take care to power-on the device AFTER this initialization.
- Failing to respect this will lead to a misconfiguration of the device. In this case turn off the device, unprobe the snd-usb-audio module, then probe it again with correct device setup parameter and then (and only then) turn on the device again.
- If you've correctly initialized the device in a valid mode and then want to switch to another mode (possibly with another sample-depth), please use also the following procedure:
	- **–** first turn off the device
	- **–** de-register the snd-usb-audio module (modprobe -r)
	- **–** change the device\_setup parameter by changing the device\_setup option in /etc/modprobe.d/\*.conf
	- **–** turn on the device

• A workaround for this last issue has been applied to kernel 2.6.23, but it may not be enough to ensure the 'stability' of the device initialization.

### **Technical details for hackers**

This section is for hackers, wanting to understand details about the device internals and how Alsa supports it.

#### **Audiophile USB's device\_setup structure**

If you want to understand the device\_setup magic numbers for the Audiophile USB, you need some very basic understanding of binary computation. However, this is not required to use the parameter and you may skip this section.

The device setup is one byte long and its structure is the following:

+---+---+---+---+---+---+---+---+ | b7| b6| b5| b4| b3| b2| b1| b0| +---+---+---+---+---+---+---+---+ | 0 | 0 | 0 | Di|24B|96K|DTS|SET| +---+---+---+---+---+---+---+---+

Where:

- b0 is the SET bit
	- **–** it MUST be set if device\_setup is initialized
- b1 is the DTS bit
	- **–** it is set only for Digital output with DTS/AC3
	- **–** this setup is not tested
- b2 is the Rate selection flag
	- **–** When set to 1 the rate range is 48.1-96kHz
	- **–** Otherwise the sample rate range is 8-48kHz
- b3 is the bit depth selection flag
	- **–** When set to 1 samples are 24bits long
	- **–** Otherwise they are 16bits long
	- **–** Note that b2 implies b3 as the 96kHz mode is only supported for 24 bits samples
- b4 is the Digital input flag
	- **–** When set to 1 the device assumes that an active digital source is connected
	- **–** You shouldn't enable Di if no source is seen on the port (this leads to synchronization issues)
	- **–** b4 is implied by b2 (since only one port is enabled at a time no synch error can occur)
- b5 to b7 are reserved for future uses, and must be set to 0
	- **–** might become Ao, Do, Ai, for b7, b6, b4 respectively

Caution:

- there is no check on the value you will give to device setup
	- **–** for instance choosing 0x05 (16bits 96kHz) will fail back to 0x09 since b2 implies b3. But there will be no warning in /var/log/messages
- Hardware constraints due to the USB bus limitation aren't checked
	- **–** choosing b2 will prepare all interfaces for 24bits/96kHz but you'll only be able to use one at the same time

# **USB implementation details for this device**

You may safely skip this section if you're not interested in driver hacking.

This section describes some internal aspects of the device and summarizes the data I got by usb-snooping the windows and Linux drivers.

The M-Audio Audiophile USB has 7 USB Interfaces: a "USB interface":

- USB Interface nb.0
- USB Interface nb.1
	- **–** Audio Control function
- USB Interface nb.2
	- **–** Analog Output
- USB Interface nb.3
	- **–** Digital Output
- USB Interface nb.4
	- **–** Analog Input
- USB Interface nb.5
	- **–** Digital Input
- USB Interface nb.6

**–** MIDI interface compliant with the MIDIMAN quirk

Each interface has 5 altsettings (AltSet 1,2,3,4,5) except:

- Interface 3 (Digital Out) has an extra Alset nb.6
- Interface 5 (Digital In) does not have Alset nb.3 and 5

Here is a short description of the AltSettings capabilities:

- AltSettings 1 corresponds to
	- **–** 24-bit depth, 48.1-96kHz sample mode
- **–** Adaptive playback (Ao and Do), Synch capture (Ai), or Asynch capture (Di)
- AltSettings 2 corresponds to
	- **–** 24-bit depth, 8-48kHz sample mode
	- **–** Asynch capture and playback (Ao,Ai,Do,Di)
- AltSettings 3 corresponds to
	- **–** 24-bit depth, 8-48kHz sample mode
	- **–** Synch capture (Ai) and Adaptive playback (Ao,Do)
- AltSettings 4 corresponds to
	- **–** 16-bit depth, 8-48kHz sample mode
	- **–** Asynch capture and playback (Ao,Ai,Do,Di)
- AltSettings 5 corresponds to
	- **–** 16-bit depth, 8-48kHz sample mode
	- **–** Synch capture (Ai) and Adaptive playback (Ao,Do)
- AltSettings 6 corresponds to
	- **–** 16-bit depth, 8-48kHz sample mode
	- **–** Synch playback (Do), audio format type III IEC1937\_AC-3

In order to ensure a correct initialization of the device, the driver must know how the device will be used:

- if DTS is chosen, only Interface 2 with AltSet nb.6 must be registered
- if 96KHz only AltSets nb.1 of each interface must be selected
- if samples are using 24bits/48KHz then AltSet 2 must me used if Digital input is connected, and only AltSet nb.3 if Digital input is not connected
- if samples are using 16bits/48KHz then AltSet 4 must me used if Digital input is connected, and only AltSet nb.5 if Digital input is not connected

When device-setup is given as a parameter to the snd-usb-audio module, the parse-audio-endpoints function uses a quirk called audiophile skip setting quirk in order to prevent AltSettings not corresponding to device setup from being registered in the driver.

# **6.7.5 Audiophile USB and Jack support**

This section deals with support of the Audiophile USB device in Jack.

There are 2 main potential issues when using Jackd with the device:

- support for Big-Endian devices in 24-bit modes
- support for 4-in / 4-out channels

# **Direct support in Jackd**

Jack supports big endian devices only in recent versions (thanks to Andreas Steinmetz for his first big-endian patch). I can't remember exactly when this support was released into jackd, let's just say that with jackd version 0.103.0 it's almost ok (just a small bug is affecting 16bits Big-Endian devices, but since you've read carefully the above paragraphs, you're now using kernel  $\ge$  = 2.6.23 and your 16bits devices are now Little Endians ;-) ).

You can run jackd with the following command for playback with Ao and record with Ai:

% jackd -R -dalsa -Phw:1,0 -r48000 -p128 -n2 -D -Chw:1,1

### **Using Alsa plughw**

If you don't have a recent Jackd installed, you can downgrade to using the Alsa plug converter.

For instance here is one way to run Jack with 2 playback channels on Ao and 2 capture channels from Ai:

% jackd -R -dalsa -dplughw:1 -r48000 -p256 -n2 -D -Cplughw:1,1

**However you may see the following warning message:** You appear to be using the ALSA software "plug" layer, probably a result of using the "default" ALSA device. This is less efficient than it could be. Consider using a hardware device instead rather than using the plug layer.

### **Getting 2 input and/or output interfaces in Jack**

As you can see, starting the Jack server this way will only enable 1 stereo input (Di or Ai) and 1 stereo output (Ao or Do).

This is due to the following restrictions:

- Jack can only open one capture device and one playback device at a time
- The Audiophile USB is seen as 2 (or three) Alsa devices: hw:1,0, hw:1,1 (and optionally hw:1,2)

If you want to get Ai+Di and/or Ao+Do support with Jack, you would need to combine the Alsa devices into one logical "complex" device.

If you want to give it a try, I recommend reading the information from this page: http://www.sound-man.co.uk/linuxaudio/ice1712multi.html It is related to another device (ice1712) but can be adapted to suit the Audiophile USB.

Enabling multiple Audiophile USB interfaces for Jackd will certainly require:

- [Making sure your Jackd version has the MMAP\\_COM](http://www.sound-man.co.uk/linuxaudio/ice1712multi.html)PLEX patch (see the ice1712 page)
- (maybe) patching the alsa-lib/src/pcm/pcm\_multi.c file (see the ice1712 page)
- define a multi device (combination of hw:1,0 and hw:1,1) in your .asoundrc file
- start jackd with this device

I had no success in testing this for now, if you have any success with this kind of setup, please drop me an email.

# **6.8 Alsa driver for Digigram miXart8 and miXart8AES/EBU soundcards**

 $Diqigram$  <alsa@digigram.com>

# **6.8.1 GENERAL**

The miXart8 is a multichannel audio processing and mixing soundcard that has 4 stereo audio inputs and 4 stereo audio outputs. The miXart8AES/EBU is the same with a add-on card that offers further 4 digital stereo audio inputs and outputs. Furthermore the add-on card offers external clock synchronisation (AES/EBU, Word Clock, Time Code and Video Synchro)

The mainboard has a PowerPC that offers onboard mpeg encoding and decoding, samplerate conversions and various effects.

The driver don't work properly at all until the certain firmwares are loaded, i.e. no PCM nor mixer devices will appear. Use the mixartloader that can be found in the alsa-tools package.

# **6.8.2 VERSION 0.1.0**

One miXart8 board will be represented as 4 alsa cards, each with 1 stereo analog capture 'pcm0c' and 1 stereo analog playback 'pcm0p' device. With a miXart8AES/EBU there is in addition 1 stereo digital input 'pcm1c' and 1 stereo digital output ' $pcm1p$ ' per card.

### **Formats**

U8, S16 LE, S16 BE, S24 3LE, S24 3BE, FLOAT LE, FLOAT BE Sample rates : 8000 - 48000 Hz continuously

### **Playback**

For instance the playback devices are configured to have max. 4 substreams performing hardware mixing. This could be changed to a maximum of 24 substreams if wished. Mono files will be played on the left and right channel. Each channel can be muted for each stream to use 8 analog/digital outputs separately.

### **Capture**

There is one substream per capture device. For instance only stereo formats are supported.

#### **Mixer**

- **<Master> and <Master Capture>** analog volume control of playback and capture PCM.
- **<PCM 0-3> and <PCM Capture>** digital volume control of each analog substream.
- **<AES 0-3> and <AES Capture>** digital volume control of each AES/EBU substream.
- **<Monitoring>** Loopback from'pcm0c'to'pcm0p'with digital volume and mute control.

Rem : for best audio quality try to keep a 0 attenuation on the PCM and AES volume controls which is set by 219 in the range from 0 to 255 (about 86% with alsamixer)

## **6.8.3 NOT YET IMPLEMENTED**

- external clock support (AES/EBU, Word Clock, Time Code, Video Sync)
- MPEG audio formats
- mono record
- on-board effects and samplerate conversions
- linked streams

#### **6.8.4 FIRMWARE**

## **[As of 2.6.11, the firmware can be loaded automatically with hotplug**

when CONFIG FW LOADER is set. The mixartloader is necessary only for older versions or when you build the driver into kernel.]

For loading the firmware automatically after the module is loaded, use a install command. For example, add the following entry to /etc/modprobe.d/mixart.conf for miXart driver:

(for 2.2/2.4 kernels, add "post-install snd-mixart /usr/bin/vxloader"to /etc/modules.conf, instead.)

The firmware binaries are installed on /usr/share/alsa/firmware (or /usr/local/share/alsa/firmware, depending to the prefix option of configure). There will be a miXart.conf file, which define the dsp image files.

The firmware files are copyright by Digigram SA

# **6.8.5 COPYRIGHT**

Copyright (c) 2003 Digigram SA <alsa@digigram.com> Distributable under GPL.

# **6.9 ALSA BT87x Driver**

# **6.9.1 Intro**

You might have noticed that the bt878 grabber cards have actually two PCI functions:

```
$ lspci
[ ... ]
00:0a.0 Multimedia video controller: Brooktree Corporation Bt878 (rev 02)
00:0a.1 Multimedia controller: Brooktree Corporation Bt878 (rev 02)
[\ldots]
```
The first does video, it is backward compatible to the bt848. The second does audio. snd-bt87x is a driver for the second function. It's a sound driver which can be used for recording sound (and only recording, no playback). As most TV cards come with a short cable which can be plugged into your sound card's line-in you probably don't need this driver if all you want to do is just watching TV⋯

Some cards do not bother to connect anything to the audio input pins of the chip, and some other cards use the audio function to transport MPEG video data, so it' s quite possible that audio recording may not work with your card.

# **6.9.2 Driver Status**

The driver is now stable. However, it doesn't know about many TV cards, and it refuses to load for cards it doesn't know.

If the driver complains ("Unknown TV card found, the audio driver will not load" ), you can specify the load all=1 option to force the driver to try to use the audio capture function of your card. If the frequency of recorded data is not right, try to specify the digital rate option with other values than the default 32000 (often it's 44100 or 64000).

If you have an unknown card, please mail the ID and board name to  $\leq$  alsadevel@alsa-project.org>, regardless of whether audio capture works or not, so that future versions of this driver know about your card.

# **6.9.3 [Audio modes](mailto:alsa-devel@alsa-project.org)**

The chip knows two different modes (digital/analog). snd-bt87x registers two PCM devices, one for each mode. They cannot be used at the same time.

# **6.9.4 Digital audio mode**

The first device (hw:X,0) gives you 16 bit stereo sound. The sample rate depends on the external source which feeds the Bt87x with digital sound via I2S interface.

# **6.9.5 Analog audio mode (A/D)**

The second device (hw:X,1) gives you 8 or 16 bit mono sound. Supported sample rates are between 119466 and 448000 Hz (yes, these numbers are that high). If you've set the CONFIG\_SND\_BT87X\_OVERCLOCK option, the maximum sample rate is 1792000 Hz, but audio data becomes unusable beyond 896000 Hz on my card.

The chip has three analog inputs. Consequently you'll get a mixer device to control these.

Have fun,

Clemens

Written by Clemens Ladisch <clemens@ladisch.de> big parts copied from btaudio.txt by Gerd Knorr <kraxel@bytesex.org>

# **6.10 Notes on [Maya4](mailto:kraxel@bytesex.org)[4 USB Audio S](mailto:clemens@ladisch.de)upport**

**Note:** The following is the original document of Rainer's patch that the current maya44 code based on. Some contents might be obsoleted, but I keep here as reference – tiwai

Feb 14, 2008

Rainer Zimmermann <mail@lightshed.de>

# **6.10.1 STATE OF DEVELOPMENT**

This driver is being developed on the initiative of Piotr Makowski (oponek@gmail.com) and financed by Lars Bergmann. Development is carried out by Rainer Zimmermann (mail@lightshed.de).

ESI provided a sample Maya44 card for the development work.

[However, unfortunat](mailto:oponek@gmail.com)ely it has turned out difficult to get detailed programming information, so I (Rainer Zimme[rmann\) had to find](mailto:mail@lightshed.de) out some card-specific information by experiment and conjecture. Some information (in particular, several GPIO bits) is still missing.

This is the first testing version of the Maya44 driver released to the alsa-devel mailing list (Feb 5, 2008).

The following functions work, as tested by Rainer Zimmermann and Piotr Makowski:

- playback and capture at all sampling rates
- input/output level
- crossmixing
- line/mic switch
- phantom power switch
- analogue monitor a.k.a bypass

The following functions should work, but are not fully tested:

- Channel 3+4 analogue S/PDIF input switching
- S/PDIF output
- all inputs/outputs on the M/IO/DIO extension card
- internal/external clock selection

In particular, we would appreciate testing of these functions by anyone who has access to an M/IO/DIO extension card.

Things that do not seem to work:

- The level meters ("multi track") in 'alsamixer' do not seem to react to signals in (if this is a bug, it would probably be in the existing ICE1724 code).
- Ardour 2.1 seems to work only via JACK, not using ALSA directly or via OSS. This still needs to be tracked down.

# **6.10.2 DRIVER DETAILS**

the following files were added:

- pci/ice1724/maya44.c Maya44 specific code
- pci/ice1724/maya44.h
- pci/ice1724/ice1724.patch
- pci/ice1724/ice1724.h.patch PROPOSED patch to ice1724.h (see SAM-PLING RATES)
- i2c/other/wm8776.c low-level access routines for Wolfson WM8776 codecs
- include/wm8776.h

Note that the wm8776.c code is meant to be card-independent and does not actually register the codec with the ALSA infrastructure. This is done in maya44.c, mainly because some of the WM8776 controls are used in Maya44-specific ways, and should be named appropriately.

the following files were created in pci/ice1724, simply #including the corresponding file from the alsa-kernel tree:

- wtm.h
- vt1720\_mobo.h
- revo.h
- prodigy192.h
- pontis.h
- phase.h
- maya44.h
- juli.h
- aureon.h
- amp.h
- envy24ht.h
- se.h
- prodigy hifi.h

I hope this is the correct way to do things.

# **6.10.3 SAMPLING RATES**

The Maya44 card (or more exactly, the Wolfson WM8776 codecs) allow a maximum sampling rate of 192 kHz for playback and 92 kHz for capture.

As the ICE1724 chip only allows one global sampling rate, this is handled as follows:

- setting the sampling rate on any open PCM device on the maya44 card will always set the global sampling rate for all playback and capture channels.
- In the current state of the driver, setting rates of up to 192 kHz is permitted even for capture devices.

AVOID CAPTURING AT RATES ABOVE 96kHz, even though it may appear to work. The codec cannot actually capture at such rates, meaning poor quality.

I propose some additional code for limiting the sampling rate when setting on a capture pcm device. However because of the global sampling rate, this logic would be somewhat problematic.

The proposed code (currently deactivated) is in ice1712.h.patch, ice1724.c and maya44.c (in pci/ice1712).

# **6.10.4 SOUND DEVICES**

PCM devices correspond to inputs/outputs as follows (assuming Maya44 is card #0):

- hw:0,0 input stereo, analog input  $1+2$
- hw:0.0 output stereo, analog output  $1+2$
- hw:0,1 input stereo, analog input 3+4 OR S/PDIF input
- hw:0,1 output stereo, analog output 3+4 (and SPDIF out)

# **6.10.5 NAMING OF MIXER CONTROLS**

(for more information about the signal flow, please refer to the block diagram on p.24 of the ESI Maya44 manual, or in the ESI windows software).

**PCM** (digital) output level for channel  $1+2$ 

**PCM 1** same for channel 3+4

**Mic Phantom+48V** switch for +48V phantom power for electrostatic microphones on input 1/2.

Make sure this is not turned on while any other source is connected to input 1/2. It might damage the source and/or the maya44 card.

- **Mic/Line input** if switch is on, input jack 1/2 is microphone input (mono), otherwise line input (stereo).
- **Bypass** analogue bypass from ADC input to output for channel 1+2. Same as "Monitor" in the windows driver.
**Bypass 1** same for channel 3+4.

**Crossmix** cross-mixer from channels 1+2 to channels 3+4

**Crossmix 1** cross-mixer from channels 3+4 to channels 1+2

**IEC958 Output** switch for S/PDIF output.

This is not supported by the ESI windows driver. S/PDIF should output the same signal as channel 3+4. [untested!]

**Digitial output selectors** These switches allow a direct digital routing from the ADCs to the DACs. Each switch determines where the digital input data to one of the DACs comes from. They are not supported by the ESI windows driver. For normal operation, they should all be set to "PCM out".

**H/W** Output source channel 1

**H/W 1** Output source channel 2

**H/W 2** Output source channel 3

**H/W 3** Output source channel 4

**H/W 4 ⋯H/W 9** unknown function, left in to enable testing.

Possibly some of these control S/PDIF output(s). If these turn out to be unused, they will go away in later driver versions.

Selectable values for each of the digital output selectors are:

**PCM out** DAC output of the corresponding channel (default setting)

**Input 1 ⋯Input 4** direct routing from ADC output of the selected input channel

# **6.11 Software Interface ALSA-DSP MADI Driver**

(translated from German, so no good English ;-),

2004 - winfried ritsch

Full functionality has been added to the driver. Since some of the Controls and startup-options are ALSA-Standard and only the special Controls are described and discussed below.

## **6.11.1 Hardware functionality**

## **Audio transmission**

• number of channels – depends on transmission mode

The number of channels chosen is from 1..Nmax. The reason to use for a lower number of channels is only resource allocation, since unused DMA channels are disabled and less memory is allocated. So also the throughput of the PCI system can be scaled. (Only important for low performance boards).

• Single Speed – 1..64 channels

**Note:** (Note: Choosing the 56channel mode for transmission or as receiver, only 56 are transmitted/received over the MADI, but all 64 channels are available for the mixer, so channel count for the driver)

• Double Speed – 1..32 channels

**Note:** Note: Choosing the 56-channel mode for transmission/receive-mode , only 28 are transmitted/received over the MADI, but all 32 channels are available for the mixer, so channel count for the driver

• Quad Speed – 1..16 channels

**Note:** Choosing the 56-channel mode for transmission/receive-mode , only 14 are transmitted/received over the MADI, but all 16 channels are available for the mixer, so channel count for the driver

- Format signed 32 Bit Little Endian (SNDRV PCM\_FMTBIT\_S32\_LE)
- Sample Rates –

Single Speed – 32000, 44100, 48000

Double Speed – 64000, 88200, 96000 (untested)

Quad Speed – 128000, 176400, 192000 (untested)

- access-mode MMAP (memory mapped), Not interleaved (PCM\_NON-INTERLEAVED)
- buffer-sizes 64,128,256,512,1024,2048,8192 Samples
- fragments 2
- Hardware-pointer 2 Modi

The Card supports the readout of the actual Buffer-pointer, where DMA reads/writes. Since of the bulk mode of PCI it is only 64 Byte accurate. SO it is not really usable for the ALSA-mid-level functions (here the buffer-ID gives a better result), but if MMAP is used by the application. Therefore it can be configured at load-time with the parameter precise-pointer.

#### **Hint:**

(Hint: Experimenting I found that the pointer is maximum 64 to large never to small. So if you subtract 64 you always have a safe pointer for writing, which is used on this mode inside ALSA. In theory now you can get now a latency as low as 16 Samples, which is a quarter of the interrupt possibilities.)

- **Precise Pointer off** interrupt used for pointer-calculation
- **Precise Pointer on** hardware pointer used.

## **Controller**

Since DSP-MADI-Mixer has 8152 Fader, it does not make sense to use the standard mixer-controls, since this would break most of (especially graphic) ALSA-Mixer GUIs. So Mixer control has be provided by a 2-dimensional controller using the hwdep-interface.

Also all 128+256 Peak and RMS-Meter can be accessed via the hwdep-interface. Since it could be a performance problem always copying and converting Peak and RMS-Levels even if you just need one, I decided to export the hardware structure, so that of needed some driver-guru can implement a memory-mapping of mixer or peak-meters over ioctl, or also to do only copying and no conversion. A testapplication shows the usage of the controller.

• Latency Controls —not implemented !!!

**Note:** Note: Within the windows-driver the latency is accessible of a controlpanel, but buffer-sizes are controlled with ALSA from hwparams-calls and should not be changed in run-state, I did not implement it here.

- System Clock suspended !!!!
	- **–** Name "System Clock Mode"
	- **–** Access Read Write
	- **–** Values "Master""Slave"

**Note:** !!!! This is a hardware-function but is in conflict with the Clock-source controller, which is a kind of ALSA-standard. I makes sense to set the card to a special mode (master at some frequency or slave), since even not using an Audioapplication a studio should have working synchronisations setup. So use Clocksource-controller instead !!!!

- Clock Source
	- **–** Name "Sample Clock Source"
	- **–** Access Read Write
	- **–** Values –"AutoSync","Internal 32.0 kHz","Internal 44.1 kHz","Internal 48.0 kHz", "Internal 64.0 kHz", "Internal 88.2 kHz", "Internal 96.0 kHz"

Choose between Master at a specific Frequency and so also the Speed-mode or Slave (Autosync). Also see "Preferred Sync Ref"

**Warning:** !!!! This is no pure hardware function but was implemented by ALSA by some ALSA-drivers before, so I use it also. !!!

- Preferred Sync Ref
	- **–** Name "Preferred Sync Reference"
	- **–** Access Read Write
	- **–** Values "Word""MADI"

Within the Auto-sync-Mode the preferred Sync Source can be chosen. If it is not available another is used if possible.

**Note:** Note: Since MADI has a much higher bit-rate than word-clock, the card should synchronise better in MADI Mode. But since the RME-PLL is very good, there are almost no problems with word-clock too. I never found a difference.

- TX 64 channel
	- **–** Name "TX 64 channels mode"
	- **–** Access Read Write
	- **–** Values 0 1

```
Using 64-channel-modus (1) or 56-channel-modus for MADI-
transmission (0).
```
**Note:** Note: This control is for output only. Input-mode is detected automatically from hardware sending MADI.

- Clear TMS
	- **–** Name "Clear Track Marker"
	- **–** Access Read Write
	- **–** Values 0 1

Don't use to lower 5 Audio-bits on AES as additional Bits.

- Safe Mode oder Auto Input
	- **–** Name "Safe Mode"
	- **–** Access Read Write
	- **–** Values 0 1 (default on)

If on (1), then if either the optical or coaxial connection has a failure, there is a takeover to the working one, with no sample failure. Its only useful if you use the second as a backup connection.

- Input
	- **–** Name "Input Select"
	- **–** Access Read Write
	- **–** Values optical coaxial

Choosing the Input, optical or coaxial. If Safe-mode is active, this is the preferred Input.

#### **Mixer**

- Mixer
	- **–** Name "Mixer"
	- **–** Access Read Write
	- **–** Values <channel-number 0-127> <Value 0-65535>

Here as a first value the channel-index is taken to get/set the corresponding mixer channel, where 0-63 are the input to output fader and 64-127 the playback to outputs fader. Value 0 is channel muted 0 and 32768 an amplification of 1.

• Chn 1-64

fast mixer for the ALSA-mixer utils. The diagonal of the mixer-matrix is implemented from playback to output.

- Line Out
	- **–** Name "Line Out"
	- **–** Access Read Write
	- **–** Values 0 1

Switching on and off the analog out, which has nothing to do with mixing or routing. the analog outs reflects channel 63,64.

#### **Information (only read access)**

- Sample Rate
	- **–** Name "System Sample Rate"
	- **–** Access Read-only

getting the sample rate.

- External Rate measured
	- **–** Name "External Rate"
	- **–** Access Read only

Should be "Autosync Rate", but Name used is ALSA-Scheme. External Sample frequency liked used on Autosync is reported.

- MADI Sync Status
	- **–** Name "MADI Sync Lock Status"
	- **–** Access Read
	- **–** Values 0,1,2

MADI-Input is 0=Unlocked, 1=Locked, or 2=Synced.

- Word Clock Sync Status
	- **–** Name "Word Clock Lock Status"
	- **–** Access Read
	- **–** Values 0,1,2

Word Clock Input is 0=Unlocked, 1=Locked, or 2=Synced.

- AutoSync
	- **–** Name "AutoSync Reference"
	- **–** Access Read
	- **–** Values "WordClock", "MADI", "None"
		- Sync-Reference is either "WordClock", "MADI" or none.
- RX 64ch —noch nicht implementiert

MADI-Receiver is in 64 channel mode oder 56 channel mode.

• AB inp —not tested

Used input for Auto-Input.

• actual Buffer Position —not implemented

!!! this is a ALSA internal function, so no control is used !!!

## **6.11.2 Calling Parameter**

• index int array (min = 1, max = 8)

Index value for RME HDSPM interface. card-index within ALSA note: ALSA-standard

• id string array (min = 1, max = 8)

ID string for RME HDSPM interface.

note: ALSA-standard

• enable int array (min = 1, max =  $8$ )

Enable/disable specific HDSPM sound-cards.

note: ALSA-standard

• precise ptr int array (min = 1, max = 8)

Enable precise pointer, or disable.

**Note:** note: Use only when the application supports this (which is a special case).

• line outs monitor int array (min = 1, max = 8) Send playback streams to analog outs by default. **Note:** note: each playback channel is mixed to the same numbered output channel (routed). This is against the ALSA-convention, where all channels have to be muted on after loading the driver, but was used before on other cards, so i historically use it again)

• enable monitor int array (min = 1, max = 8)

Enable Analog Out on Channel 63/64 by default.

**Note:** note: here the analog output is enabled (but not routed).

## **6.12 Serial UART 16450/16550 MIDI driver**

The adaptor module parameter allows you to select either:

- 0 Roland Soundcanvas support (default)
- 1 Midiator MS-124T support (1)
- 2 Midiator MS-124W S/A mode (2)
- 3 MS-124W M/B mode support (3)
- 4 Generic device with multiple input support (4)

For the Midiator MS-124W, you must set the physical M-S and A-B switches on the Midiator to match the driver mode you select.

In Roland Soundcanvas mode, multiple ALSA raw MIDI substreams are supported (midiCnD0-midiCnD15). Whenever you write to a different substream, the driver sends the nonstandard MIDI command sequence F5 NN, where NN is the substream number plus 1. Roland modules use this command to switch between different "parts", so this feature lets you treat each part as a distinct raw MIDI substream. The driver provides no way to send F5 00 (no selection) or to not send the F5 NN command sequence at all; perhaps it ought to.

Usage example for simple serial converter:

/sbin/setserial /dev/ttyS0 uart none /sbin/modprobe snd-serial-u16550 port=0x3f8 irq=4 speed=115200

Usage example for Roland SoundCanvas with 4 MIDI ports:

/sbin/setserial /dev/ttyS0 uart none /sbin/modprobe snd-serial-u16550 port=0x3f8 irq=4 outs=4

In MS-124T mode, one raw MIDI substream is supported (midiCnD0); the outs module parameter is automatically set to 1. The driver sends the same data to all four MIDI Out connectors. Set the A-B switch and the speed module parameter to match (A=19200, B=9600).

Usage example for MS-124T, with A-B switch in A position:

/sbin/setserial /dev/ttyS0 uart none /sbin/modprobe snd-serial-u16550 port=0x3f8 irq=4 adaptor=1 \ speed=19200

In MS-124W S/A mode, one raw MIDI substream is supported (midiCnD0); the outs module parameter is automatically set to 1. The driver sends the same data to all four MIDI Out connectors at full MIDI speed.

Usage example for S/A mode:

/sbin/setserial /dev/ttyS0 uart none /sbin/modprobe snd-serial-u16550 port=0x3f8 irq=4 adaptor=2

In MS-124W M/B mode, the driver supports 16 ALSA raw MIDI substreams; the outs module parameter is automatically set to 16. The substream number gives a bitmask of which MIDI Out connectors the data should be sent to, with midiCnD1 sending to Out 1, midiCnD2 to Out 2, midiCnD4 to Out 3, and midiCnD8 to Out 4. Thus midiCnD15 sends the data to all 4 ports. As a special case, midiCnD0 also sends to all ports, since it is not useful to send the data to no ports. M/B mode has extra overhead to select the MIDI Out for each byte, so the aggregate data rate across all four MIDI Outs is at most one byte every 520 us, as compared with the full MIDI data rate of one byte every 320 us per port.

Usage example for M/B mode:

/sbin/setserial /dev/ttyS0 uart none /sbin/modprobe snd-serial-u16550 port=0x3f8 irq=4 adaptor=3

The MS-124W hardware's M/A mode is currently not supported. This mode allows the MIDI Outs to act independently at double the aggregate throughput of M/B, but does not allow sending the same byte simultaneously to multiple MIDI Outs. The M/A protocol requires the driver to twiddle the modem control lines under timing constraints, so it would be a bit more complicated to implement than the other modes.

Midiator models other than MS-124W and MS-124T are currently not supported. Note that the suffix letter is significant; the MS-124 and MS-124B are not compatible, nor are the other known models MS-101, MS-101B, MS-103, and MS-114. I do have documentation (tim.mann@compaq.com) that partially covers these models, but no units to experiment with. The MS-124W support is tested with a real unit. The MS-124T support is untested, but should work.

The Generic driver sup[ports multiple input and](mailto:tim.mann@compaq.com) output substreams over a single serial port. Similar to Roland Soundcanvas mode, F5 NN is used to select the appropriate input or output stream (depending on the data direction). Additionally, the CTS signal is used to regulate the data flow. The number of inputs is specified by the ins parameter.

# **6.13 Imagination Technologies SPDIF Input Controllers**

The Imagination Technologies SPDIF Input controller contains the following controls:

• name=' IEC958 Capture Mask', index=0

This control returns a mask that shows which of the IEC958 status bits can be read using the 'IEC958 Capture Default' control.

• name=' IEC958 Capture Default', index=0

This control returns the status bits contained within the SPDIF stream that is being received. The 'IEC958 Capture Mask'shows which bits can be read from this control.

- name=' SPDIF In Multi Frequency Acquire', index=0
- name=' SPDIF In Multi Frequency Acquire', index=1
- name=' SPDIF In Multi Frequency Acquire', index=2
- name=' SPDIF In Multi Frequency Acquire', index=3

This control is used to attempt acquisition of up to four different sample rates. The active rate can be obtained by reading the 'SPDIF In Lock Frequency' control.

When the value of this control is set to  $\{0,0,0,0\}$ , the rate given to hw params will determine the single rate the block will capture. Else, the rate given to hw\_params will be ignored, and the block will attempt capture for each of the four sample rates set here.

If less than four rates are required, the same rate can be specified more than once

• name=' SPDIF In Lock Frequency', index=0

This control returns the active capture rate, or 0 if a lock has not been acquired

• name=' SPDIF In Lock TRK',  $index=0$ 

This control is used to modify the locking/jitter rejection characteristics of the block. Larger values increase the locking range, but reduce jitter rejection.

• name=' SPDIF In Lock Acquire Threshold', index=0

This control is used to change the threshold at which a lock is acquired.

• name=' SPDIF In Lock Release Threshold', index=0

This control is used to change the threshold at which a lock is released.